## Руководство по эксплуатации Приводы ACS150 (0,37 – 4 кВт, 0,5 – 5 л.с[.\)](https://shop220.ru/68582041-preobrazovatel-chastoty-abb-acs150-03e-07a5-2-15-kvt-220-v-3-fazy-ip20.htm)

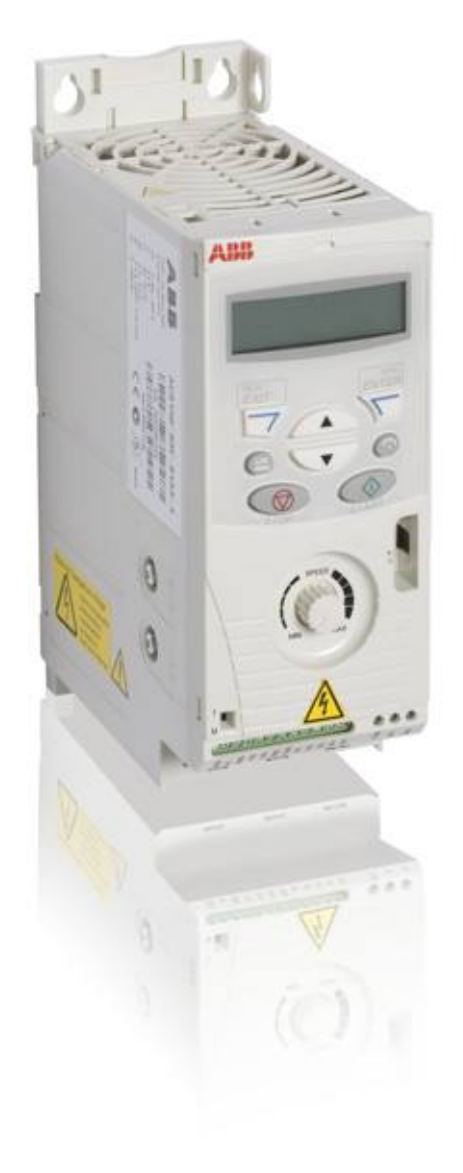

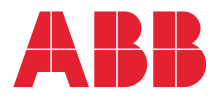

## Перечень сопутствующих руководств

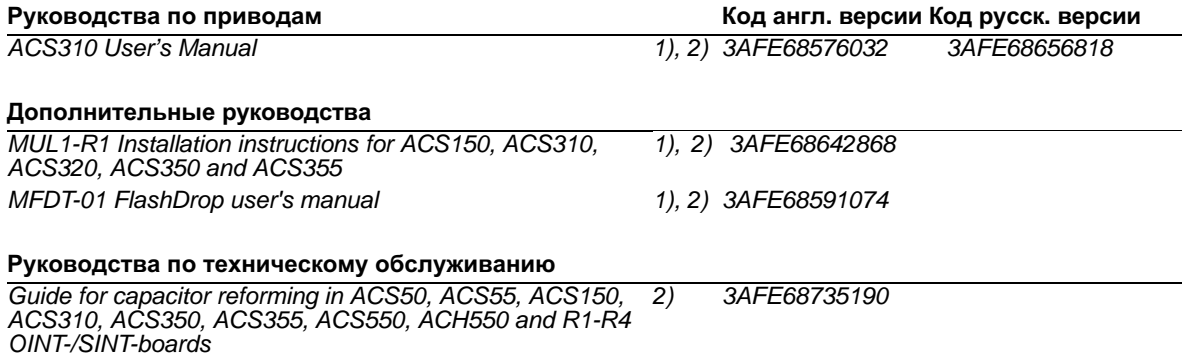

1) Поставляется в печатном виде в комплекте с приводом или дополнительным оборудованием. 2) Доступно в Интернете.

Все руководства доступны в формате PDF через сеть Интернет. См. раздел *Дополнительная информация* на внутренней стороне форзаца в конце брошюры.

## Приводы ACS150  $0,37 - 4$  кВт  $0,5 - 5$  л.с.

## **Руководство по эксплуатации**

3AFE68656818 ред. C RU ДАТА ВСТУПЛЕНИЯ В СИЛУ: 01.01.2011

© ABB Oy, 2010 C сохранением всех прав.

# **Содержание**

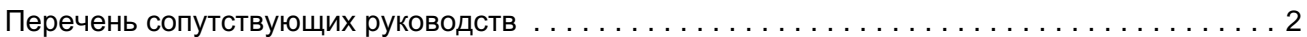

### *Содержание*

### *Техника безопасности*

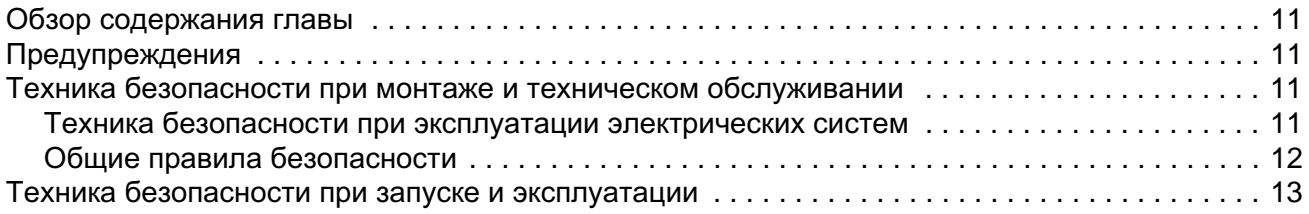

### *Предисловие к руководству*

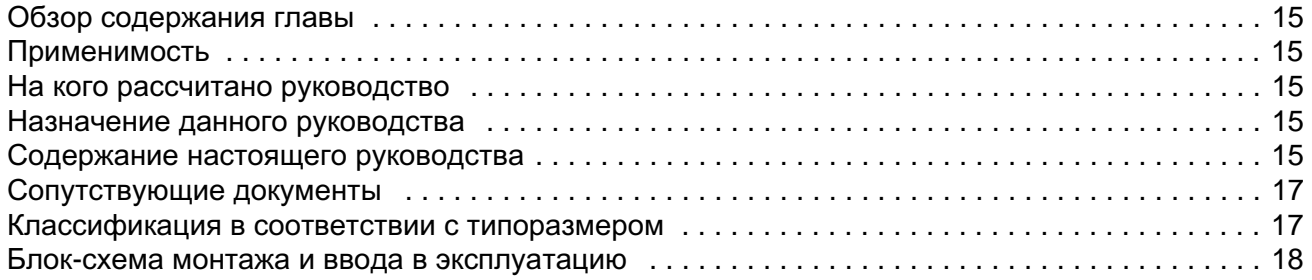

### *Описание принципа действия и оборудования*

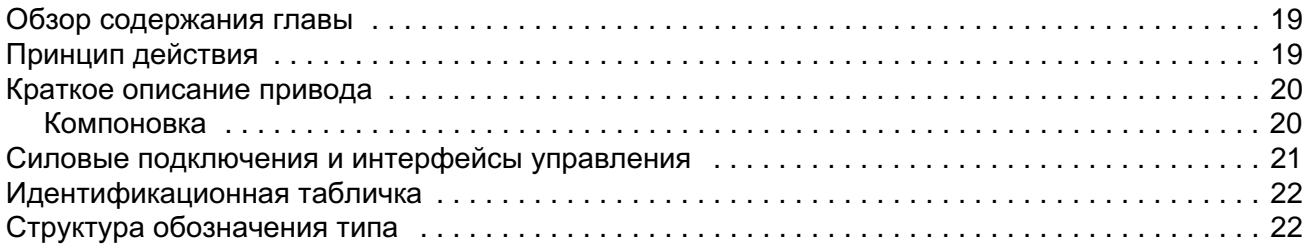

### *Механический монтаж*

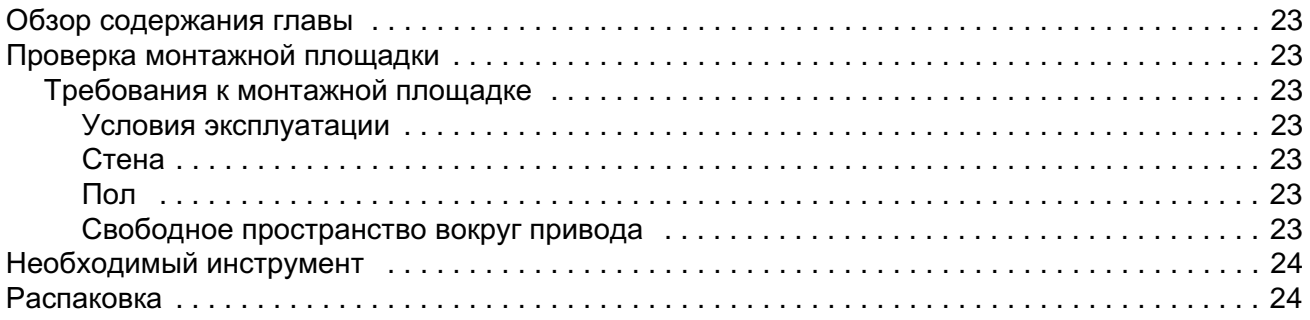

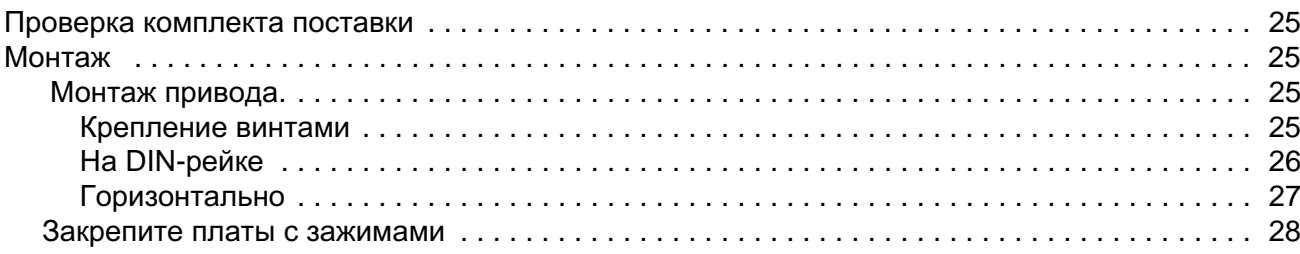

### *Планирование электрического монтажа*

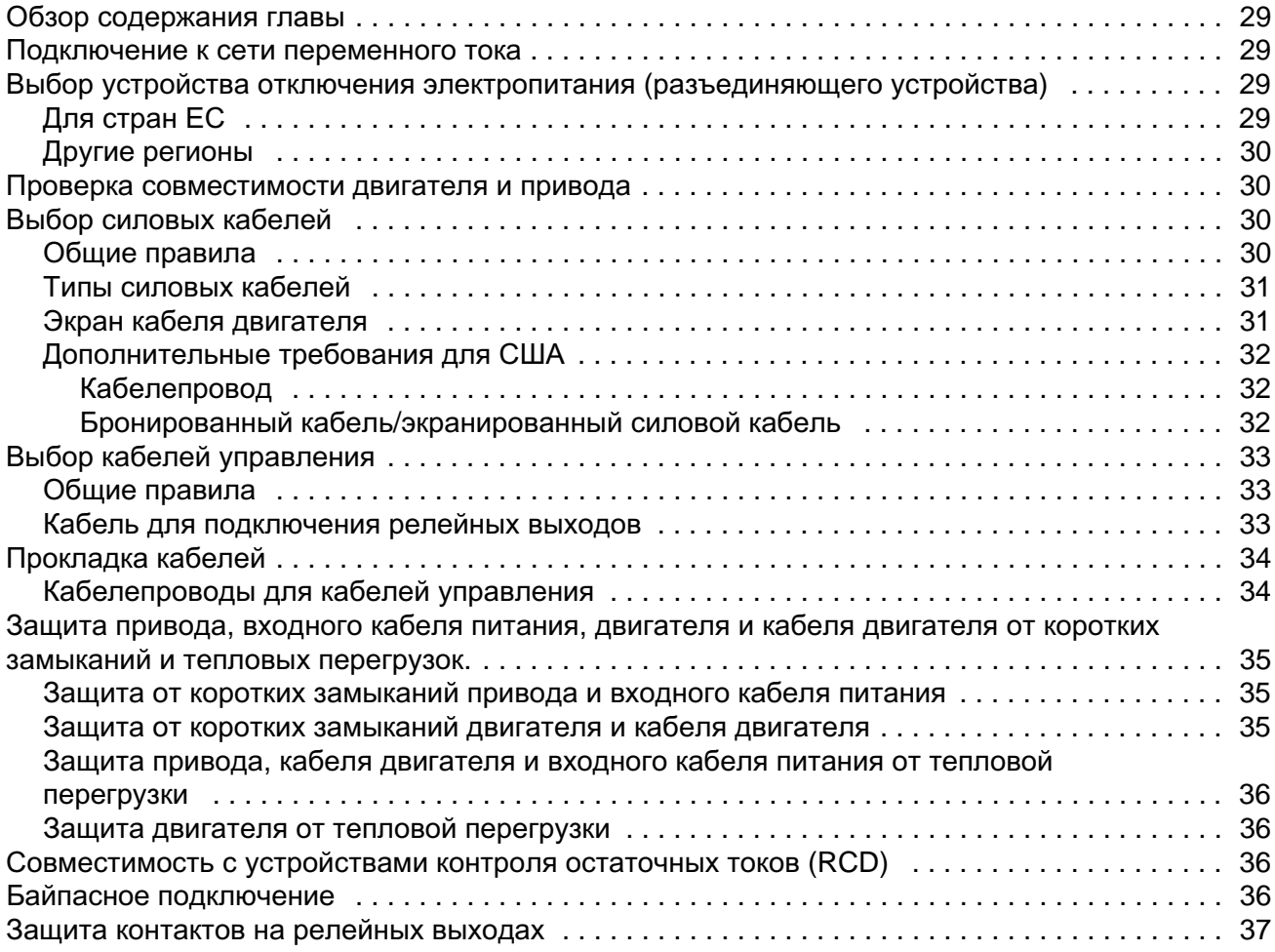

### *Электрический монтаж*

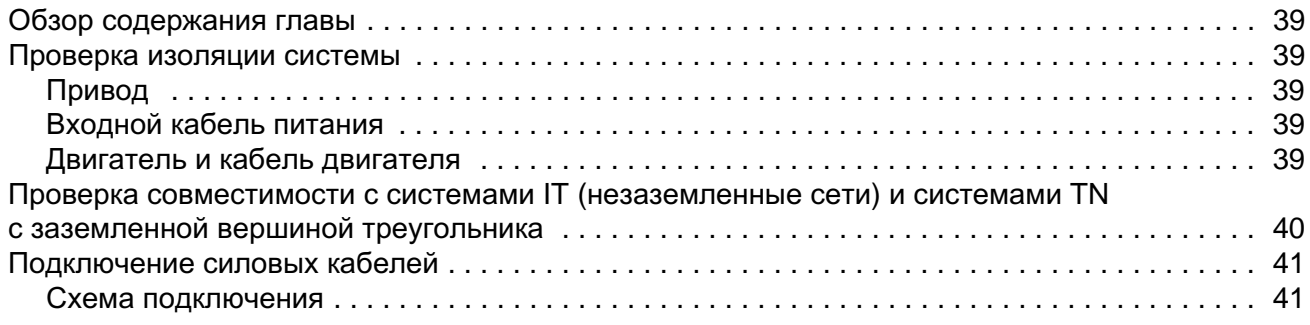

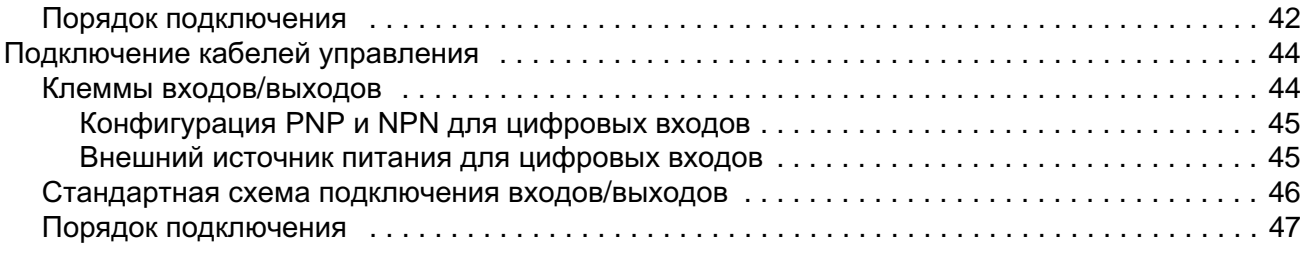

### *Карта проверок монтажа*

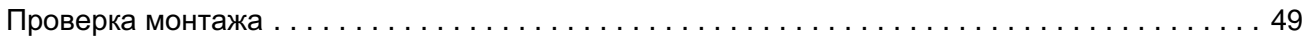

### *Запуск и управление с использованием входов/выходов*

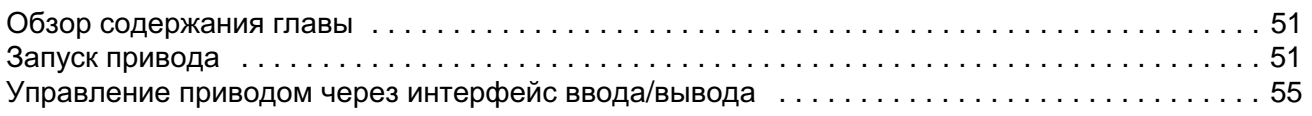

### *Панель управления*

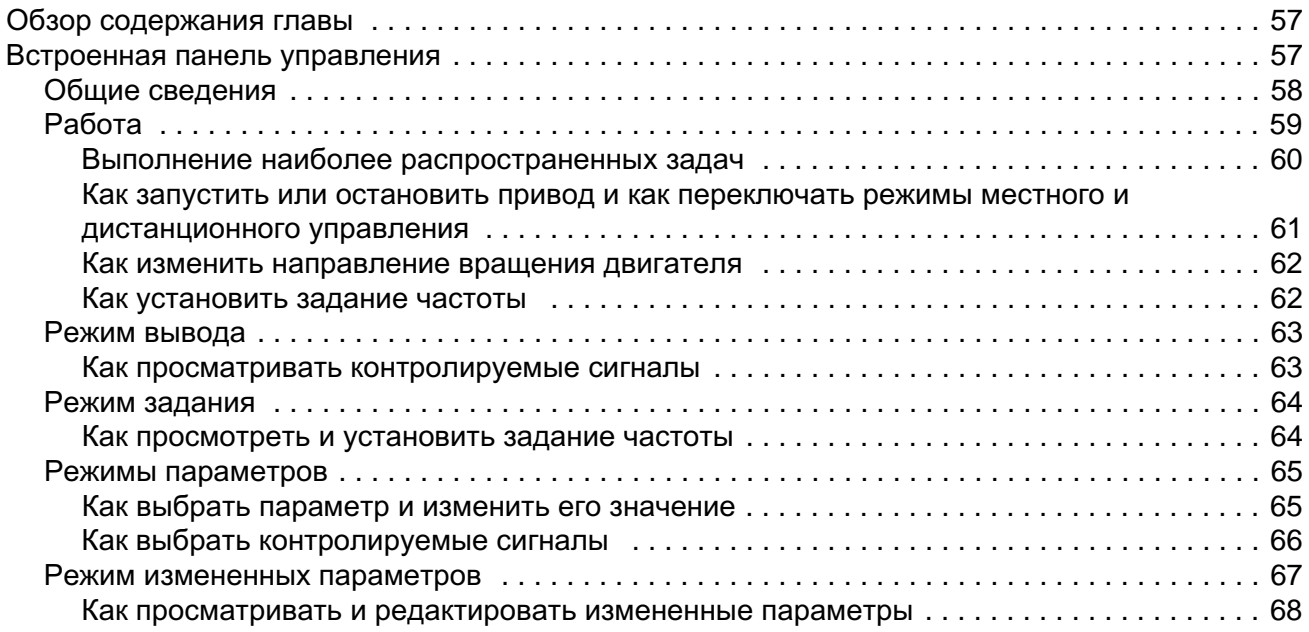

### *Прикладные макросы*

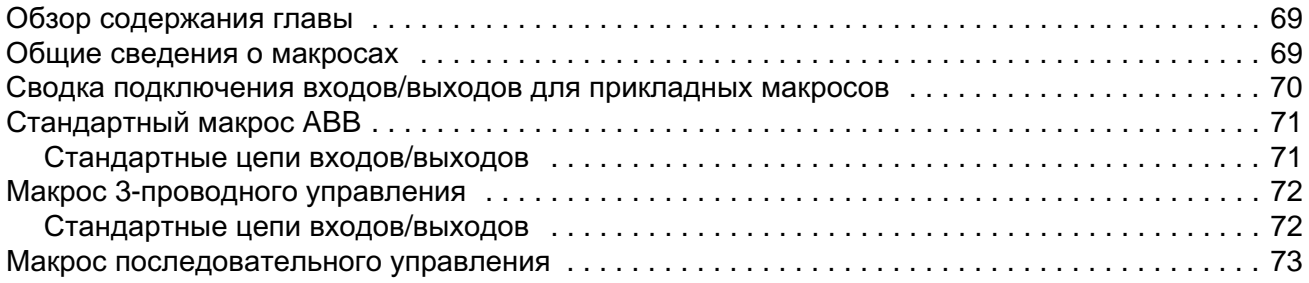

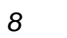

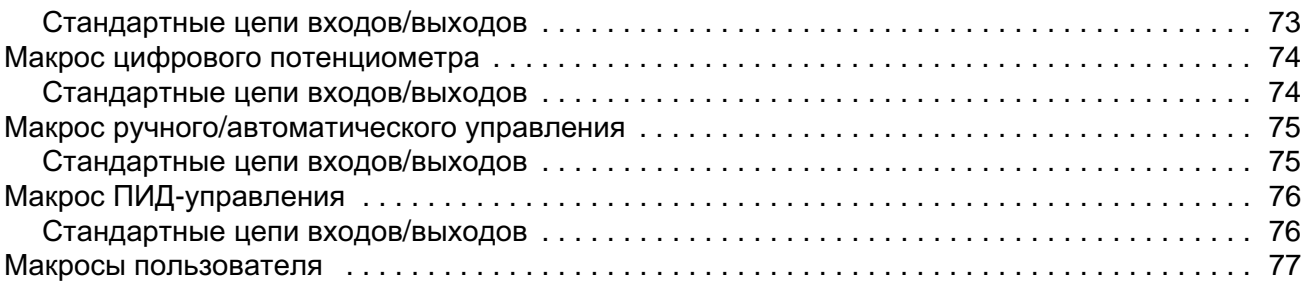

### Фактические сигналы и параметры

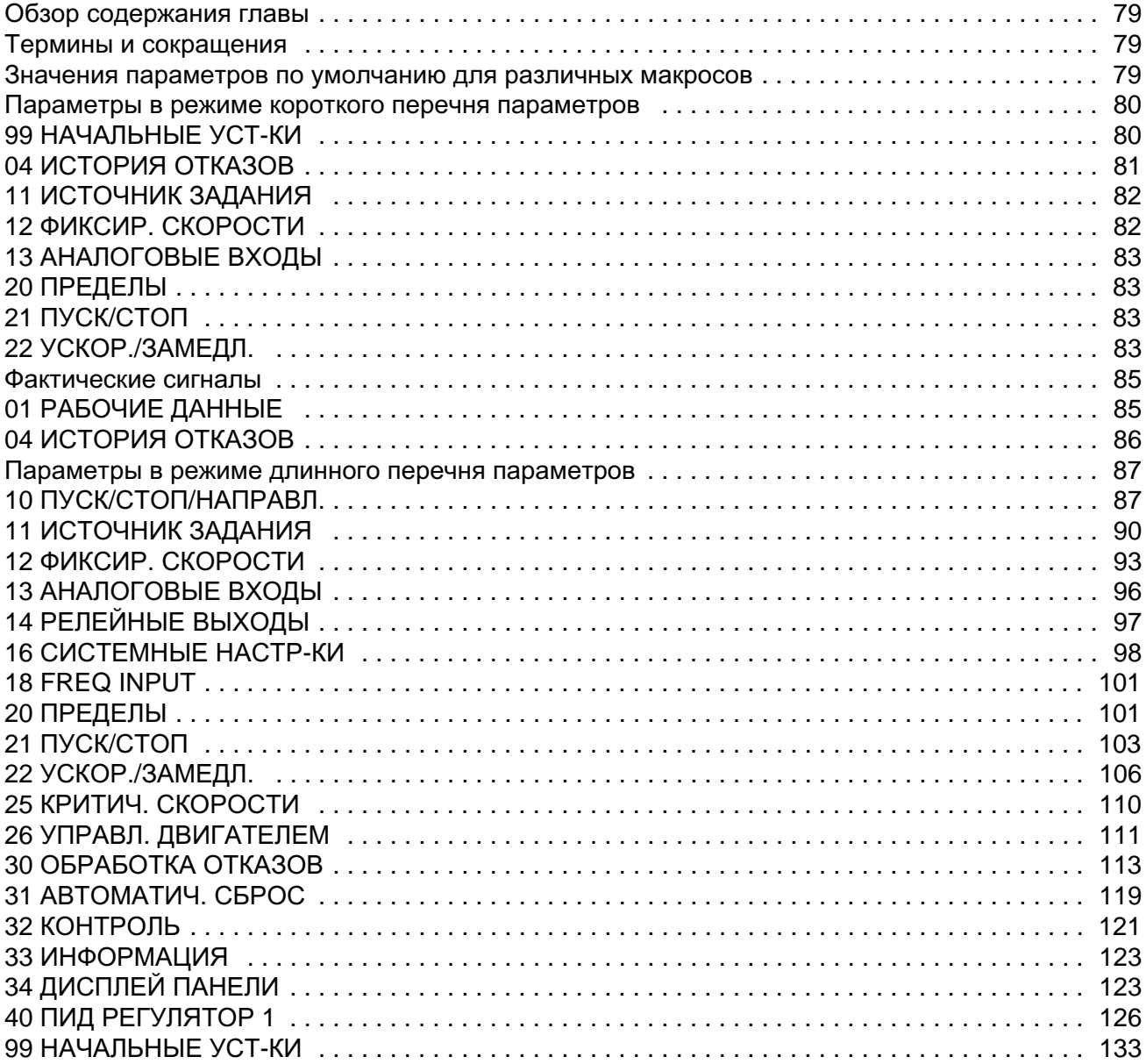

### *Поиск и устранение неисправностей*

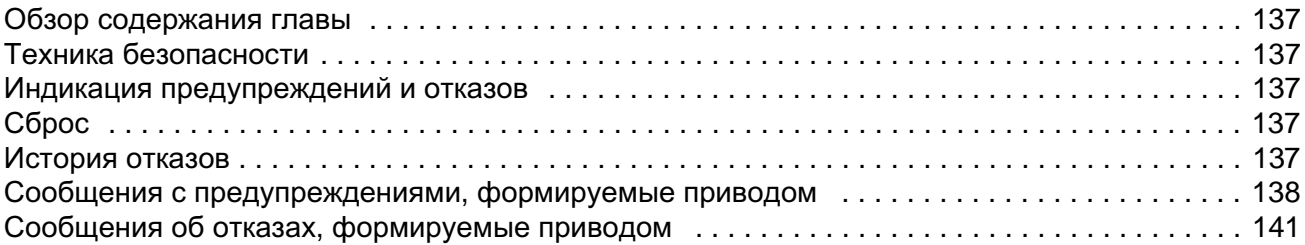

### *Техническое обслуживание*

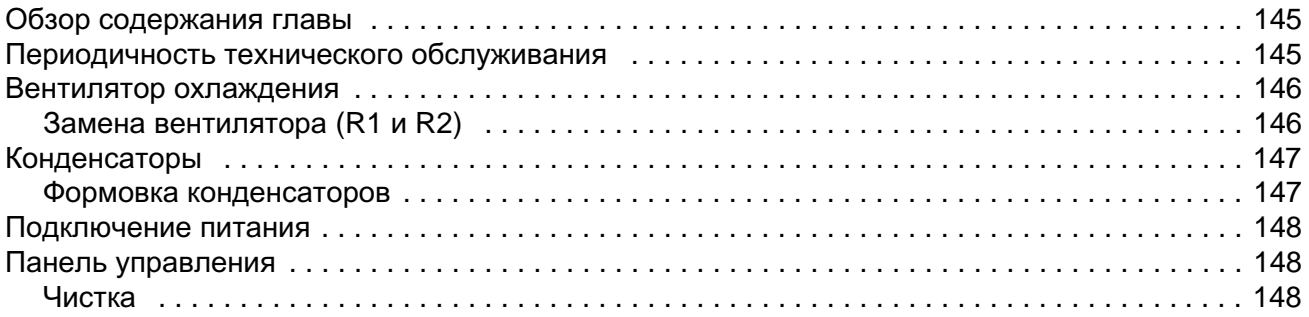

### *Технические характеристики*

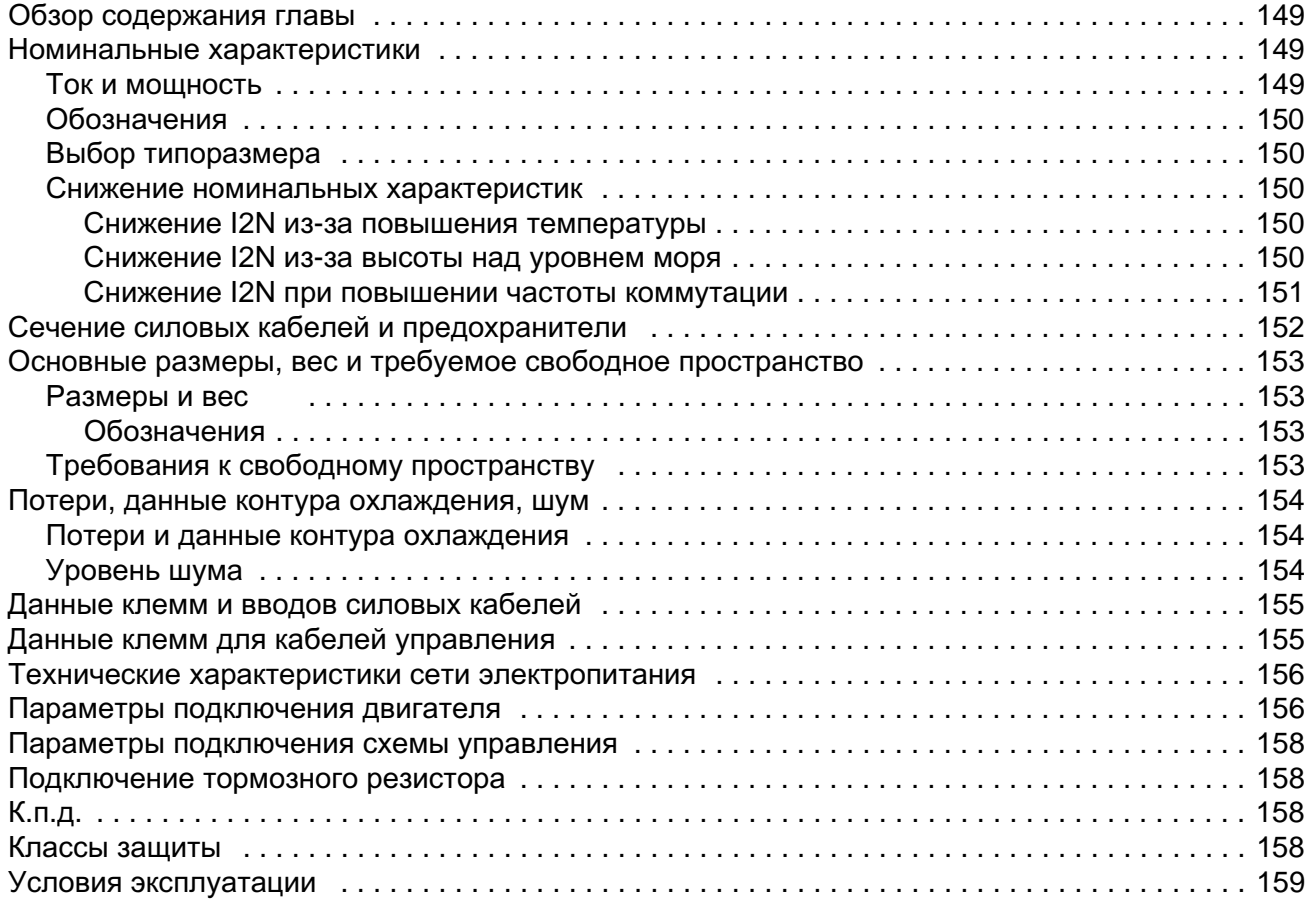

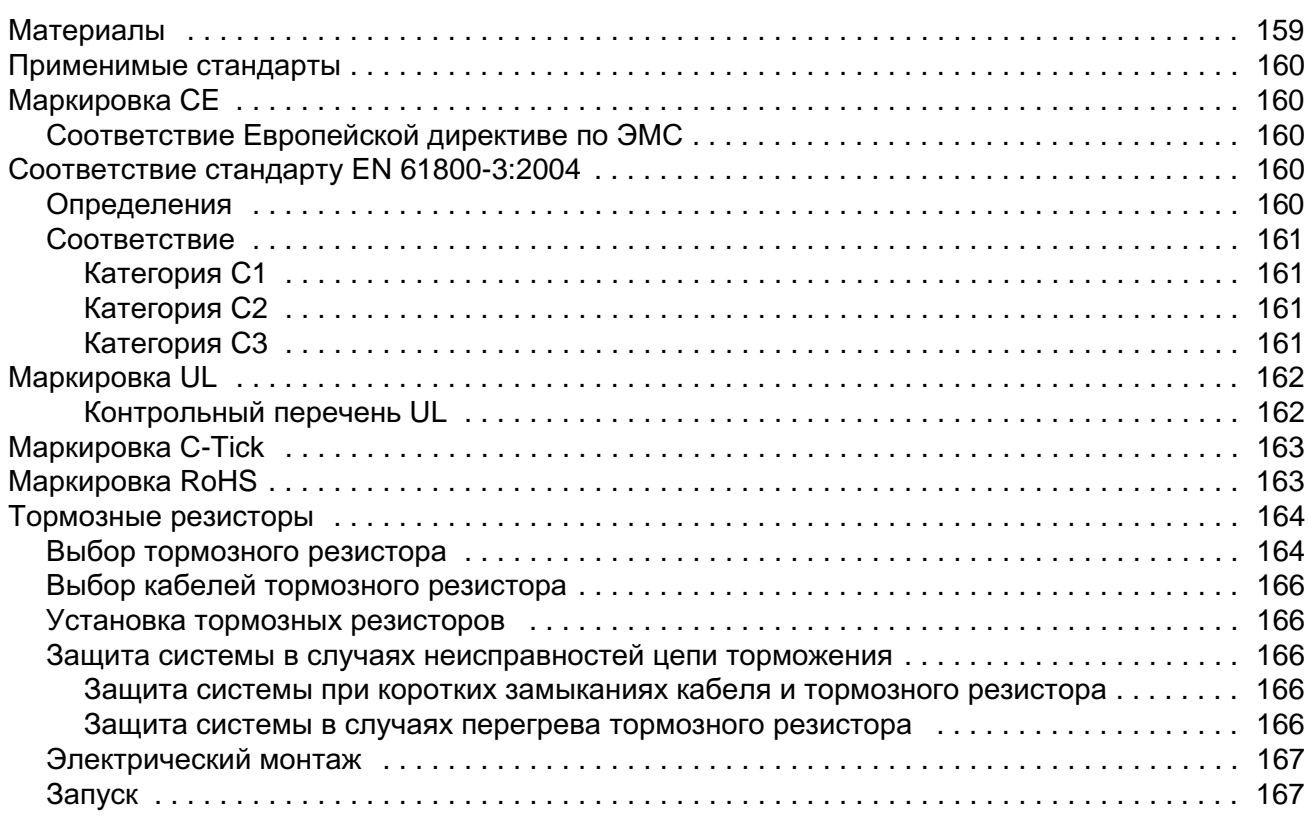

### *Габаритные чертежи*

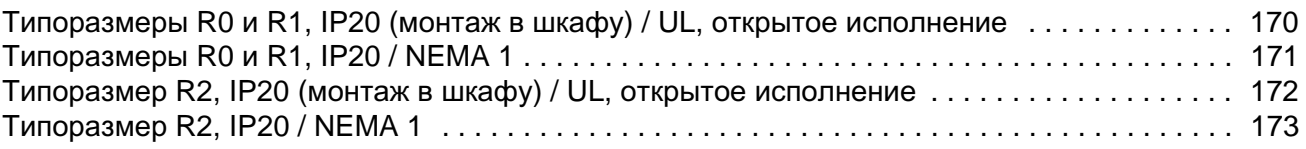

### *Приложение: ПИД-управление процессом*

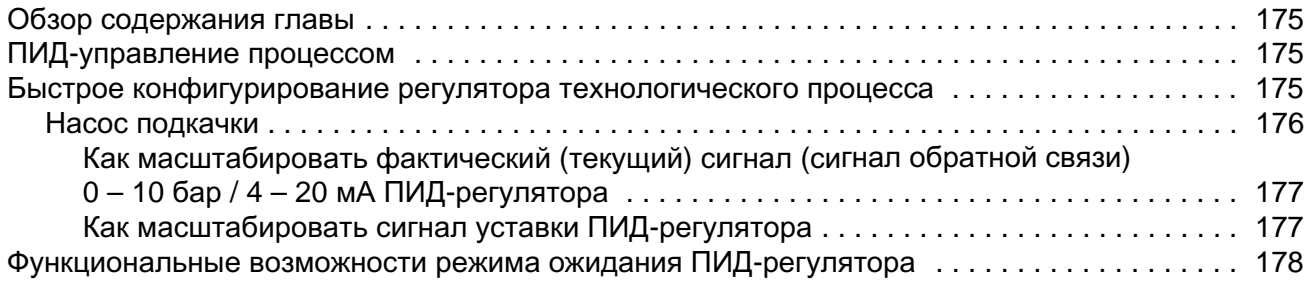

### *Дополнительная информация*

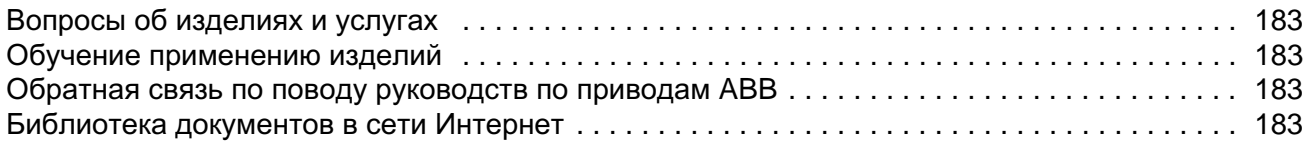

### **Обзор содержания главы**

Эта глава содержит указания по технике безопасности, которые необходимо выполнять при монтаже, эксплуатации и обслуживании привода. Несоблюдение указаний может привести к травмам персонала или летальному исходу, а также к повреждению привода, двигателя и подсоединенного к нему оборудования. Внимательно изучите правила техники безопасности, прежде чем приступать к работе с приводом.

### **Предупреждения**

Предупреждения указывают на условия, которые могут привести к серьезным травмам или к появлению угрозы для жизни и/или к повреждению оборудования; в них также содержатся рекомендации о том, как избежать опасности. Для предупреждений в руководстве используются следующие символы:

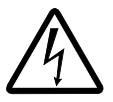

**Опасно, электричество** – предупреждение об электрическом напряжении, воздействие которого может привести к физическим травмам и/или к повреждению оборудования.

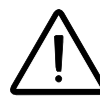

**Общее предупреждение** – опасность для персонала или оборудования, не связанная с электрическим напряжением, которая может привести к физическим травмам и/или к повреждению оборудования.

### **Техника безопасности при монтаже и техническом обслуживании**

Эти предупреждения относятся к любым работам по обслуживанию привода, двигателя или кабеля двигателя.

#### **Техника безопасности при эксплуатации электрических систем**

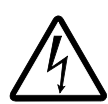

**ПРЕДУПРЕЖДЕНИЕ!** Несоблюдение этих указаний может привести к травме и опасно для жизни или может вызвать повреждение оборудования.

#### **К монтажу и техническому обслуживанию привода допускаются только квалифицированные электрики!**

• Запрещается выполнять какие-либо работы по обслуживанию привода, двигателя или кабеля двигателя при подключённом сетевом питании. После отключения сетевого напряжения подождите 5 минут, прежде чем начинать работу по обслуживанию привода, двигателя или кабеля двигателя. Это время необходимо для разряда конденсаторов промежуточного звена постоянного тока привода.

Обязательно убедитесь с помощью мультиметра (входное сопротивление не менее1 МОм) в том, что

- 1. Отсутствует напряжение между фазами питания привода U1, V1 и W1 и землей.
- 2. Отсутствует напряжение между клеммами BRK+ и BRK- и землей.
- Запрещается выполнять какие-либо работы с кабелями управления при включенном питании привода или внешних цепей управления. Даже при выключенном питании привода цепи управления, имеющие внешнее питание, могут находиться под опасным напряжением.
- Запрещается выполнять какие-либо проверки сопротивления и электрической прочности изоляции привода.
- Если привод с подключенным фильтром ЭМС используется в IT-системе (незаземленная система электропитания или система с высокоомным заземлением [сопротивление более 30 Ом]), то система окажется связанной с потенциалом земли через конденсаторы фильтра ЭМС. Такая ситуация представляет угрозу безопасности и может привести к повреждению привода. См. стр. *40*. **Примечание.** Если внутренний фильтр ЭМС не подключен, привод не отвечает требованиям ЭМС.
- Если привод устанавливается в системе TN с заземленной вершиной треугольника, отсоедините внутренний фильтр ЭМС, в противном случае привод будет поврежден. См. стр. *40*. **Примечание.** Если внутренний фильтр ЭМС не подключен, привод не отвечает требованиям ЭМС.
- Все цепи ELV (цепи сверхнизкого напряжения), подключенные к приводу, должны использоваться в зоне с эквипотенциальной связью, т.е. в зоне, где все проводящие части электрически соединены для предотвращения возникновения опасного напряжения между ними. Это достигается соответствующим заземлением на заводе-изготовителе.

#### **Примечание**

Опасное напряжение присутствует на силовых клеммах U1, V1, W1, U2, V2, W2 и BRK+ и BRK- даже в том случае, когда двигатель остановлен.

#### **Общие правила безопасности**

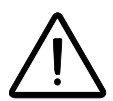

**ПРЕДУПРЕЖДЕНИЕ!** Несоблюдение следующих указаний может привести к травмам или гибели человека и может стать причиной повреждения оборудования.

- Привод не рассчитан на ремонт в полевых условиях. Не пытайтесь ремонтировать неисправный привод; обратитесь в местное представительство АВВ или в официальный сервисный центр.
- При монтаже привода следите за тем, чтобы стружка, образующаяся при сверлении отверстий, не попала внутрь привода. Попадание проводящей пыли внутрь привода может стать причиной его повреждения или неправильной работы.
- Обеспечьте достаточное охлаждение.

### **Техника безопасности при запуске и эксплуатации**

Эти предупреждения предназначены для персонала, ответственного за планирование работы, запуск и эксплуатацию привода.

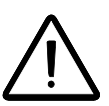

**ПРЕДУПРЕЖДЕНИЕ!** Несоблюдение этих указаний может привести к травмам или гибели человека и может стать причиной повреждения оборудования.

- Перед настройкой и вводом в эксплуатацию привода необходимо убедиться в том, что двигатель и подсоединенное к нему оборудование рассчитаны на работу в диапазоне скоростей, обеспечиваемых приводом. В зависимости от настройки привода скорость вращения двигателя может быть больше или меньше скорости вращения двигателя, непосредственно подключаемого к электросети.
- Не включайте функцию автоматического сброса отказа, если возможно возникновение опасной ситуации. Эти функции при активизации обеспечивают автоматическое возобновление работы привода после сброса отказа.
- Не управляйте двигателем с помощью контактора или иных разъединяющих устройств переменного тока, установленных между питающей сетью переменного тока и приводом. Вместо этого пользуйтесь кнопками пуска и останова на панели управления  $\circledR$  и  $\circledR$  или соответствующими внешними командами (через входы/выходы). Максимально допустимое число циклов зарядки конденсаторов в звене постоянного тока привода (т. е. включений питания) – два в течение 1 минуты, а общее число циклов зарядки – 15 000.

#### **Примечание.**

- Если выбран внешний источник команды пуска и эта команда активна, привод запускается сразу же после восстановления входного напряжения или сброса отказа, если привод не конфигурирован для трехпроводного (импульсного) управления пуском/остановом.
- Если не установлен режим местного управления (на дисплее отсутствует символ LOC), нажатие кнопки останова на панели управления не приводит к останову привода. Для останова привода с панели управления нажмите кнопку LOC/REM (REM) и затем кнопку останова  $\circledR$ .

### **Обзор содержания главы**

В этой главе описаны область применения, читательская аудитория, на которую рассчитано данное руководство, и его назначение. В ней также описано содержание руководства и приведен перечень сопутствующих руководств, из которых пользователь может получить более подробную информацию. Приведена блоксхема проверки комплектности, монтажа и ввода в эксплуатацию привода. Блоксхема содержит ссылки на главы/разделы данного руководства.

#### **Применимость**

Это руководство относится к версии 1.35b и более поздним версиям микропрограммного обеспечения привода ACS150. См. параметр *3301* ВЕРСИЯ ПО на стр. *123*.

#### **На кого рассчитано руководство**

Предполагается, что читатель знаком с основами электротехники, правилами монтажа, электрическими компонентами и обозначениями на электрических схемах.

Руководство предназначено для широкого круга пользователей в разных странах мира. В нем используются две системы измерений: международная (СИ) и британская. Приведены специальные указания для монтажа привода в США.

#### **Назначение данного руководства**

Настоящее руководство содержит информацию, необходимую для планирова-ния монтажа, монтажа, ввода в эксплуатацию, эксплуатации и обслуживания привода.

#### **Содержание настоящего руководства**

Руководство состоит из следующих глав:

- *Техника безопасности* (стр. *11*) содержит указания по технике безопасности, которые необходимо выполнять при монтаже, вводе в эксплуатацию, эксплуатации и обслуживании привода.
- *Предисловие к руководству* (эта глава, стр. *15*) описывает область применения, читательскую аудиторию, назначение и содержание настоящего руководства. В ней также приведена блок-схема быстрого монтажа и ввода привода в эксплуатацию.
- *Описание принципа действия и оборудования* (стр. *19*) содержит описание принципа действия, компоновки, идентификационной таблички и приводятся сведения об обозначении типа привода. Также приведена общая схема силовых подключений и интерфейсов управления.
- *Механический монтаж* (стр. *23*) содержит сведения о проверке монтажной площадки, распаковке, проверке комплектности поставки и механическом монтаже привода.
- *Планирование электрического монтажа* (стр. *29*) содержит сведения о проверке совместимости двигателя и привода, выборе кабелей и средств защиты и о прокладке кабелей.
- *Электрический монтаж* (стр. *39*) содержит указания по проверке изоляции и совместимости с системами питания с изолированной нейтралью типа IT (незаземленными) и типа TN (с заземленной вершиной треугольника), а также по подключению кабелей питания и кабелей управления.
- *Карта проверок монтажа* (стр. *49*) содержит перечень проверок механического и электрического монтажа привода
- *Запуск и управление с использованием входов/выходов* (стр. *51*) содержит указания по вводу привода в эксплуатацию, пуску, останову и изменению направления вращения двигателя, а также регулированию скорости двигателя через интерфейс ввода/вывода.
- *Панель управления* (стр. *57*) содержит описание кнопок панели управления, светодиодных индикаторов и полей отображения информации и указания по использованию панели для управления, контроля и изменения настроек.
- *Прикладные макросы* (стр.*69*) содержит краткие описания всех прикладных макросов, а также стандартные схемы соединений цепей управления. Кроме того, здесь приведены указания по сохранению и вызову макроса пользователя.
- *Фактические сигналы и параметры* (стр. *79*) содержит описания фактических сигналов и параметров. В этой главе также перечислены значения по умолчанию для различных макросов.
- *Поиск и устранение неисправностей* (стр. *137*) содержит указания по сбросу неисправностей и просмотру истории отказов. Эта глава содержит перечни всех предупреждений и сообщений об отказах, а также возможные причины их возникновения и способы устранения.
- *Техническое обслуживание* (стр. *145*) указания по профилактическому техническому обслуживанию.
- *Технические характеристики* (стр. *149*) содержит технические характеристики привода – номинальные значения, размеры и технические требования, а также условия выполнения требований для нанесения маркировок СЕ и других маркировок.
- *Габаритные чертежи* (стр. *169*) содержит габаритные чертежи привода.
- *Приложение: ПИД-управление процессом* (стр. *175*) содержит указания по быстрому конфигурированию регулятора технологического процесса,

примеры применения и описание функциональных возможностей режима ожидания ПИД-регулятора.

• *Дополнительная информация* (стр. *183*) (внутренняя сторона задней части обложки, стр. *183*) содержит указания о том, как задавать вопросы об изделиях и услугах, находить сведения, касающиеся обучения применению изделий, направлять замечания о руководствах по приводам ABB в компанию-изгото-витель и находить требуемые документы в сети Интернет.

### **Сопутствующие документы**

См. *Перечень сопутствующих руководств* на стр.*2* (на внутренней стороне лицевой части обложки).

### **Классификация в соответствии с типоразмером**

Приводы ACS150 изготавливаются в корпусах типоразмеров R0 – R2. Некоторые указания и другая информация, относящаяся только к определенным типораз-мерам, обозначены символами соответствующих типоразмеров (R0 – R2). Для определения типоразмера привода служит таблица, приведенная в разделе *Номинальные характеристики* на стр. *149*.

## **Блок-схема монтажа и ввода в эксплуатацию**

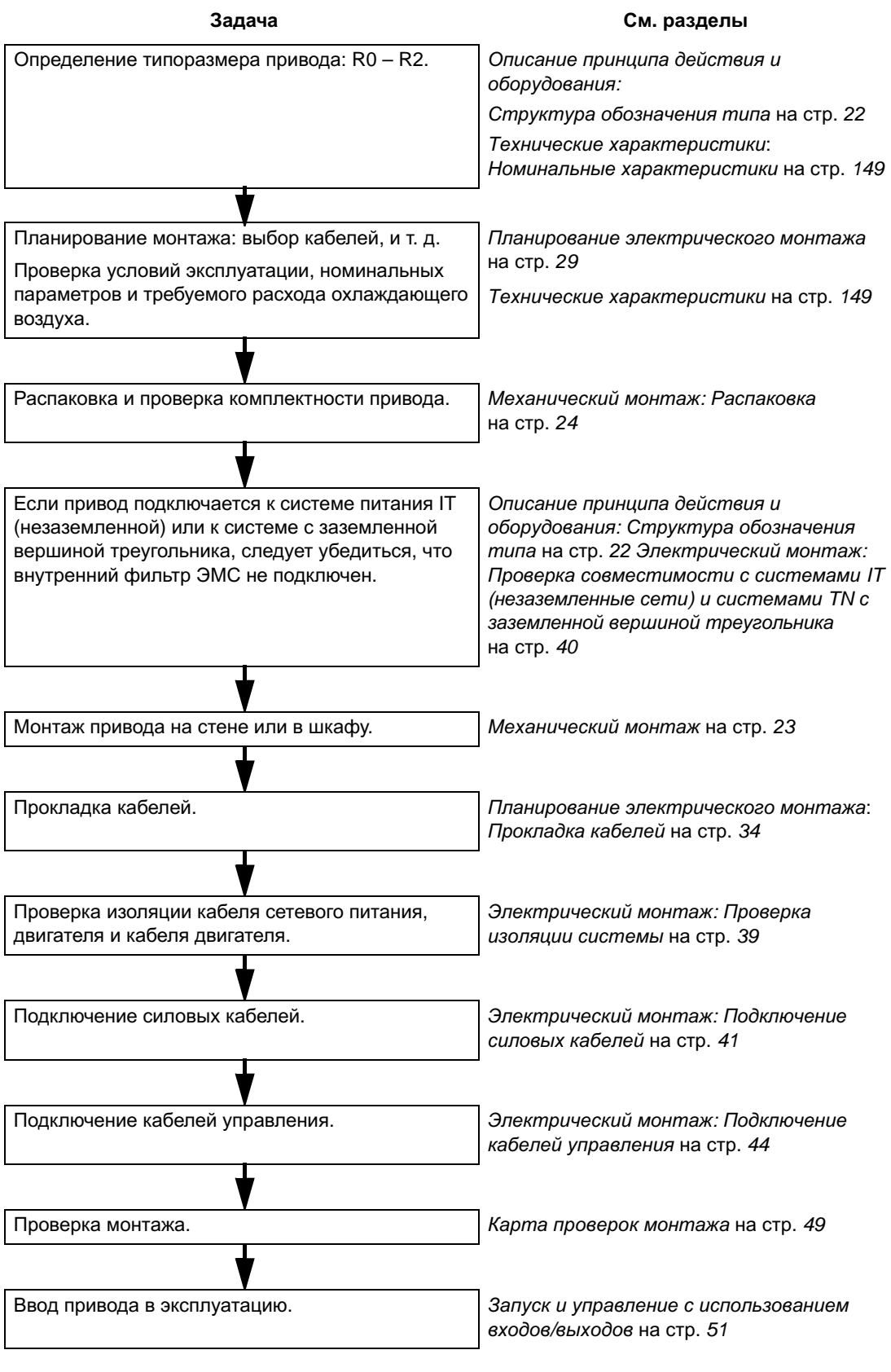

*Предисловие к руководству*

## **Описание принципа действия и оборудования**

#### **Обзор содержания главы**

В настоящей главе дается краткое описание принципа действия, компоновки, идентификационной таблички и приводятся сведения об обозначении типа привода. Также приведена общая схема силовых подключений и интерфейсов управления.

### **Принцип действия**

Привод ACS150 монтируется на стене или в шкафу и предназначен для управления асинхронными двигателями переменного тока.

На рисунке ниже приведена упрощенная блок-схема привода. Выпрямитель преобразует трехфазное переменное напряжение в напряжение постоянного тока. Батарея конденсаторов служит для стабилизации напряжения промежуточного звена постоянного тока. Инвертор преобразует напряжение постоянного тока обратно в напряжение переменного тока для питания асинхронного двигателя. Когда напряжение в промежуточной цепи постоянного тока превышает максимально допустимое значение, тормозной прерыватель подключает к этой цепи внешний тормозной резистор.

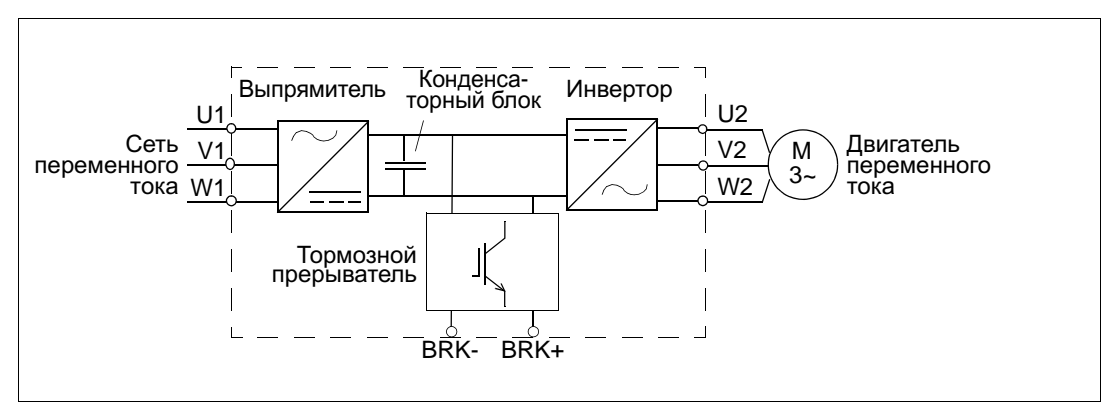

## **Краткое описание привода**

### **Компоновка**

Компоновка привода представлена на приведенном ниже рисунке. Конструкция приводов типоразмеров R0 – R2 имеет некоторые различия.

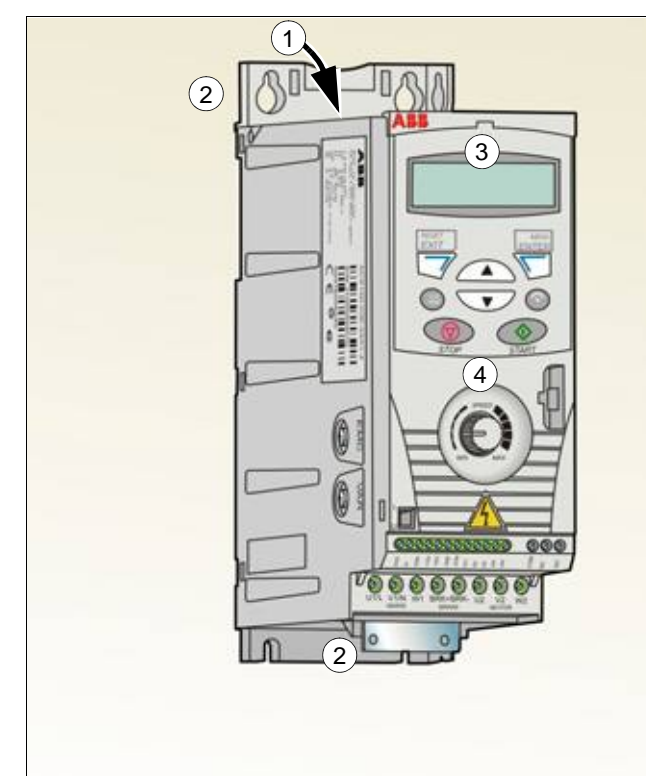

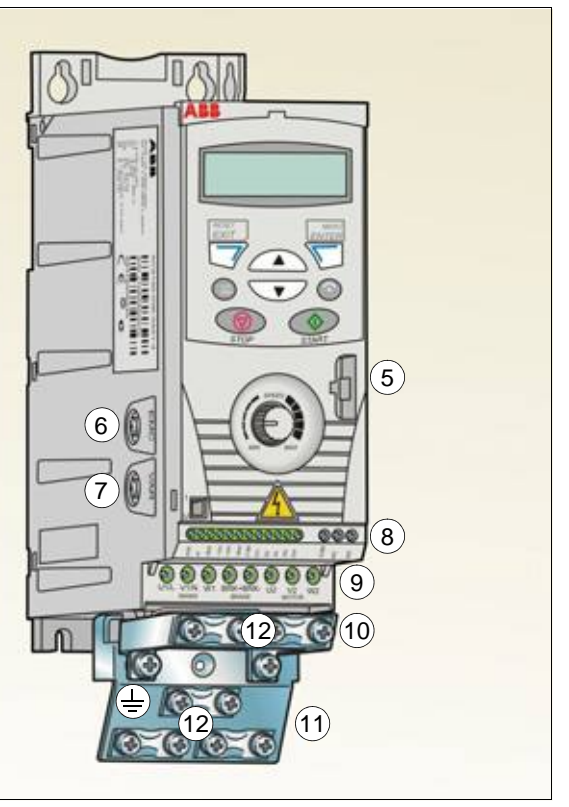

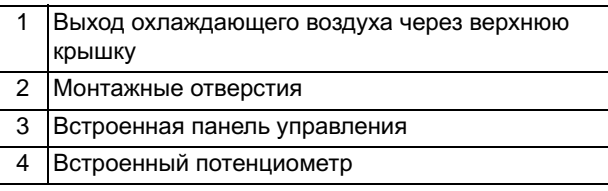

### *Без плат (R0 и R1) С платами (R0 и R1)*

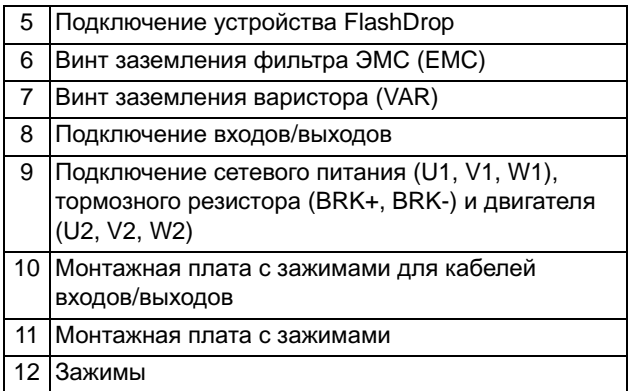

### **Силовые подключения и интерфейсы управления**

Схема дает общее представление о подключении привода. Подключение входов/выходов зависит от выбора соответствующих параметров. О подклю-чении входов/выходов для различных макросов см. в главе *Прикладные макросы* на стр. *69*, а об общем монтаже – в главе *Электрический монтаж* на стр. *39*.

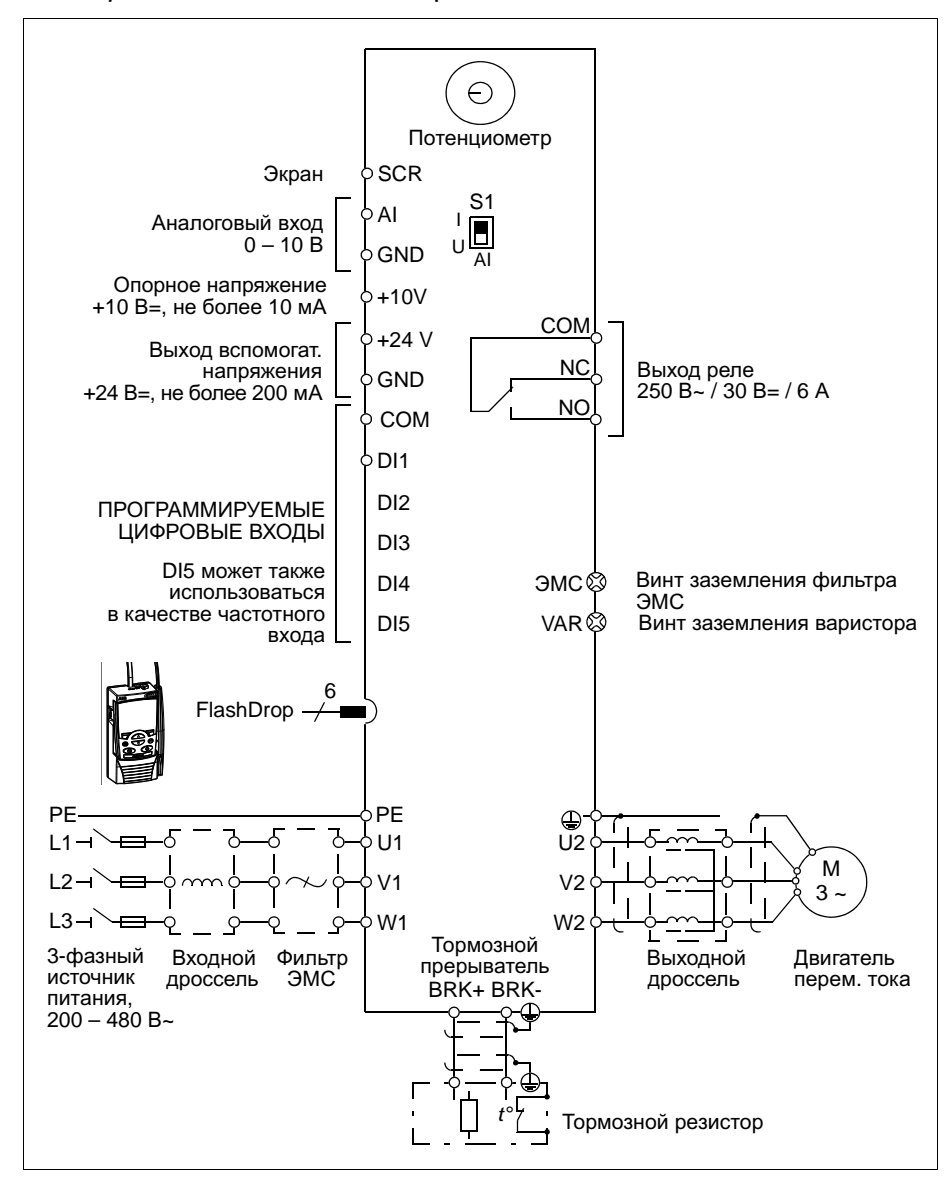

**Примечание.** В случае однофазного источника питания подключите его к клеммам U1/L и V1/N. Относительно подключения силовых кабелей см. *Подключение силовых кабелей* на стр. *41*.

### **Идентификационная табличка**

Идентификационная табличка закреплена на левой стороне привода. Пример таблички и пояснение имеющихся на ней данных приведены ниже.

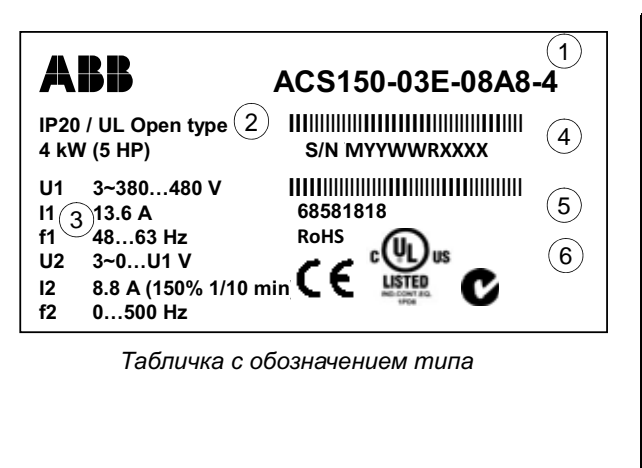

1 Обозначение типа см. в разделе *Структура обозначения типа* на стр. *22* 2 Класс защиты, обеспечиваемый корпусом (IP и UL/ NEMA) 3 Номинальные характеристики см. в разделе *Номинальные характеристики* на 4 **Серийный номер в формате MYYWWRXXXX**, где M: YY : WW: Изготовитель 09, 10, 11, …, для 2009, 2010, 2011, …года R: 01, 02, 03, … для 1-й, 2-й, 3-й,... недели A, B, C,... – номер модификации привода XXXX: Целое число, отсчет которого каждую неделю начинается с 0001 5 Код привода ABB MRP 6 Маркировка СЕ и C-Tick и знаки C-UL US и RoHS (на табличке привода показываются действующие маркировочные знаки)

### **Структура обозначения типа**

Код обозначения типа содержит информацию о параметрах и конфигурации привода. Табличка с обозначением типа прикреплена к приводу. Первые цифры слева обозначают базовую конфигурацию, например ACS150-03E-08A8-4. Ниже приводится пояснение, как производится выбор привода по табличке с обозначением типа.

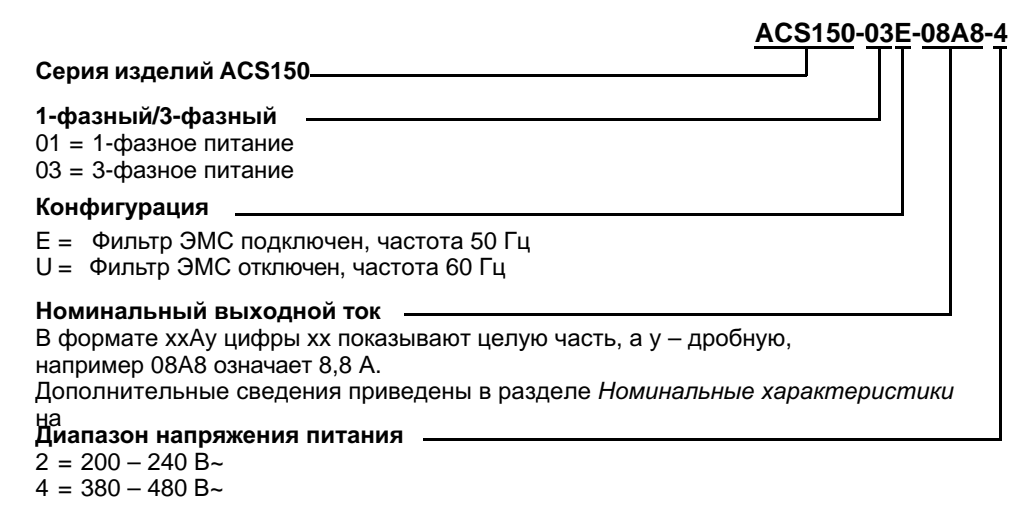

#### **Обзор содержания главы**

В настоящей главе приведены сведения о проверке монтажной площадки, распаковке, проверке комплектности поставки и механическом монтаже привода.

#### **Проверка монтажной площадки**

Привод ACS150 может монтироваться на стене или в шкафу. Проверьте соблюдение требований к корпусу при использовании варианта настенного исполнения по NEMA 1 (см. главу *Технические характеристики* на стр. *149*).

Привод может монтироваться четырьмя разными способами:

- a) вертикально задней стороной к стене (все типоразмеры);
- b) горизонтально задней стороной к стене (типоразмеры R1 R2);
- c) вертикально боковой стороной к стене (все типоразмеры);

d) вертикальный монтаж на DIN-рейке (все типоразмеры). Убедитесь <sup>в</sup> соответствии монтажной площадки требованиям, изложенным ниже. Подробные сведения о типоразмерах см. в главе *Габаритные чертежи* на стр. *169*.

#### **Требования к монтажной площадке**

#### *Условия эксплуатации*

Допустимые условия эксплуатации привода указаны в главе *Технические характеристики* на стр. *149*.

#### *Стена*

Стена должна быть вертикальной (с минимальными отклонениями) и по возможности ровной, из негорючего материала и достаточно прочной, чтобы выдержать вес привода.

*Пол*

Материал пола под приводом должен быть

негорючим. *Свободное пространство вокруг привода*

При вертикальном монтаже необходимый для охлаждения свободный промежуток выше и ниже привода составляет 75 мм. Свободное пространство между боковыми стенками приводов не требуется, поэтому приводы можно устанавливать вплотную друг к другу.

При горизонтальном монтаже необходимо оставить свободное пространство как выше и ниже привода, так и по обеим его сторонам. Дополнительные сведения см. в разделе *Горизонтально* на стр. *27*.

### **Необходимый инструмент**

Для монтажа привода требуются следующие инструменты:

- отвертки (в соответствии с используемым крепежом);
- приспособление для зачистки проводов;
- рулетка;
- дрель (если привод будет крепиться винтами/болтами);
- крепеж: винты или болты (если привод будет крепиться винтами/болтами). Относительно количества винтов/болтов см. раздел *Крепление винтами* на стр. *25*.

### **Распаковка**

Привод (1) поставляется в упаковке, в которой находятся также следующие компоненты (на рисунке показан привод типоразмера R0):

- пластиковый пакет (2), содержащий монтажную плату, монтажную плату с зажимами для кабелей ввода/вывода, зажимы и винты;
- монтажный шаблон, который нужно вырезать из упаковки (3);
- руководство по эксплуатации (4).

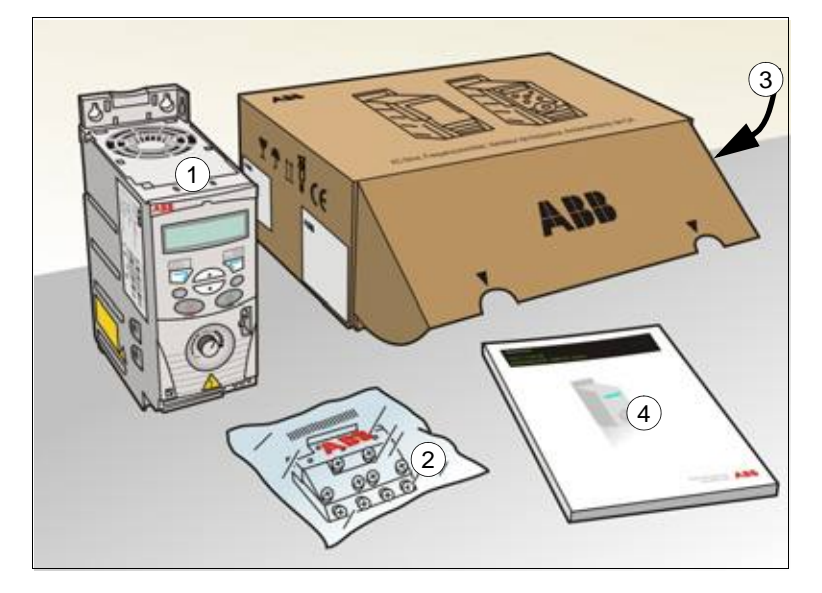

#### **Проверка комплекта поставки**

Убедитесь в отсутствии внешних повреждений. При обнаружении поврежденных элементов немедленно уведомите об этом перевозчика.

Перед началом работ по установке проверьте данные на идентификационной табличке привода и убедитесь, что тип привода соответствует заказанному. См. раздел *Идентификационная табличка* на стр. *22*.

#### **Монтаж**

Указания данного руководства охватывают приводы с классом защиты IP20. Для обеспечения соответствия стандарту NEMA 1 используйте дополнительный комплект MUL1-R1, поставляемый с инструкцией по монтажу на нескольких языках (3AFE68642868).

#### **Монтаж привода.**

Закрепите, как требуется, привод винтами или на DIN-рейке.

**Примечание.** При установке привода следите, чтобы стружка, образующаяся при сверлении отверстий, не попала внутрь привода.

#### *Крепление винтами*

В случае горизонтального монтажа привода см. раздел *Горизонтально* на стр. *27*.

- 1. Отметьте положение отверстий, пользуясь, например, монтажным шаблоном, вырезанным из упаковки. Расположение отверстий показано также на чертежах в главе *Габаритные чертежи* на стр. *169*. Число и расположение используемых отверстий зависит от того, как устанавливается привод:
	- a) задней стороной к стене: четыре отверстия;
	- b) боковой монтаж: три отверстия, одно из нижних отверстий находится в плате с зажимами.
- 2. Закрепите винты или болты в размеченных положениях.

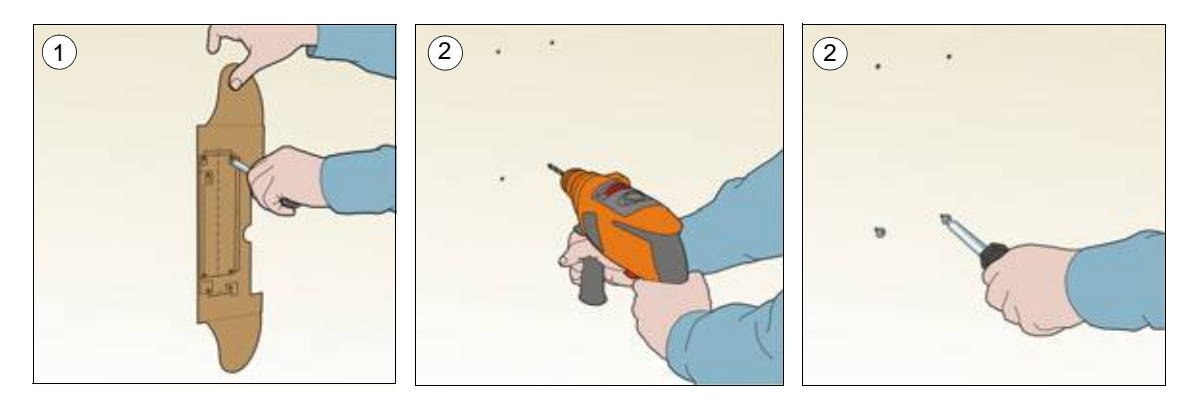

- 3. Поместите привод на закрепленные в стене винты.
- 4. Плотно затяните винты в стене.

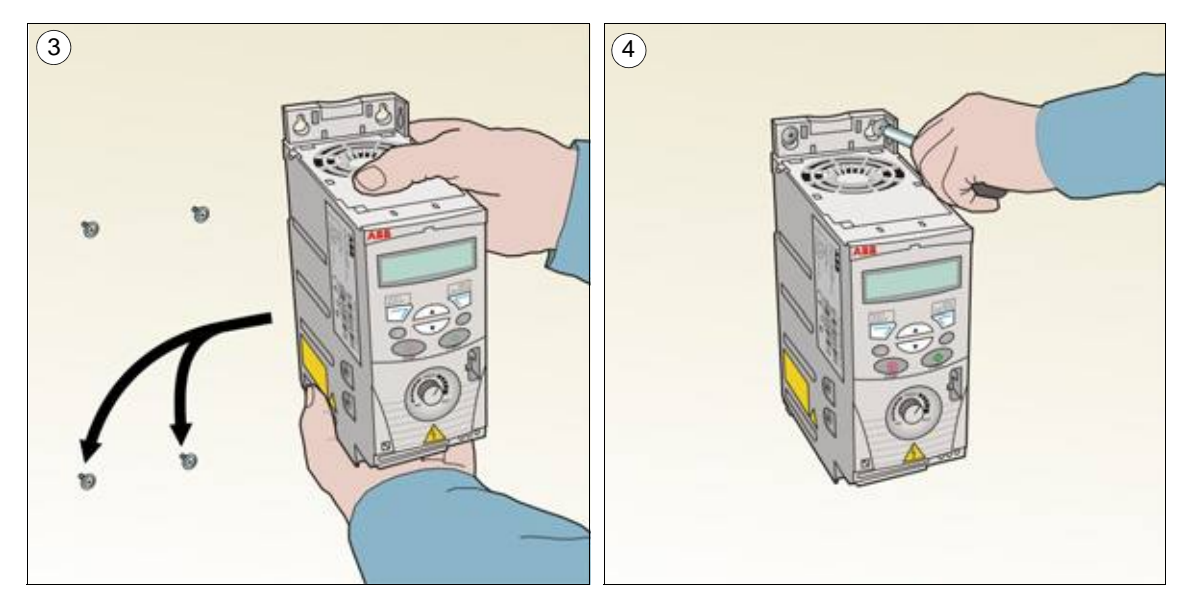

### *На DIN-рейке*

1. Защелкните привод на рейке. Для демонтажа привода нажмите на расцепляющий рычаг наверху привода, как показано на рис. 1b.

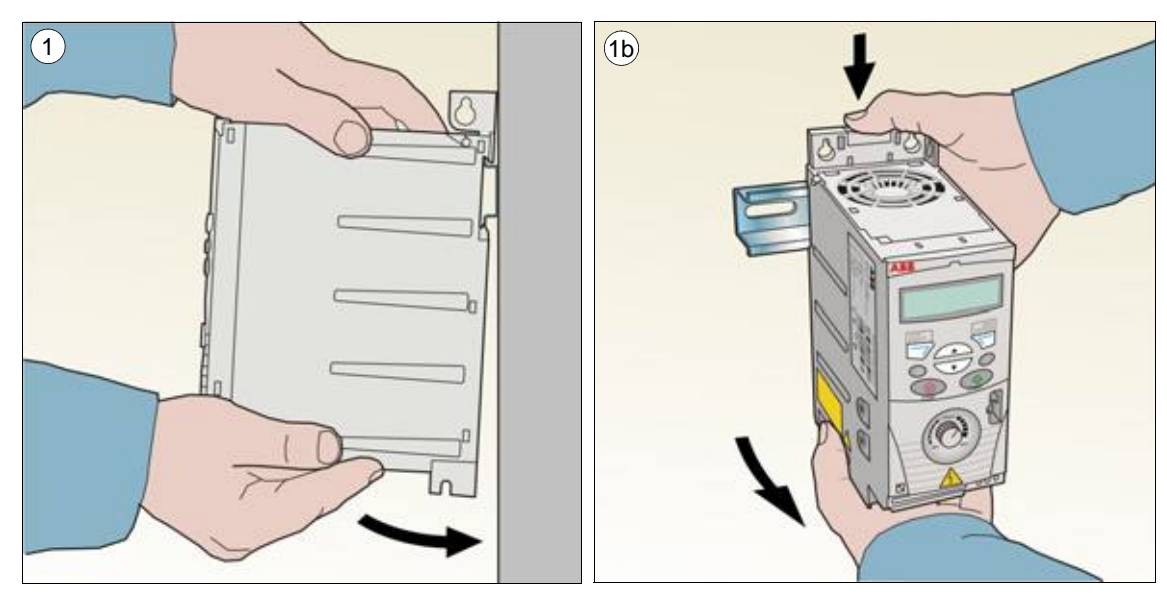

#### *Горизонтально*

Можно монтировать привод горизонтально с помощью винтов (**только** задней стороной к стене, четыре винта). Указания по монтажу приведены в разделе *Крепление винтами* на стр. *25*.

**Примечание.** Относительно необходимого свободного пространства см. приведенный ниже рисунок.

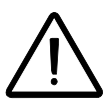

**ПРЕДУПРЕЖДЕНИЕ!** Горизонтальный монтаж допустим только для типоразмеров R1 и R2, поскольку они снабжены вентилятором охлаждения. Расположите привод таким образом, чтобы соединители снизу привода оказались справа, а вентилятор – слева, как показано на приведенном ниже рисунке. Привод типоразмера R0 монтировать горизонтально не следует!

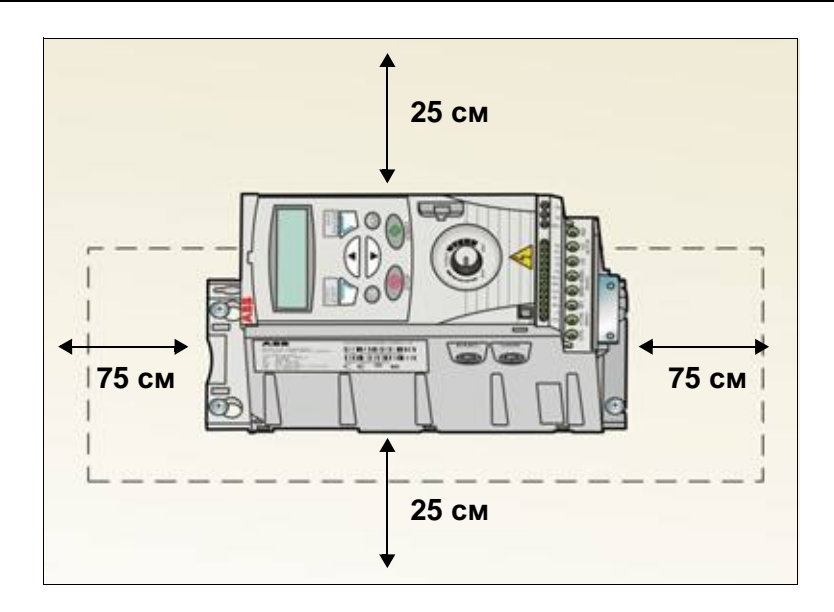

#### **Закрепите платы с зажимами**

**Примечание.** Не выбрасывайте платы с зажимами, поскольку они необходимы для надлежащего заземления силовых кабелей и кабелей управления.

- 1. Закрепите плату с зажимами в нижней части привода предназначенными для этого винтами.
- 2. Закрепите предусмотренными для этого винтами плату с зажимами для входов/выходов к плате с зажимами.

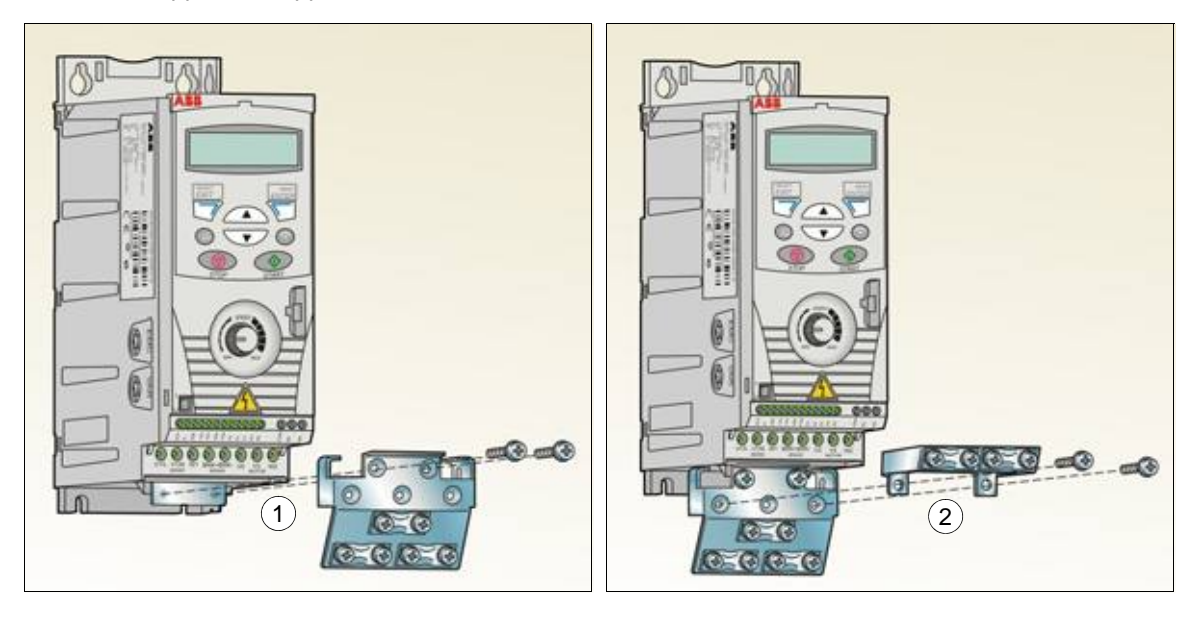

## **Планирование электрического монтажа**

#### **Обзор содержания главы**

Эта глава содержит указания по проверке совместимости привода и двигателя, выбору кабелей, средств защиты, а также по прокладке кабелей и способам работы с приводом.

**Примечание.** Монтаж всегда следует планировать и выполнять в соответствии с местными законами и нормами. Корпорация ABB не принимает на себя никаких обязательств в случае выполнения монтажа с нарушением местного законодательства и/или других норм и правил. Кроме того, пренебрежение рекомендациями корпорации ABB может стать причиной возникновения неисправностей привода, на которые не распространяется гарантия изготовителя.

### **Подключение к сети переменного тока**

Требования см. в разделе *Технические характеристики сети электропитания* на стр. *156*. Используйте постоянное подключение к сети переменного тока.

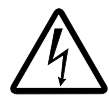

**ПРЕДУПРЕЖДЕНИЕ!** Поскольку токи утечки привода обычно превышают 3,5 мА, необходимо фиксированное подключение в соответствии со стандартом IEC 61800-5-1.

### **Выбор устройства отключения электропитания (разъединяющего устройства)**

Установите устройство отключения электропитания (с ручным управлением) между источником питания переменного тока и приводом. Размыкающее устройство должно обеспечивать блокировку в разомкнутом положении для проведения монтажных работ и технического обслуживания.

#### **Для стран ЕС**

Для выполнения требований директив Европейского союза в соответствии со стандартом EN 60204-1 "Безопасность механического оборудования" разъединяющее устройство должно быть одного из следующих типов:

- выключатель-разъединитель категория использования AC-23B (EN 60947-3);
- разъединитель с дополнительным контактом, который в любых условиях обеспечивает срабатывание выключателей для размыкания нагрузочных цепей до размыкания главных контактов разъединителя (EN 60947-3);
- автоматический выключатель, обеспечивающий разъединение согласно требованиям EN 60947-2.

#### **Другие регионы**

Устройства отключения должны удовлетворять действующим требованиям техники безопасности.

#### **Проверка совместимости двигателя и привода**

Убедитесь, что 3-фазный асинхронный двигатель и привод совместимы, воспользовавшись таблицей номинальных характеристик в разделе *Номинальные характеристики* на стр. *149*. В таблице приведены значения мощности типового двигателя для каждой модели привода.

#### **Выбор силовых кабелей**

#### **Общие правила**

Параметры входного кабеля питания и кабеля двигателя **должны соответствовать местным нормативным положениям**.

- Входной кабель питания и кабель двигателя должны иметь соответствующую нагрузочную способность по току. Сведения о номинальных токах см. в разделе *Номинальные характеристики* на стр. *149*
- Проводники кабеля должны быть рассчитаны на температуру не менее 70 °C в режиме длительной работы. Требования для США см. в разделе *Дополнительные требования для США* на стр. *32*.
- Проводимость проводника защитного заземления (РЕ) должна равняться проводимости фазного проводника (проводники должны иметь одинаковое сечение).
- Кабель, рассчитанный на напряжение 600 В~, допускается применять при напряжениях до 500 В~.
- Требования к ЭМС рассматриваются в главе *Технические характеристики* на стр. *149*.

Для удовлетворения требований ЭМС в соответствии с маркировкой СЕ и C-tick при подключении двигателя необходимо использовать симметричный экранированный кабель (см. рисунок ниже).

Для подачи напряжения питания допускается использовать четырехжильный кабель, однако рекомендуется применять симметричный экранированный кабель.

По сравнению с четырехжильным кабелем симметричный экранированный кабель обеспечивает меньший уровень электромагнитного излучения всей приводной системы, а также меньшее значение тока, протекающего через подшипники двигателя, и, соответственно, меньший их износ.

#### **Типы силовых кабелей**

Ниже показаны типы силовых кабелей, которые можно использовать для подключения привода.

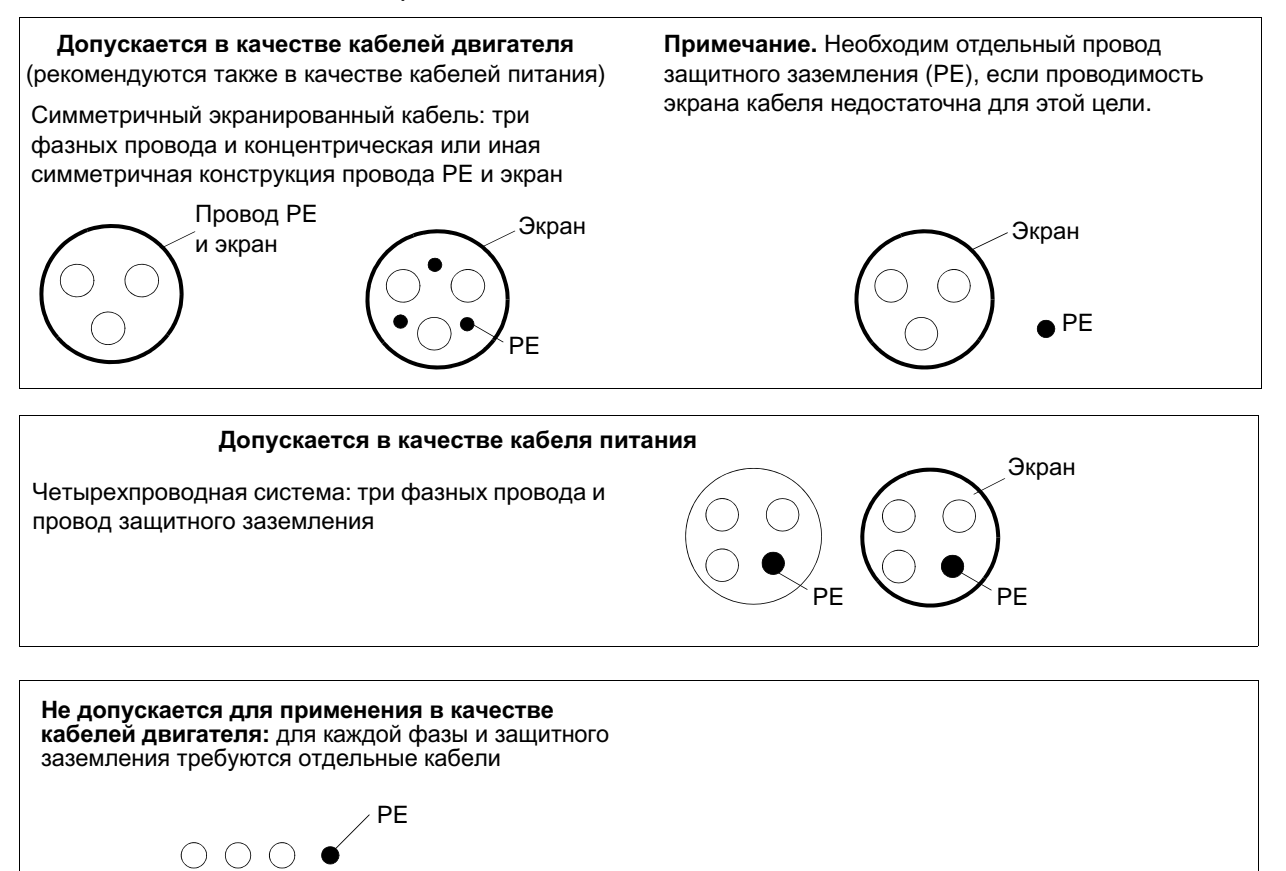

#### **Экран кабеля двигателя**

Для выполнения функции провода защитного заземления сечение экрана должно равняться сечению фазного проводника, если они изготовлены из одного и того же металла.

Для эффективного подавления излучаемых и кондуктивных радиочастотных помех проводимость экрана должна составлять не менее 1/10 проводимости фазного проводника. Эти требования легко выполняются при использовании медного или алюминиевого экрана. Ниже приведены минимальные требования к экрану кабеля двигателя для привода. Он состоит из концентрического слоя медных проволок. Чем лучше и плотнее экран, тем ниже уровень излучения и меньше подшипниковые токи.

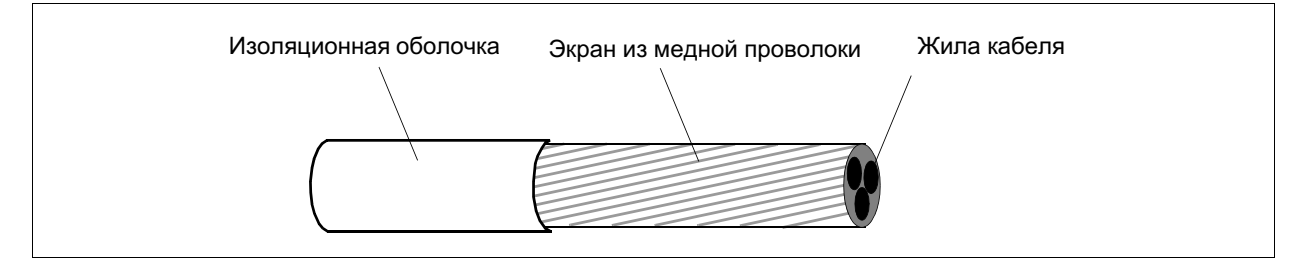

#### **Дополнительные требования для США**

При отсутствии металлического кабелепровода в качестве кабеля двигателя рекомендуется использовать кабель типа MC со сплошной гофрированной алюминиевой броней и симметричными проводниками заземления или экранированный силовой кабель.

Силовые кабели должны быть рассчитаны на температуру 75 °C.

#### *Кабелепровод*

При соединении кабельных каналов ("кабелепроводов") обе стороны стыка должны быть соединены заземляющим проводником методом сварки или пайки. Кроме того, кабелепровод должен быть подсоединен к корпусу привода. Для кабелей питания, двигателя, тормозных резисторов и цепей управления следует использовать отдельные кабелепроводы. Запрещается прокладывать в одном кабелепроводе кабели двигателя более чем одного привода.

#### *Бронированный кабель/экранированный силовой кабель*

Шестижильные кабели (3 фазных проводника и 3 проводника заземления) типа MC со сплошной гофрированной алюминиевой броней и симметричным заземлением поставляются следующими изготовителями (в скобках приведены торговые наименования):

- Anixter Wire & Cable (Philsheath)
- BICC General Corp (Philsheath)
- Rockbestos Co. (Gardex)
- Oaknite (CLX).

Экранированные силовые кабели можно получить у следующих поставщиков:

- Belden
- LAPPKABEL (ÖLFLEX)
- Pirelli.

### **Выбор кабелей управления**

#### **Общие правила**

Кабель аналогового управления (если используется аналоговый вход AI) и кабель, используемый для частотного входа, должны быть экранированными.

Для аналогового сигнала следует использовать кабель типа "витая пара" с двойным экраном (на рис. а показан для примера кабель JAMAK компании Draka NK Cables).

Для низковольтных цифровых сигналов лучше всего подходит кабель с двойным экраном, однако можно использовать и кабель с несколькими витыми парами в одном общем экране или без экрана (см. рис. b). В то же время, для частотного входа следует всегда использовать экранированный кабель.

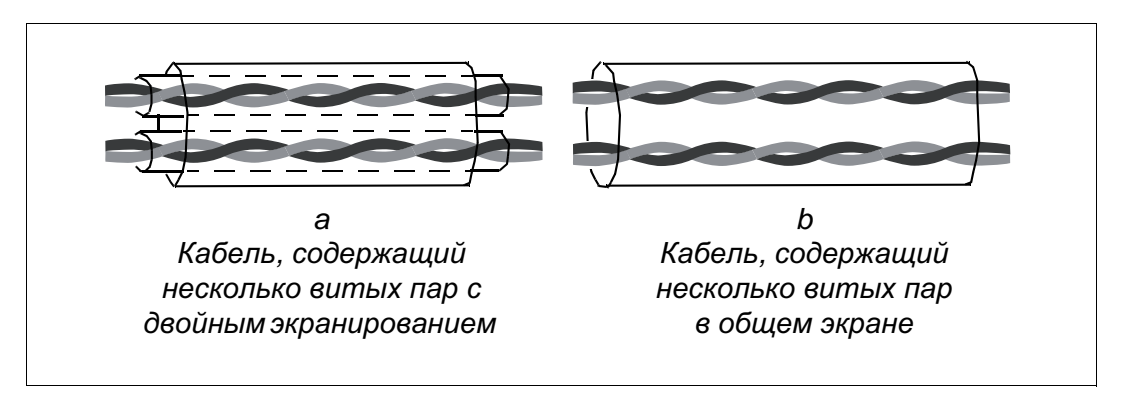

Аналоговые и цифровые сигналы следует подключать разными кабелями.

Для сигналов релейных выходов (при условии, что напряжение сигнала не превышает 48 В) можно использовать тот же кабель, что и для цифровых входных сигналов. Для подключения релейных сигналов рекомендуется применять кабели типа "витая пара".

Не допускается передача сигналов 24 В= и 115/230 В~ по одному кабелю.

#### **Кабель для подключения релейных выходов**

Корпорация ABB рекомендует использовать кабели с экраном в виде металлической оплетки (например, ÖLFLEX, выпускаемый компанией LAPPKABEL).

### **Прокладка кабелей**

Кабель двигателя следует прокладывать на удалении от остальных кабелей. Кабели двигателей нескольких приводов можно укладывать параллельно и рядом друг с другом. Рекомендуется прокладывать кабель двигателя, кабель питания и кабели управления в разных кабельных лотках. Для снижения уровня электромагнитных помех, вызванных быстрыми изменениями выходного напряжения привода, не следует прокладывать кабель двигателя параллельно другим кабелям, особенно на протяженных участках.

Пересечение кабелей управления и силовых кабелей следует выполнять под углом, как можно более близким к 90°.

Кабельные лотки должны иметь хорошую электрическую связь друг с другом и с проводниками заземления. Для улучшения выравнивания потенциала можно использовать системы алюминиевых кабельных лотков.

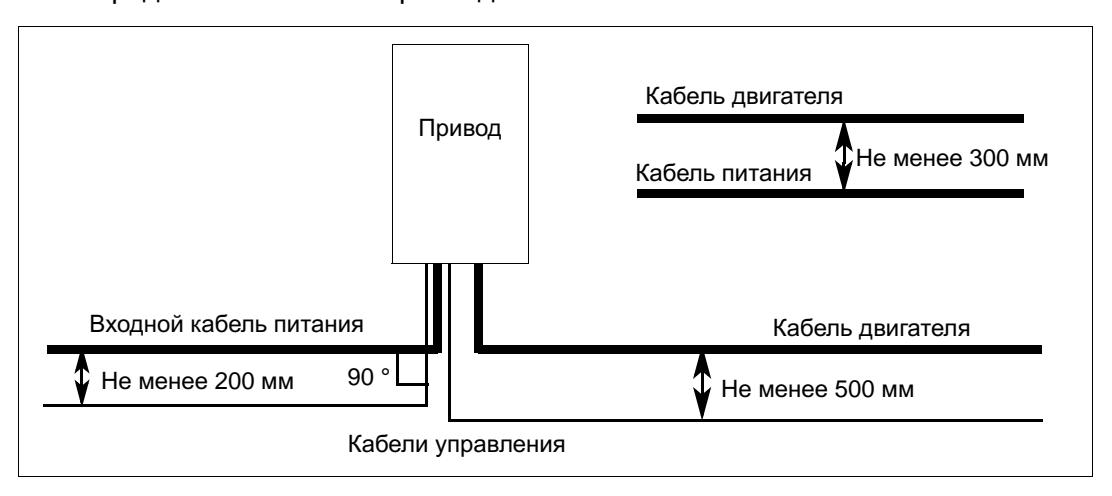

Ниже представлена схема прокладки кабелей.

#### **Кабелепроводы для кабелей управления**

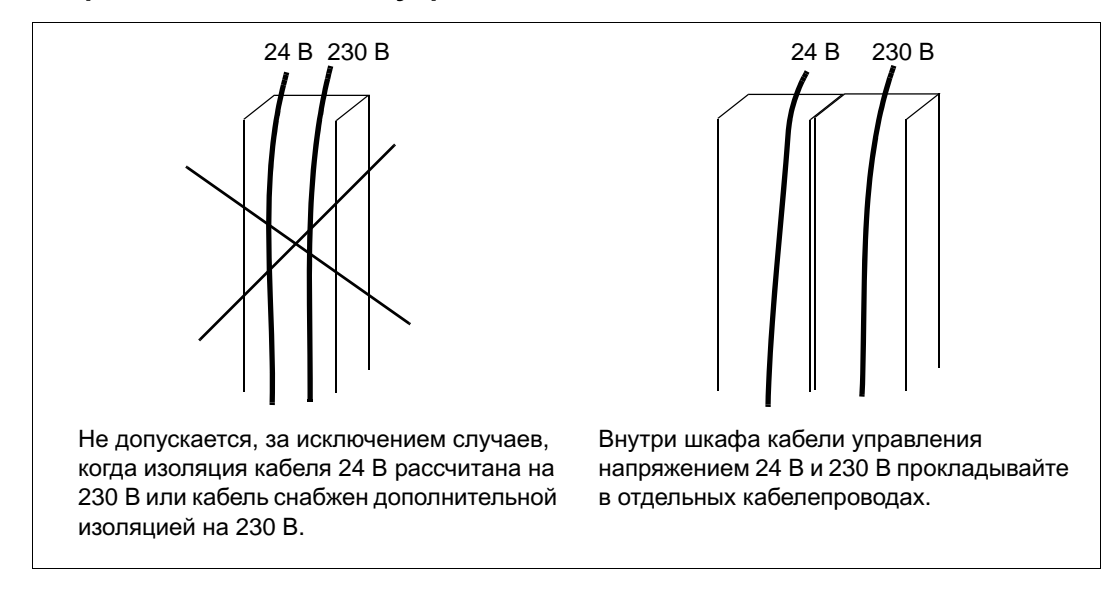

## **Защита привода, входного кабеля питания, двигателя и кабеля двигателя от коротких замыканий и тепловых перегрузок.**

#### **Защита от коротких замыканий привода и входного кабеля питания**

Обеспечьте защиту в соответствии с приведенными ниже рекомендациями.

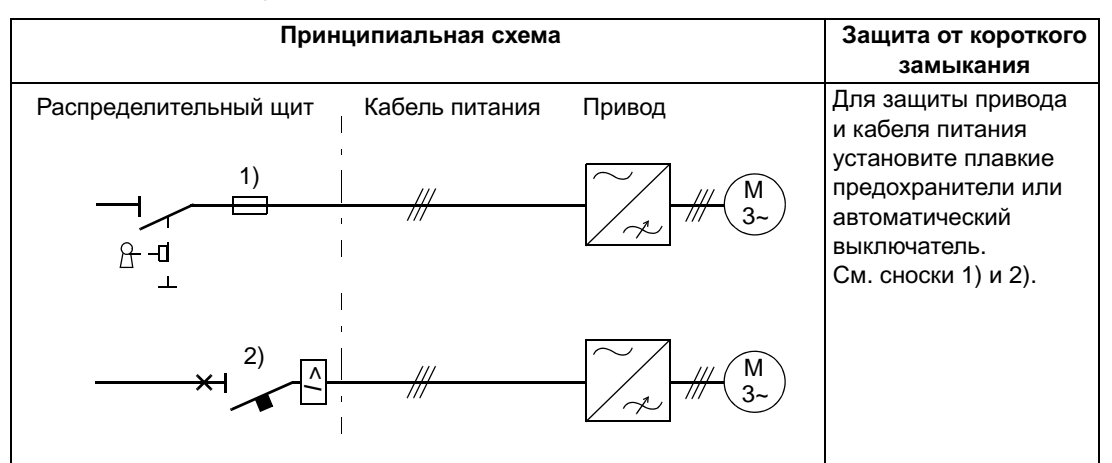

- 1) Подберите плавкие предохранители в соответствии с указаниями, приведенными в разделе *Технические характеристики на стр. 149.* Предохранители защищают входной кабель при коротких замыканиях, ограничивают повреждения привода и исключают повреждение находящегося рядом оборудования в случае короткого замыкания внутри привода.
- 2) Можно использовать автоматические выключатели, испытанные корпорацией ABB с приводами ACS150. С другими автоматическими выключателями должны использоваться плавкие предохранители. Для получения информации о разрешенных типах автоматических выключателей и характеристиках питающей сети обратитесь к местному представителю АВВ.

Характеристики защиты автоматических выключателей зависят от их типа, конструкции и настроек. Имеются также ограничения, связанные с током короткого замыкания питающей сети.

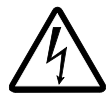

**ПРЕДУПРЕЖДЕНИЕ!** Независимо от изготовителя, принцип действия и конструкция автоматических выключателей таковы, что в случае короткого замыкания горячие ионизированные газы могут выходить из корпуса выключателя. Для обеспечения безопасности необходимо уделять монтажу и размещению выключателей особое внимание. Соблюдайте указания изготовителя.

#### **Защита от коротких замыканий двигателя и кабеля двигателя**

В приводе предусмотрена защита двигателя и кабеля двигателя от коротких замыканий при условии, что сечение кабеля двигателя соответствует номинальному току привода. Дополнительные защитные устройства не требуются.

**Защита привода, кабеля двигателя и входного кабеля питания от тепловой перегрузки**

В приводе предусмотрена защита от перегрева как самого привода, так и входных кабелей и кабелей двигателя, при условии что сечение кабелей соответствуют номинальному току привода. Дополнительные устройства тепловой защиты не требуются.

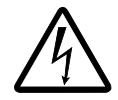

**ПРЕДУПРЕЖДЕНИЕ!** Если к приводу подключено несколько двигателей, для защиты каждого двигателя и кабеля необходимо установить отдельное термореле или автоматический выключатель. Для этих устройств могут потребоваться отдельные предохранители для разрыва тока короткого замыкания.

#### **Защита двигателя от тепловой перегрузки**

В соответствии с правилами двигатель должен иметь защиту от тепловой перегрузки и при обнаружении перегрева он должен обесточиваться. Привод имеет функцию тепловой защиты двигателя, которая защищает двигатель и обесточивает его, когда это необходимо. Дополнительные сведения о тепловой защите двигателя приведены в описании параметра *3005* ТЕПЛ.ЗАЩИТА ДВИГ.

### **Совместимость с устройствами контроля остаточных токов (RCD)**

Приводы ACS150-01x и ACS150-03x могут использоваться с устройствами дифференциальной защиты типа А и типа В соответственно. Для приводов ACS150-03x возможны и другие меры защиты в случае прямого или непрямого прикосновения к частям, находящимся под напряжением, включая применение двойной или усиленной изоляции или развязку от системы питания с помощью трансформатора.

#### **Байпасное подключение**

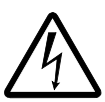

**ПРЕДУПРЕЖДЕНИЕ!** Запрещается подавать напряжение питания на выходные клеммы привода U2, V2 и W2. Подача сетевого питания на выход может привести к необратимому повреждению привода.

При необходимости в частом подсоединении двигателя к электросети в обход привода следует использовать механические переключатели или контакторы, чтобы выводы двигателя не могли быть одновременно подключены к сети переменного тока и выходным клеммам привода.

### **Защита контактов на релейных выходах**

При отключении индуктивной нагрузки (реле, контакторы, двигатели) возникают выбросы напряжения.

Для снижения уровня электромагнитных помех, возникающих при отключении индуктивной нагрузки, необходимо вводить цепи подавления помех (варисторы, RC-фильтры [для переменного тока] или диоды [для постоянного тока]). При отсутствии подавления выбросов эти возмущения могут стать причиной образования емкостной или индуктивной связи с другими проводниками кабеля управления и создать опасность возникновения сбоев в других компонентах системы.

Устанавливайте элемент защиты как можно ближе к индуктивной нагрузке. Запрещается подключать защитные элементы к клеммной колодке входов/ выходов.

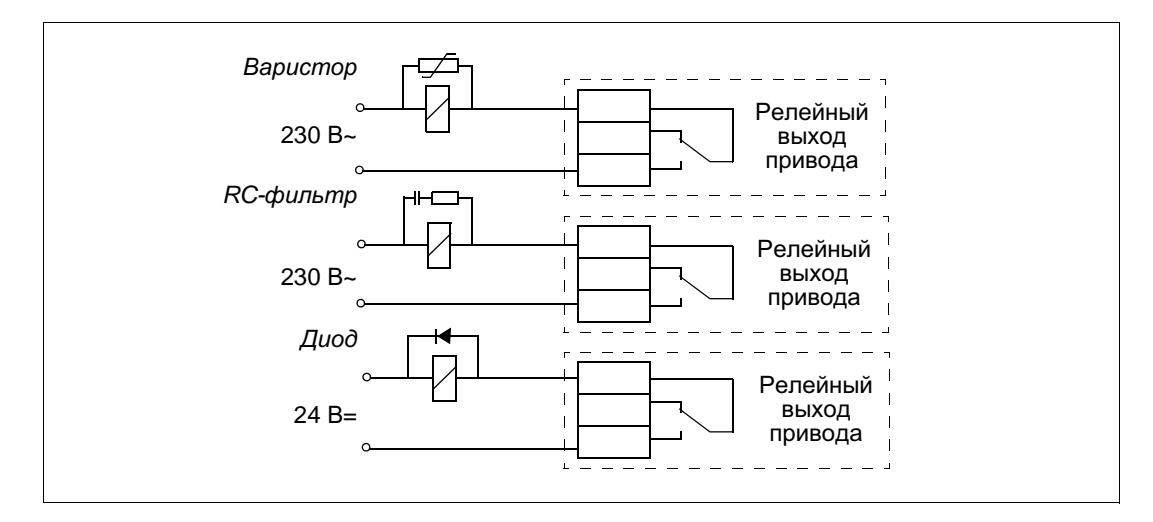
### **Обзор содержания главы**

В настоящей главе приведены указания по проверке изоляции и совместимости с системами питания с изолированной нейтралью типа IT (незаземленными) и типа TN (с заземленной вершиной треугольника), а также по подключению кабелей питания и кабелей управления.

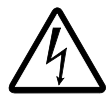

**ПРЕДУПРЕЖДЕНИЕ!** К работам, перечисленным в этой главе, допускаются только квалифицированные электрики. Следуйте указаниям, содержащимся в главе *Техника безопасности* на стр. *11*. Несоблюдение правил техники безопасности может привести к травмам и опасно для жизни.

**При проведении монтажных работ убедитесь, что привод отключен от электросети. Если на привод подано напряжение питания, подождите не менее 5 минут после отключения напряжения.**

### **Проверка изоляции системы**

#### **Привод**

Проведение испытаний на допустимое напряжение или сопротивление изоляции (например, испытаний высоким напряжением или с применением мегомметра) для любой части привода запрещено, поскольку такие испытания могут привести к выходу привода из строя. Изоляция между основной схемой и корпусом каждого привода уже испытана на заводе-изготовителе. Кроме того, в приводе предусмотрены ограничивающие напряжение цепи, которые автоматически срезают испытательное напряжение.

#### **Входной кабель питания**

Перед подключением кабеля питания к приводу проверьте его изоляцию в соответствии с местными нормами и правилами.

#### **Двигатель и кабель двигателя**

Проверка изоляции двигателя и кабеля двигателя выполняется указанным ниже способом:

1. Убедитесь, что кабель двигателя подсоединен к двигателю и отсоединен от выходных контактов привода U2, V2 и W2.

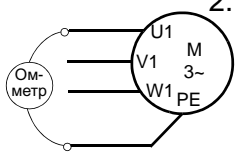

2. Измерьте сопротивление изоляции между каждым фазным проводником и проводником защитного заземления, используя измерительное напряжение 500 В=. Сопротивление изоляции двигателя ABB должно превышать 100 МОм (справочное значение при 25 °C). Сведения о сопротивлении изоляции других двигателей см. в инструкциях изготовителей. **Примечание.** Наличие влаги внутри корпуса двигателя снижает сопротивление изоляции. Если имеется подозрение о наличии влаги, просушите двигатель и повторите измерение.

Проверка совместимости с системами IT (незаземленные сети) и системами TN с заземленной вершиной треугольника

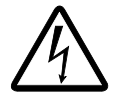

ПРЕДУПРЕЖДЕНИЕ! Если привод с подключенным фильтром ЭМС используется в системе IT (незаземленная система электропитания или система с высокоомным заземлением [сопротивление более 30 Ом]), то система окажется связанной с потенциалом земли через конденсаторы фильтра ЭМС. Такая ситуация представляет угрозу безопасности и может привести к повреждению привода.

Если привод устанавливается в системе TN с заземленной вершиной треугольника, отсоедините внутренний фильтр ЭМС, в противном случае привод будет поврежден.

1. В системах питания IT (незаземленных) и TN (с заземленной вершиной треугольника) отсоедините внутренний фильтр ЭМС, удалив соответствующий винт. В трехфазных приводах типа U (код модели привода ACS150-03U-) винт ЭМС удален на заводе-изготовителе и заменен пластмассовым.

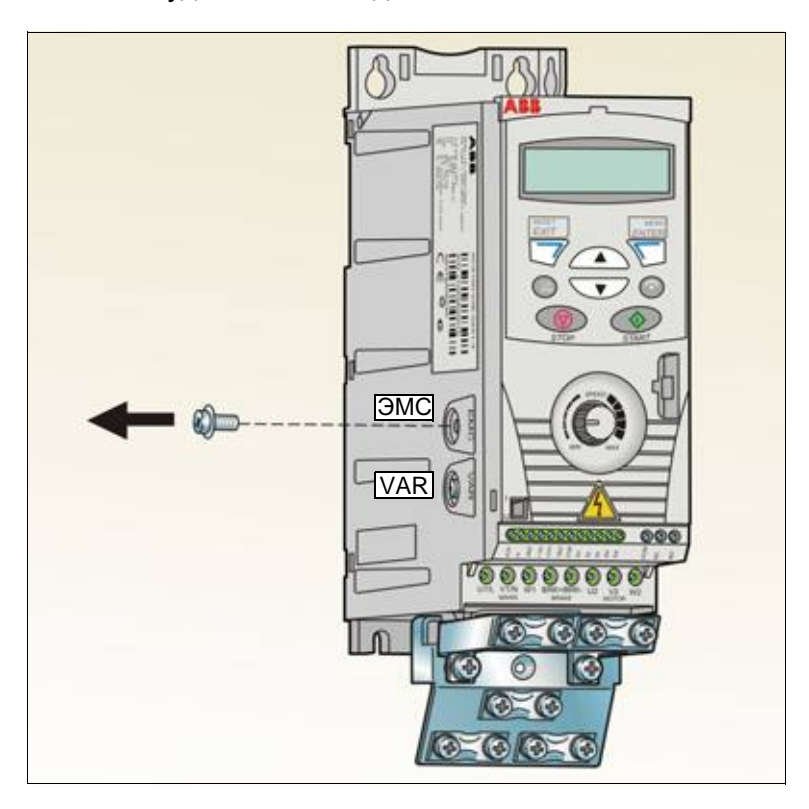

### **Подключение силовых кабелей**

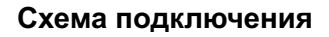

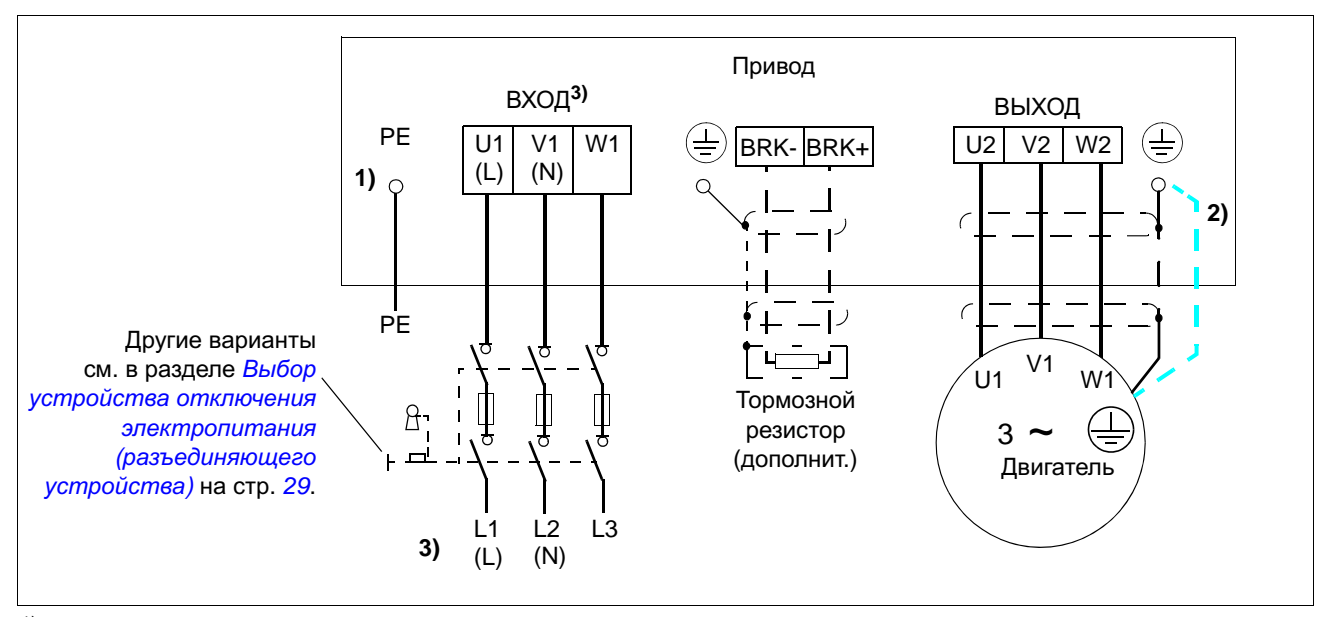

 $1)$  Заземлите другой конец провода защитного заземления РЕ на распределительном щите.

<sup>2)</sup> Если в кабеле отсутствует провод заземления симметричной конструкции и проводимость экрана кабеля недостаточна (меньше проводимости фазного провода), необходимо использовать отдельный проводник защитного заземления (см. раздел *Выбор силовых кабелей* на стр. *30*).

 $3)$  L и N – маркировка подключения для однофазного питания.

#### **Примечание.**

Не используйте несимметричный кабель для подключения двигателя.

При подключении двигателя кабелем с проводящим экраном и симметричной структурой проводника заземления подсоедините концы проводника заземления к заземляющим клеммам со стороны привода и двигателя.

В случае однофазного источника питания подключите его к клеммам U1/(L) и V1/(N).

Прокладывать кабель двигателя, кабель питания и кабели управления следует отдельно. Дополнительные сведения см. в разделе *Прокладка кабелей* на стр. *34*.

#### **Заземление экрана кабеля двигателя на стороне двигателя**

Для снижения уровня радиочастотных помех:

- заземлите кабель путем скрутки экрана: ширина скрученного участка  $\geq 1/5 \cdot \mu$ лины;
- или обеспечьте 360-градусное заземление экрана кабеля на входе в клеммную коробку двигателя.

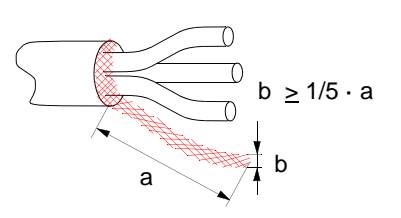

#### **Порядок подключения**

- 1. Закрепите входной кабель питания в зажиме заземления. Обожмите кабельный наконечник на проводнике заземления (PE) кабеля и закрепите наконечник под зажимным винтом заземления.
- 2. Подсоедините фазные проводники к клеммам U1, V1 и W1. Момент затяжки должен составлять 0,8 Нм.

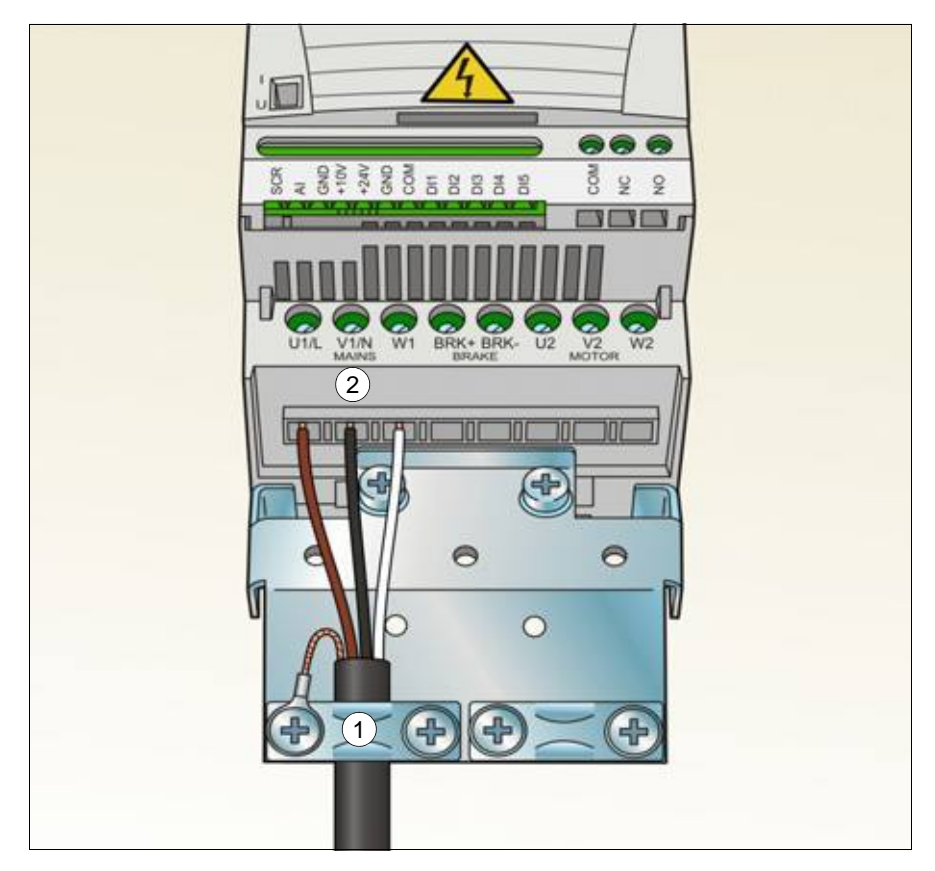

3. Снимите оплетку на кабеле двигателя и скрутите экран, чтобы сделать косичку минимальной длины. Закрепите зачищенный входной кабель. питания в зажиме заземления. Обожмите кабельный наконечник на косичке и закрепите наконечник под зажимным винтом заземления.

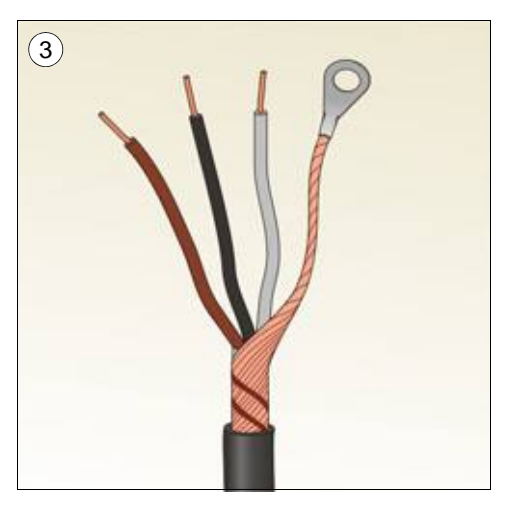

Момент затяжки: 0,8 Нм

- 4. Подсоедините фазные проводники к клеммам U2, V2 и W2. Момент затяжки должен составлять 0,8 Нм.
- 5. Подсоедините дополнительный тормозной резистор к выводам BRK+ и BRKэкранированным кабелем, выполнив те же операции, что и с кабелем двигателя (см. предыдущий пункт).
- 6. Обеспечьте механическое крепление кабелей вне привода.

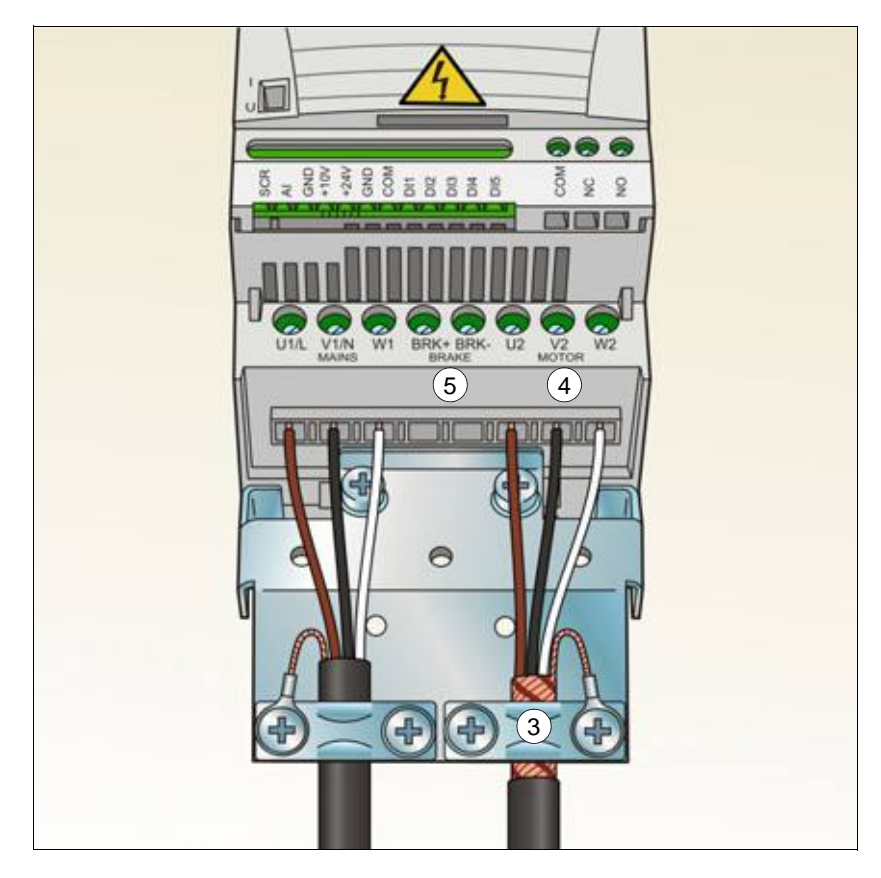

### **Подключение кабелей управления**

#### **Клеммы входов/выходов**

Клеммы входов/выходов показаны на приведенном ниже рисунке.

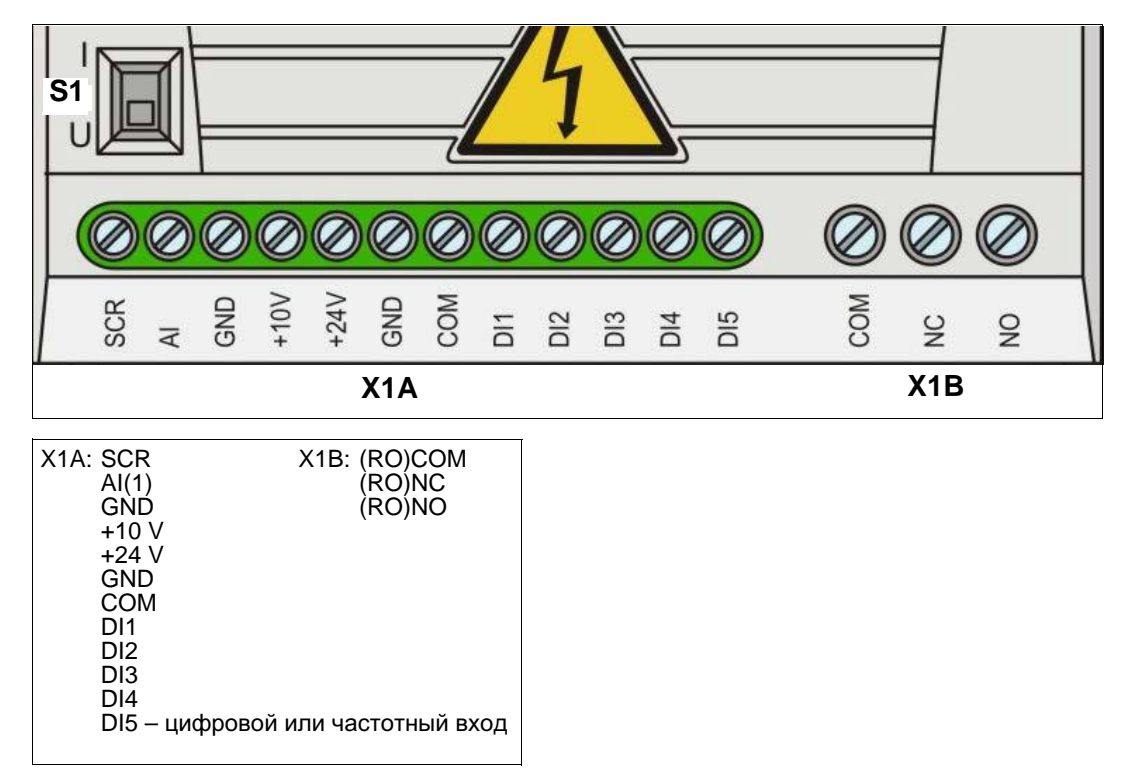

Подключение сигналов управления по умолчанию зависит от используемого прикладного макроса, который выбирается параметром *9902* ПРИКЛ. МАКРОС. Схемы подключения приведены в главе *Прикладные макросы* на стр. *69*.

Переключатель S1 обеспечивает выбор напряжения (0 [2] – 10 В) или тока (0 [4]…20 мА) в качестве сигнала для аналогового входа AI. По умолчанию переключатель S1 находится в положении выбора тока.

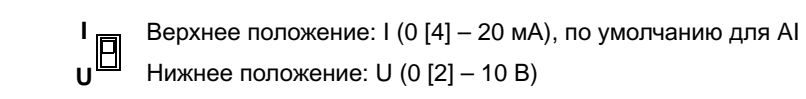

Если вход DI5 используется в качестве частотного входа, см. соответствующие параметры группы *18 FREQ INPUT*.

### *Конфигурация PNP и NPN для цифровых входов*

Подключение клемм цифровых входов возможно в конфигурации PNP или NPN.

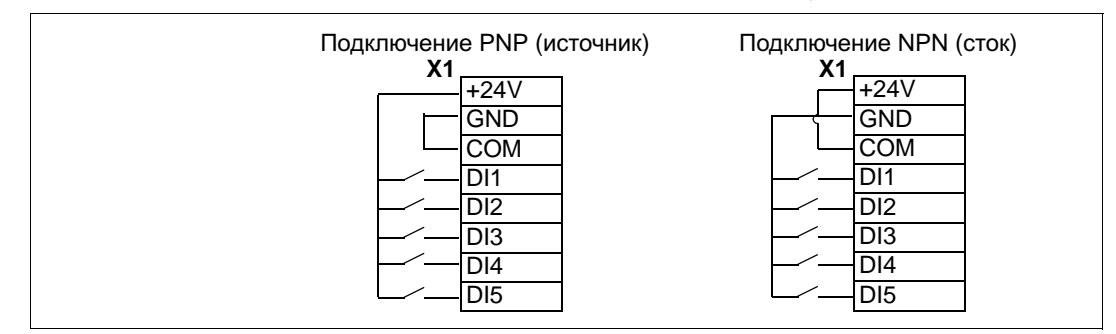

#### *Внешний источник питания для цифровых входов*

Относительно использования внешнего источника питания +24 В для цифровых входов см приведенный ниже рисунок.

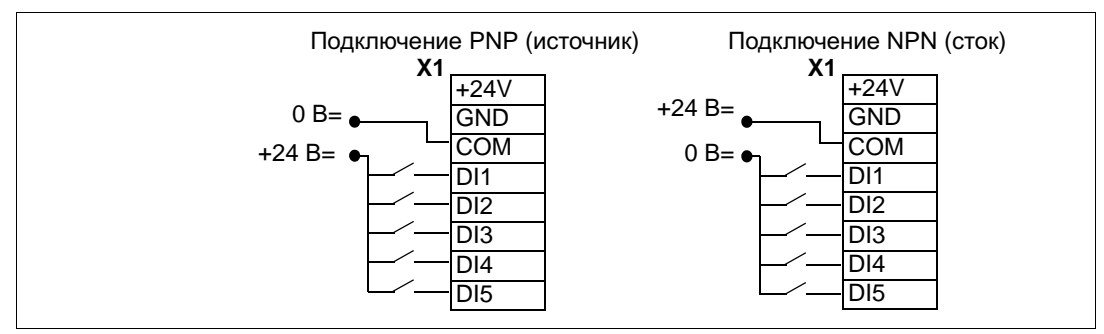

#### Стандартная схема подключения входов/выходов

Подключение сигналов управления по умолчанию зависит от используемого прикладного макроса, который выбирается параметром 9902 ПРИКЛ. МАКРОС.

По умолчанию используется стандартный макрос АВВ. Он обеспечивает конфигурацию входов/выходов общего назначения с тремя фиксированными скоростями. Параметрам присваиваются значения по умолчанию, указанные в разделе Значения параметров по умолчанию для различных макросов на стр. 79. Сведения о других макросах см. в главе Прикладные макросы на CTD. 69.

На приведенной ниже схеме показано стандартное подключение входов/ выходов для стандартного макроса ABB.

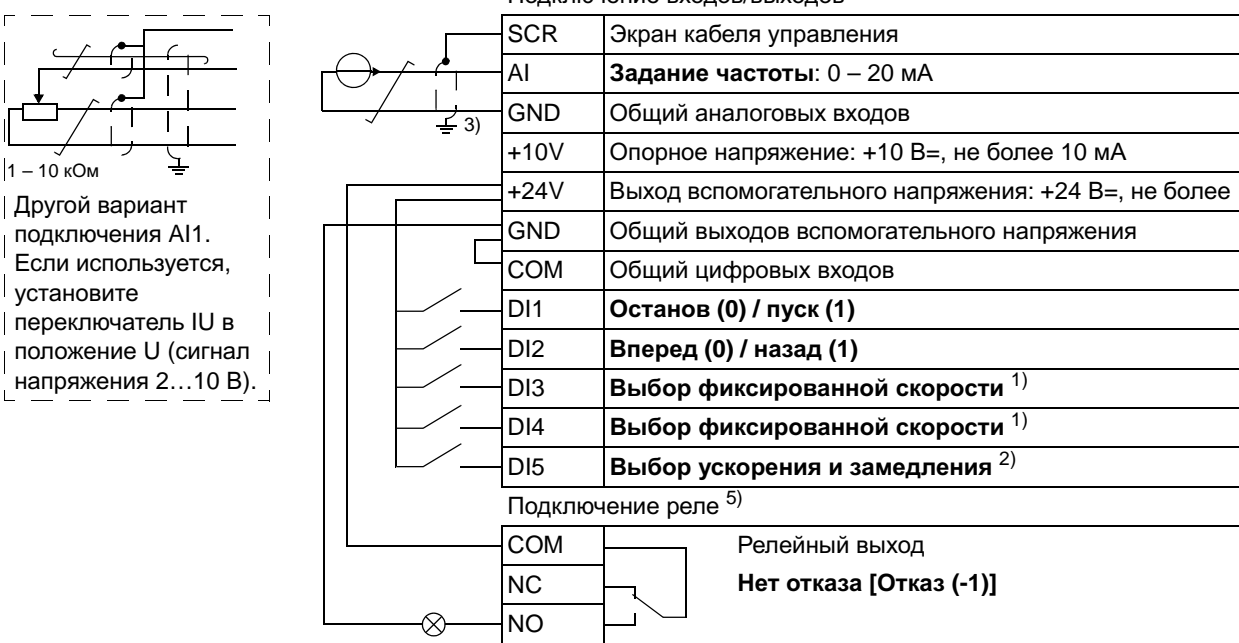

#### Подключение входов/выходов 4)

#### 1) См. группу параметров 12 ФИКСИР. СКОРОСТИ:

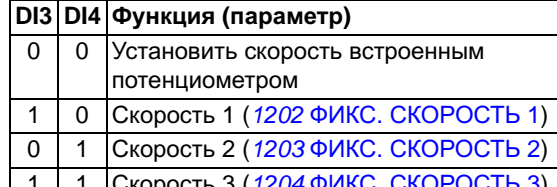

2) 0 = время ускорения/замедления в соответствии с параметрами 2202 ВРЕМЯ УСКОР. 1 и 2203 ВРЕМЯ ЗАМЕДЛ. 1.

1 = время ускорения/замедления в соответствии с параметрами 2205 ВРЕМЯ УСКОР. 2 и 2206 ВРЕМЯ ЗАМЕДЛ. 2.

- 3) Заземление по всей окружности кабеля с помощью зажима
- 4) Момент затяжки: 0.22 Нм.

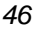

 $-10$  KO<sub>N</sub>

vстановите

| Другой вариант

подключения AI1.

### **Порядок подключения**

- 1. *Аналоговый сигнал (если подключен)*. Зачистите наружную изоляцию кабеля аналоговых сигналов по всей окружности и заземлите оголенный экран с помощью зажима.
- 2. Подсоедините проводники к соответствующим клеммам.
- 3. Скрутите вместе проводники заземления каждой пары кабеля аналоговых сигналов и соедините жгут с клеммой SCR.

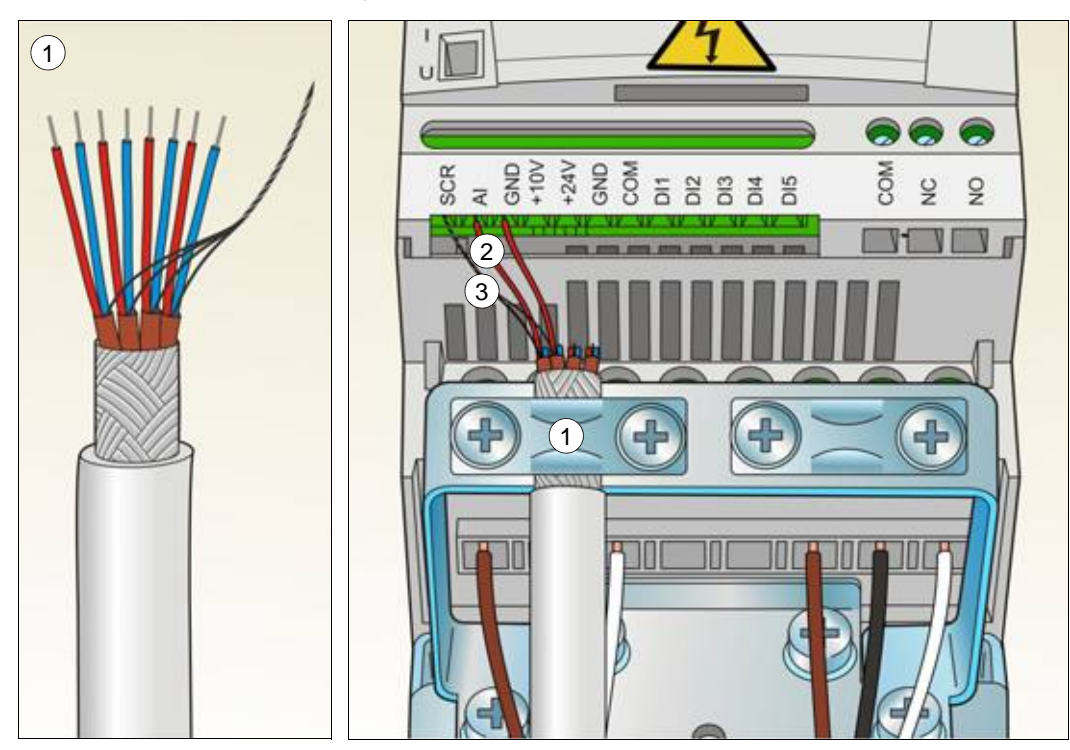

- 4. *Цифровые сигналы*. Зачистите наружную изоляцию кабеля цифровых сигналов по всей окружности и заземлите оголенный экран с помощью зажима.
- 5. Подсоедините проводники кабеля к соответствующим клеммам.
- 6. Скрутите вместе проводники заземления каждой пары кабеля цифровых сигналов и соедините жгут с клеммой SCR.
- 7. Механически закрепите все кабели аналоговых и цифровых сигналов вне привода.

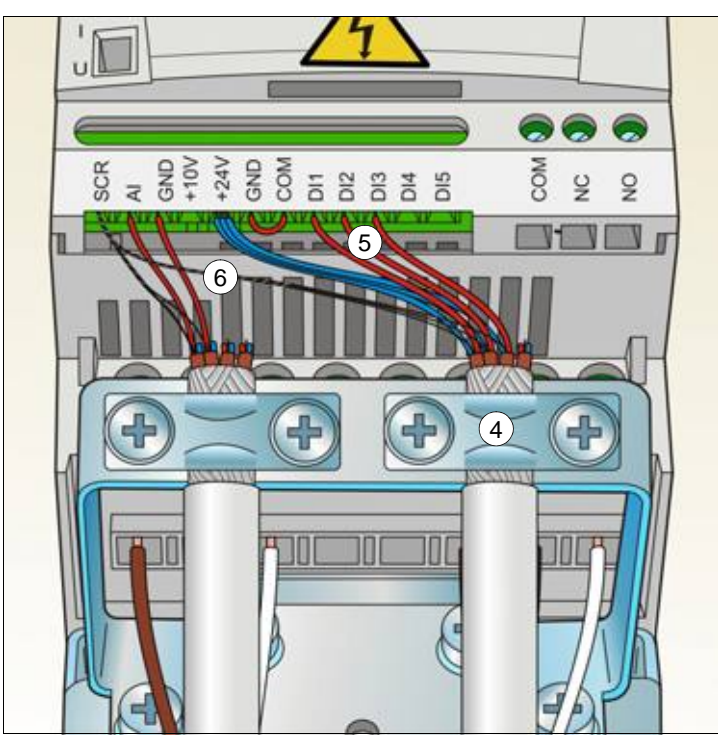

Момент затяжки:

- входные сигналы 0,22 Нм
- релейные выходы 0,5 Нм

### **Проверка монтажа**

Перед пуском привода необходимо проверить механический и электрический монтаж. Все проверки по списку следует выполнять вдвоем с помощником. Перед началом работы с приводом прочитайте главу *Техника безопасности* на стр. *11* настоящего руководства.

#### **Проверить:**

### **МЕХАНИЧЕСКИЙ МОНТАЖ**

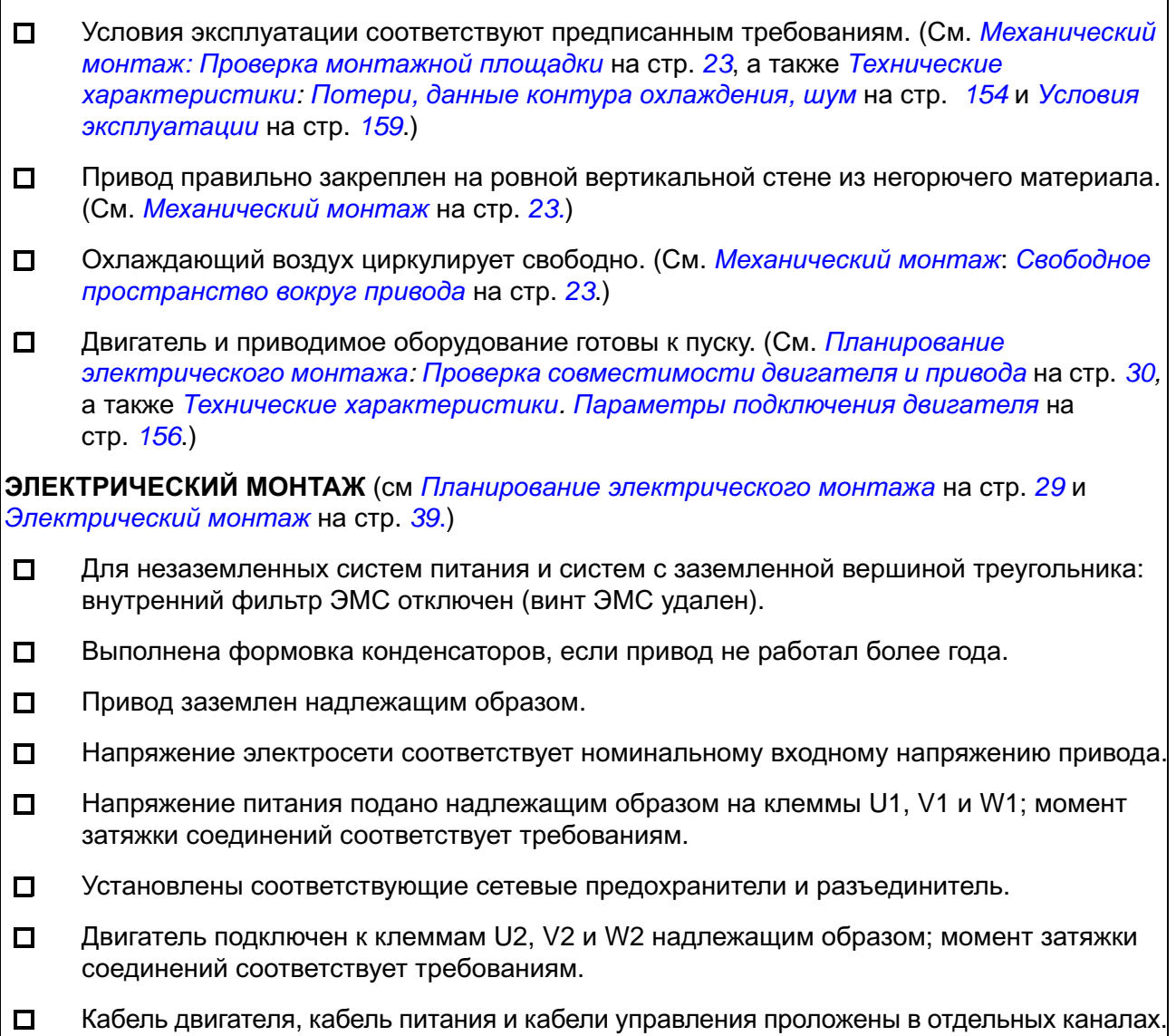

#### **Проверить:**

- Подключение внешних цепей управления (входов/выходов) соответствует требованиям.  $\Box$
- $\Box$ Сетевое напряжение не может быть подано на выход привода (через цепи байпасного подключения).
- Крышка, закрывающая клеммы, а для исполнения NEMA 1 также кожух и соединительная  $\Box$ коробка, установлены.

# **Запуск и управление с использованием входов/ выходов**

### **Обзор содержания главы**

Эта глава содержит указания по

- выполнению запуска,
- пуску, останову, изменению направления вращения и регулированию скорости двигателя через интерфейс ввода/вывода.

В этой главе кратко поясняется, как решаются эти задачи с помощью панели управления. Более подробно применение панели управления рассмотрено в главе *Панель управления* на стр. *57*.

### **Запуск привода**

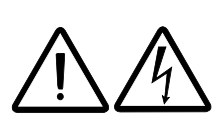

**ПРЕДУПРЕЖДЕНИЕ!** Запуск привода может производиться только квалифицированным электриком.

При запуске привода необходимо соблюдать указания по технике безопасности, приведенные в главе *Техника безопасности* на стр. *11*.

Если привод находится в режиме дистанционного управления и подана внешняя команда пуска, при подаче питания привод запускается автоматически.

Убедитесь, что пуск двигателя не связан с какой-либо опасностью. **Отсоедините приводимый в движение механизм**, если существует опасность повреждения оборудования при неправильном направлении вращения.

Проверьте монтаж. См. карту проверок *Карта проверок монтажа* на стр. *49*.

Перед началом работы необходимо иметь данные, приведенные на паспортной табличке двигателя.

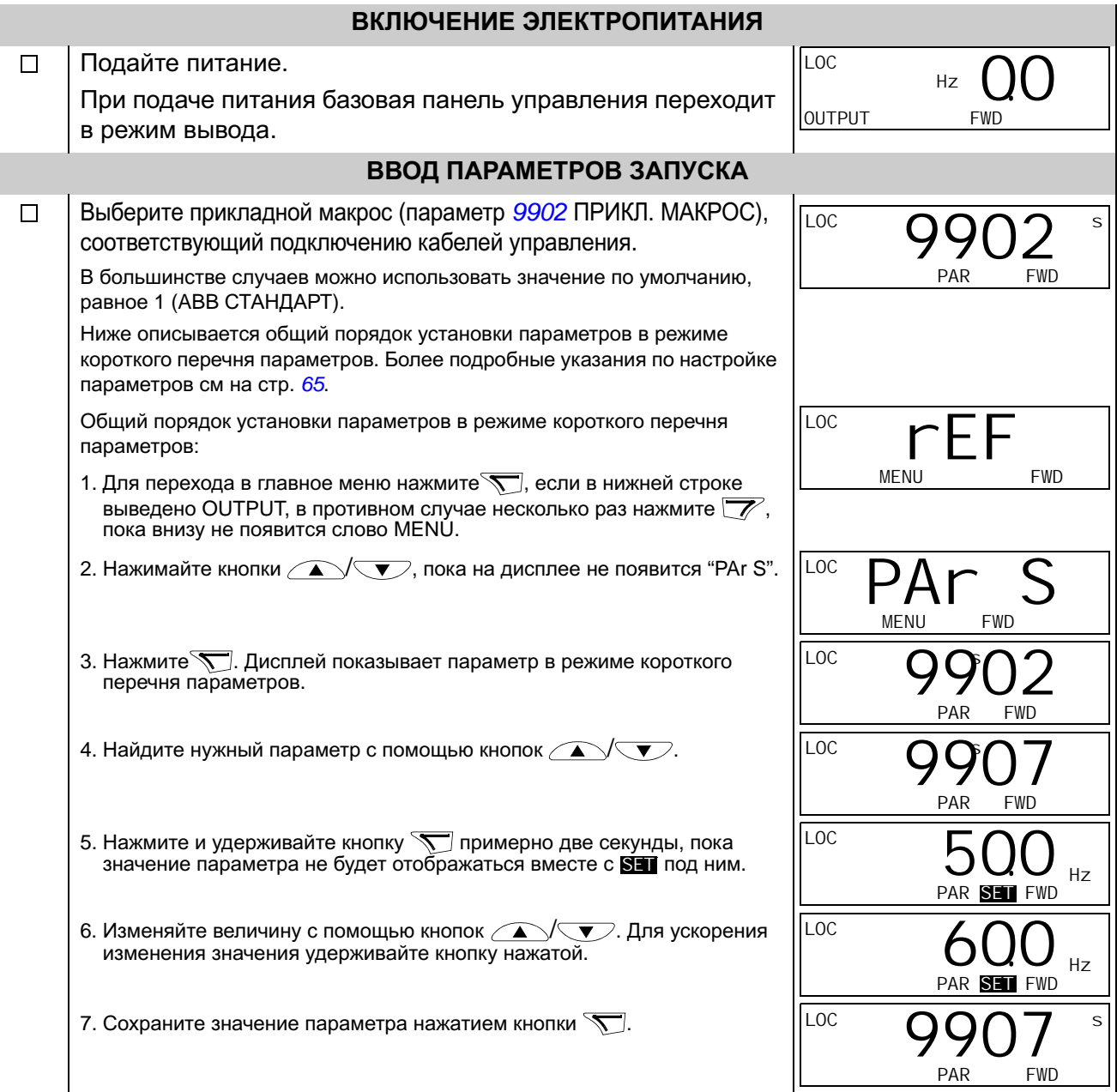

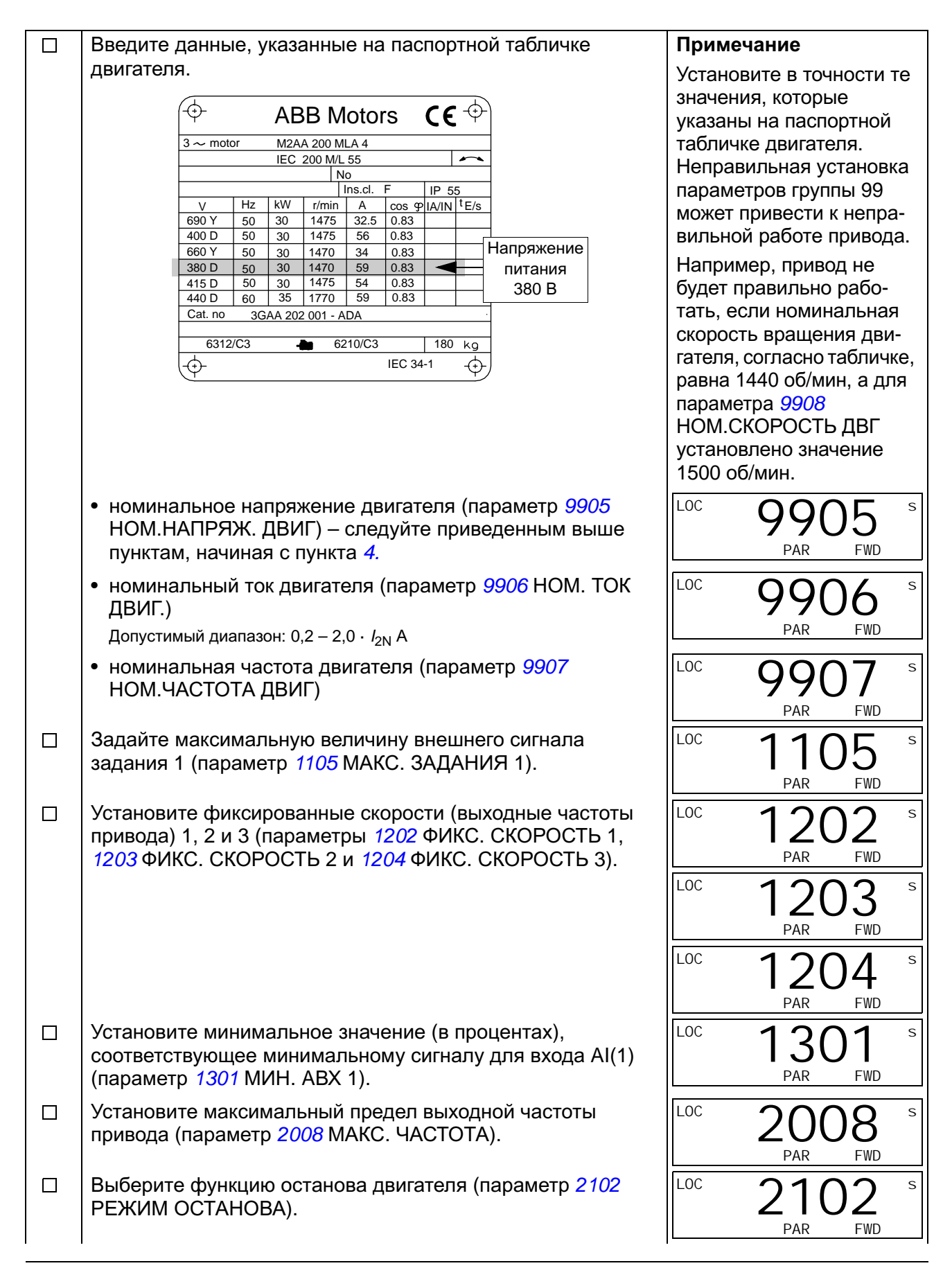

*Запуск и управление с использованием входов/выходов*

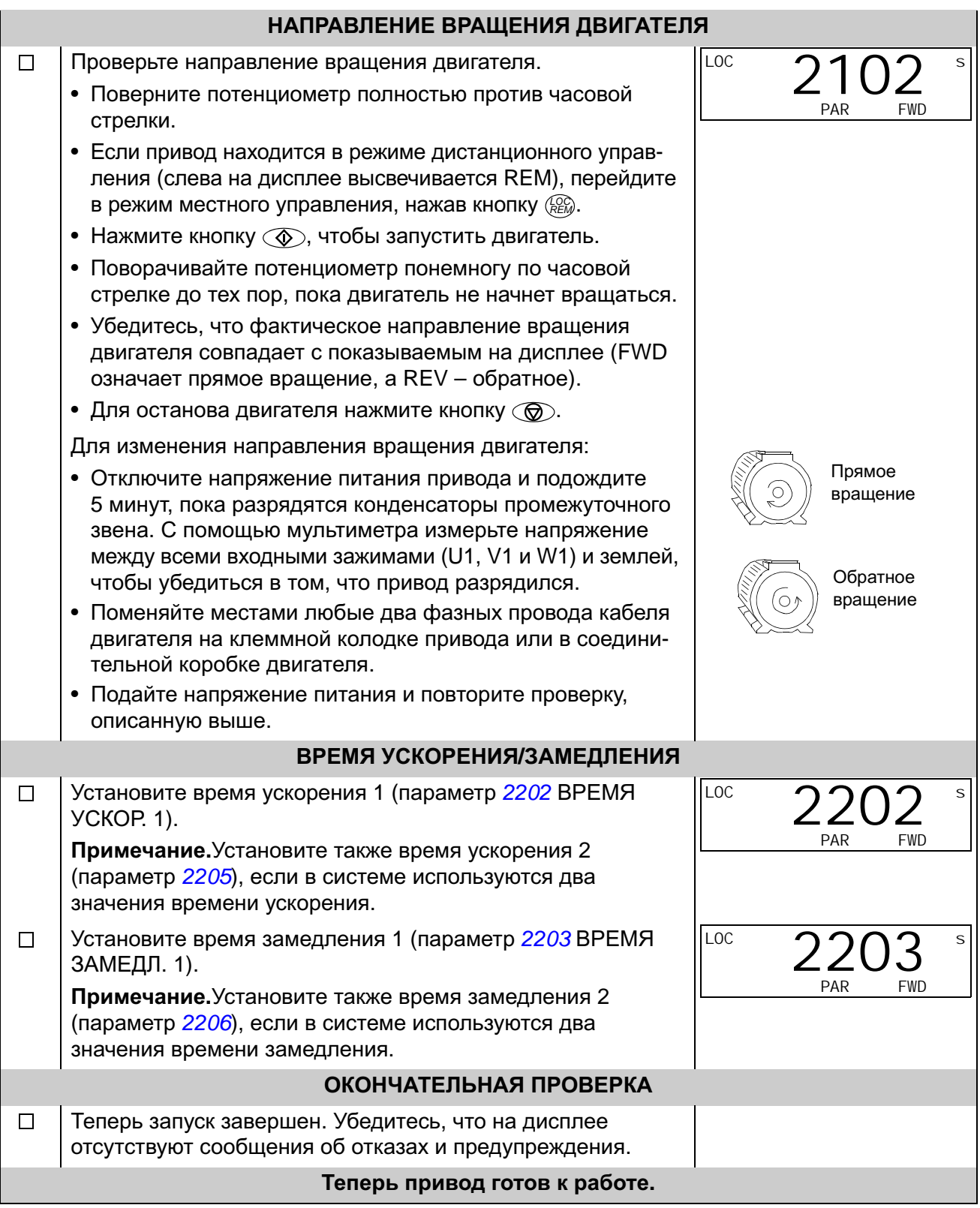

# **Управление приводом через интерфейс ввода/вывода**

В таблице приведены указания по управлению приводом с помощью цифровых и аналоговых входов в случае, когда

- выполнена процедура запуска двигателя и
- используются установленные по умолчанию (стандартные) значения параметров.

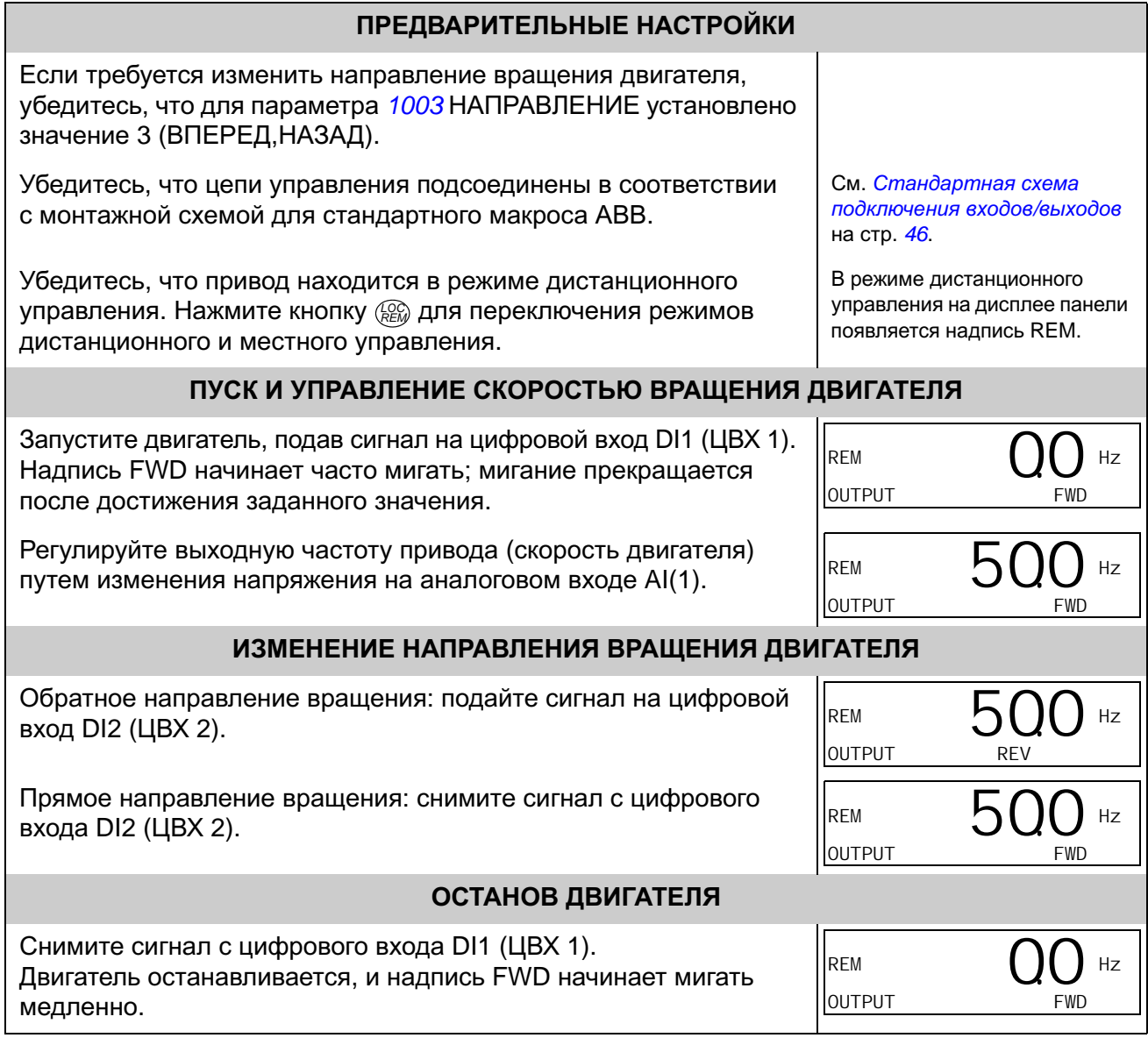

### **Обзор содержания главы**

В главе приведено описание кнопок панели управления и полей отображения информации. В ней также содержатся указания по использованию панели для управления, контроля и изменения настроек.

### **Встроенная панель управления**

Привод ACS150 имеет встроенную панель управления, которая обеспечивает основные средства для ввода значений параметров в ручном режиме.

#### **Общие сведения**

В следующей таблице приведены функции кнопок и информация, отображаемая на дисплее встроенной панели управления.

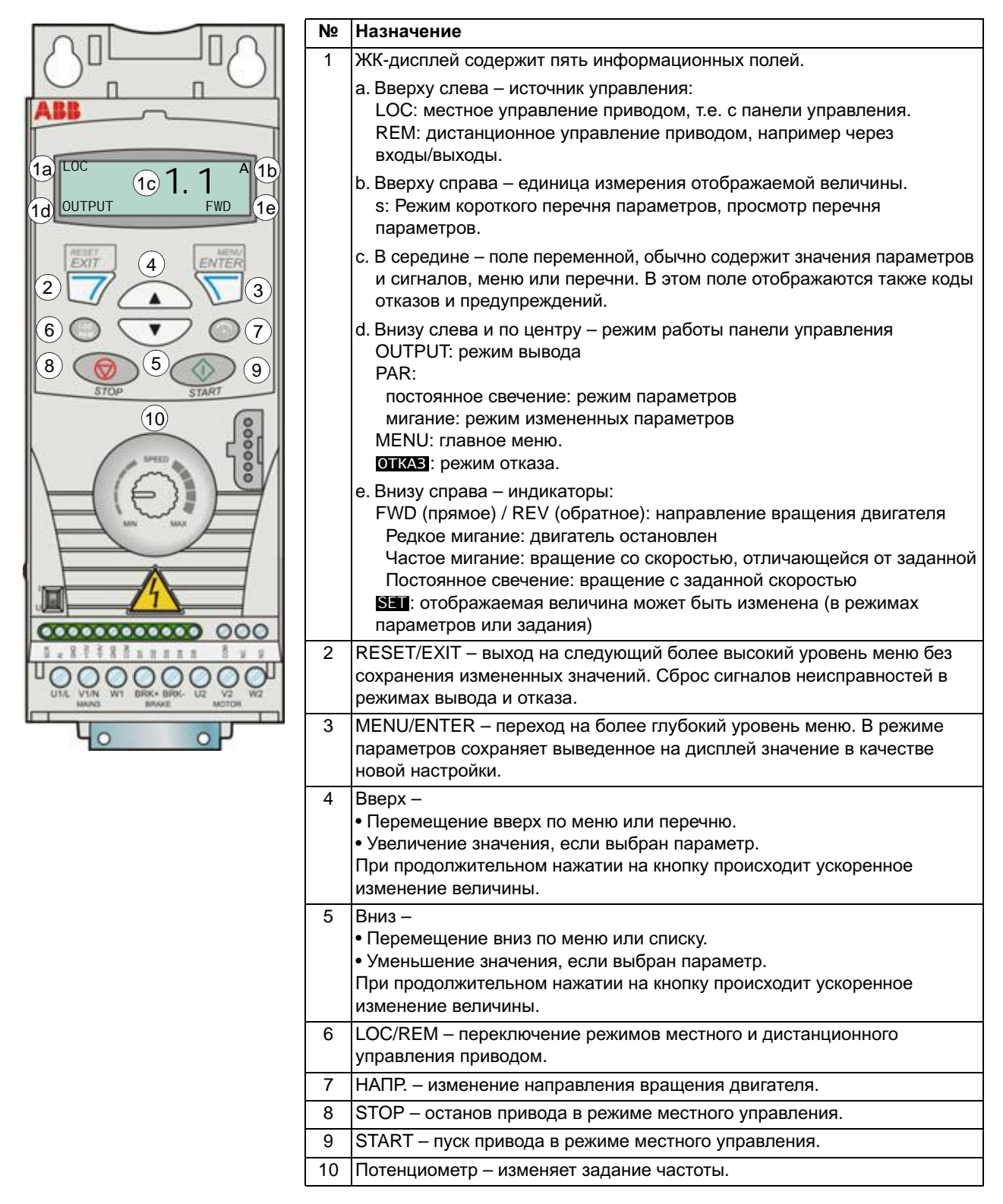

#### **Работа**

Работа с панелью управления может осуществляться с помощью меню и кнопок. Выбор опции, например режима работы или параметра, производится путем прокрутки с помощью кнопок со стрелками  $\rightarrow$  и  $\nabla$  до появления соответствующей опции на дисплее и последующего нажатия кнопки  $\mathbb{R}$ .

С помощью кнопки  $\overline{z}$  можно вернуться на предыдущий рабочий уровень без сохранения сделанных изменений.

Привод ACS150 имеет встроенный потенциометр, расположенный на его панели управления. Он служит для установки задания частоты.

Встроенная панель управления имеет шесть режимов работы: *Режим вывода*, *Режим задания*, *Режимы параметров* (режимы короткого и длинного перечня параметров), *Режим измененных параметров* и режим отказа. В этой главе рассматривается работа в первых пяти режимах. При возникновении неисправности или появлении сигнала предупреждения панель управления автоматически переходит в режим отказа, отображая код отказа или предупреждения. Сигналы отказов или предупреждений можно сбросить в режимах вывода или отказа (см. главу *Поиск и устранение неисправностей* на стр. *137*).

Когда включено питание, панель управления находится в режиме вывода; в этом режиме можно запускать или останавливать привод; изменять направление вращения двигателя; переходить из режима местного управления в режим дистанционного управления, и наоборот; контролировать до трех текущих значений (в каждый момент выводится только одно из них) и устанавливать задание частоты. Для выполнения других задач необходимо перейти в главное меню и выбрать соответствующий режим. На приведенном ниже рисунке показано, как переходить из одного режима в другой.

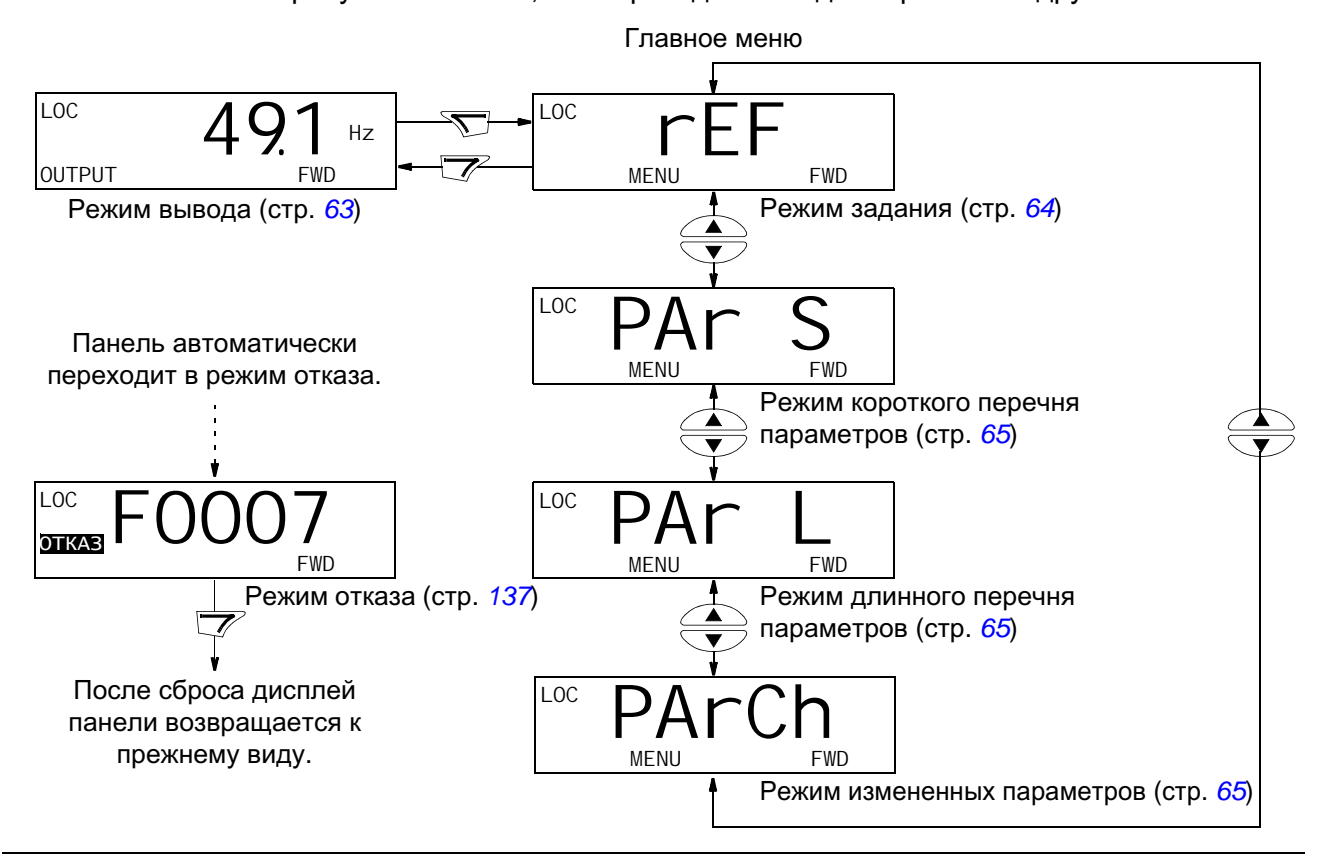

*Панель управления*

#### *Выполнение наиболее распространенных задач*

В приведенной ниже таблице перечислены наиболее распространенные задачи, указан режим, в котором они выполняются, и номер страницы, где подробно описаны операции задач.

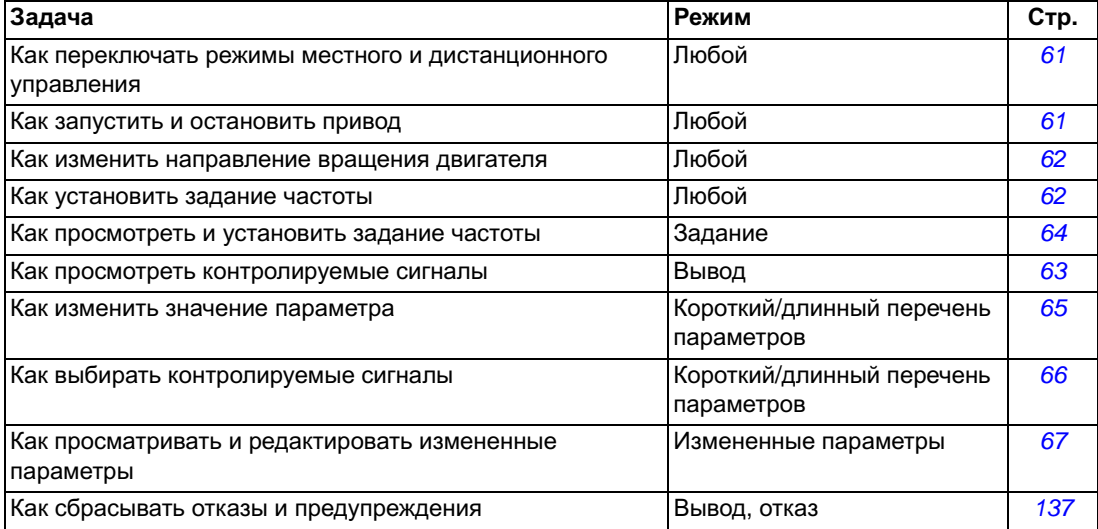

*Как запустить или остановить привод и как переключать режимы местного и дистанционного управления*

Пуск и останов привода и переключение местного и дистанционного управления возможны в любом режиме. Чтобы привод можно было запустить или остановить, он должен находиться в режиме местного управления.

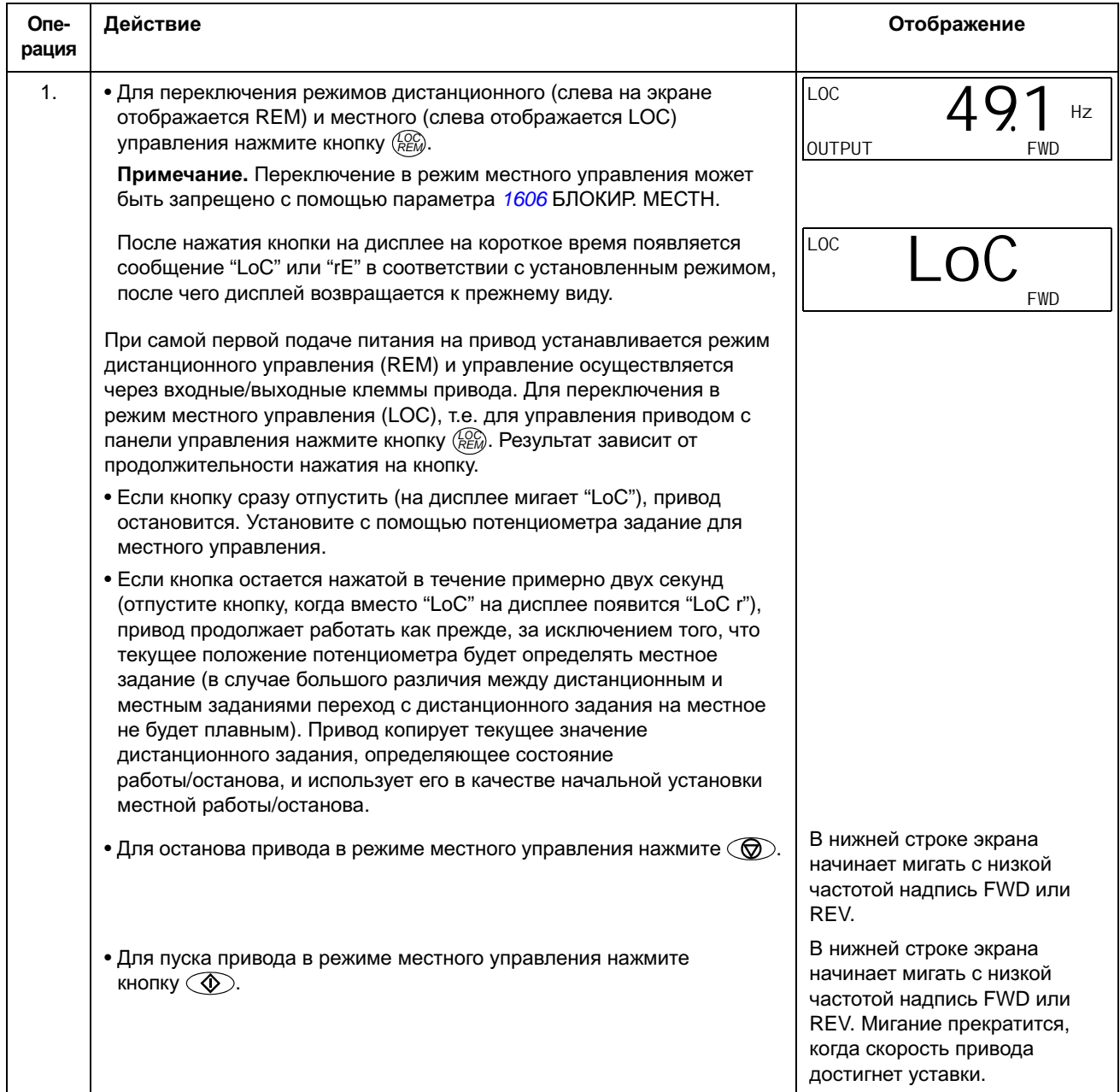

#### *Как изменить направление вращения двигателя*

#### Направление вращения двигателя можно изменять в любом режиме.

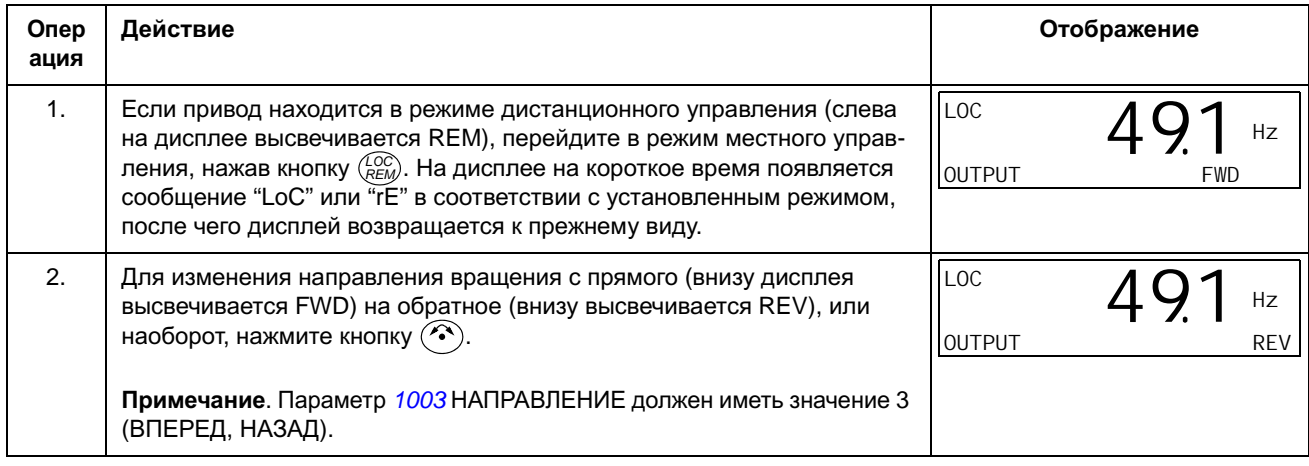

*Как установить задание частоты*

Если параметр *1109* LOC REF SOURCE имеет значение по умолчанию 0(ПОТ), местное задание частоты можно установить с помощью встроенного потенциометра всегда, когда привод находится в режиме местного управления.

Если значение параметра *1109* LOC REF SOURCE было изменено на 1 (KEYPAD), так что для установки местного задания можно использовать кнопки **(A)** и  $\sqrt{ }$ , это следует делать в режиме задания (см. стр. 64).

Для просмотра текущего местного задания необходимо перейти в режим задания.

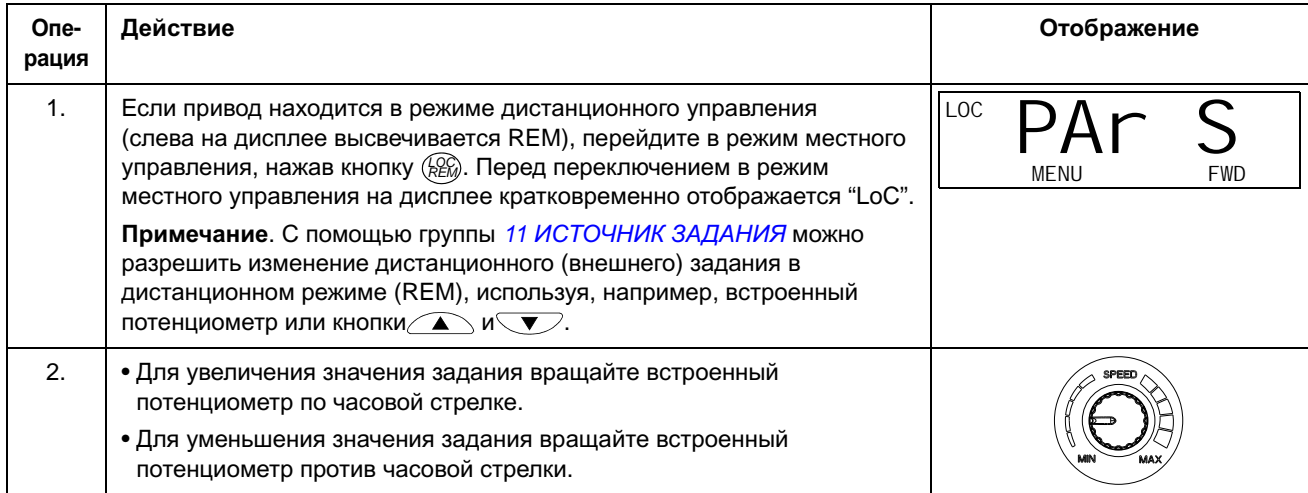

#### **Режим вывода**

В режиме вывода можно

- контролировать текущие значения до трех сигналов группы *01 РАБОЧИЕ ДАННЫЕ*; одновременно выводится значение одного сигнала,
- запускать, останавливать привод, изменять направление вращения и переключаться с местного управления на дистанционное, и наоборот.

Переход в режим вывода осуществляется нажатием кнопки  $\sqrt{\frac{1}{2}}$  до тех пор, пока внизу дисплея не появится надпись OUTPUT.

На дисплее отображается значение одного сигнала группы *01 РАБОЧИЕ ДАННЫЕ*. Единица измерения указывается справа. На стр. *66* изложен порядок выбора сигналов (не более трех) для контроля в

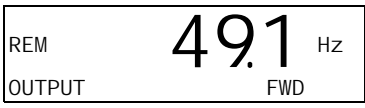

режиме вывода. В приведенной ниже таблице показано, как просматривать их поочередно.

*Как просматривать контролируемые сигналы*

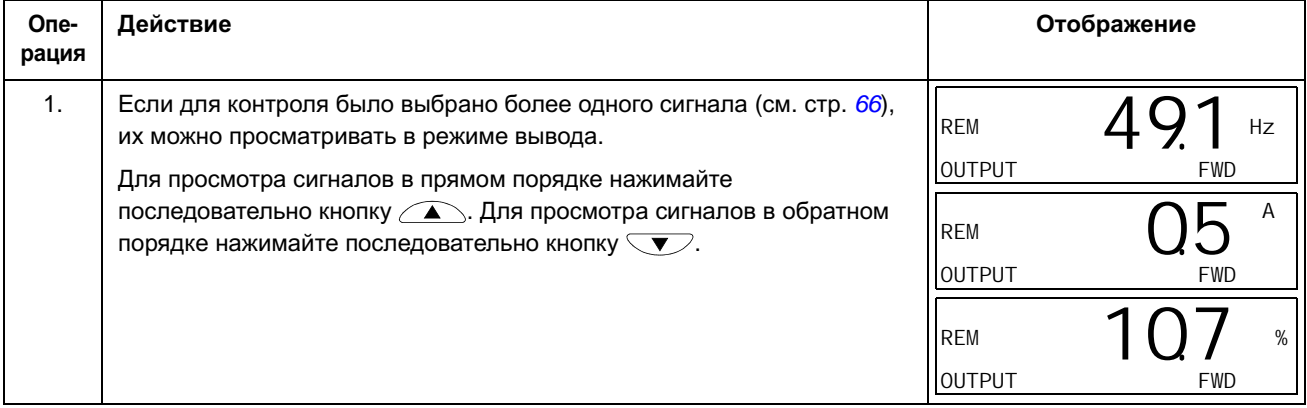

#### **Режим задания**

В режиме задания можно

- просматривать и устанавливать задание частоты
- запускать, останавливать привод, изменять направление вращения и переключаться с местного управления на дистанционное, и наоборот.

#### *Как просмотреть и установить задание частоты*

Если параметр *1109* LOC REF SOURCE имеет значение по умолчанию 0(ПОТ), местное задание частоты можно установить с помощью встроенного потенциометра всегда, когда привод находится в режиме местного управления. Если значение параметра *1109* LOC REF SOURCE было изменено на 1 (KEYPAD), местное задание частоты следует устанавливать в режиме задания.

Просматривать текущее местное задание можно только в режиме задания.

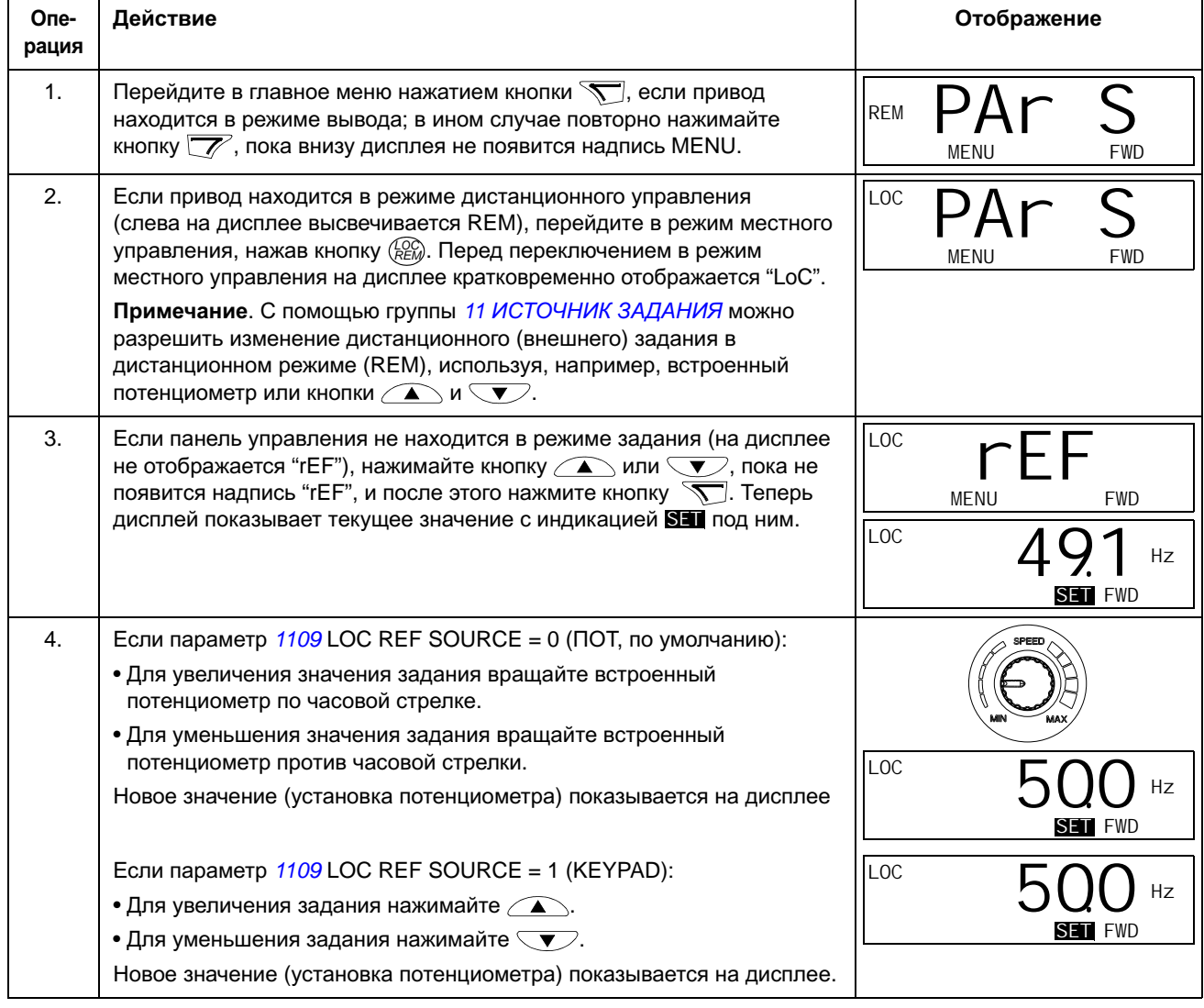

#### **Режимы параметров**

Предусмотрено два режима параметров: Режим короткого перечня параметров и режим длинного перечня параметров. Обе функции одинаковы, за исключением того, что в режиме короткого перечня параметров показывается только минимальное число параметров, обычно требующихся для настройки привода (см. раздел *Параметры в режиме короткого перечня параметров* на стр. *80*). В режиме длинного перечня параметров показываются все параметры пользователя, в том числе показываемые в режиме короткого перечня параметров.

В режимах параметров можно:

- просматривать и изменять значения параметров,
- запускать, останавливать привод, изменять направление вращения и переключаться с местного управления на дистанционное, и наоборот.

#### **Операция Действие Отображение** 1. Перейдите в главное меню нажатием кнопки  $\mathbb{R}$ , если привод находится в режиме вывода; в ином случае повторно нажимайте кнопку  $\sqrt{\mathcal{V}}$ , пока внизу дисплея не появится надпись MENU. 2. Если панель не находится в нужном режиме параметров (надпись S"/"PAr L" не видна), нажимайте кнопку  $\widehat{\phantom{a}}$ или  $\widehat{\phantom{a}}$ до тех пор, пока не увидите "PAr S" (режим короткого перечня параметров) или "PAr L" (режим длинного перечня параметров) в зависимости от того, что требуется. l 3. Режим короткого перечня параметров (PAr S) • Нажмите  $\overline{\mathcal{F}}$ . На дисплее появится один из параметров режима короткого перечня параметров. Буква s в верхнем правом углу указывает, что просматриваются параметры в режиме короткого перечня параметров. Режим длинного перечня параметров (PAr L) • Нажмите  $\sum$ . На дисплее появится номер одной из групп параметров в режиме длинного перечня параметров. • С помощью кнопок  $\left(\sqrt{\phantom{a}}\right)$  и  $\left(\sqrt{\phantom{a}}\right)$  выберите требуемую группу параметров. • Нажмите  $\overline{\mathcal{K}}$ . На дисплее появится один из параметров выбранной группы. 4. С помощью кнопок  $\left(\sqrt{N}\right)$  и  $\left(\sqrt{N}\right)$  выберите требуемый параметр. LOC MENU FWD rEF LOC MENU FWD PAr S  $\overline{100}$  MENU FWD PAr L  $LOC$  1  $\Omega$  1  $\Omega$  PAR FWD 1202 LOC PAR FWD  $-01-$ LOC PAR FWD -12- LOC PAR FWD 1202  $\overline{10}$  PAR FWD 1203

*Как выбрать параметр и изменить его значение*

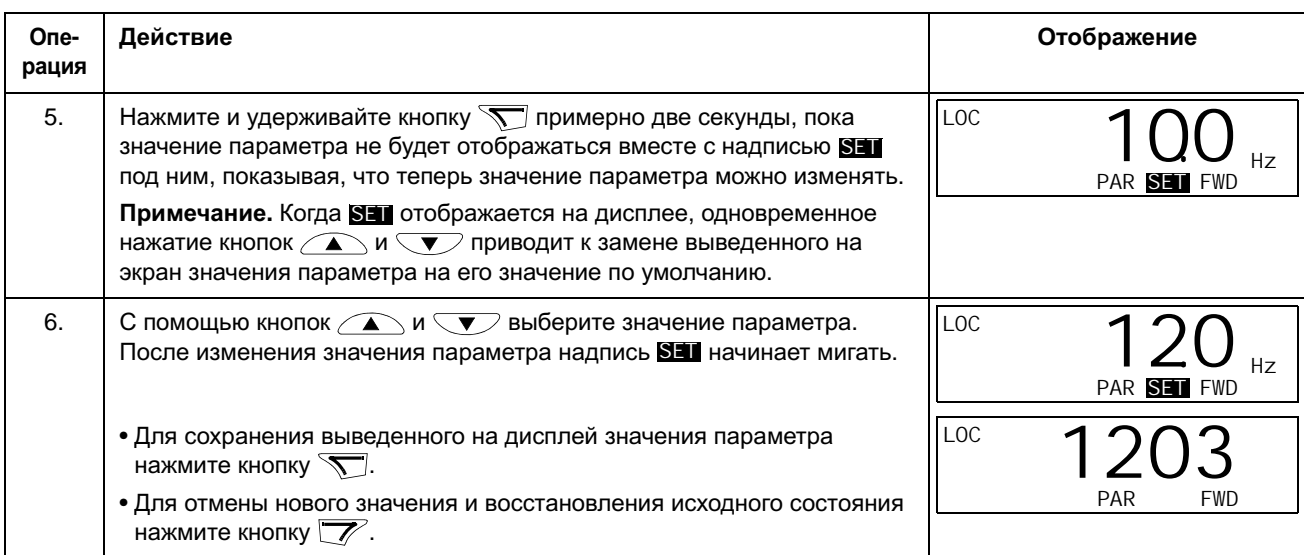

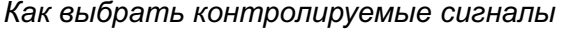

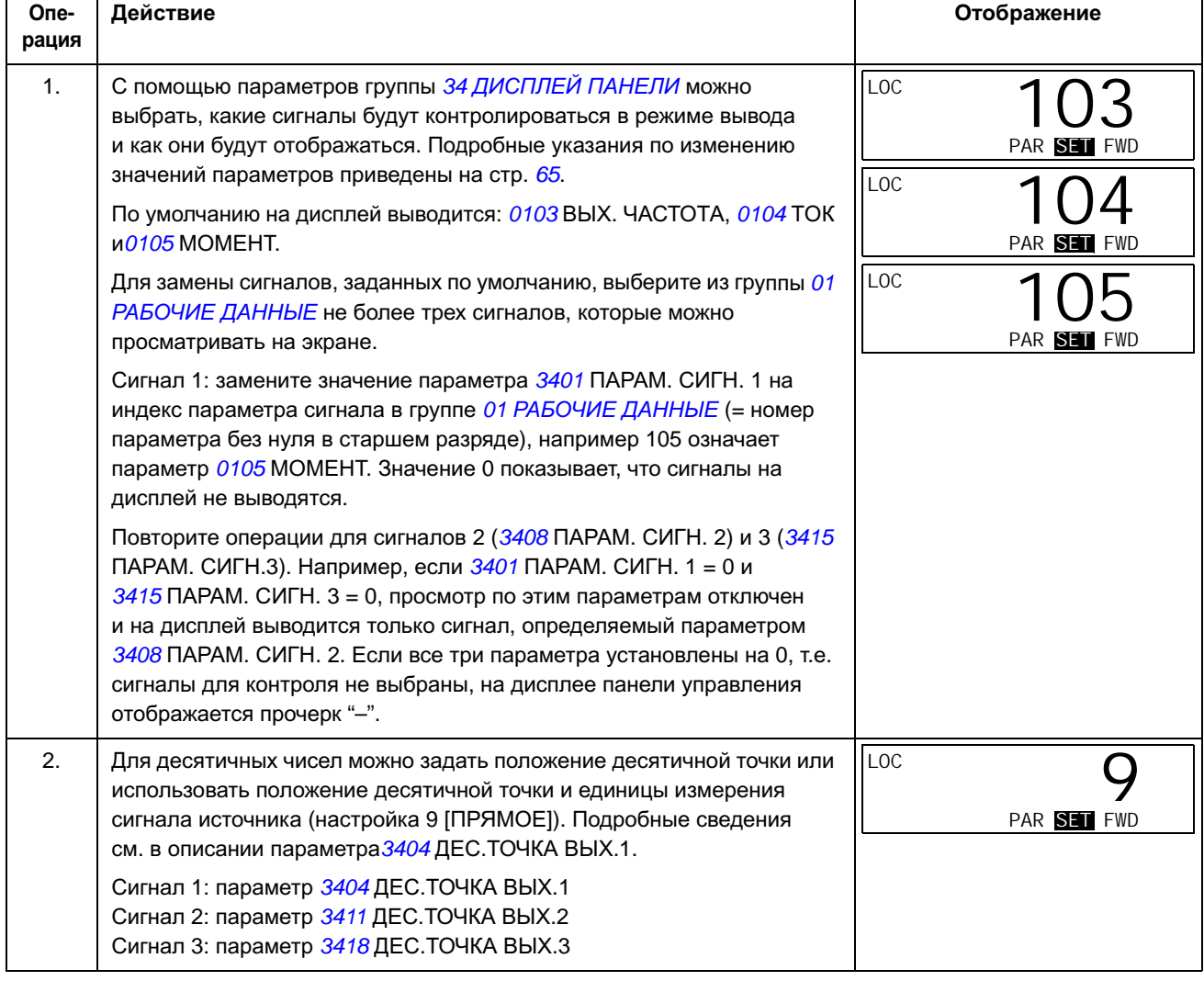

66

T

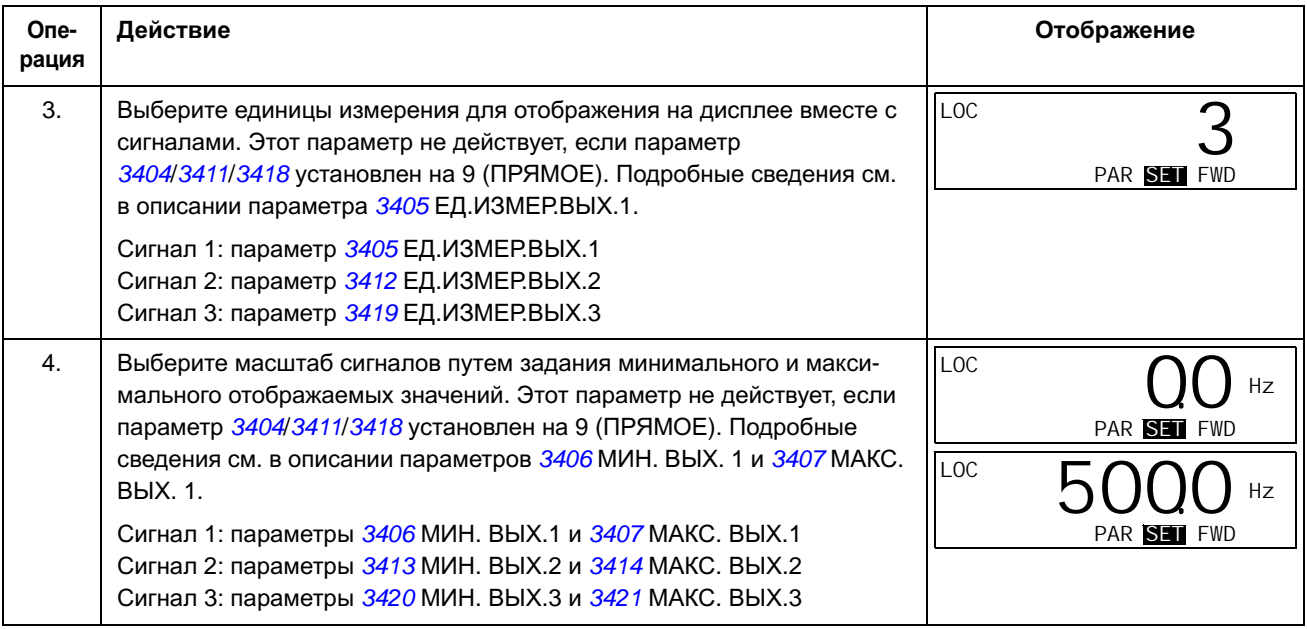

#### **Режим измененных параметров**

В режиме измененных параметров можно:

- просматривать список всех параметров, значения которых были изменены по сравнению со значениями по умолчанию в макросе,
- изменять эти параметры,
- запускать, останавливать привод, изменять направление вращения и переключаться с местного управления на дистанционное, и наоборот.

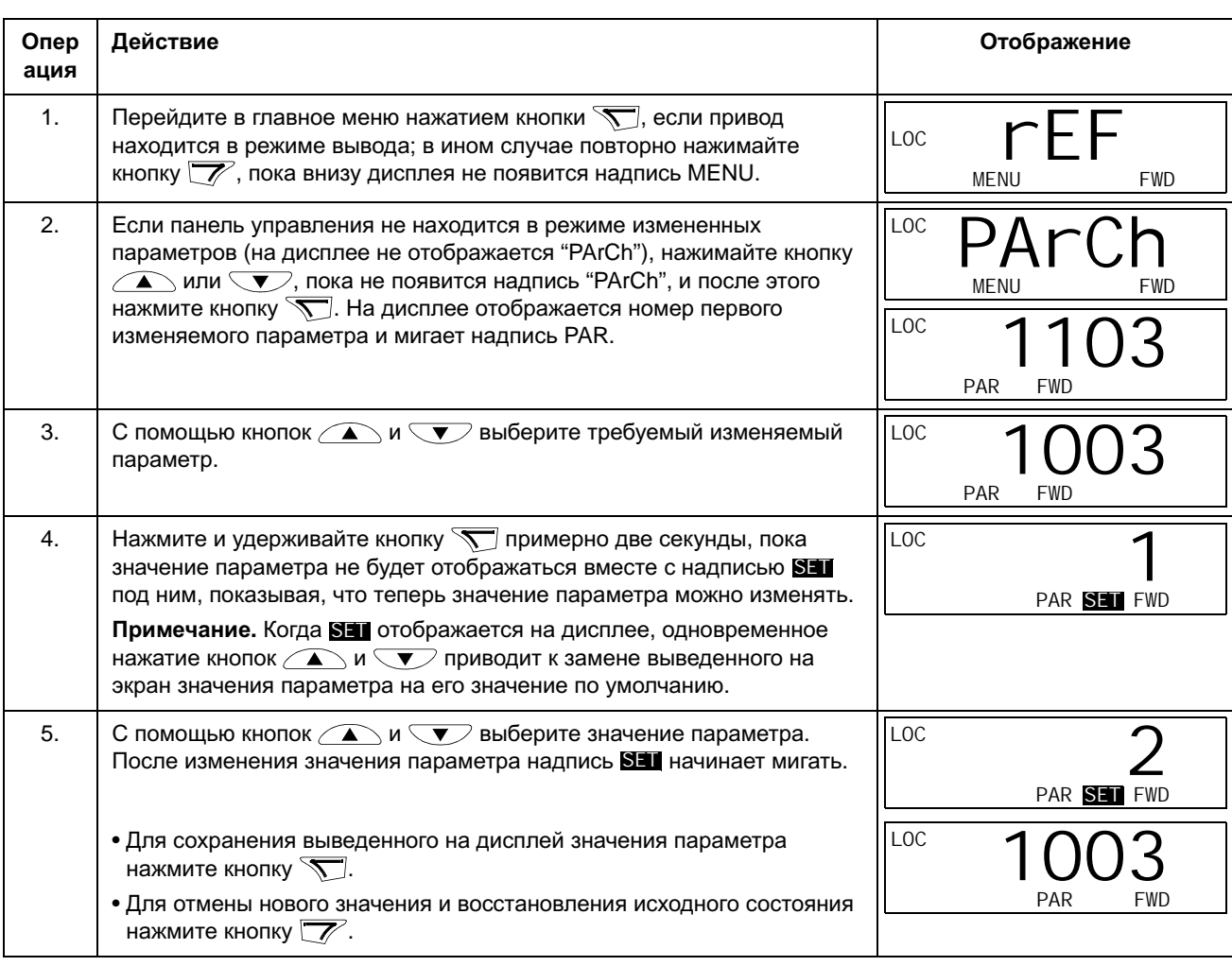

### Как просматривать и редактировать измененные параметры

### **Обзор содержания главы**

В главе рассматриваются прикладные макросы. Для каждого макроса приведена схема соединений, в которой показано стандартное подключение цепей управления (цифровые и аналоговые входы/выходы). Кроме того, в главе приведены указания по сохранению и загрузке макроса пользователя.

### **Общие сведения о макросах**

Прикладные макросы – это предварительно запрограммированные наборы параметров. При запуска привода пользователь с помощью параметра *9902* ПРИКЛ. МАКРОС выбирает макрос, который лучше всего подходит для этой цели, вносит необходимые изменения и сохраняет результат как макрос пользователя.

Привод ACS150 имеет шесть стандартных макросов и три макроса пользователя. Приведенная ниже таблица содержит перечень макросов и описание их возможных применений.

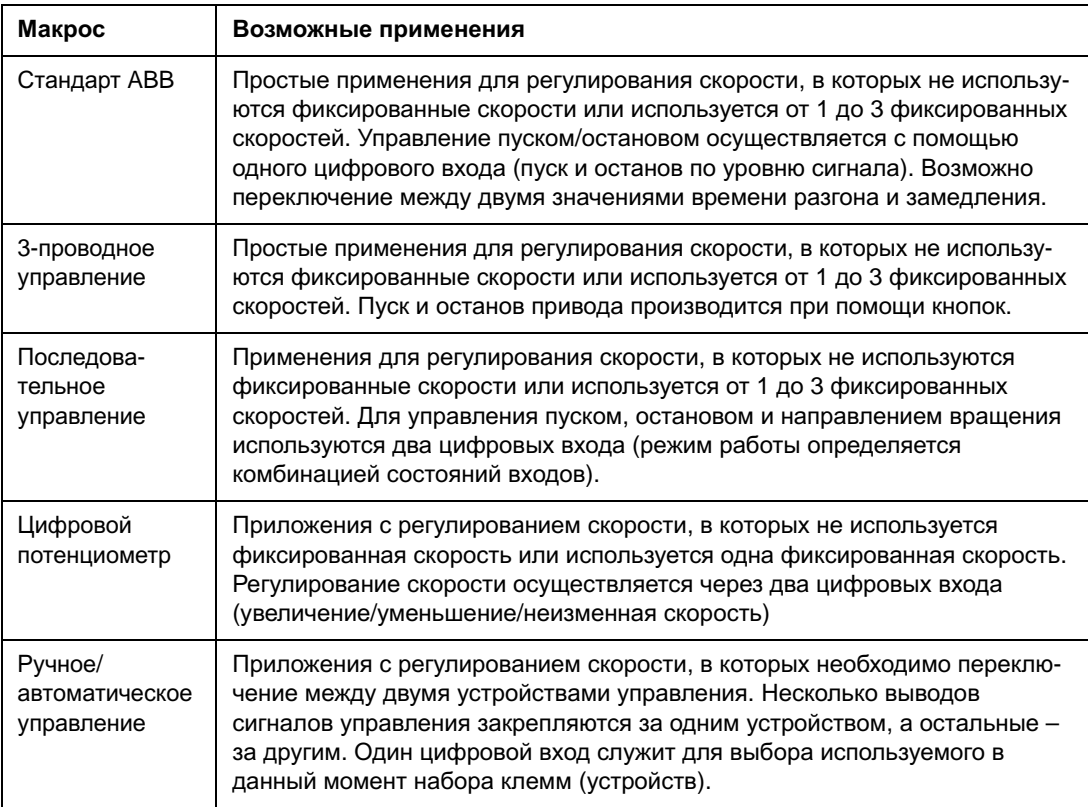

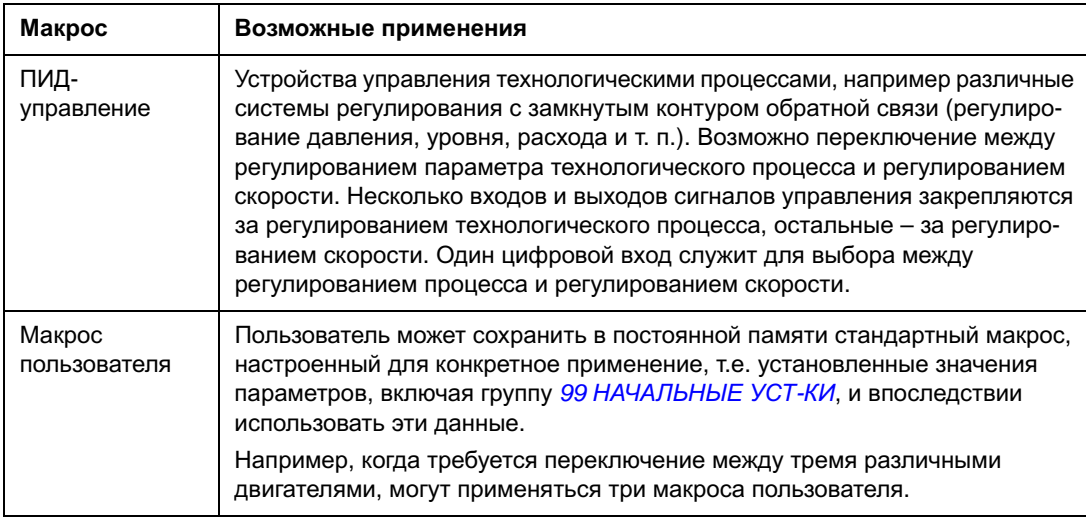

### Сводка подключения входов/выходов для прикладных макросов

В следующей таблице приведена краткая информация о стандартном подключении входов/выходов для всех прикладных макросов.

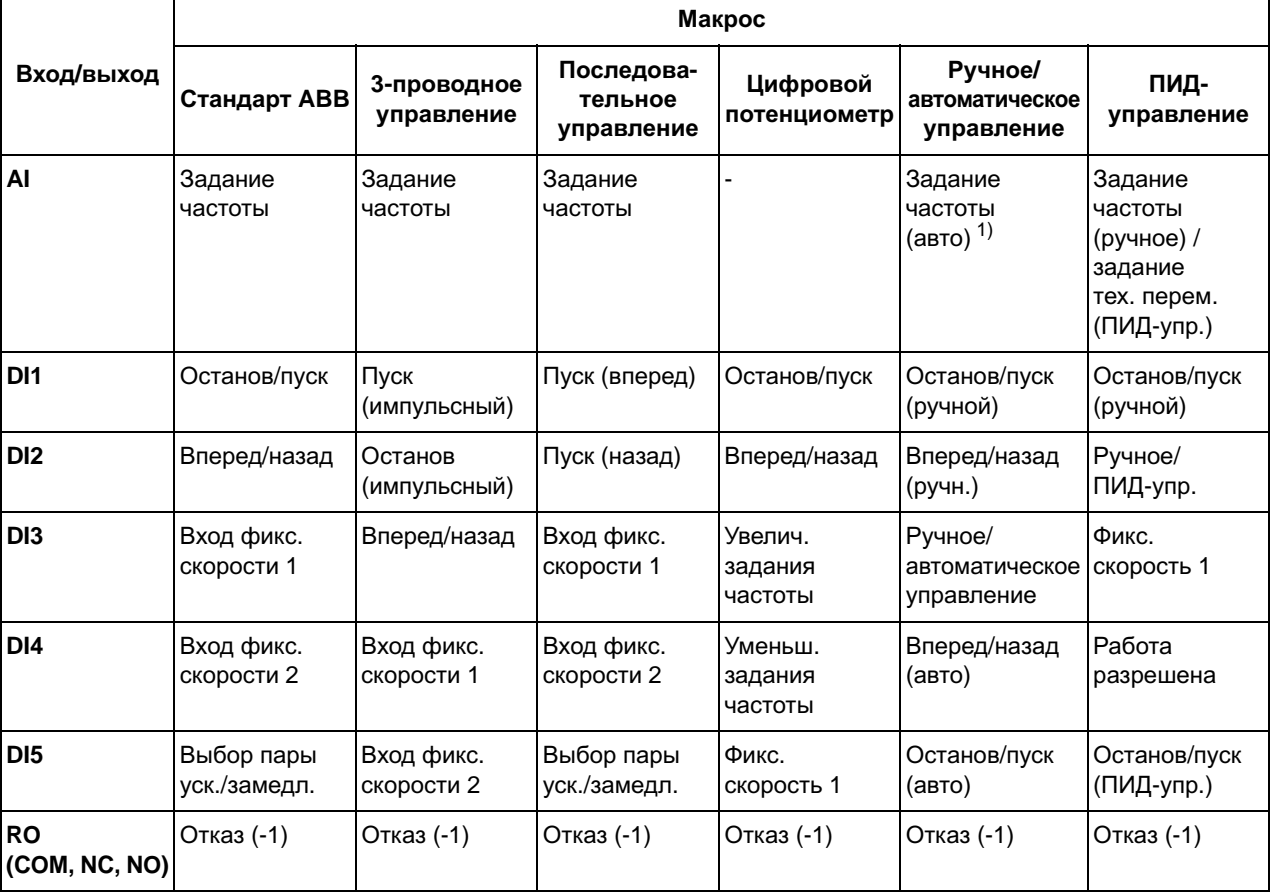

 $^{1)}$  Если выбрано ручное управление, задание частоты поступает от встроенного потенциометра.

## **Стандартный макрос ABB**

Этот макрос устанавливается по умолчанию. Он обеспечивает конфигурацию входов/выходов общего назначения с тремя фиксированными скоростями. Параметрам присваиваются стандартные значения, указанные в разделе *Фактические сигналы и параметры* начиная со стр. *79*.

Если используются соединения, отличающиеся от представленного ниже стандартного варианта, обратитесь к разделу *Клеммы входов/выходов* на стр. *44*.

#### $= 10 \text{ k}$ Подключение входов/выходов 4) SCR Экран кабеля управления AI **Задание частоты**: 0 – 20 мА GND Общий аналоговых входов  $+10V$  Опорное напряжение:  $+10$  B=, не более 10 мА  $+24V$  Выход вспомогательного напряжения:  $+24$  B=, не более 200 мА GND Общий выходов вспомогательного напряжения COM Общий цифровых входов DI1 **Останов (0) / пуск (1)** DI2 **Вперед (0) / назад (1)** DI3 **Выбор фиксированной скорости** 1) DI4 **Выбор фиксированной скорости** 1) DI5 **Выбор ускорения и замедления** 2) Подключение реле 5) СОМ | Релейный выход NC **Нет отказа [Отказ (-1)]** NO 3) Другой вариант подключения AI1. Если используется, установите переключатель IU в положение U (сигнал  $^{+}$ напряжения 0 – 10 В).

#### **Стандартные цепи входов/выходов**

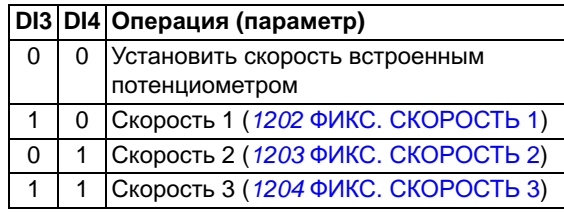

1) См. группу параметров *12 ФИКСИР. СКОРОСТИ*: 2) 0 = время ускорения/замедления в соответствии с параметрами *2202* ВРЕМЯ УСКОР. 1 и *2203* ВРЕМЯ ЗАМЕДЛ. 1.

1 = время ускорения/замедления в соответствии с параметрами *2205* ВРЕМЯ УСКОР. 2 и *2206* ВРЕМЯ ЗАМЕДЛ. 2.

- 3) Заземление по всей окружности кабеля с помощью зажима.
- $^{4)}$  Момент затяжки: 0.22 Нм.
- $5)$  Момент затяжки: 0.5 Нм.

### **Макрос 3-проводного управления**

Этот макрос используется, когда управление приводом осуществляется при помощи кнопок без фиксации. Обеспечиваются три фиксированные скорости. Для выбора макроса установите для параметра *9902* ПРИКЛ. МАКРОС значение 2 (3-ПРОВОДНОЕ).

Значения параметров по умолчанию приведены в разделе *Значения параметров по умолчанию для различных макросов* на стр. *79*. Если используются соединения, отличающиеся от представленного ниже стандартного варианта, обратитесь к разделу *Клеммы входов/выходов* на стр. *44*.

**Примечание.** Если вход останова (DI2) неактивен (сигнал отсутствует), кнопки пуска/останова панели управления не работают.

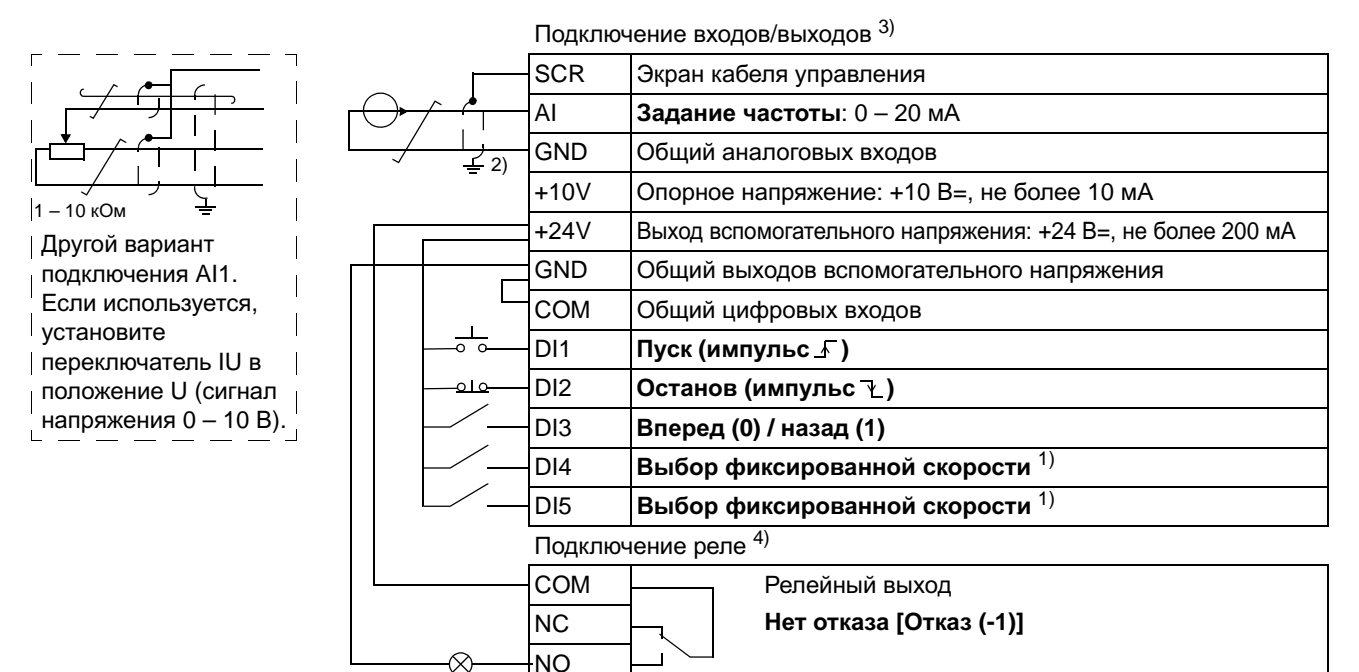

#### **Стандартные цепи входов/выходов**

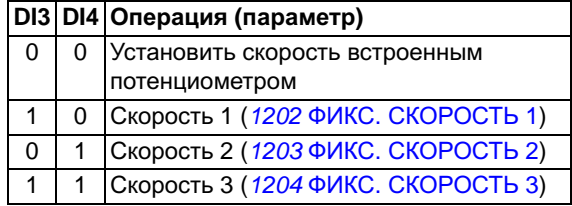

- 1) См. группу параметров *12 ФИКСИР. СКОРОСТИ*: 2) Заземление по всей окружности кабеля с помощью зажима.
	- 3) Момент затяжки: 0,22 Нм.
	- 4) Момент затяжки: 0,5 Нм.

### Макрос последовательного управления

Этот макрос реализует конфигурацию входов/выходов, применяемую при использовании последовательности управляющих сигналов на цифровых входах для изменения направления вращения привода. Для разрешения макроса установите для параметра 9902 ПРИКЛ. МАКРОС значение З ПОСЛЕДОВАТ.

Значения параметров по умолчанию приведены в разделе Значения параметров по умолчанию для различных макросов на стр. 79. Если используются соединения, отличающиеся от представленного ниже стандартного варианта, обратитесь к разделу Клеммы входов/выходов на стр. 44.

#### Стандартные цепи входов/выходов

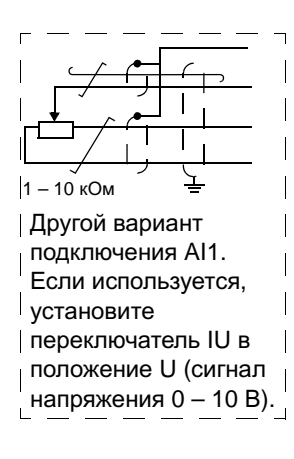

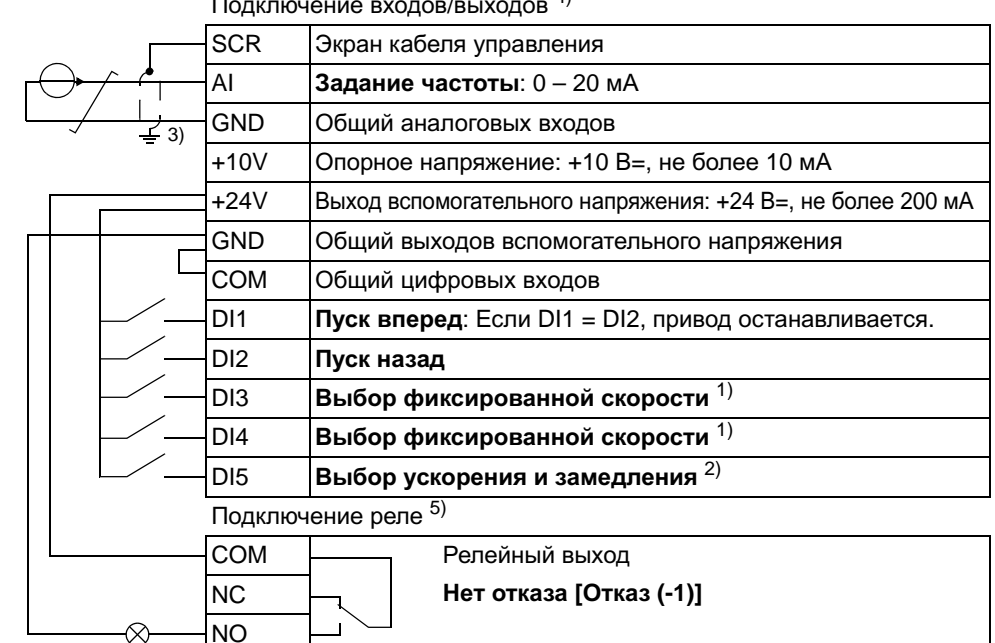

 $\Delta$ 

#### <sup>1)</sup> См. группу параметров 12 ФИКСИР. СКОРОСТИ:

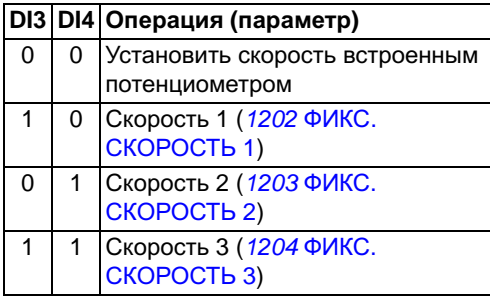

- $^{2)}$  0 = вре-ямя ускорения/замедления в соответствии с параметрами 2202 ВРЕМЯ УСКОР. 1 и 2203 ВРЕМЯ ЗАМЕДЛ. 1. 1 = время ускорения/замедления в соответствии с параметрами 2205 ВРЕМЯ УСКОР. 2 и 2206 ВРЕМЯ ЗАМЕДЛ. 2.
- 3) Заземление по всей окружности кабеля с помошью зажима.
- $4)$  Момент затяжки: 0.22 Нм.
- $5)$  Момент затяжки: 0.5 Нм.
### **Макрос цифрового потенциометра**

Этот макрос осуществляет экономически эффективный интерфейс для подключения к приводу программируемых логических контроллеров, которые регулируют скорость привода, используя только цифровые сигналы. Для разрешения макроса установите для параметра *9902* ПРИКЛ. МАКРОС значение 4(Ц-ПОТЕНЦИОМ.).

Значения параметров по умолчанию приведены в разделе *Значения параметров по умолчанию для различных макросов* на стр. *79*. Если используются соединения, отличающиеся от представленного ниже стандартного варианта, обратитесь к разделу *Клеммы входов/выходов* на стр. *44*.

### **Стандартные цепи входов/выходов**

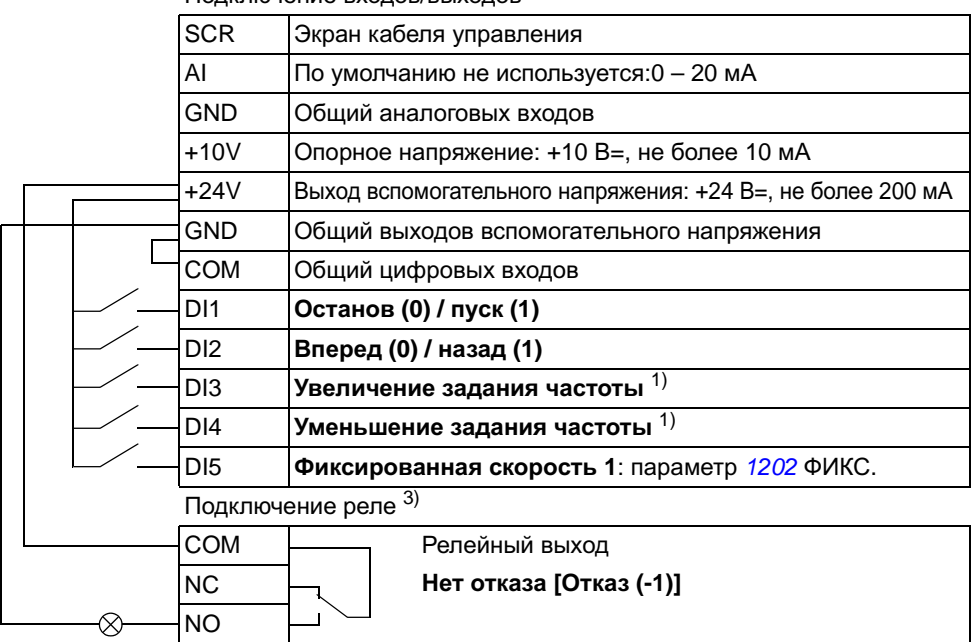

Подключение входов/выходов 2)

- $1)$  Если оба входа DI3 и DI4 активны или неактивны, задание частоты остается неизменным.
- 2) Момент затяжки: 0,22 Нм.
- 3) Момент затяжки: 0,5 Нм.

Текущее значение задания частоты сохраняется при останове и отключении питания.

### **Макрос ручного/автоматического управления**

Этот макрос может использоваться, когда необходимо переключение между двумя внешними устройствами управления. Для разрешения макроса установите для параметра *9902* ПРИКЛ. МАКРОС значение 5(РУЧНОЕ/АВТО).

Значения параметров по умолчанию приведены в разделе *Значения параметров по умолчанию для различных макросов* на стр. *79*. Если используются соединения, отличающиеся от представленного ниже стандартного варианта, обратитесь к разделу *Клеммы входов/выходов* на стр. *44*.

**Примечание.** Для параметра *2108* ЗАПРЕТ ПУСКА должно быть сохранено значение по умолчанию, равное 0(ОТКЛ.).

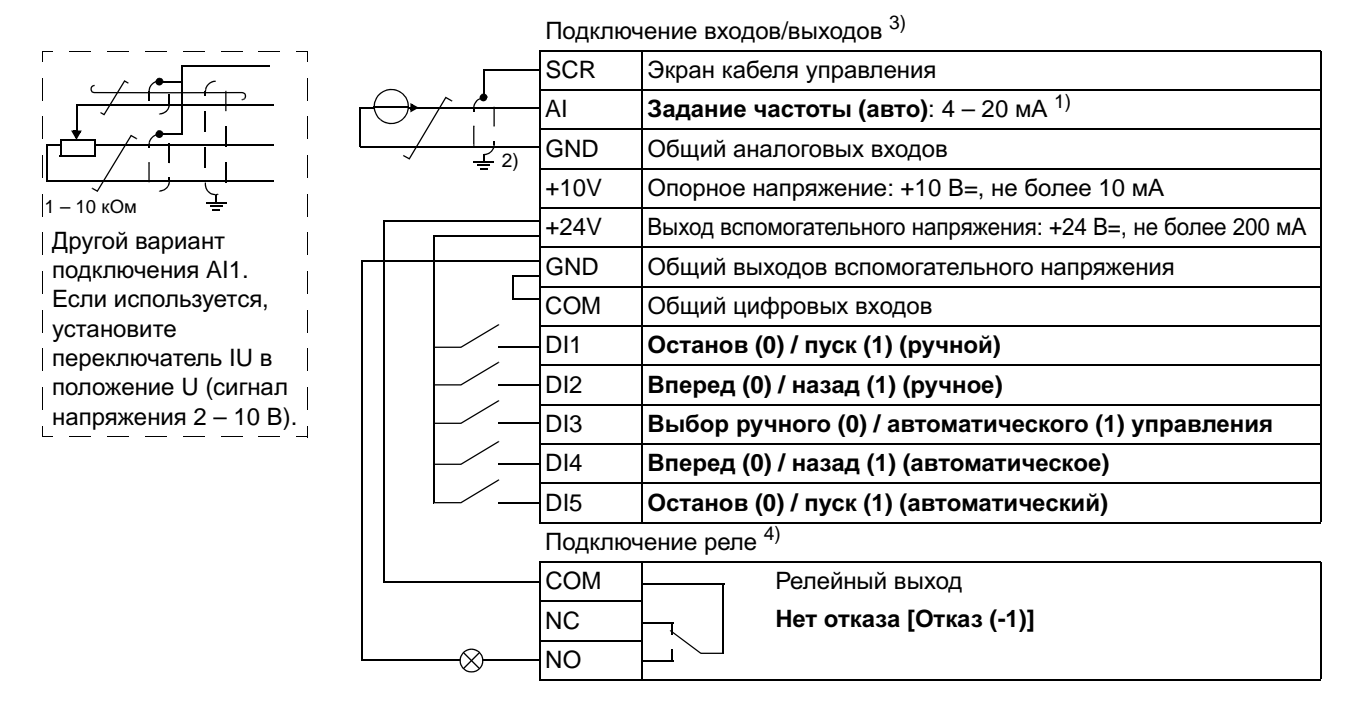

#### **Стандартные цепи входов/выходов**

- $(1)$  В ручном режиме задание частоты поступает от встроенного потенциометра.
- 3) Момент затяжки: 0,22 Нм.

4) Момент затяжки: 0,5 Нм.

2) Заземление по всей окружности кабеля с помощью зажима.

*Прикладные макросы*

# **Макрос ПИД-управления**

Этот макрос обеспечивает настройку параметров для систем регулирования с обратной связью, например регуляторов давления, расхода и т. п. Возможно также переключение на регулирование скорости с помощью цифрового входа. Для выбора макроса установите для параметра *9902* ПРИКЛ. МАКРОС значение 6 (ПИД РЕГУЛЯТ.).

Значения параметров по умолчанию приведены в разделе *Значения параметров по умолчанию для различных макросов* на стр. *79*. Если используются соединения, отличающиеся от представленного ниже стандартного варианта, обратитесь к главе *Электрический монтаж*, раздел *Клеммы входов/выходов*, на стр. *44*.

**Примечание**. Для параметра *2108* ЗАПРЕТ ПУСКА должно быть сохранено значение по умолчанию, равное 0 (ОТКЛ.).

### **Стандартные цепи входов/выходов**

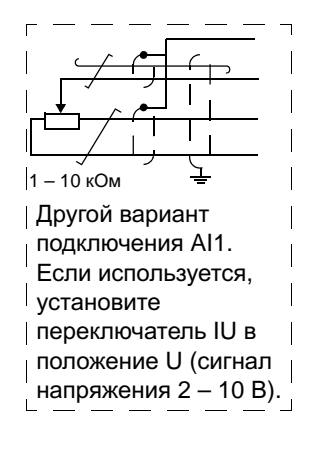

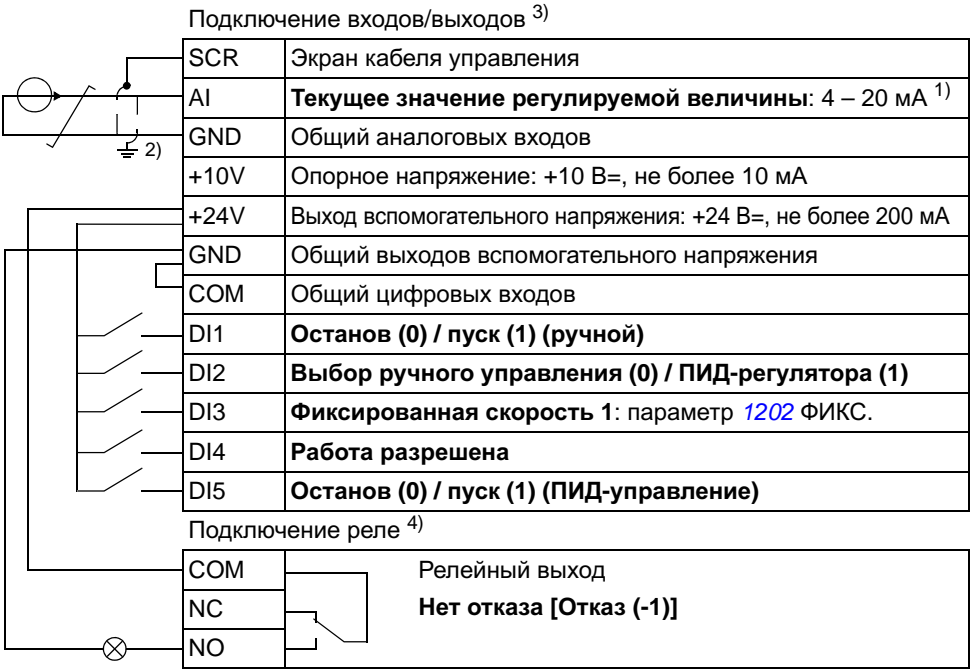

- 1) Ручное управление: задание частоты поступает с встроенного потенциометра. ПИД-регулятор: задание переменной технологического процесса поступает с встроенного потенциометра.
- 2) Заземление по всей окружности кабеля с помощью зажима.
- 3) Момент затяжки: 0,22 Нм.
- 4) Момент затяжки: 0,5 Нм.

### **Макросы пользователя**

В дополнение к стандартным прикладным макросам можно создать три макроса пользователя. Пользователь может сохранить в постоянной памяти значения параметров, включая группу *99 НАЧАЛЬНЫЕ УСТ-КИ*, и впоследствии использовать эти данные. Если макрос сохраняется и загружается в режиме местного управления, то сохраняется также величина задания, установленная на панели управления. Настройка дистанционного управления сохраняется в макросе пользователя, а настройка местного управления – нет.

Ниже приведены операции, выполняемые при создании и вызове макроса пользователя 1. Аналогичная процедура выполняется и для двух других макросов пользователя, отличие состоит только в значениях параметра *9902* ПРИКЛ. МАКРОС.

Для создания макроса пользователя 1:

- Установите требуемые значения параметров.
- Сохраните настройки параметров в постоянной памяти, установив значение параметра *9902* ПРИКЛ. МАКРОС равным -1 (СОХР. МАКР.1).
- Нажмите кнопку  $\frac{\text{MENU}}{\text{NENE}}$ для сохранения.

Для вызова макроса пользователя 1:

- Установите значение параметра *9902* ПРИКЛ. МАКРОС равным 0 (ЗАГРУЗ.МАКР1).
- Нажмите кнопку  $\frac{\text{MNU}}{\text{NTE}}$ для загрузки.

**Примечание.** При загрузке параметров пользователя восстанавливаются значения параметров, включая группу *99 НАЧАЛЬНЫЕ УСТ-КИ*. Убедитесь, что настройки соответствуют используемому двигателю.

**Рекомендация.** Пользователь может, например, подключать привод попеременно к трем различным двигателям без необходимости каждый раз повторять настройку параметров. Достаточно один раз установить значения параметров для каждого двигателя и сохранить эти данные в трех макросах пользователя. Затем, при замене двигателя, необходимо только загрузить соответствующий макрос пользователя, и привод будет готов к работе.

# **Фактические сигналы и параметры**

### **Обзор содержания главы**

В этой главе описываются фактические (текущие) сигналы и параметры. В ней также приведены таблицы значений по умолчанию для различных макросов.

## **Термины и сокращения**

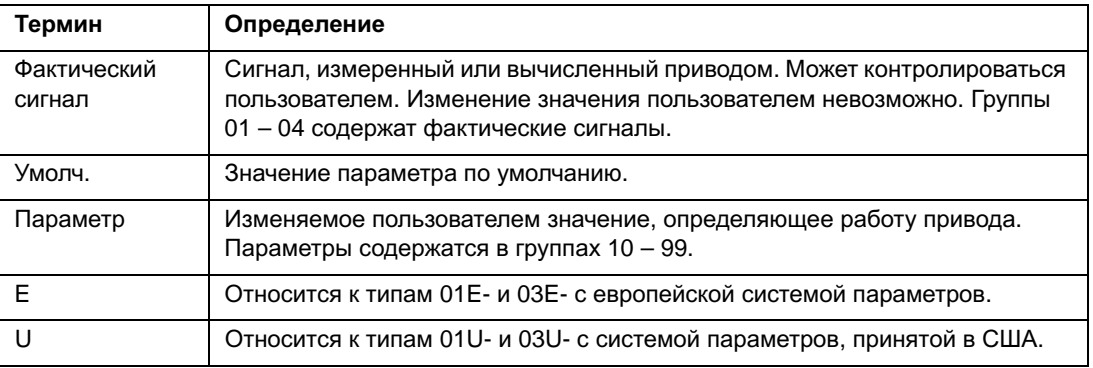

### **Значения параметров по умолчанию для различных макросов**

Когда изменяется прикладной макрос (*9902* ПРИКЛ. МАКРОС), программа обновляет значения параметров, указанных в приведенной ниже таблице. Следующая таблица включает значения параметров по умолчанию для различных макросов. Для остальных параметров значения по умолчанию для всех макросов одинаковы (см. раздел *Фактические сигналы* на стр. *85*).

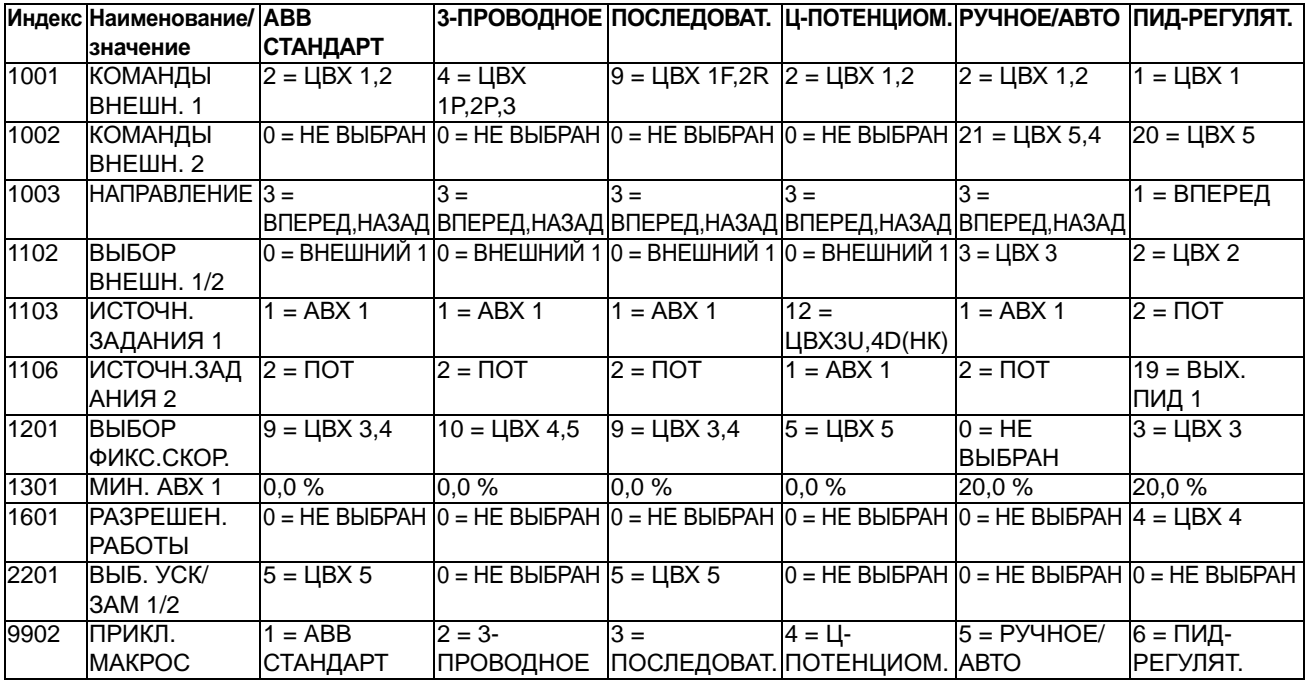

# **Параметры в режиме короткого перечня параметров**

В приведенной ниже таблице описываются параметры, которые видны в режиме короткого перечня параметров. О том, как выбрать режим короткого перечня параметров, см. в разделе *Режимы параметров* на стр. *65*. Все параметры подробно рассмотрены в разделе *Параметры в режиме длинного перечня параметров* начиная со стр. *87*.

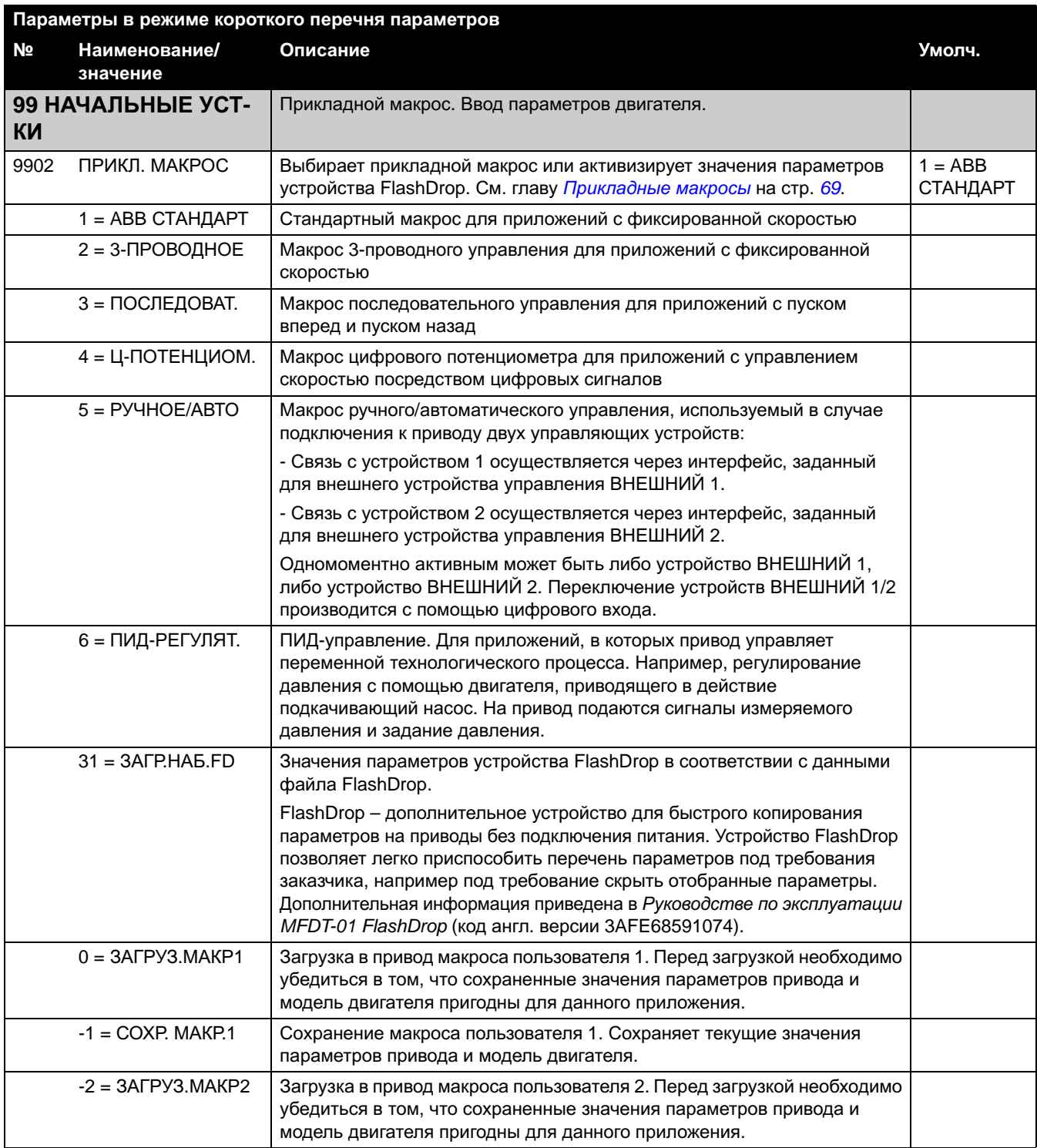

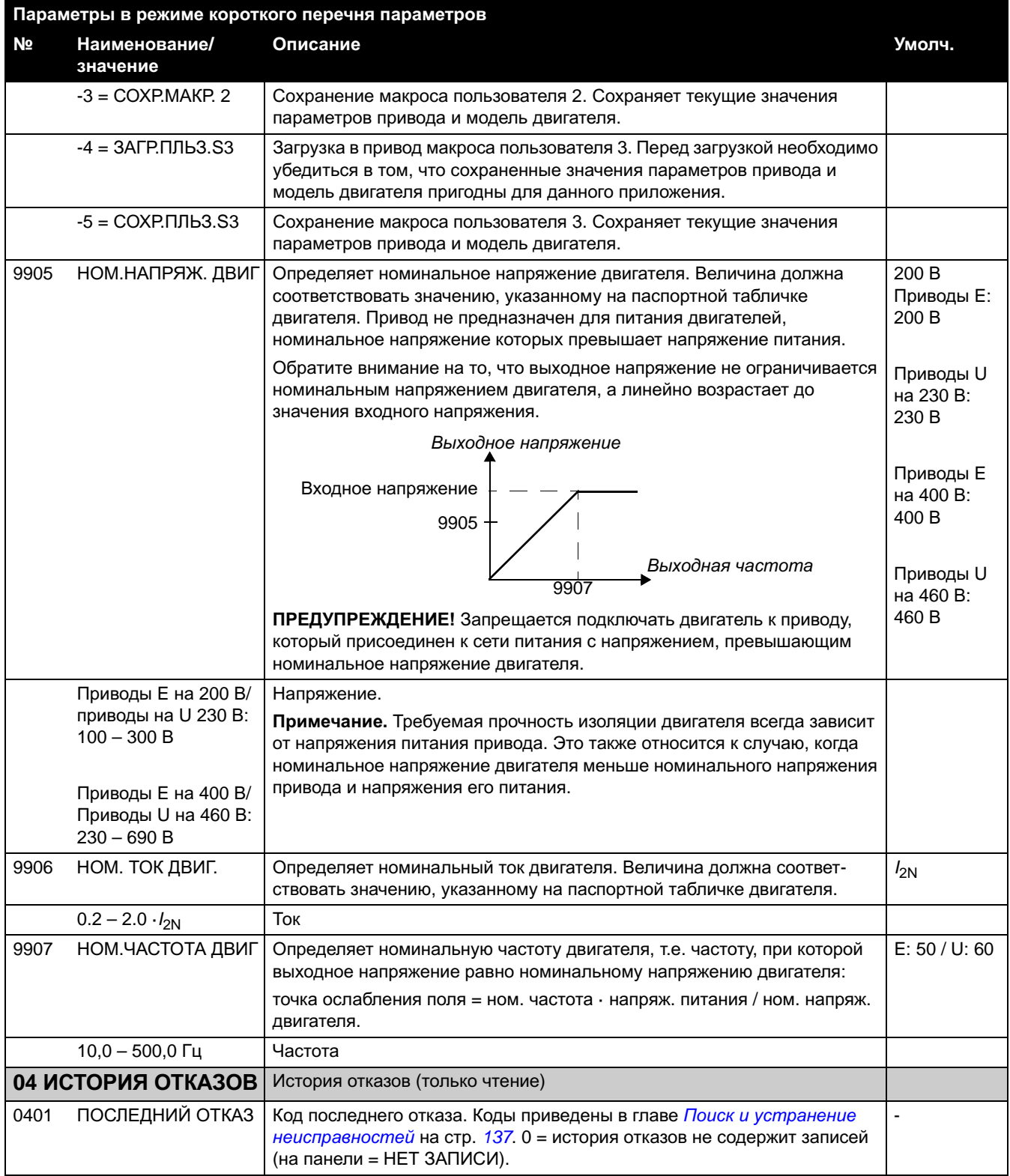

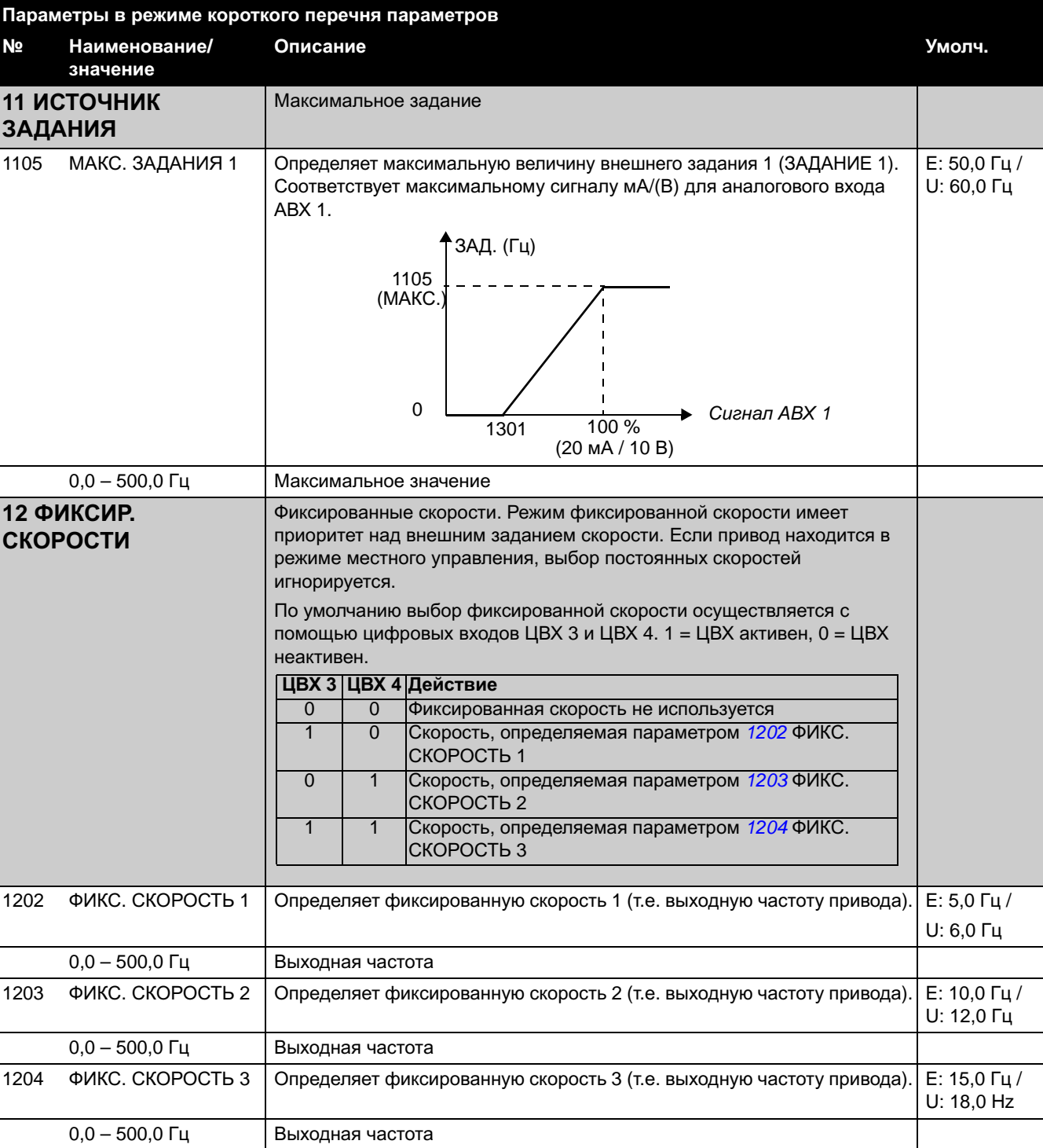

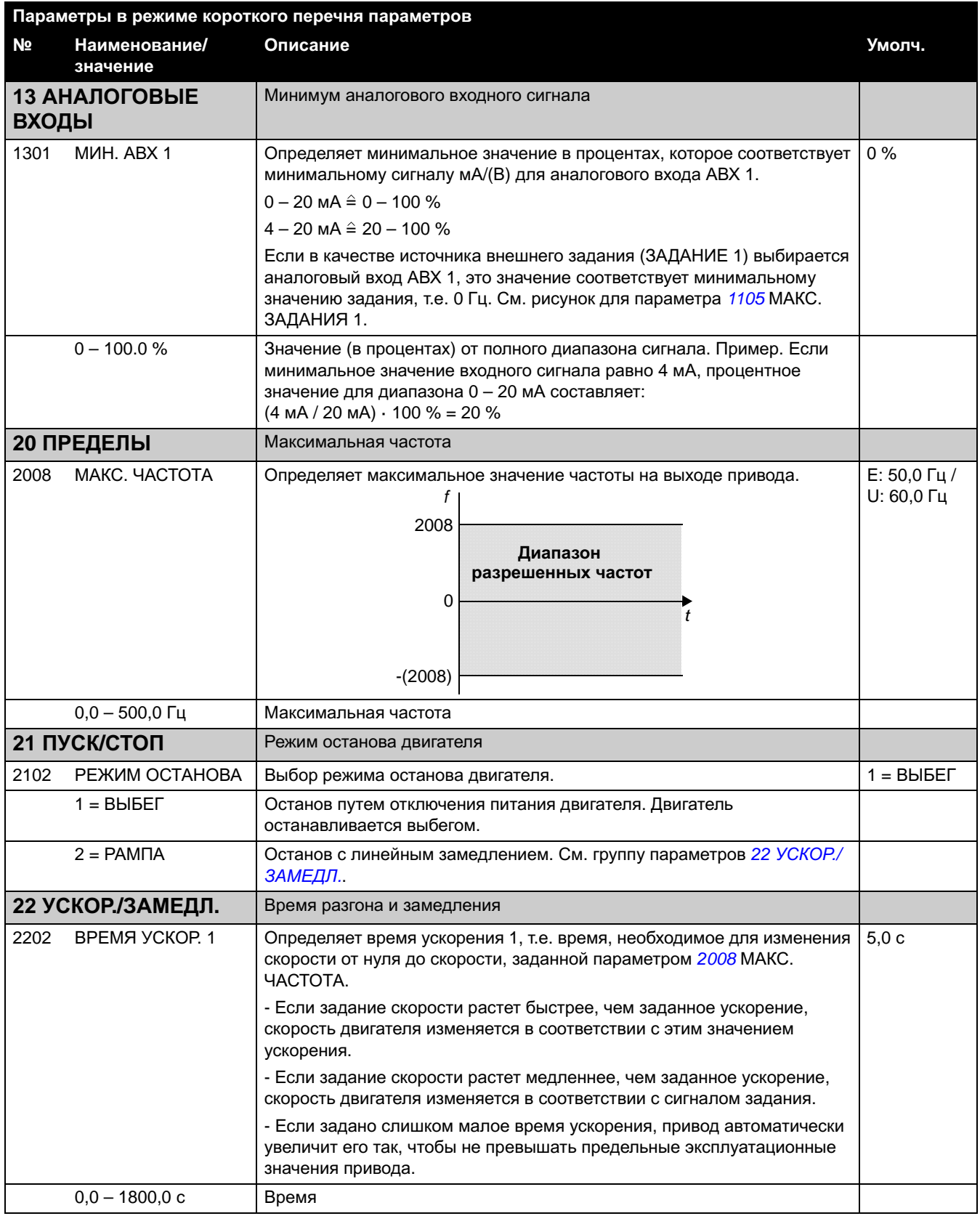

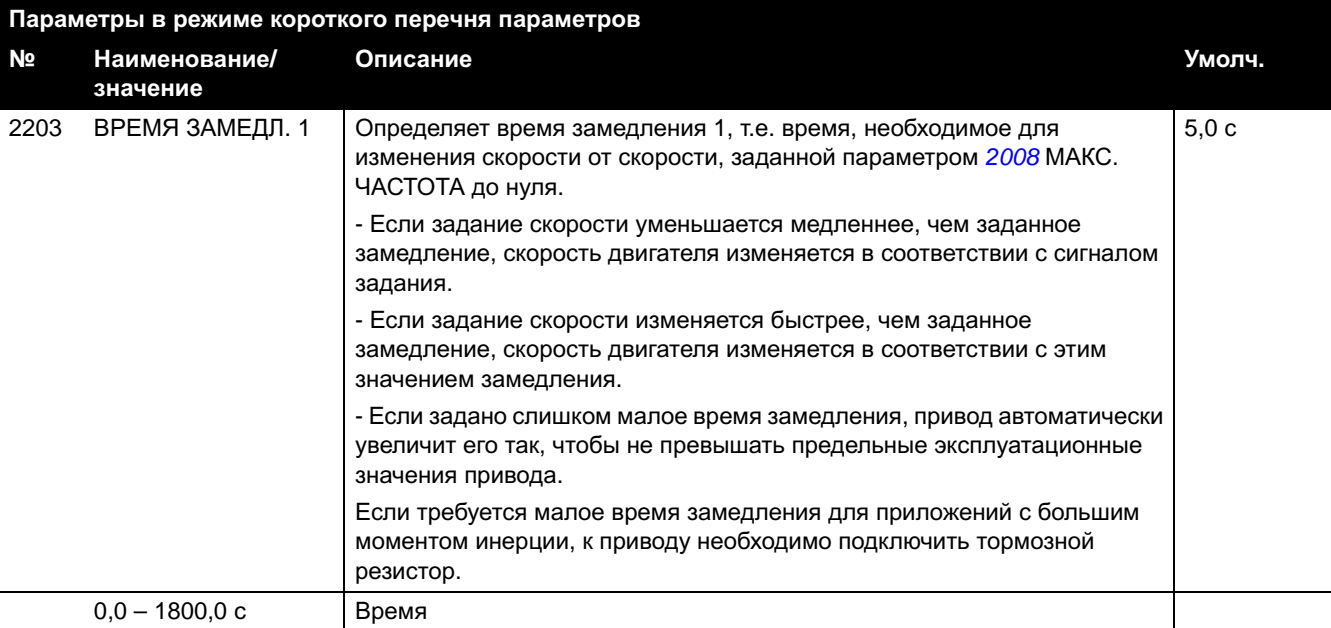

## **Фактические сигналы**

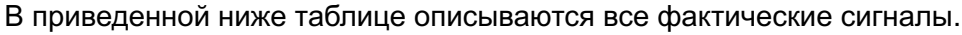

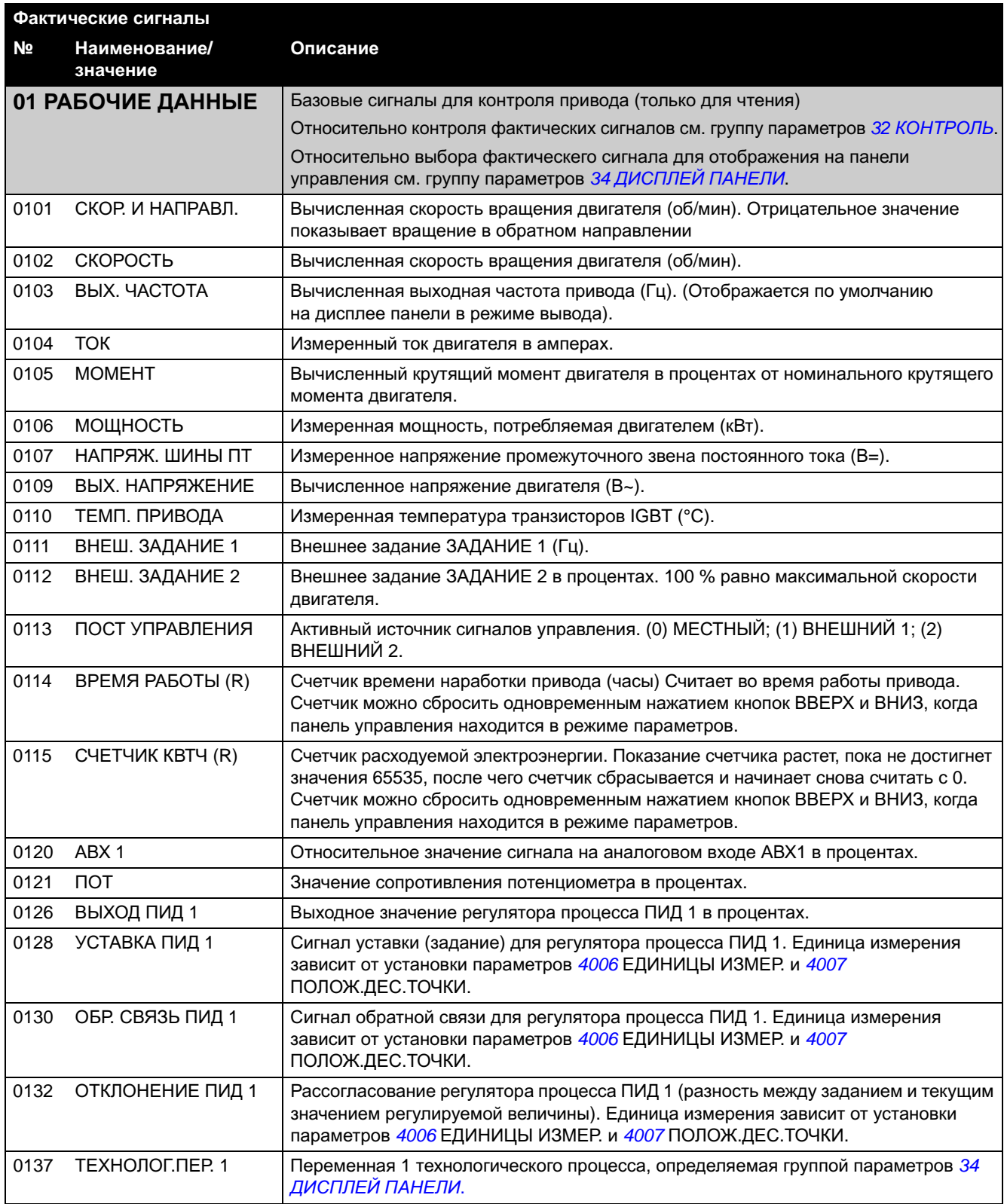

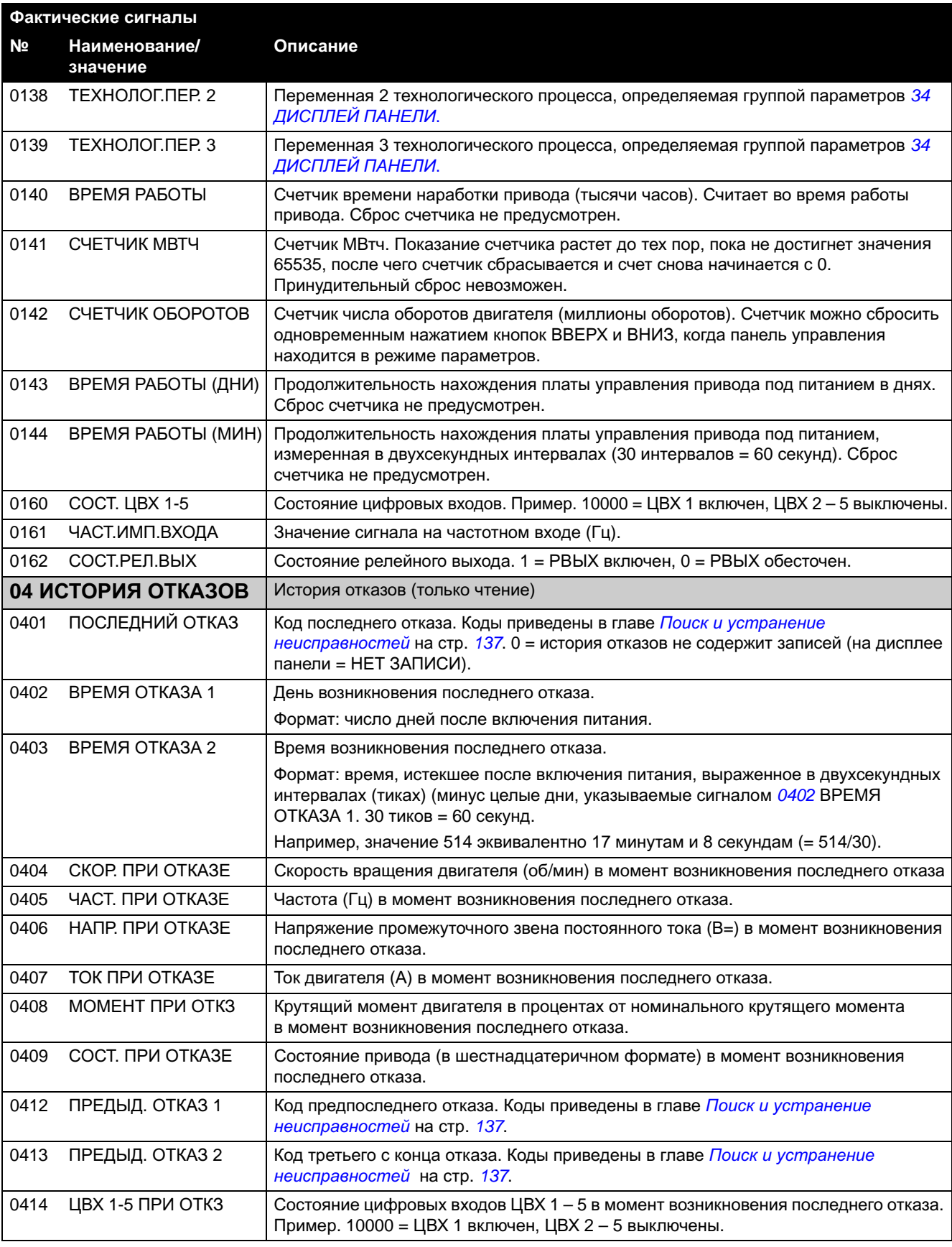

## **Параметры в режиме длинного перечня параметров**

Приведенная ниже таблица содержит полные описания всех параметров, которые отображаются только в режиме длинного перечня параметров. О том, как выбрать режим параметров, см. в разделе *Режимы параметров* на стр. *65*.

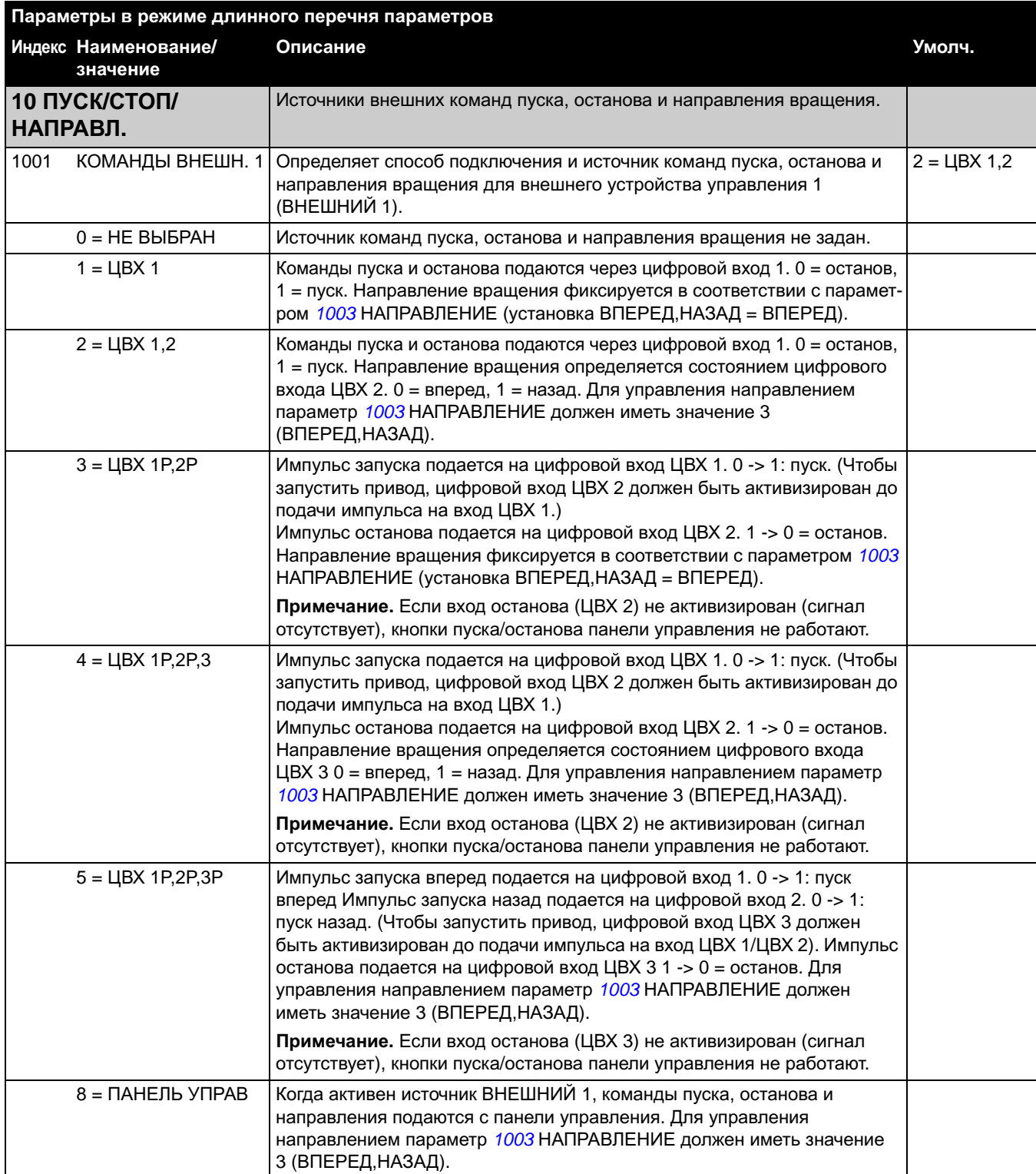

*87*

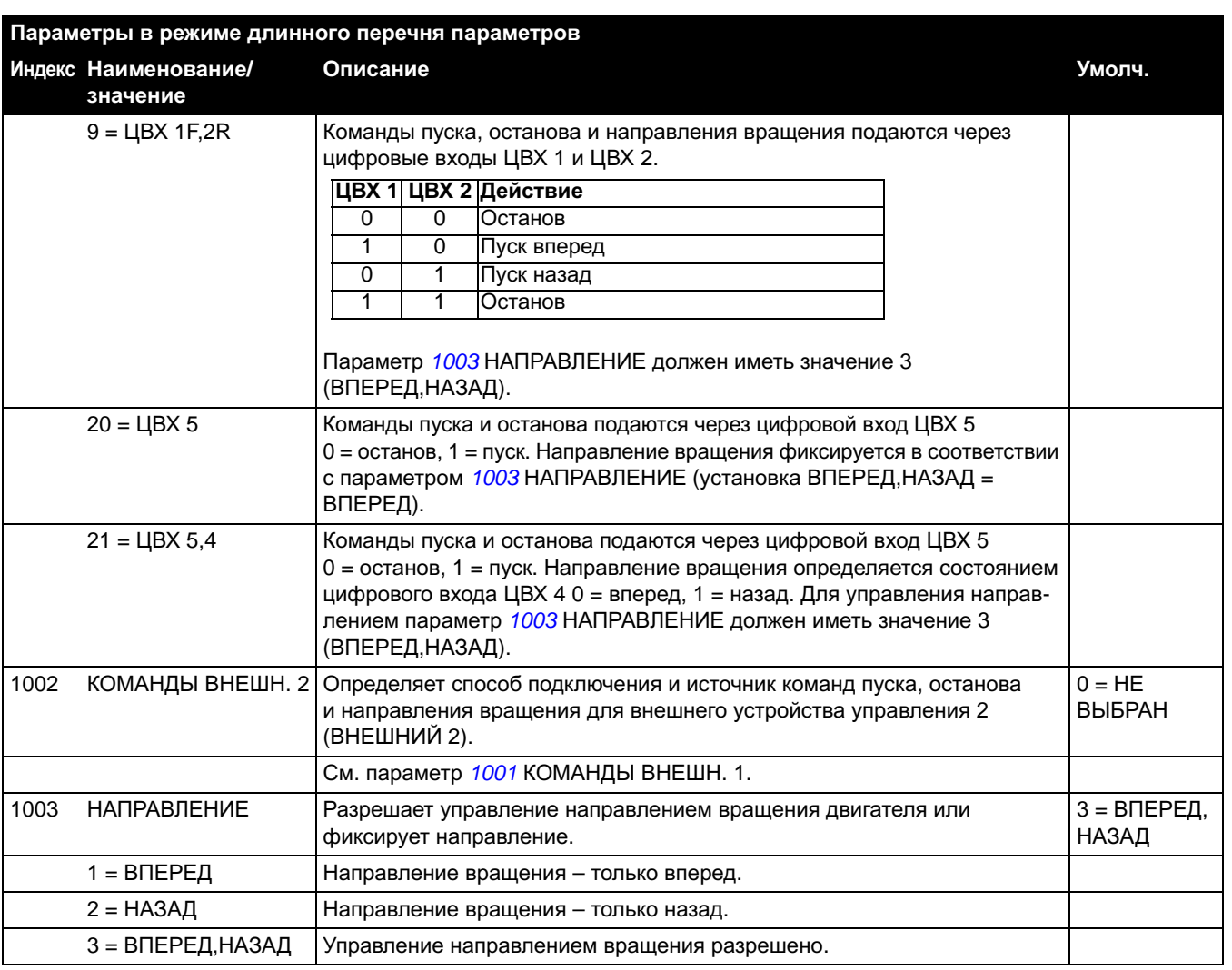

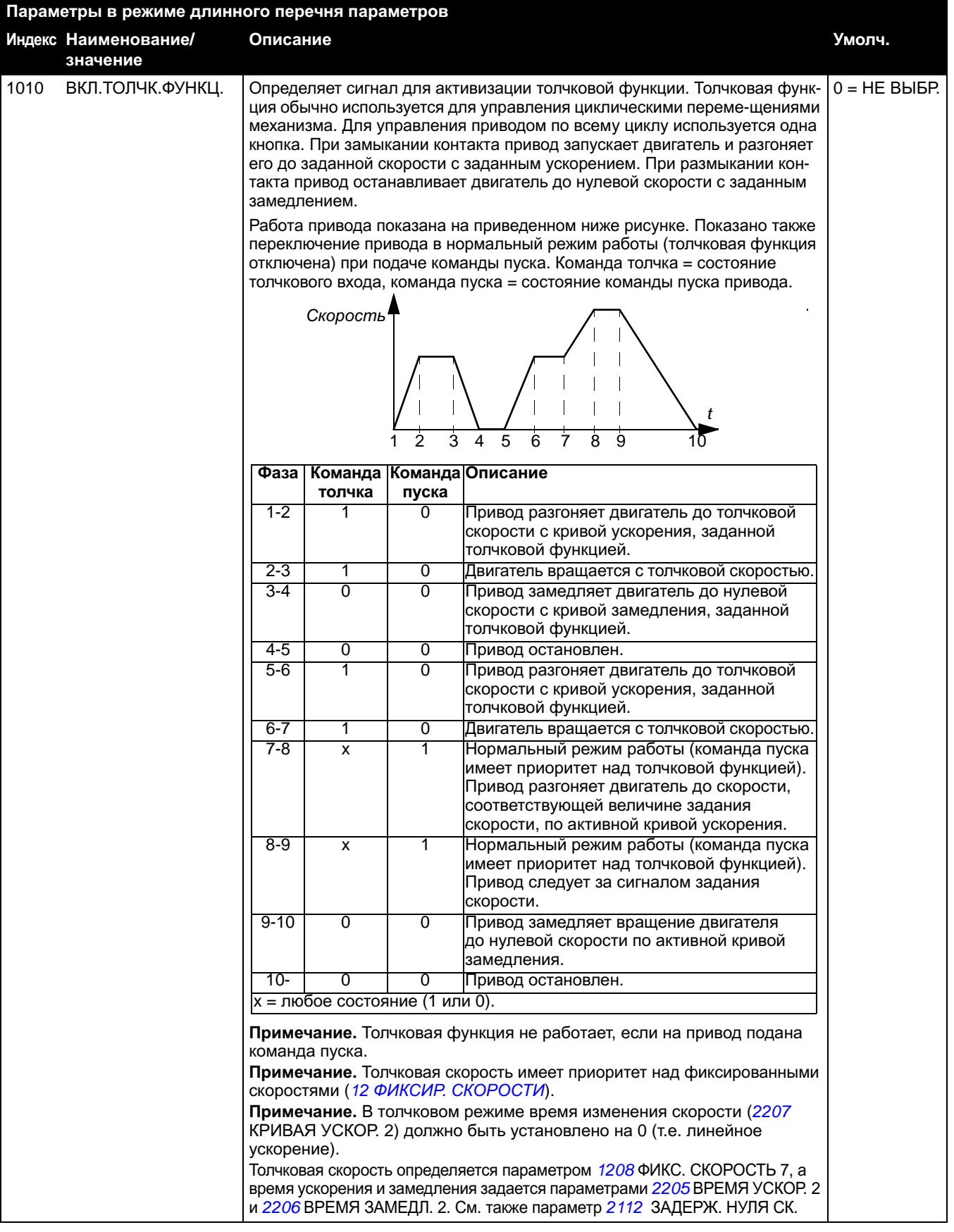

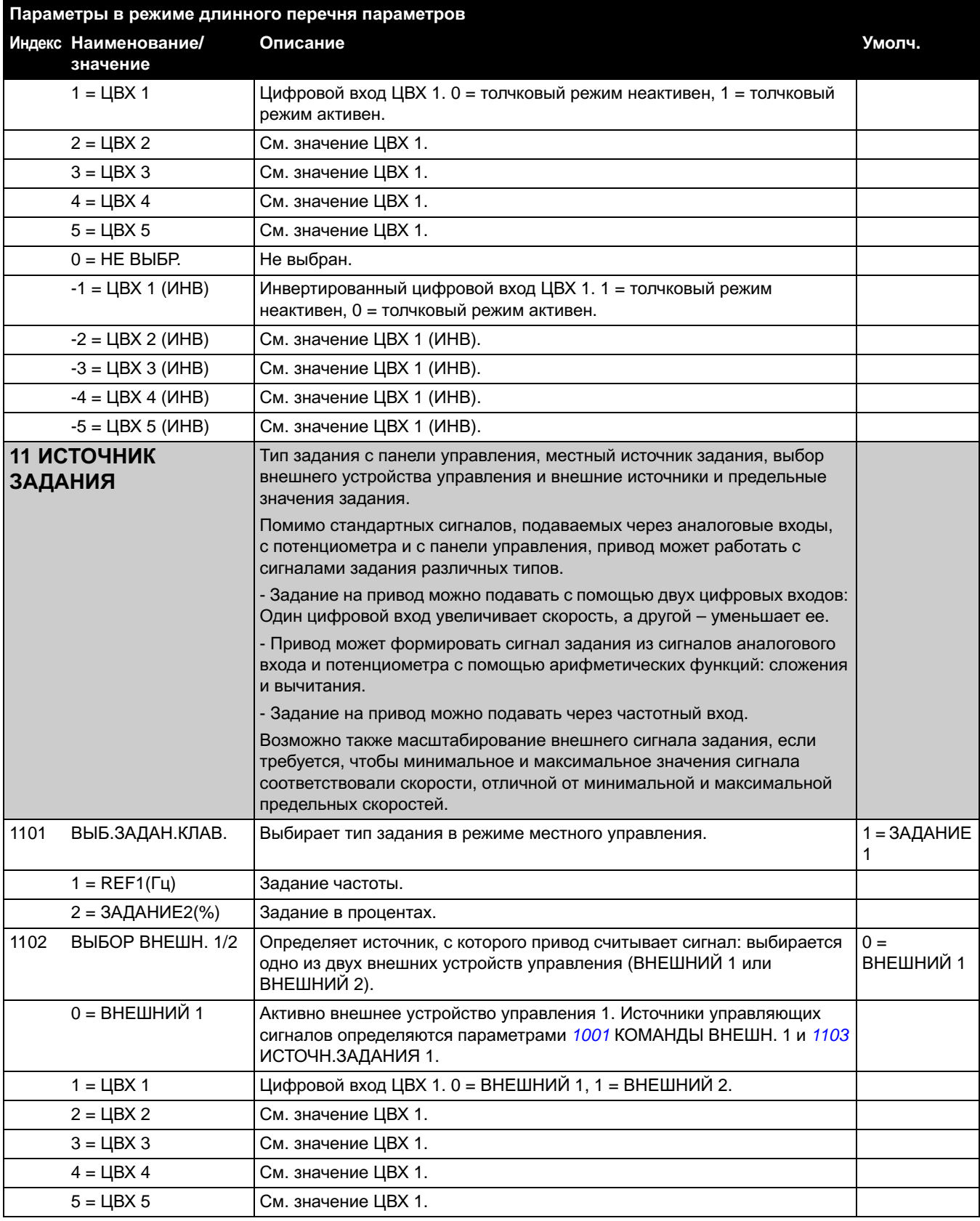

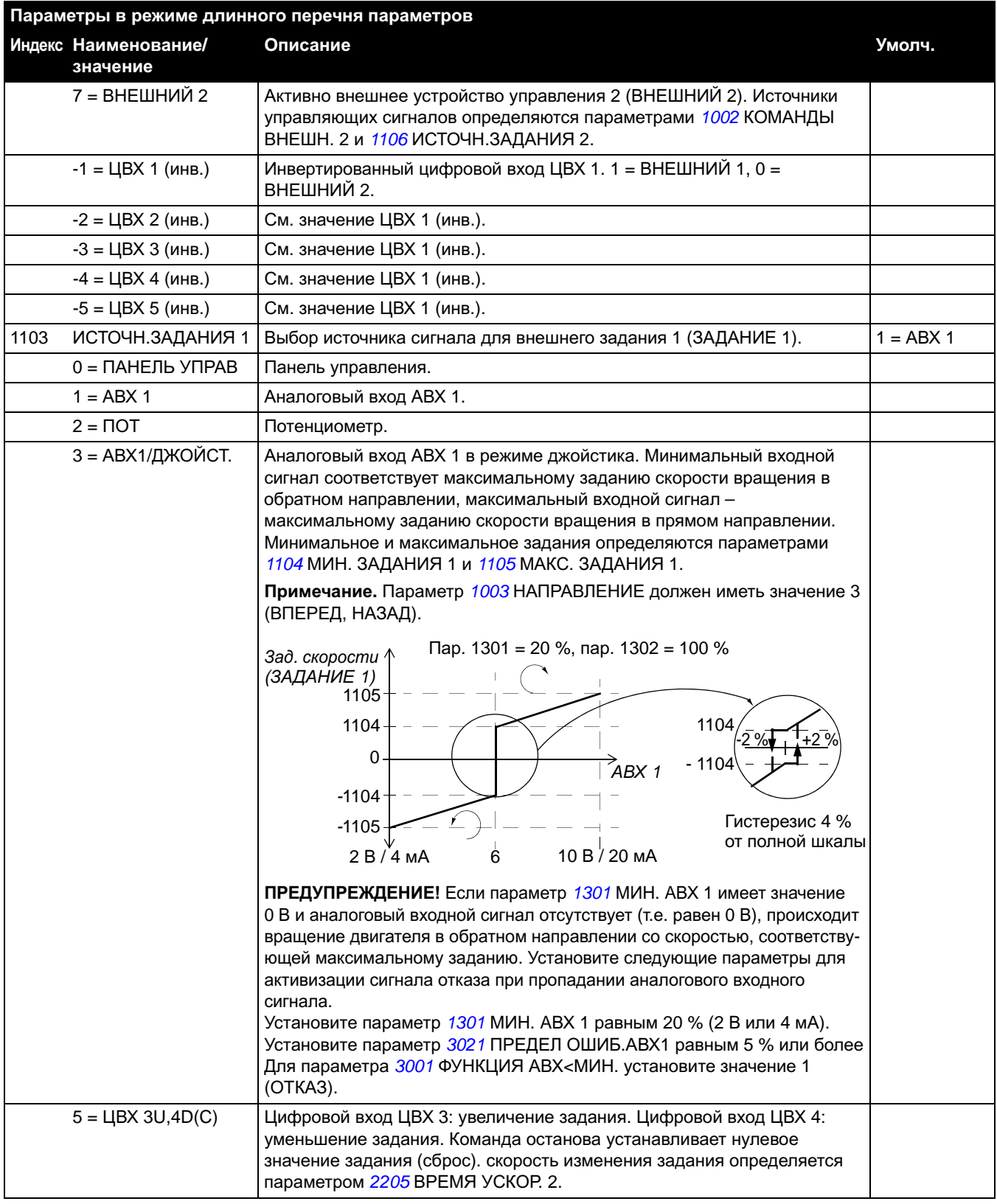

*92*

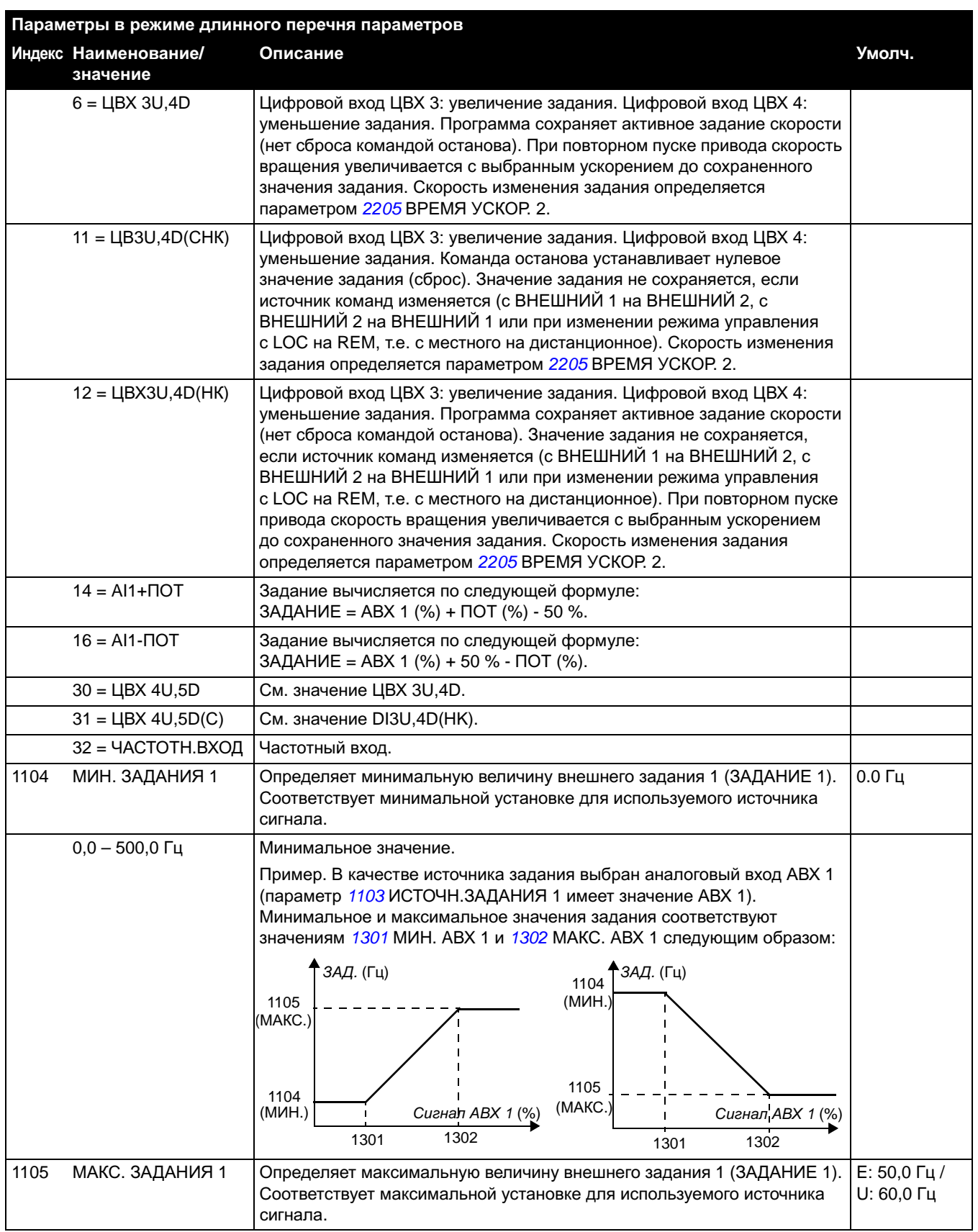

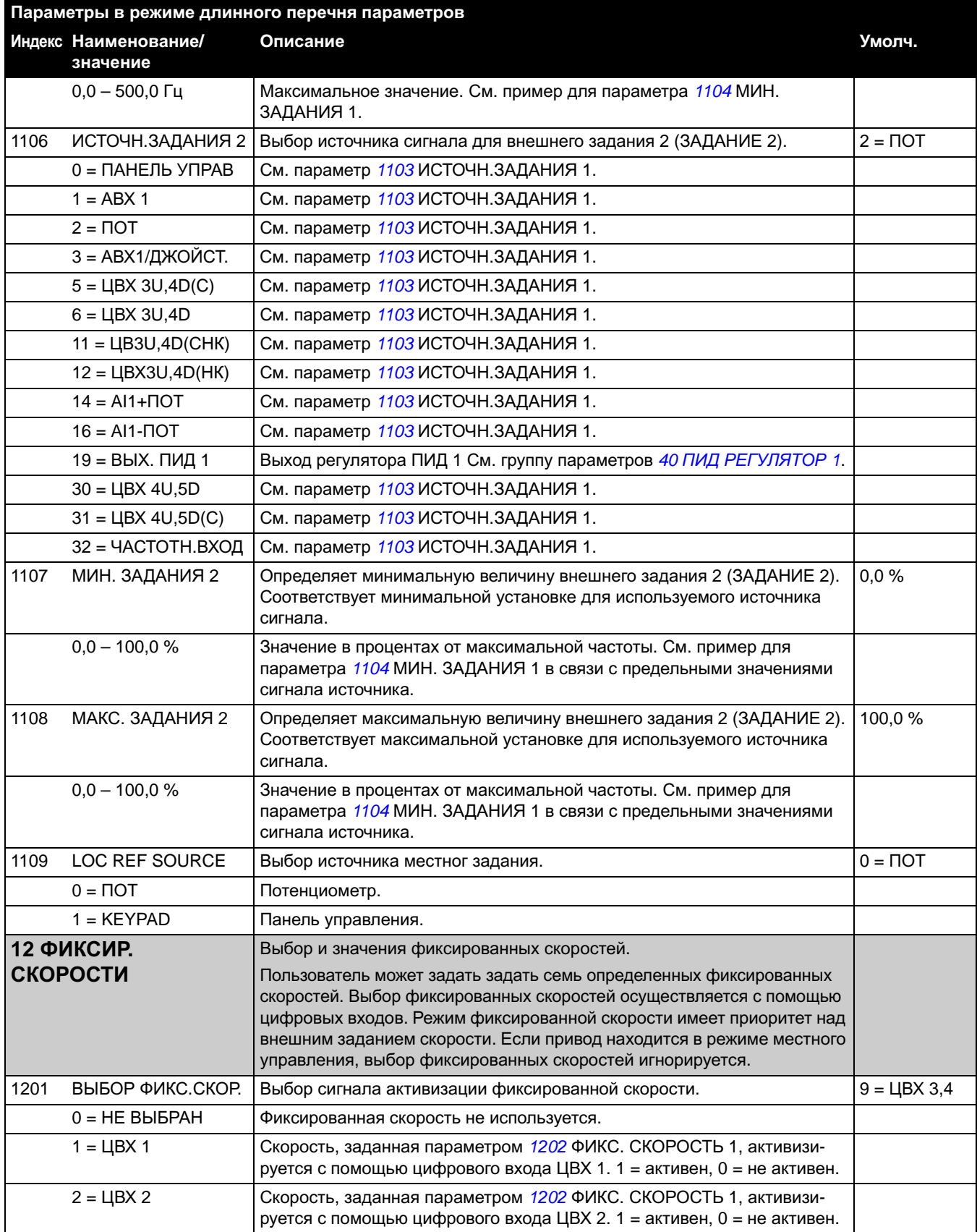

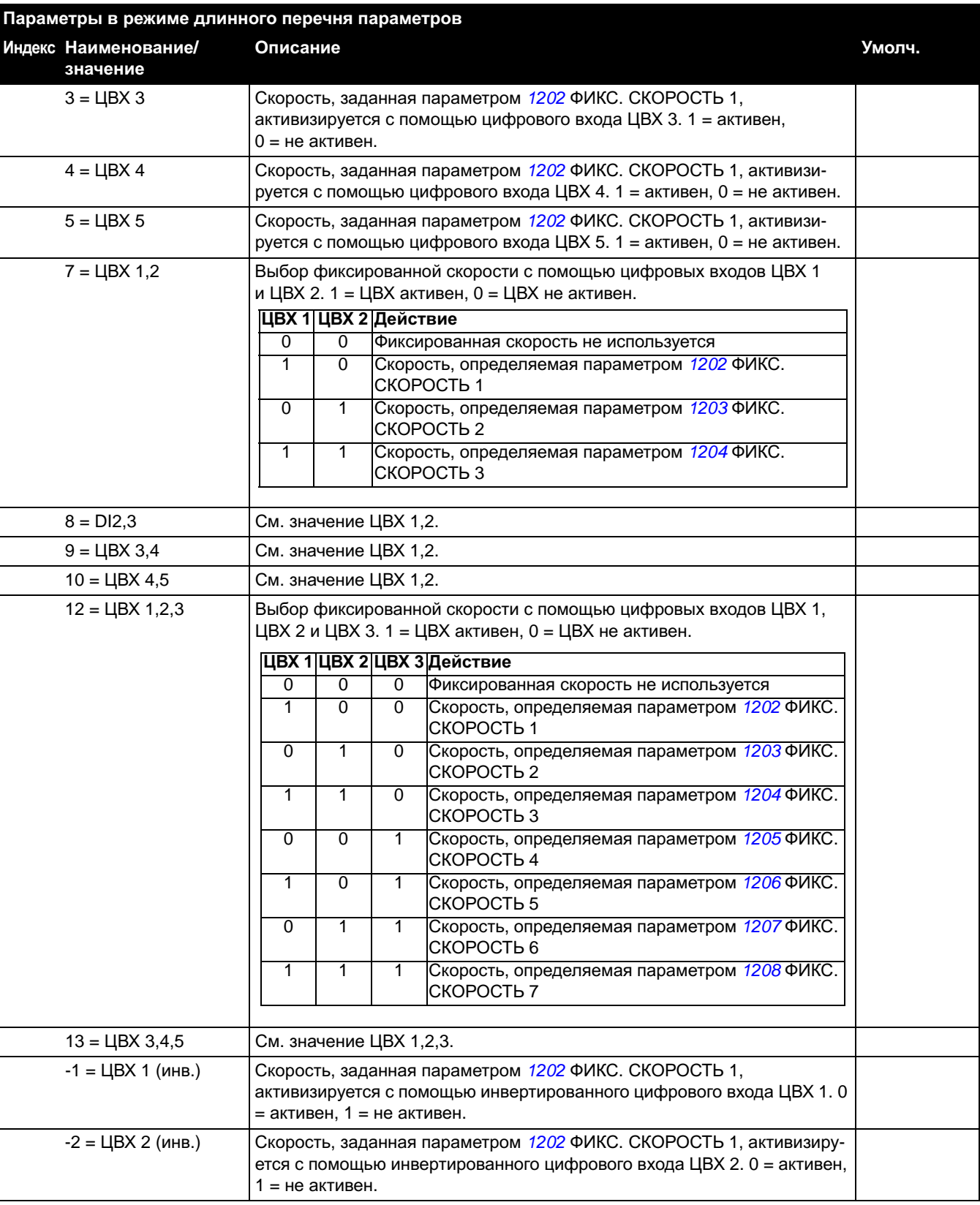

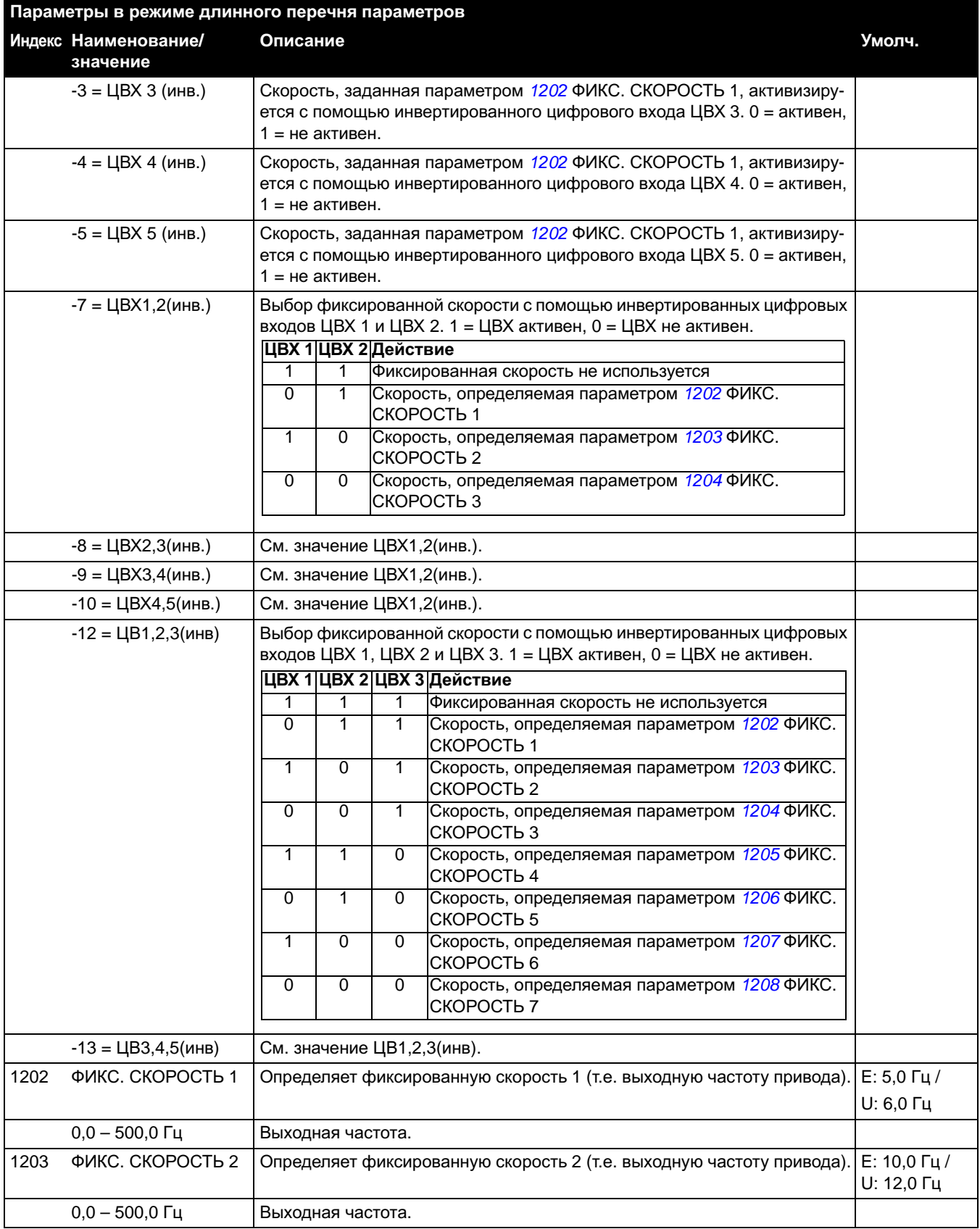

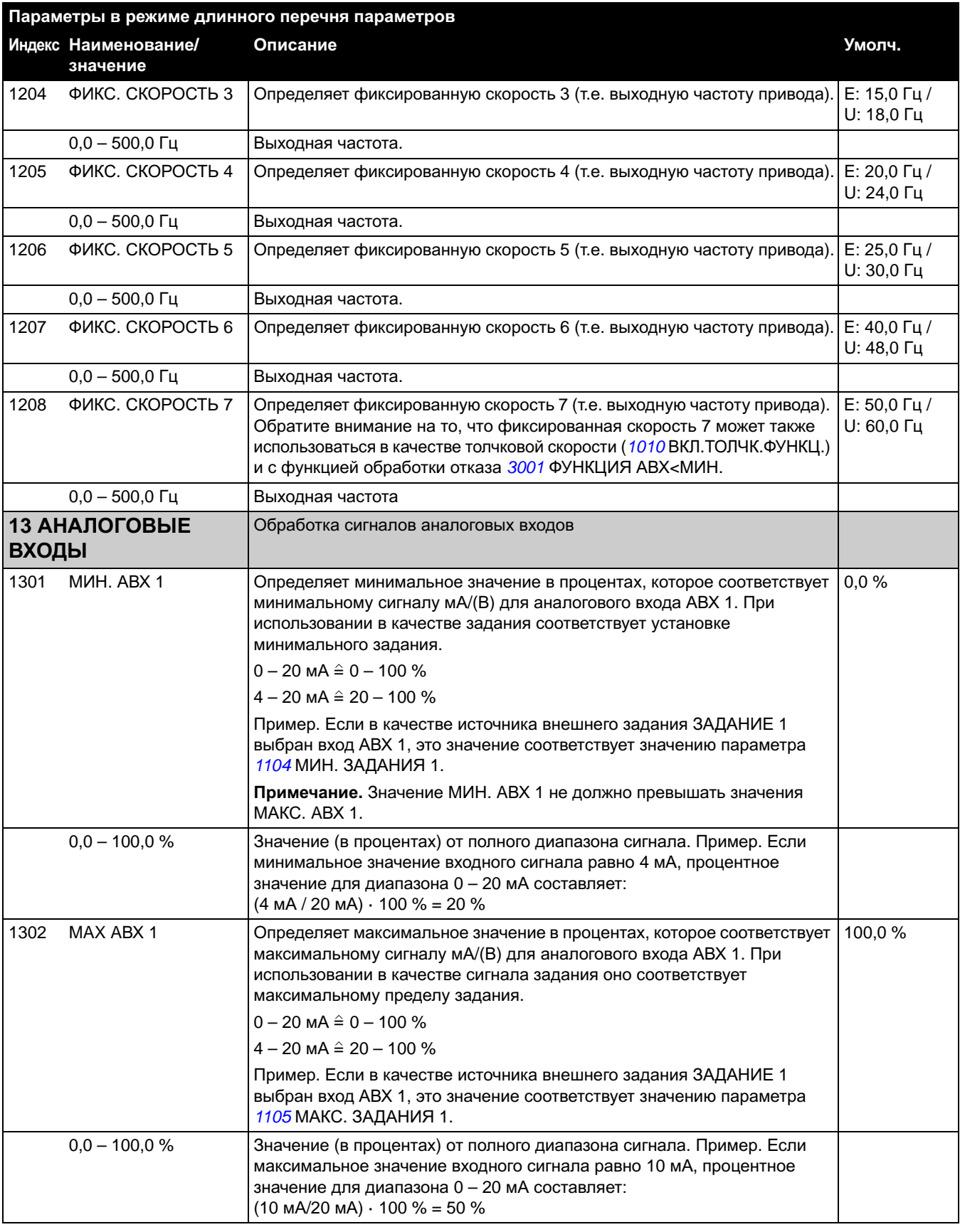

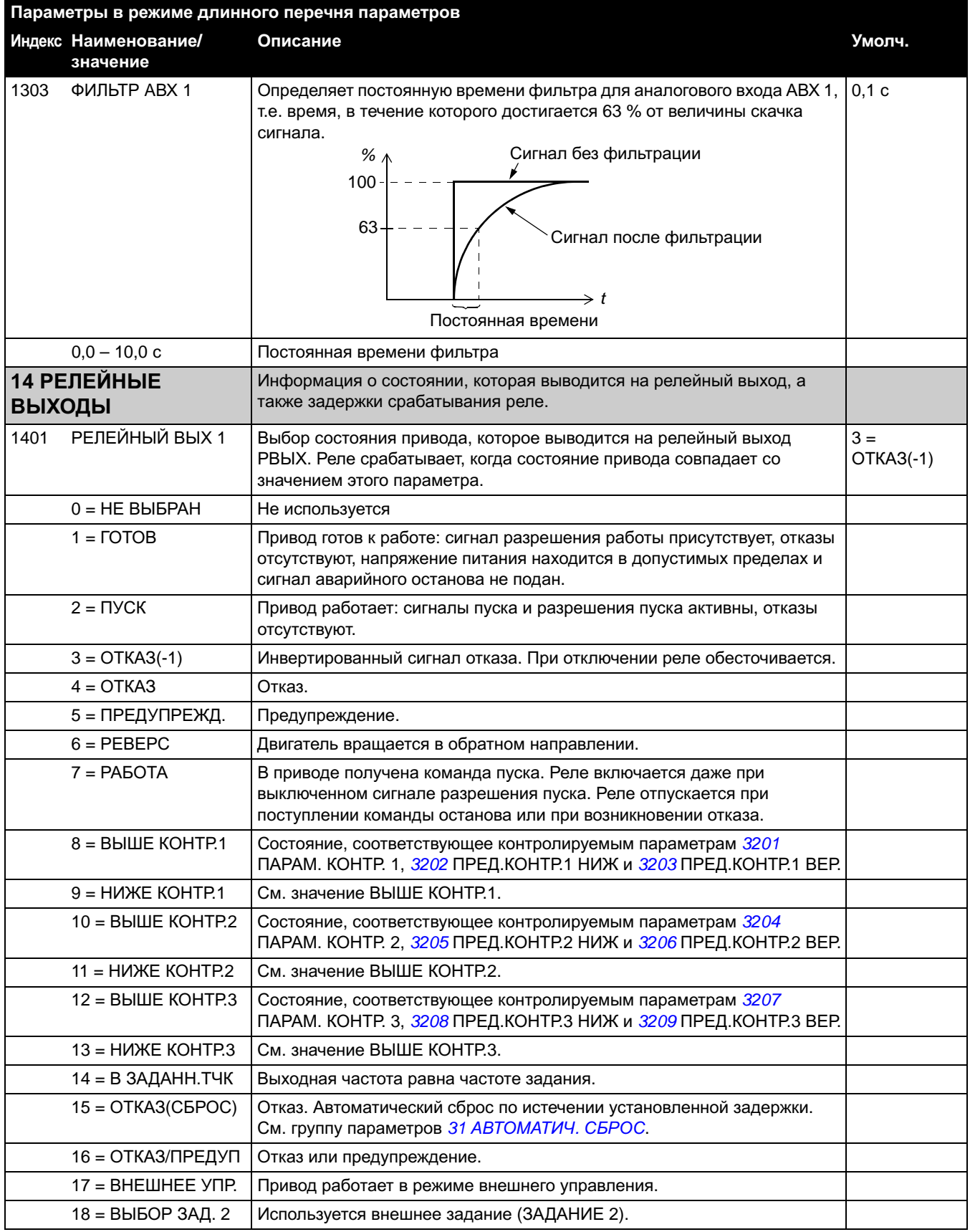

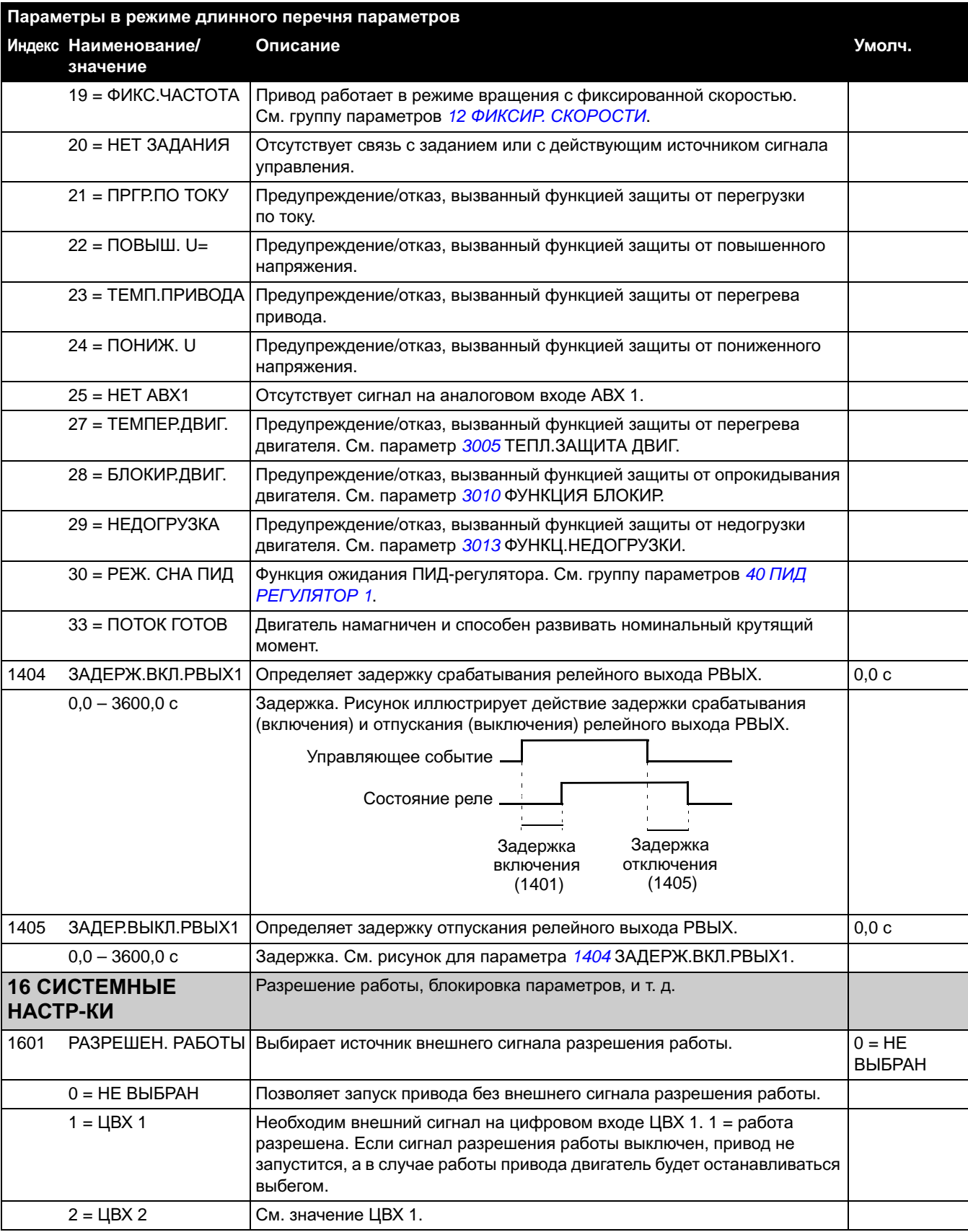

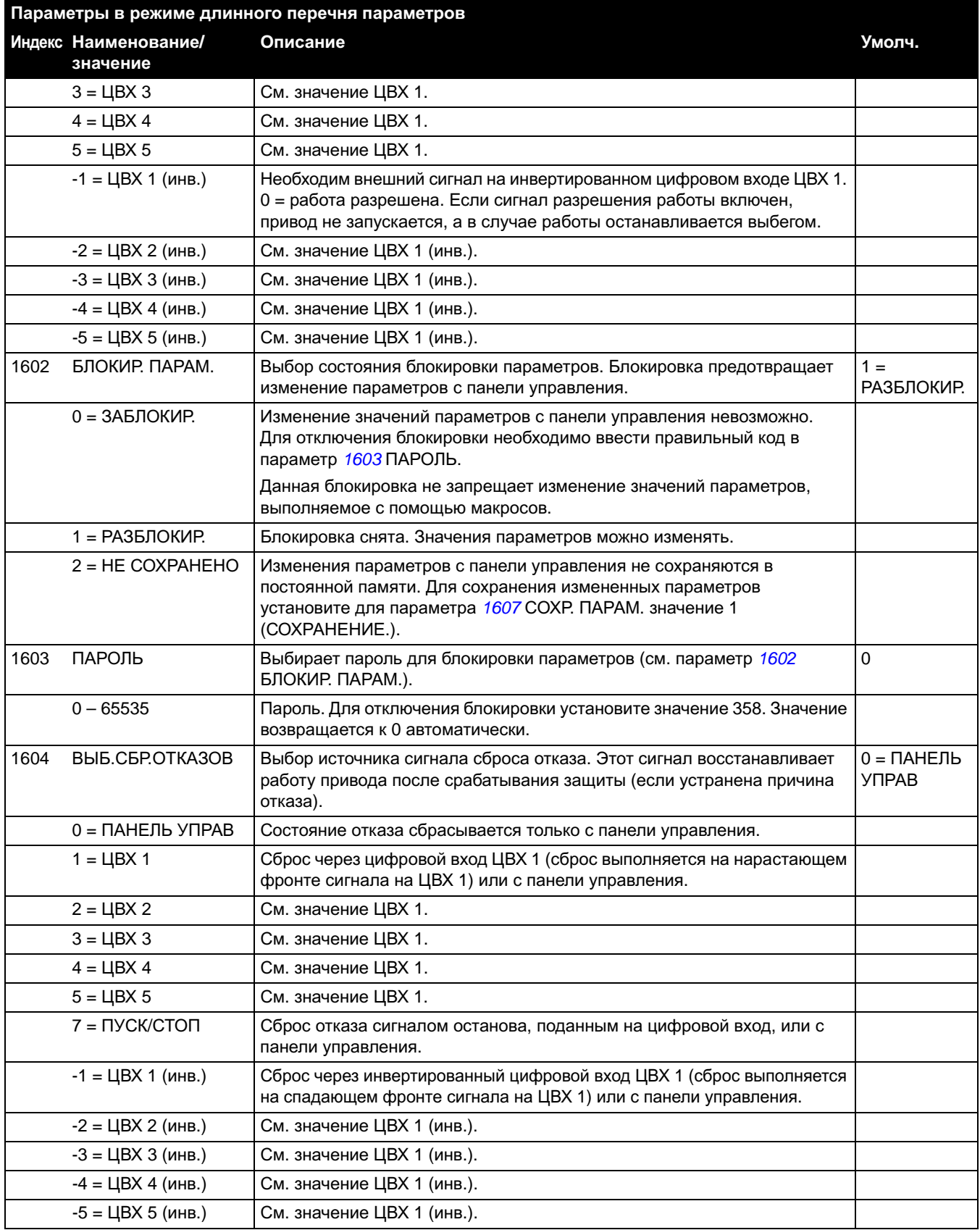

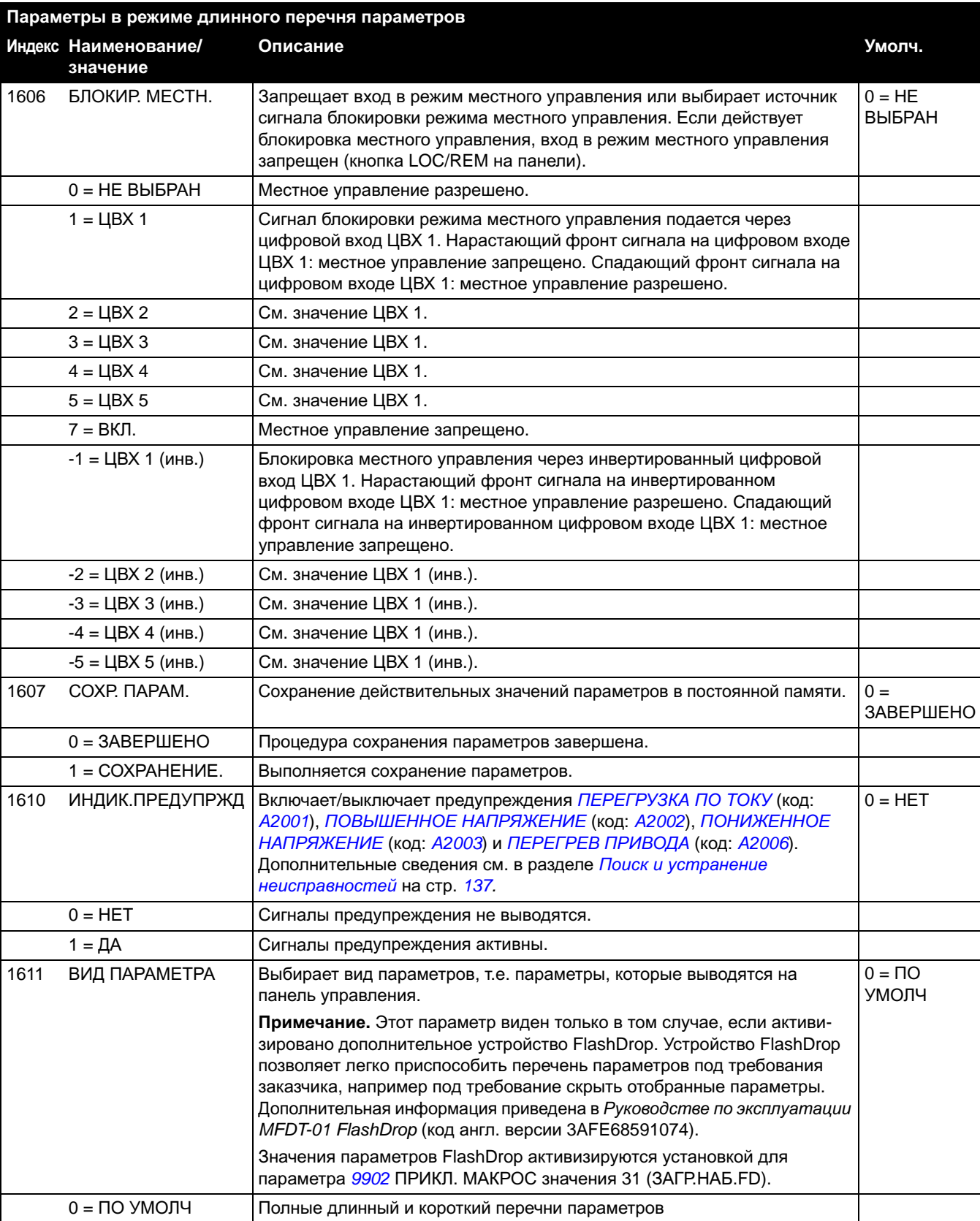

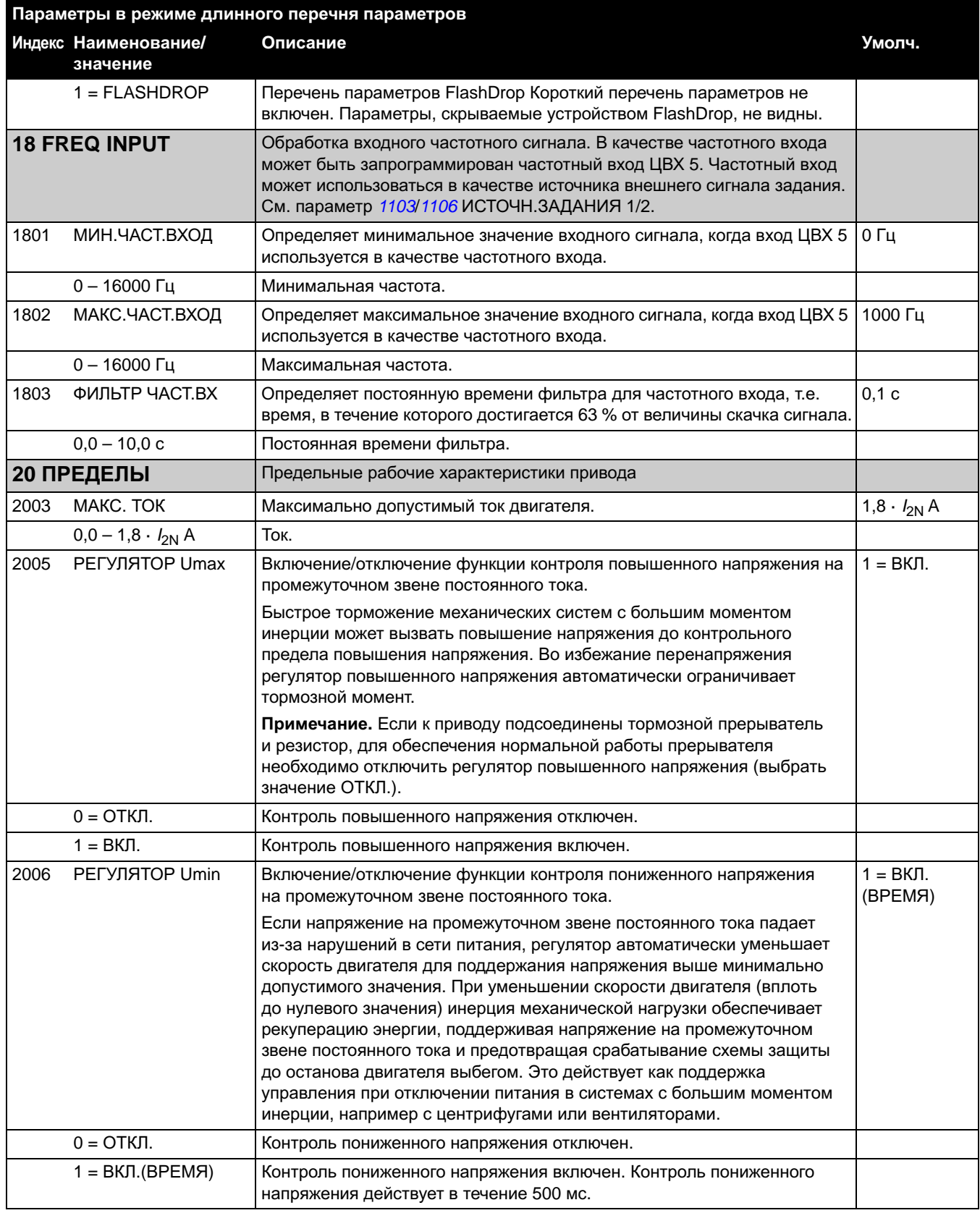

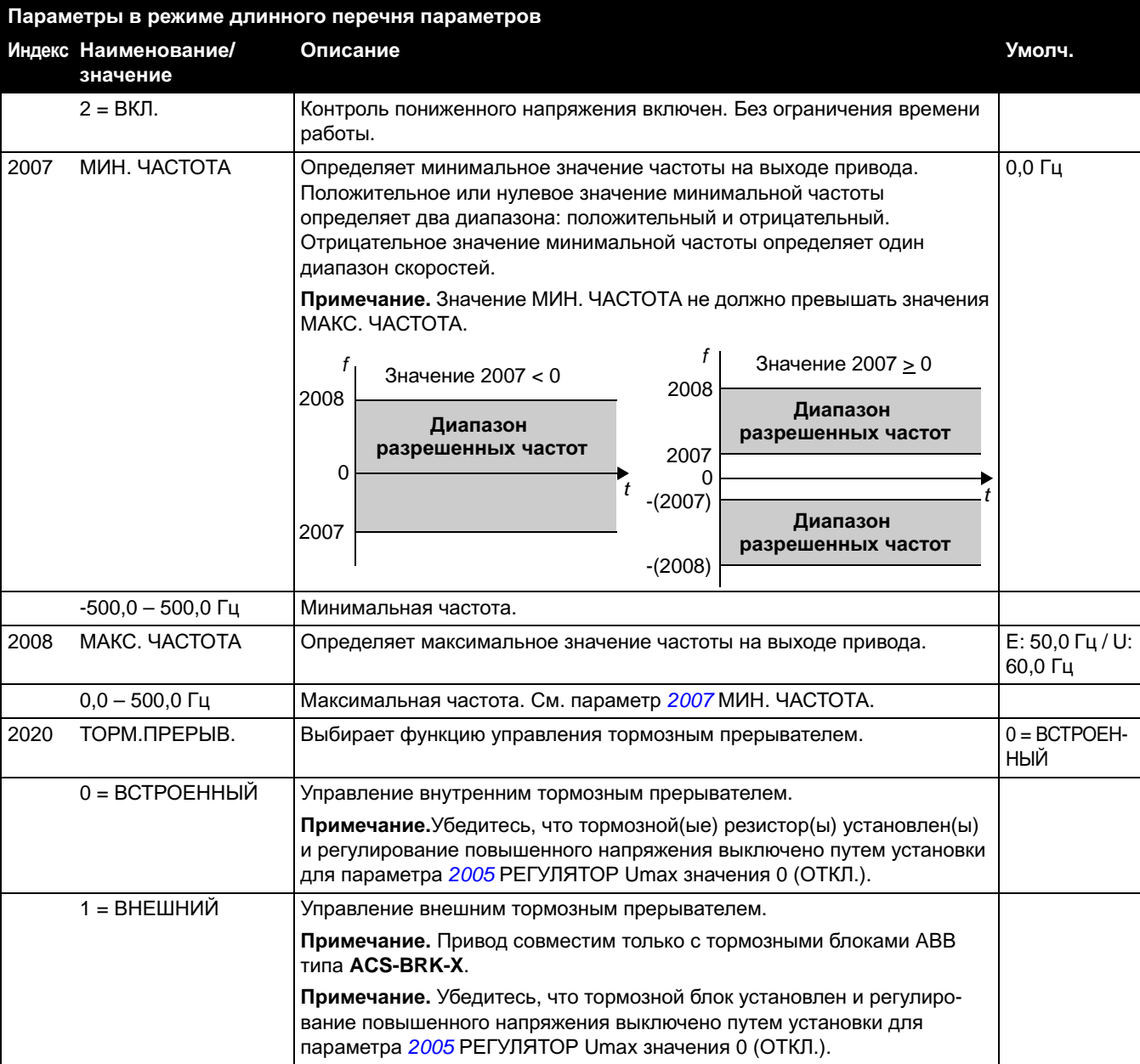

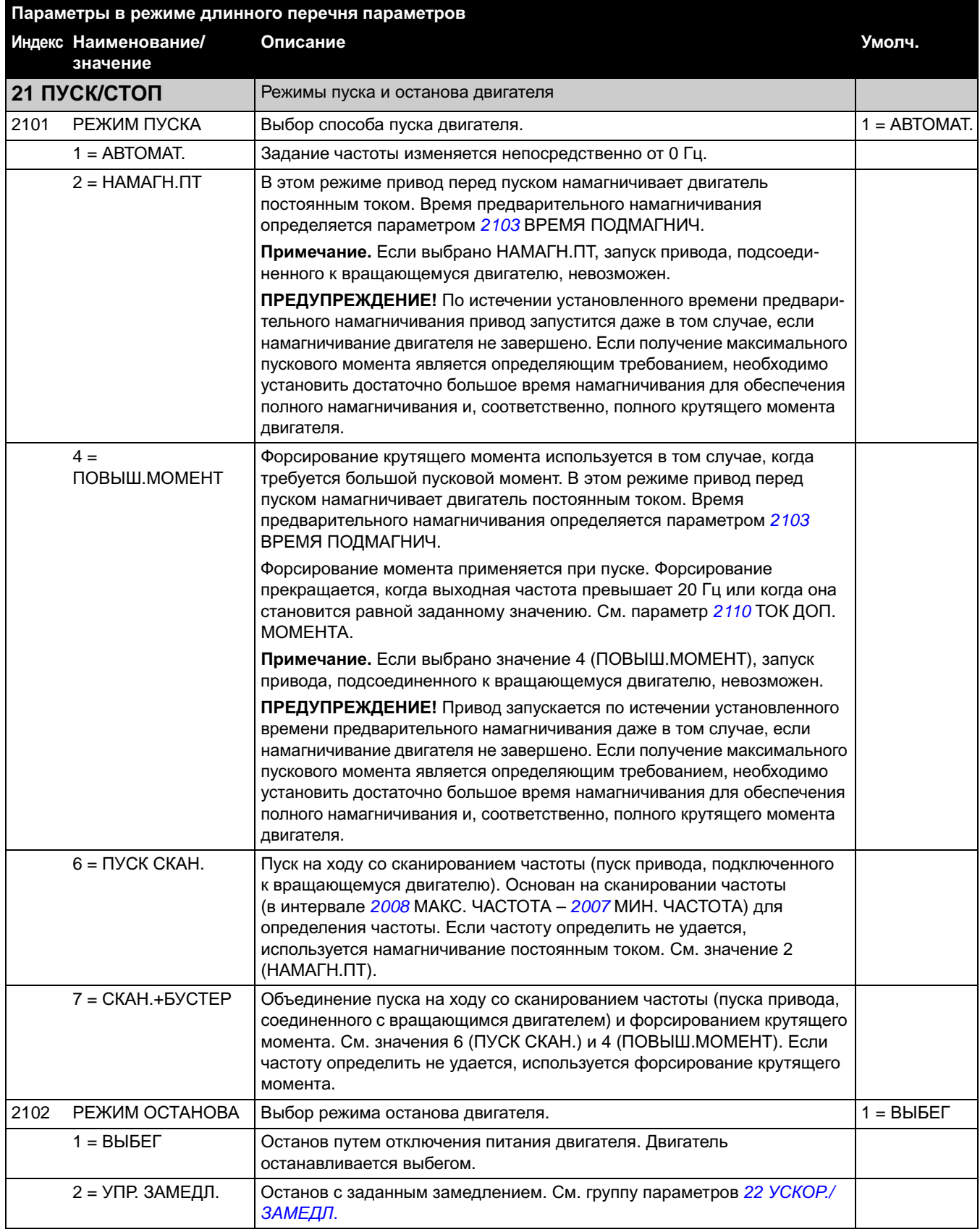

2103 ВРЕМЯ ПОДМАГНИЧ. Определяет время предварительного намагничивания. См. параметр *2101* РЕЖИМ ПУСКА. После подачи команды пуска привод автоматически выполняет предварительное намагничивание двигателя в течение заданного времени. 0,30 с 0,00 – 10,00 с Время намагничивания Установите это время достаточно длительным для обеспечения полного намагничивания двигателя. При выборе слишком большого значения возможен перегрев двигателя. 2104 ДИНАМ. ТОРМОЖ. Активизирует функцию торможения постоянным током.  $0 = HE$ ВЫБРАН  $0 = HE$  ВЫБРАН Не активна 2 = ТОРМ.П.ТОК | Включена функция торможения постоянным током. Если для параметра *2102* РЕЖИМ ОСТАНОВА задано значение 1 (ВЫБЕГ), после снятия команды пуска включается торможение постоянным током. Если для параметра *2102* РЕЖИМ ОСТАНОВА установлено значение 2 (УПР. ЗАМЕДЛ.), то после прекращения действия сигнала останова с замедлением включается торможение постоянным током. 2106 ТОК ДИН. ТОРМОЖ. | Определяет значение тока для функции торможения постоянным током. См. параметр *2104* ДИНАМ.ТОРМОЖ. 30 % 0 – 100 % Значение в процентах от номинального тока двигателя (параметр *9906* НОМ. ТОК ДВИГ.). 2107 ВРЕМ.ДИН.ТОРМОЖ. Определяет продолжительность торможения постоянным током. 0,0 с  $0.0 - 250.0$  с Время 2108 ЗАПРЕТ ПУСКА | Включает или отключает функцию запрета пуска. Если привод не находится в состоянии запуска или работы, функция запрета пуска блокирует ждущую отработки команду пуска в любой из перечисленных ниже ситуаций и требуется новая команда пуска: - Сброшен отказ; - подан сигнал разрешения работы, когда активна команда пуска (см. параметр *1601* РАЗРЕШЕН. РАБОТЫ); - переключается режим управления с местного на дистанционный; - переключается режим внешнего управления с ВНЕШНИЙ 1 на ВНЕШНИЙ 2, или наоборот.  $0 = OTKI.$ 0 = ОТКЛ. Запрещено  $1 = BKJ$ . Разрешено 2109 ВЫБ.АВАР.ОСТАН. Выбор источника команды внешнего аварийного останова. Привод не может быть запущен повторно до того, как будет сброшена команда аварийного останова. **Примечание.** Установка должна иметь устройства аварийного останова и другое необходимое оборудование для обеспечения безопасности. Нажатие кнопки останова на панели управления привода НЕ обеспечивает: - формирование сигнала аварийного останова двигателя; - отделение привода от опасного потенциала.  $0 = HF$ ВЫБРАН **Индекс Наименование/ значение Описание Умолч.**

0 = НЕ ВЫБРАН Функция аварийного останова не выбрана.

**Параметры в режиме длинного перечня параметров**

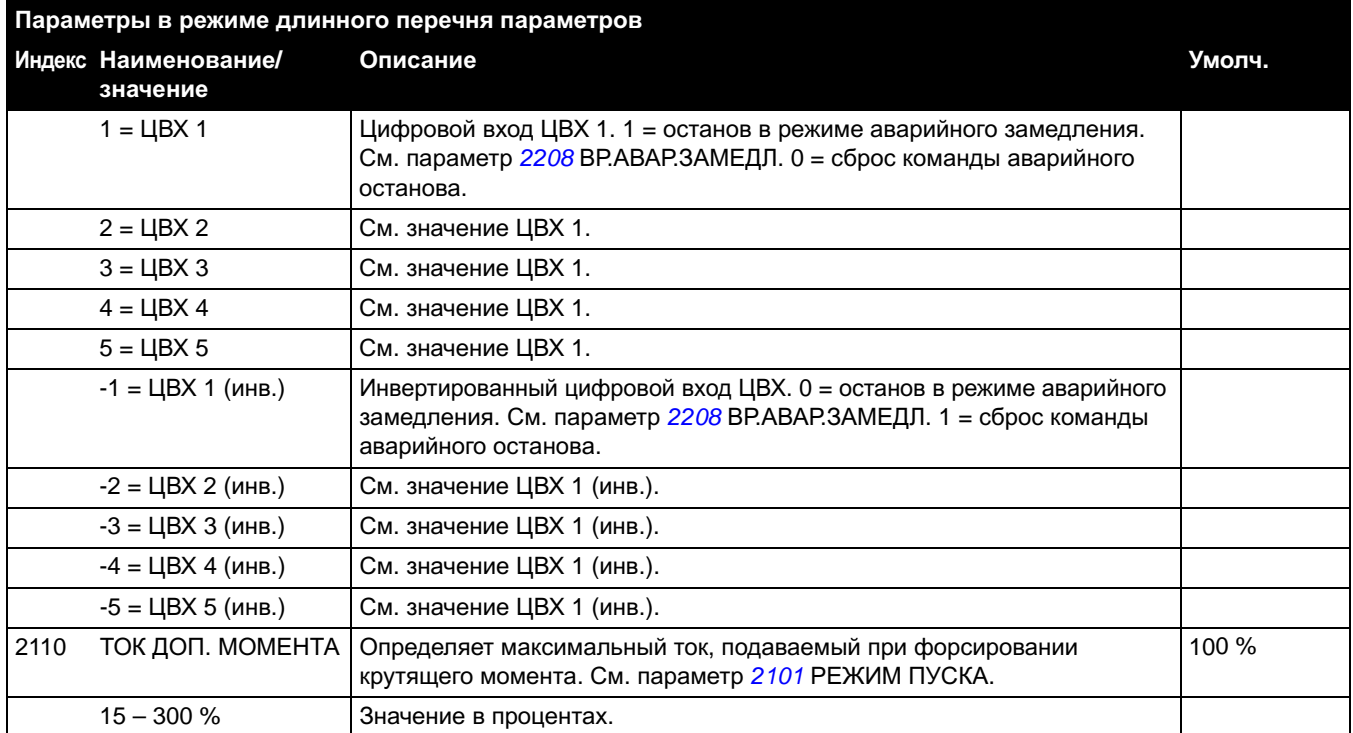

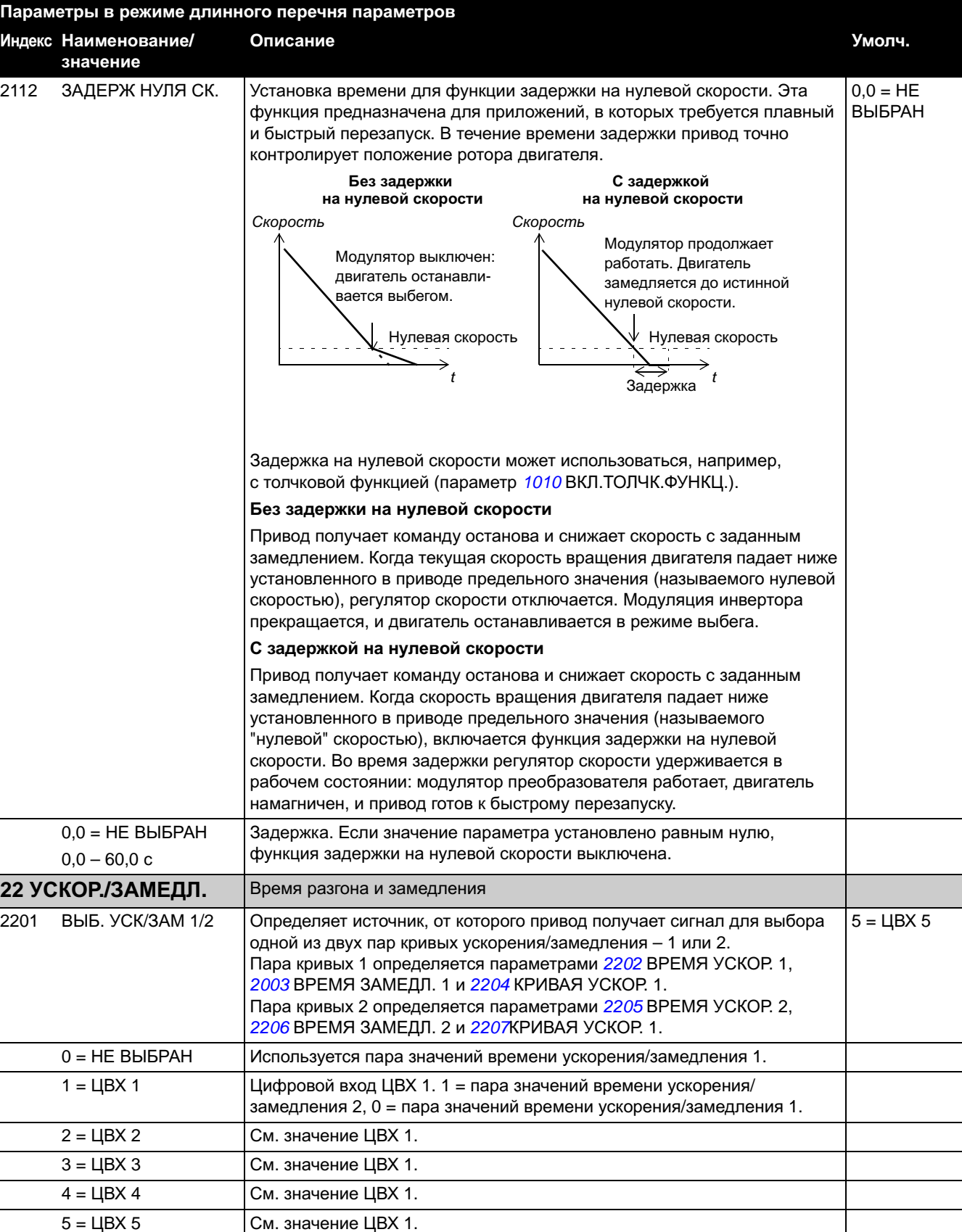

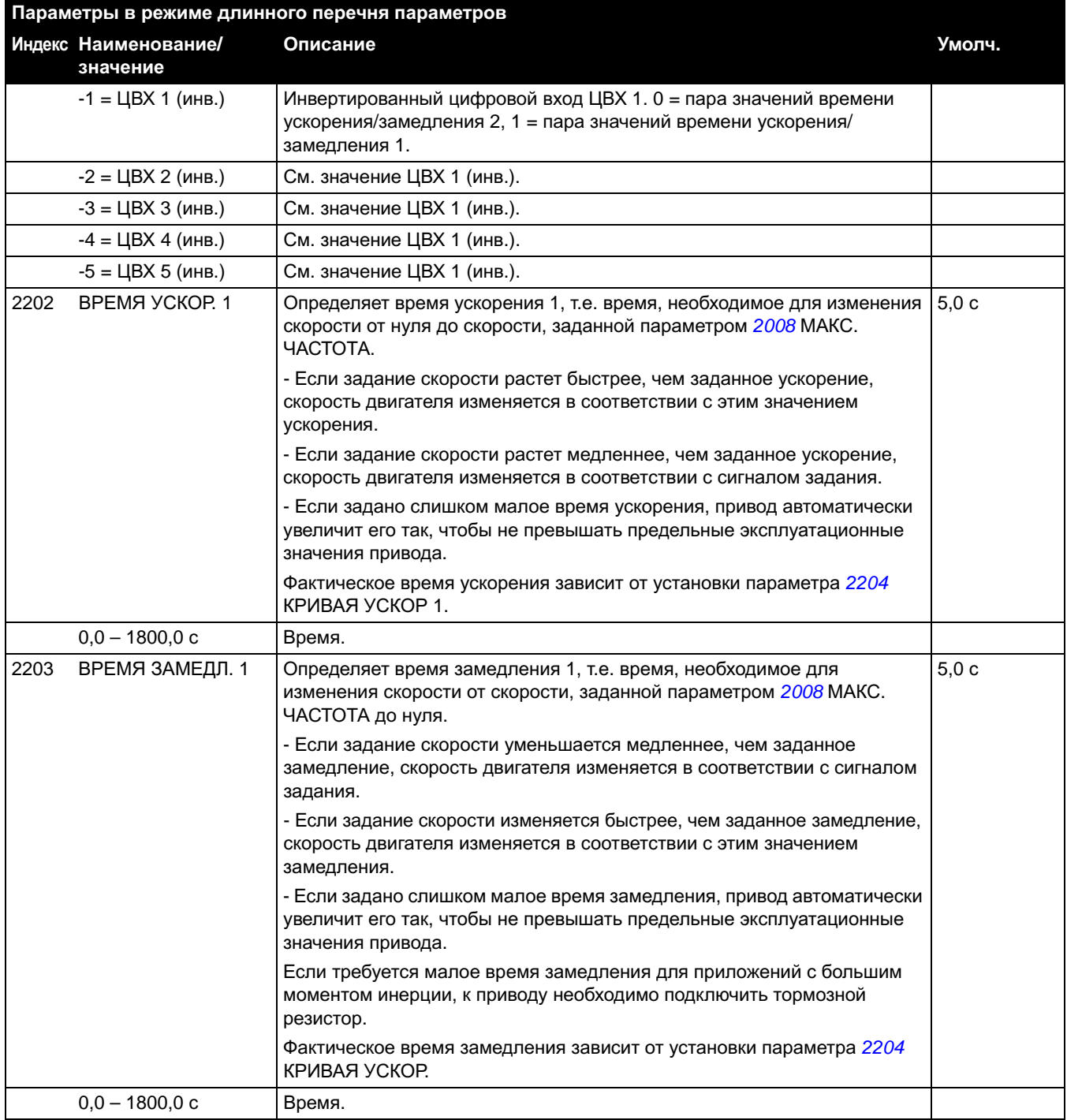

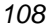

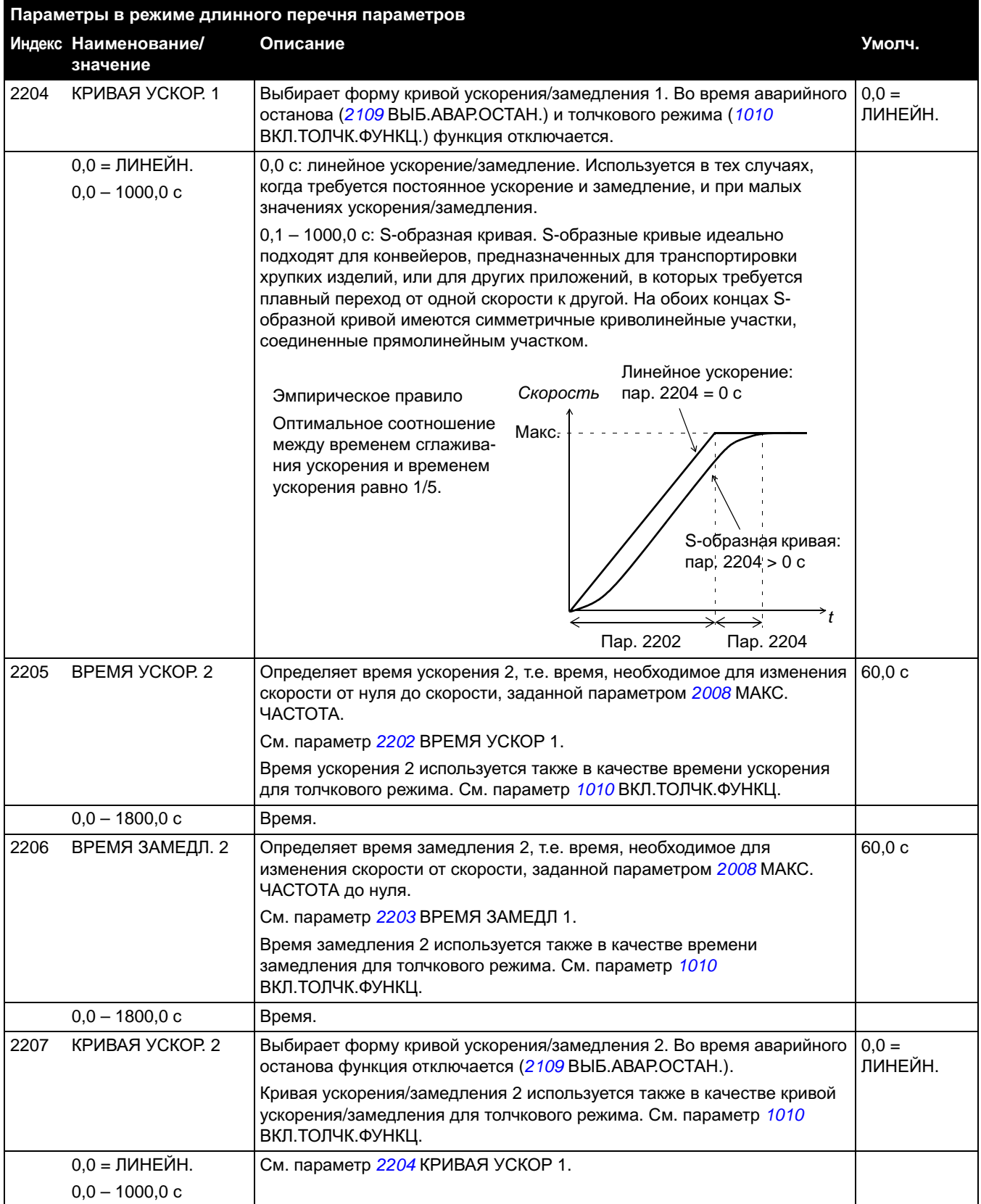

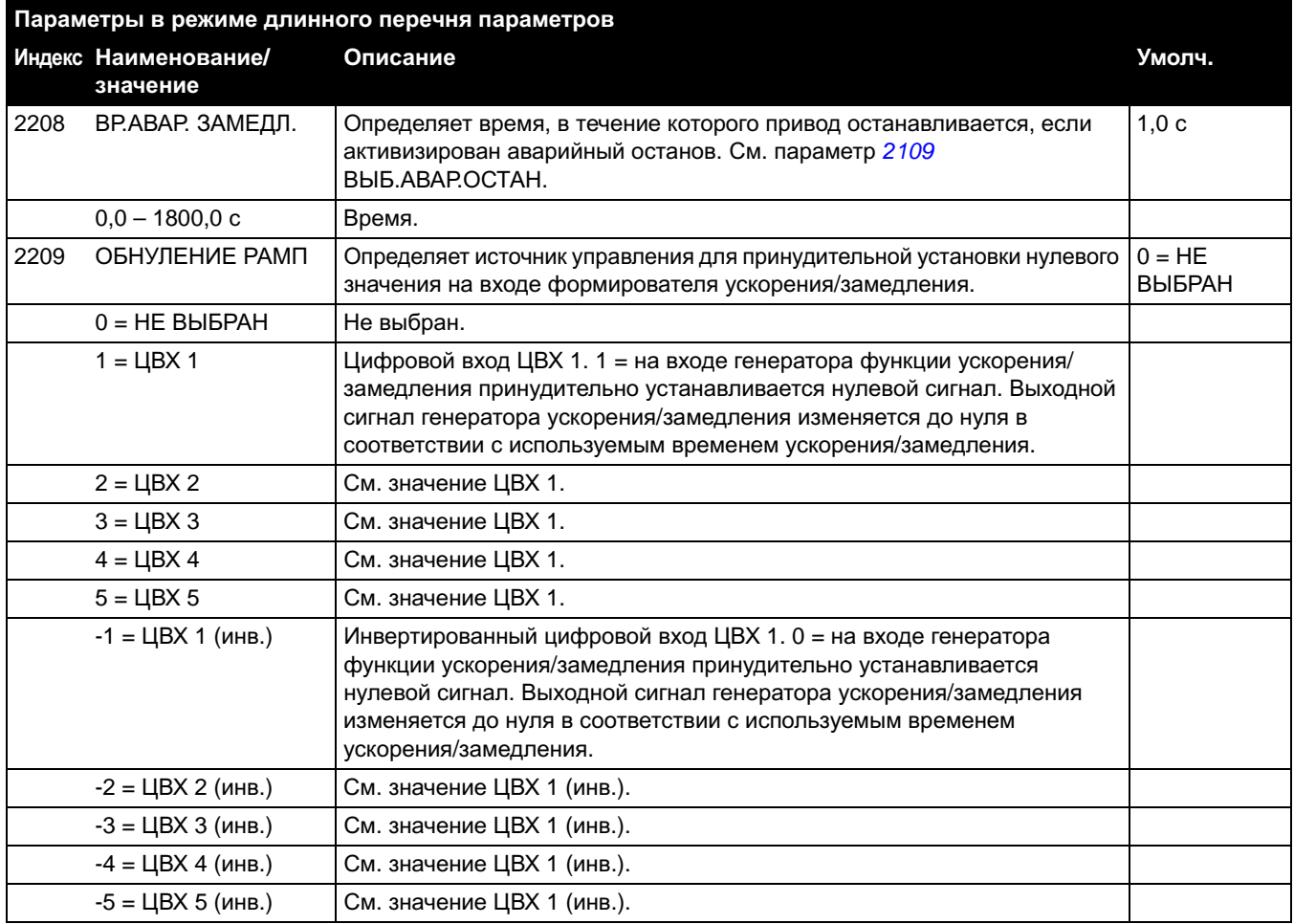
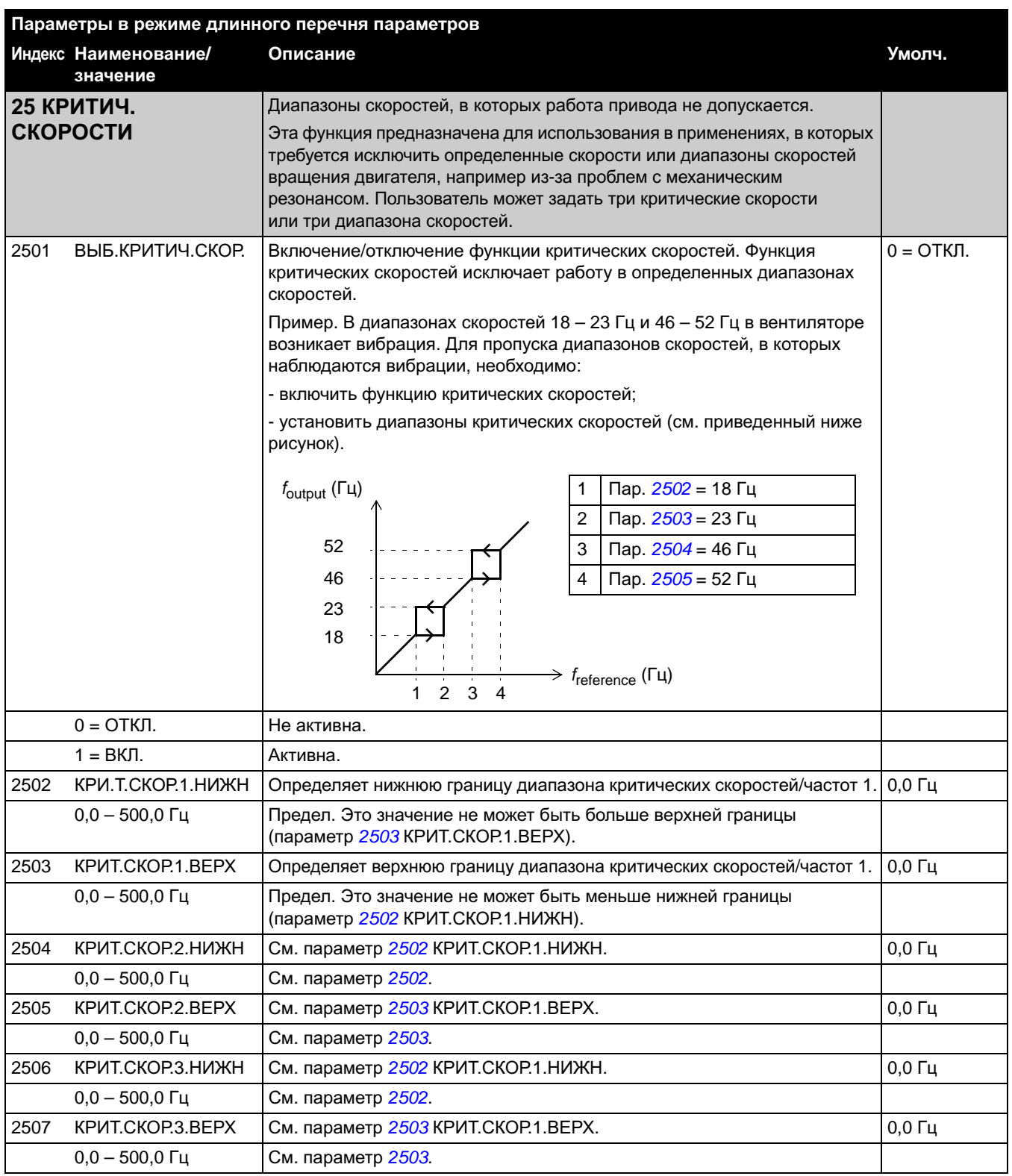

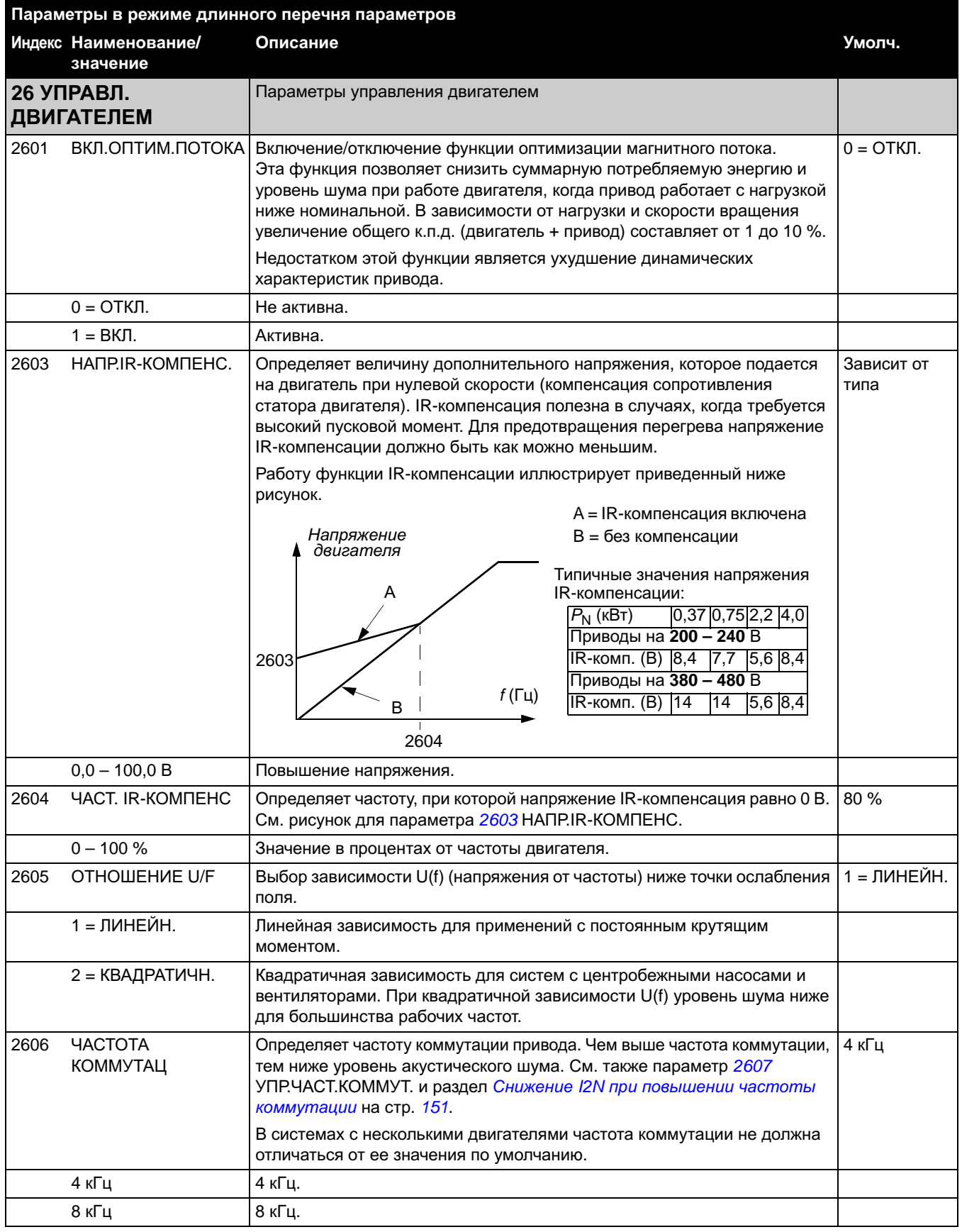

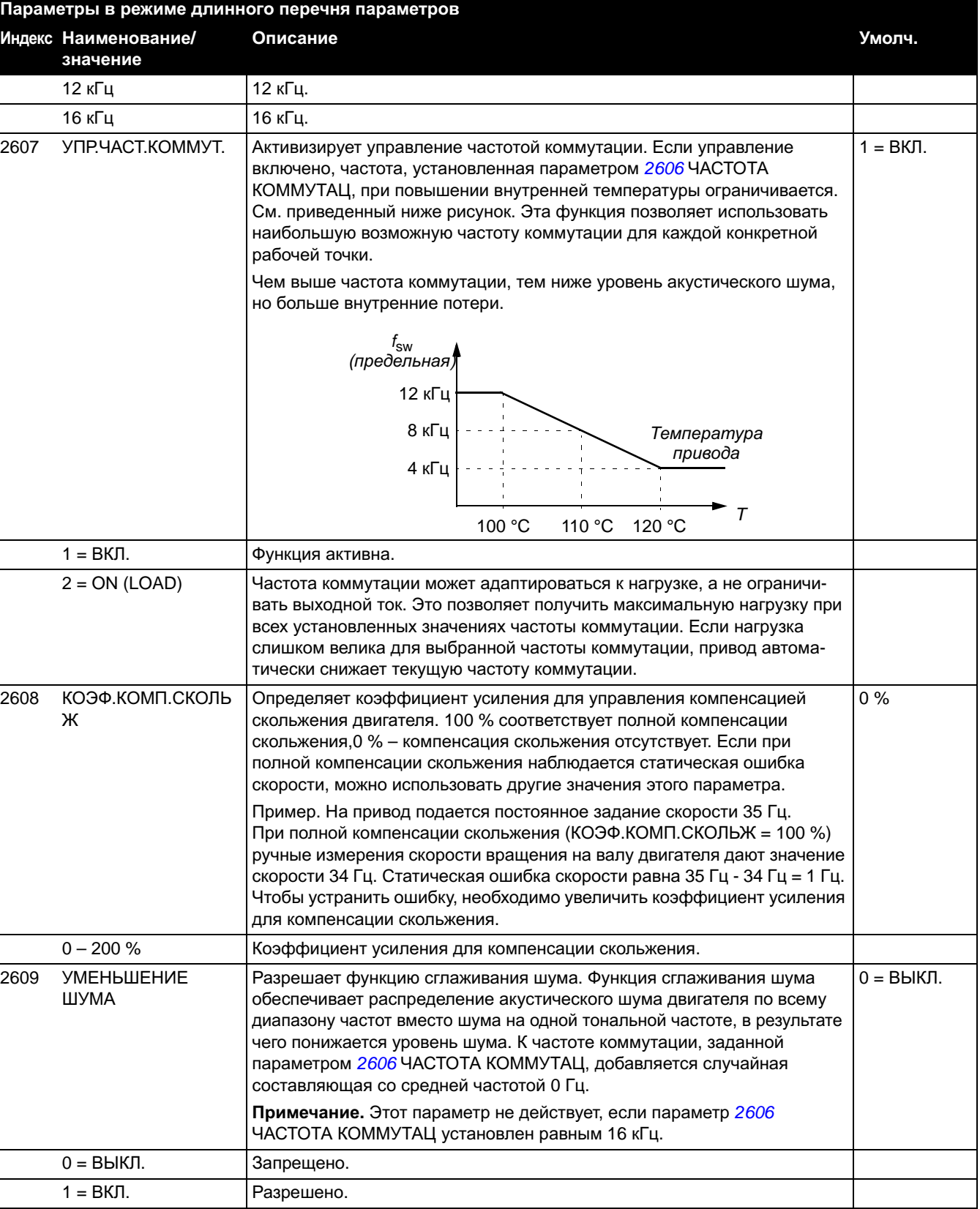

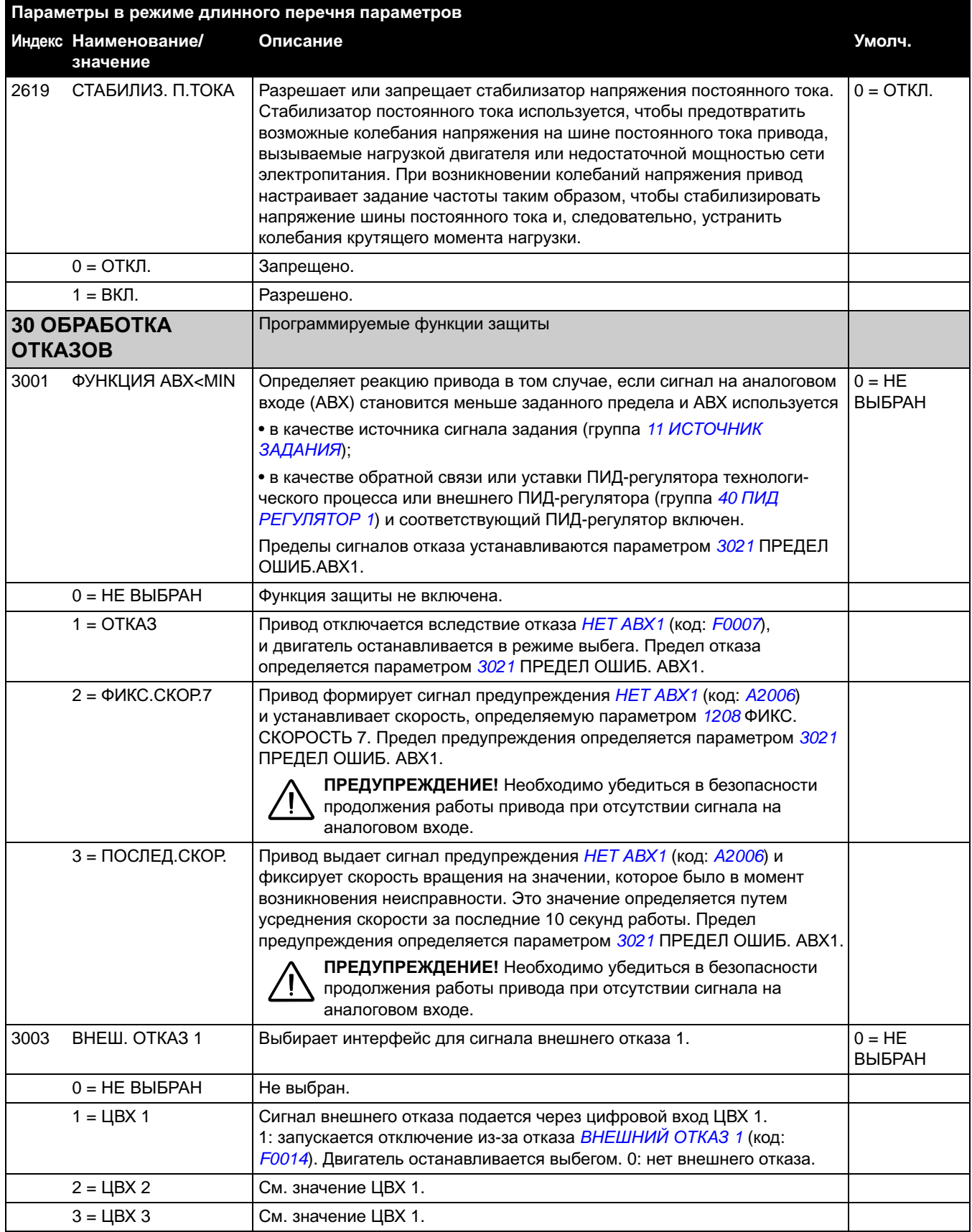

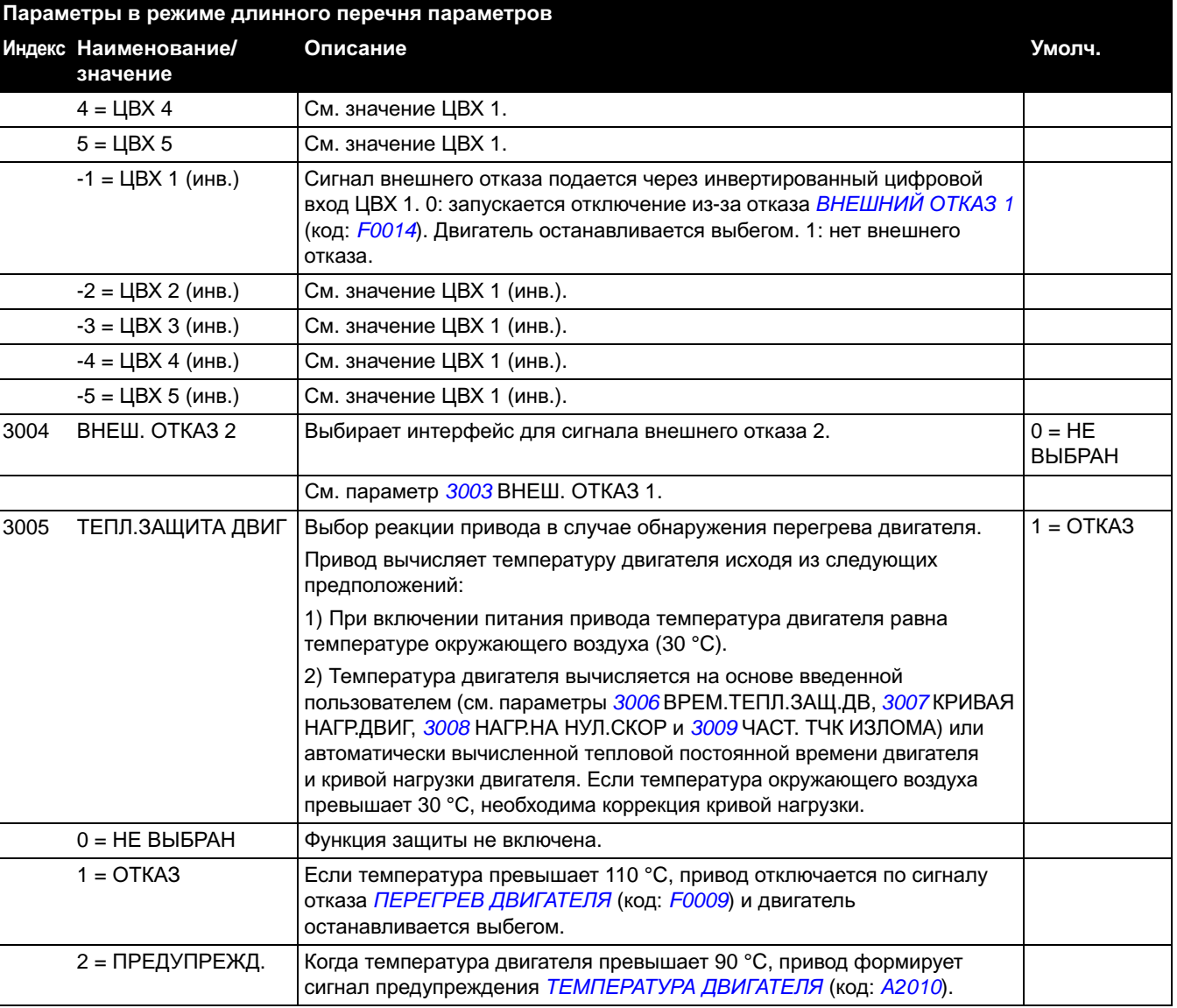

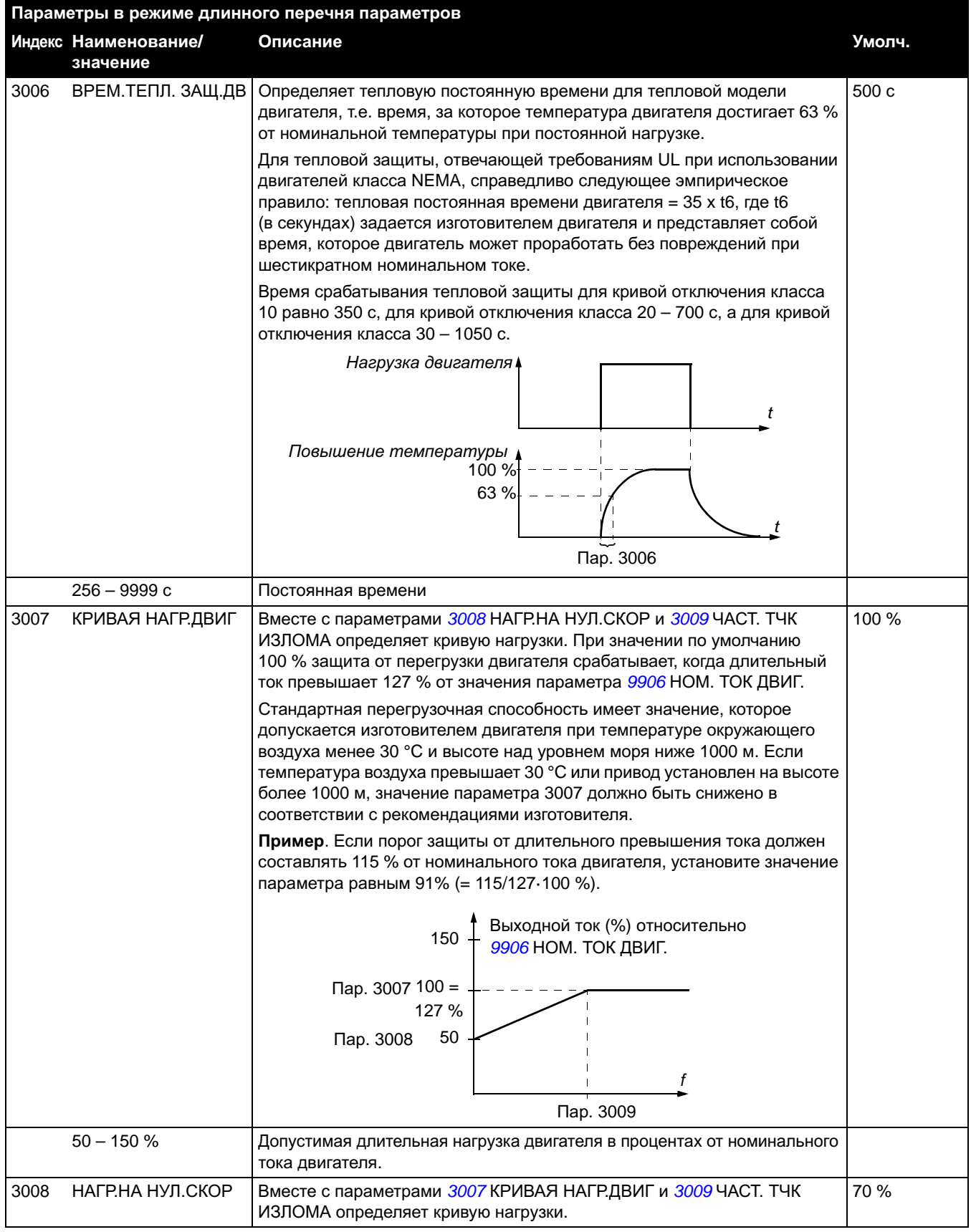

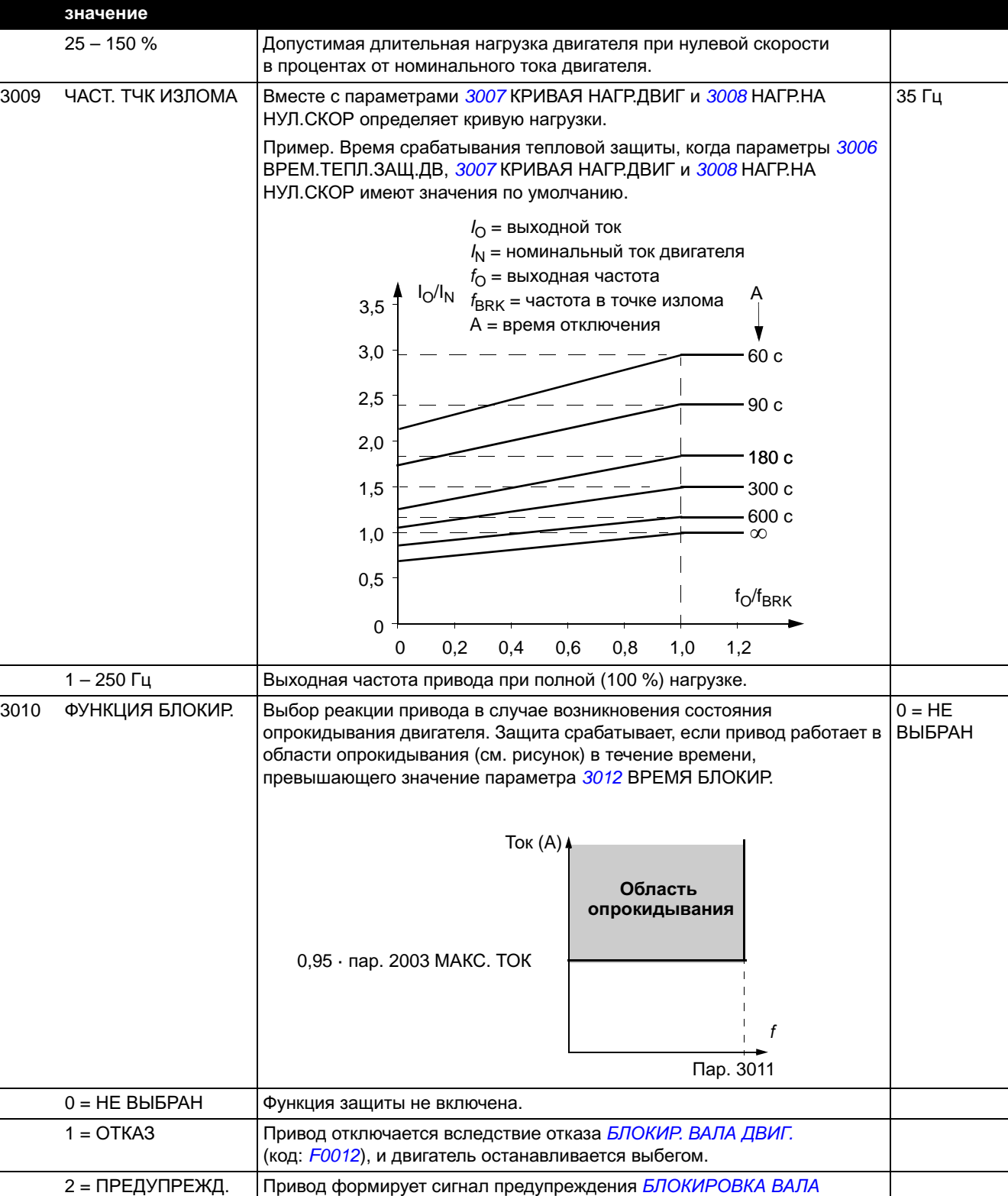

**Описание Умолч.**

**Индекс Наименование/**

**Параметры в режиме длинного перечня параметров**

*ДВИГАТЕЛЯ* (код: *A2012*).

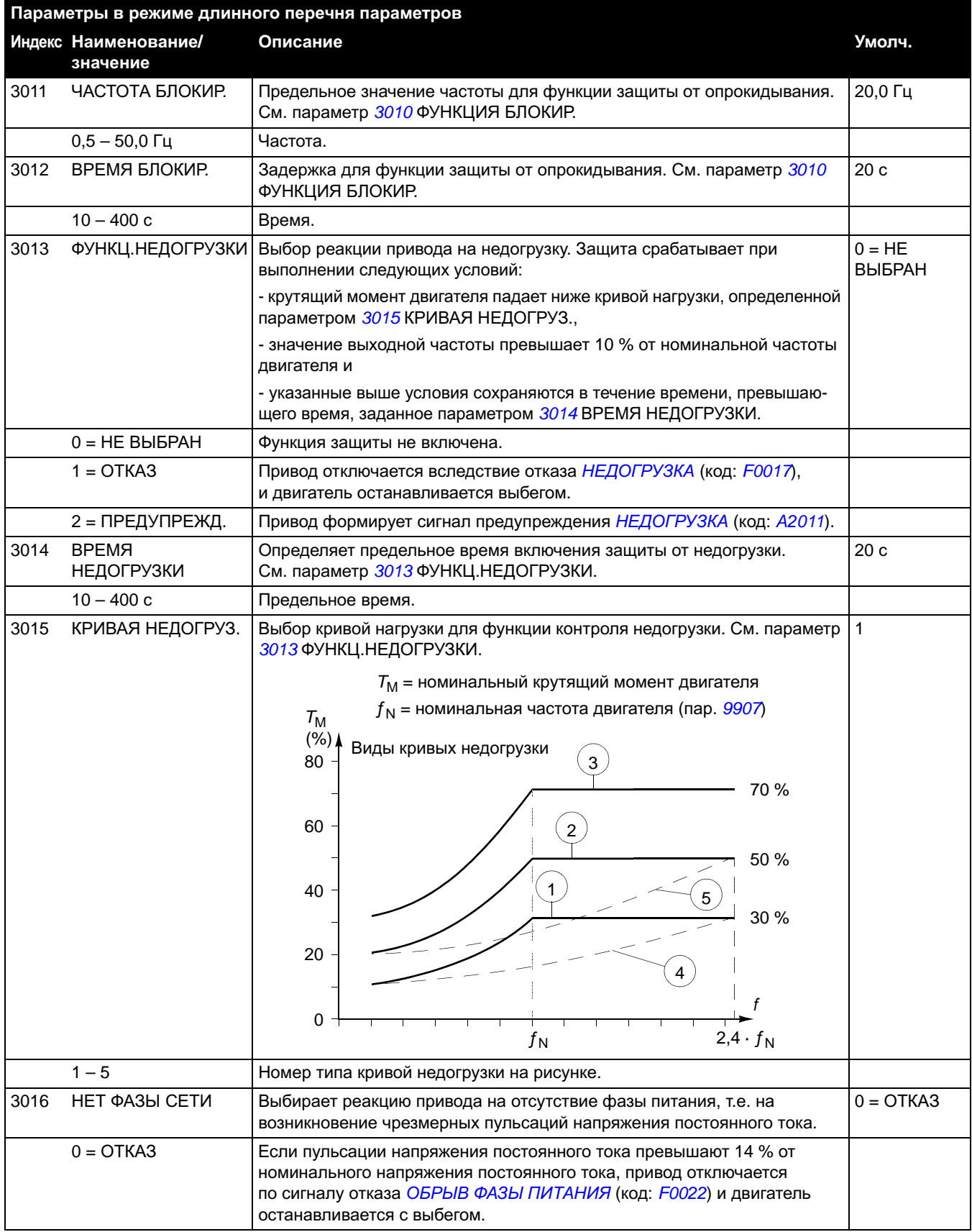

1 = ПРЕДЕЛ/ПРДПР  $\vert$  Когда пульсации напряжения постоянного тока превышают 14 % от номинального напряжения постоянного тока, выходной ток привода ограничивается и формируется сигнал предупреждения *ОБРЫВ ФАЗЫ ПИТАНИЯ* (код: *A2026*). Между подачей сигнала предупреждения и ограничением выходного тока предусмотрена 10-секундная задержка. Ограничение тока происходит до тех пор, пока пульсации не снизятся до минимального предела 0,3 · *I*hd.  $2 = \text{PPEAY}$ ПРЕЖД. Когда пульсации напряжения постоянного тока превышают 14 % от номинального напряжения постоянного тока, формируется сигнал предупреждения *ОБРЫВ ФАЗЫ ПИТАНИЯ* (код: *A2026*). 3017 ЗАМЫКАН.НА ЗЕМЛЮ Выбирает реакцию привода в случае обнаружения замыкания на землю в двигателе или в кабеле двигателя. Защита действует только во время пуска. Замыкание на землю в цепи питания привода не вызывает срабатывания этой защиты. **Примечание.** Отключение защиты от замыкания на землю может аннулировать гарантию.  $1 = BKJ.$ 0 = ОТКЛ. Не действует 1 = ВКЛ. Привод отключается вследствие отказа *ЗАМЫКАНИЕ НА ЗЕМЛЮ* (код: *F0016*). 3021 ПРЕДЕЛ ОШИБ.АВХ1 Определяет порог отказа для аналогового входа АВХ 1. Если для параметра *3001* ФУНКЦИЯ АВХ<МИН. установлено значение 1 (ОТКАЗ), 2 (ФИКС.СКОР.7) или 3 (ПОСЛЕД.СКОР.), привод формирует сигнал предупреждения или отказа *НЕТ АВХ1* (код: *A2006* или *F0007*), когда сигнал аналогового входа падает ниже заданного уровня. Не следует устанавливать этот предел ниже уровня, заданного параметром*1301* МИН. AВХ 1. 0,0 % 0,0 – 100,0 % Значение в процентах от полного диапазона сигнала 3023 НЕПР.ПОДКЛЮЧЕНИЕ Выбирает реакцию привода в случае обнаружения неправильного подключения кабелей питания и двигателя (т.е. кабель питания подключен к клеммам привода для подключения двигателя). **Примечание.** Отключение защиты от неправильного монтажа (от замыкания на землю) может аннулировать гарантию.  $1 = BK\Pi$ .  $0 =$  ОТКЛ. Не действует. 1 = ВКЛ. Привод отключается вследствие отказа *ВЫХОДНОЙ КАБЕЛЬ* (код: *F0035*). **Параметры в режиме длинного перечня параметров Индекс Наименование/ значение Описание Умолч.**

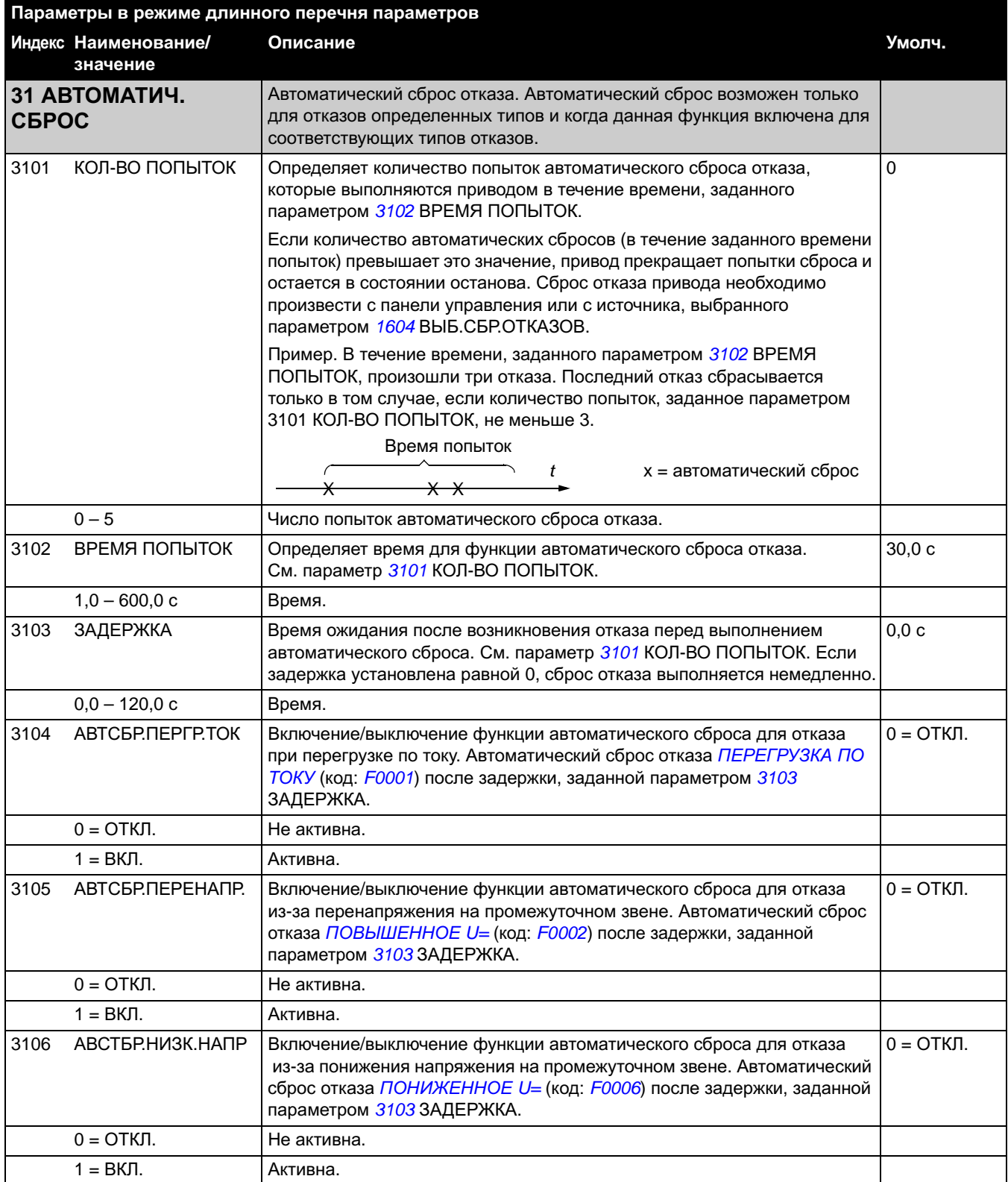

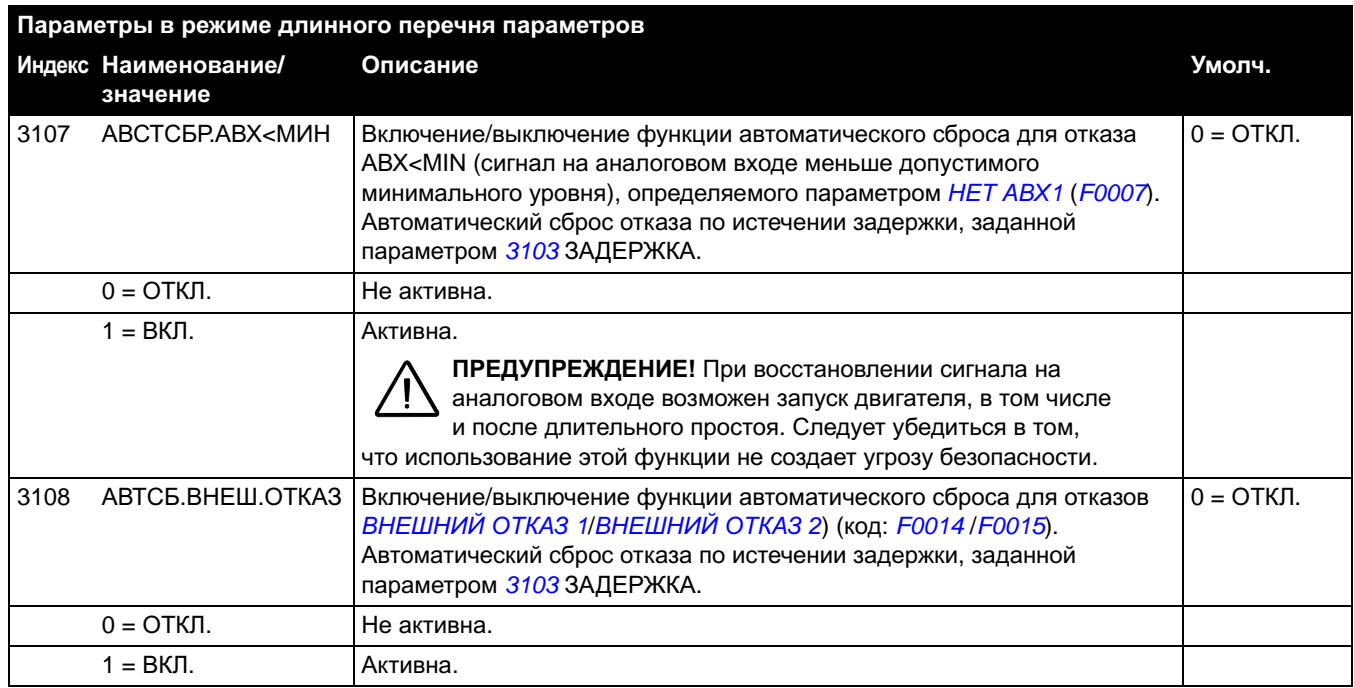

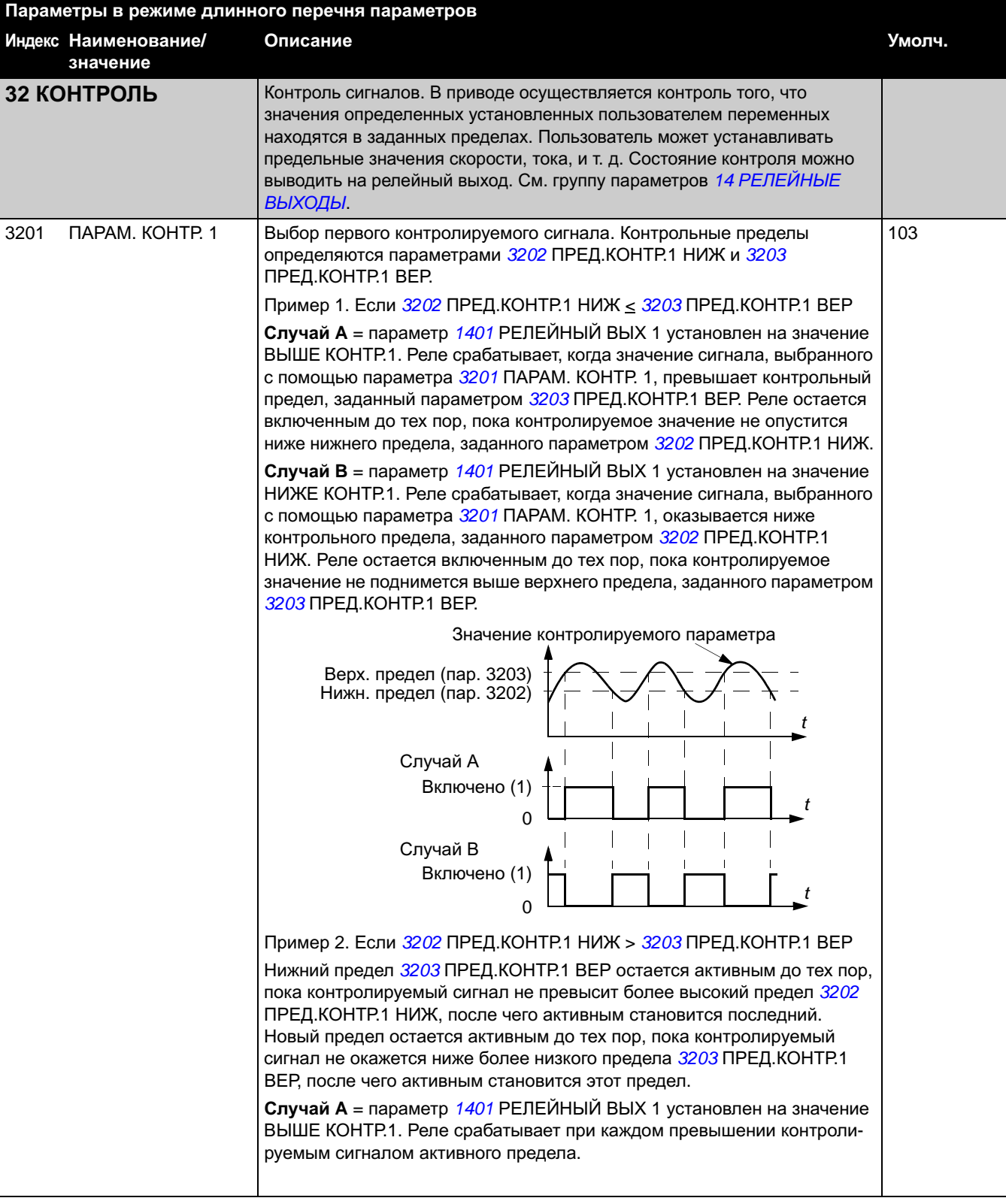

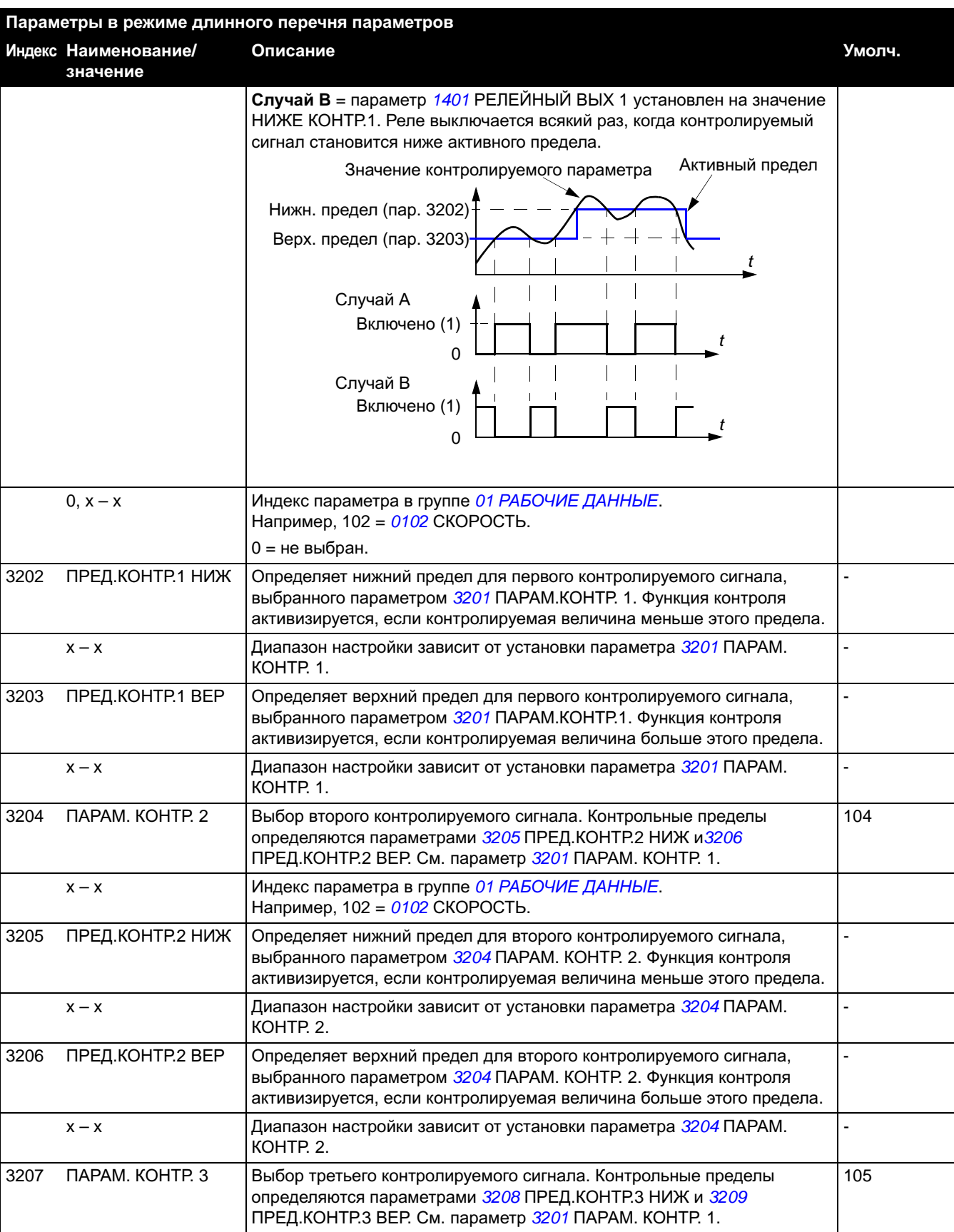

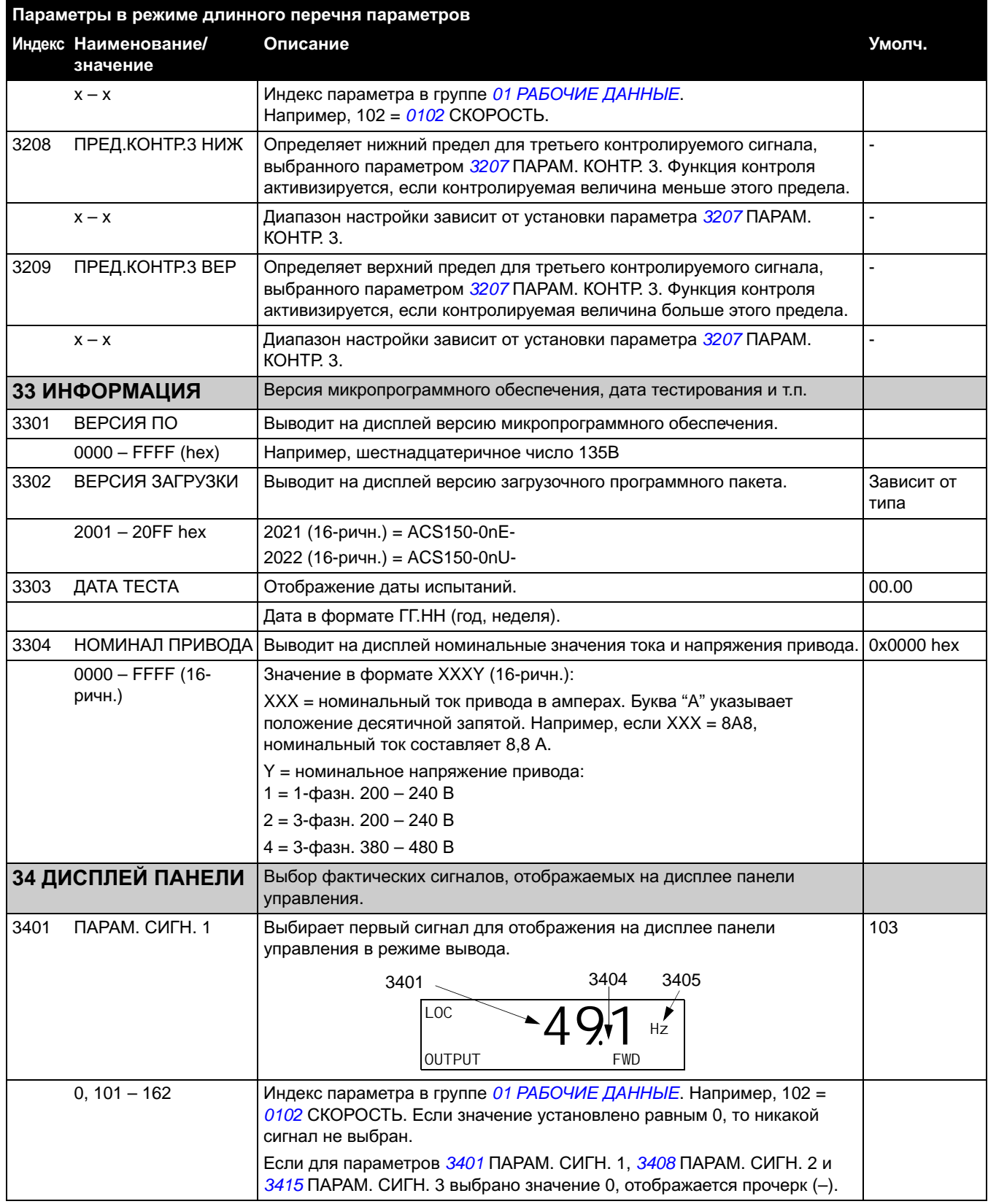

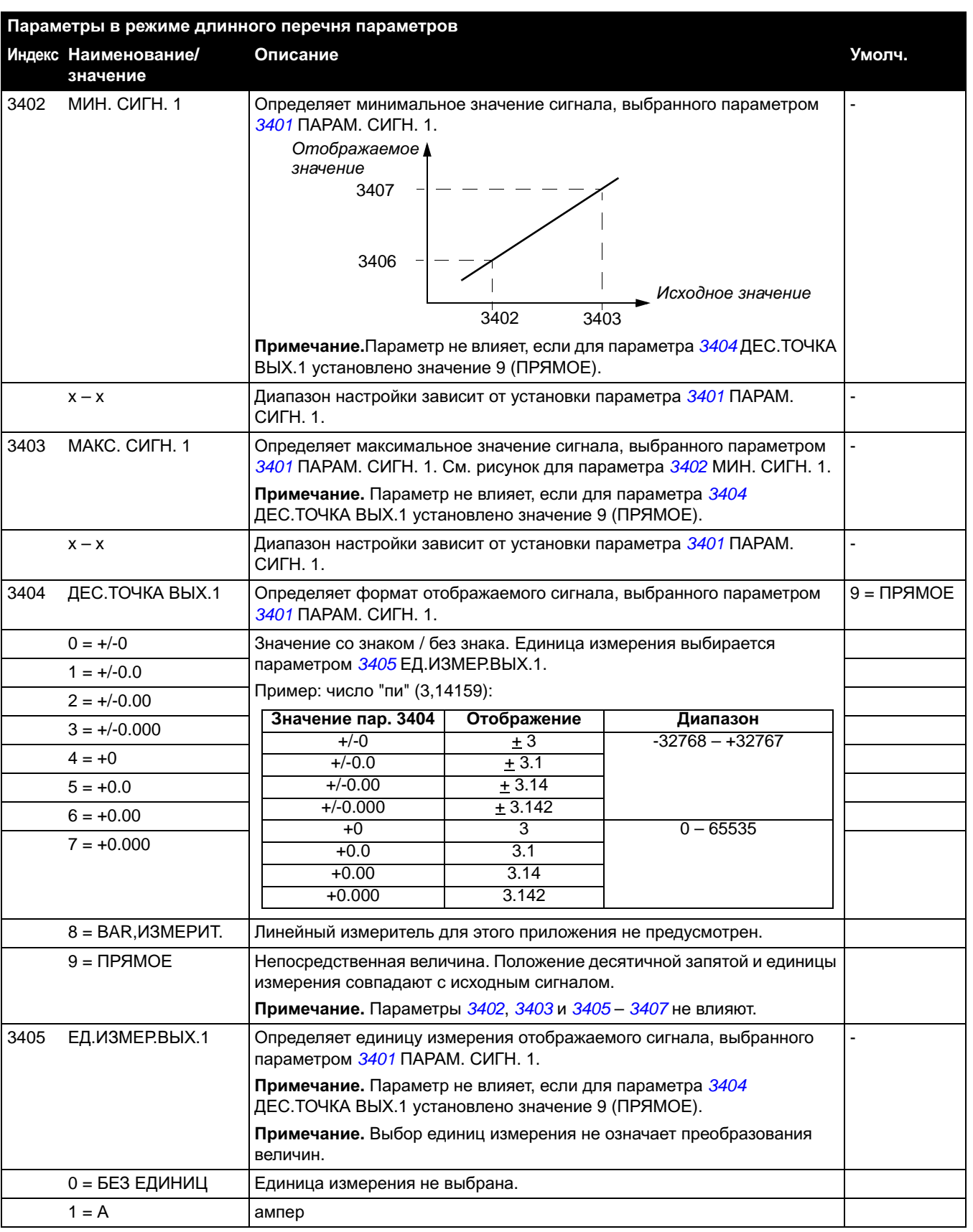

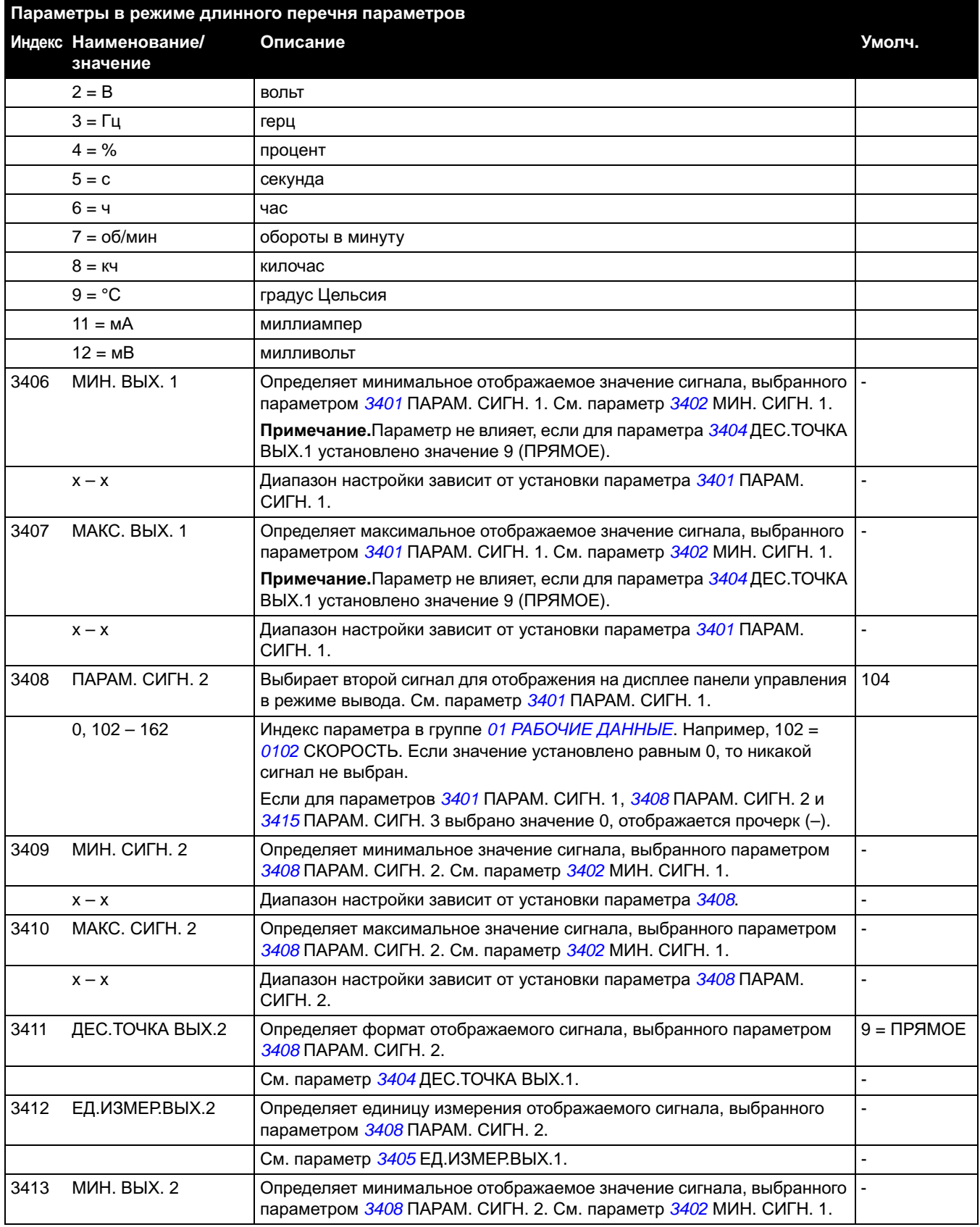

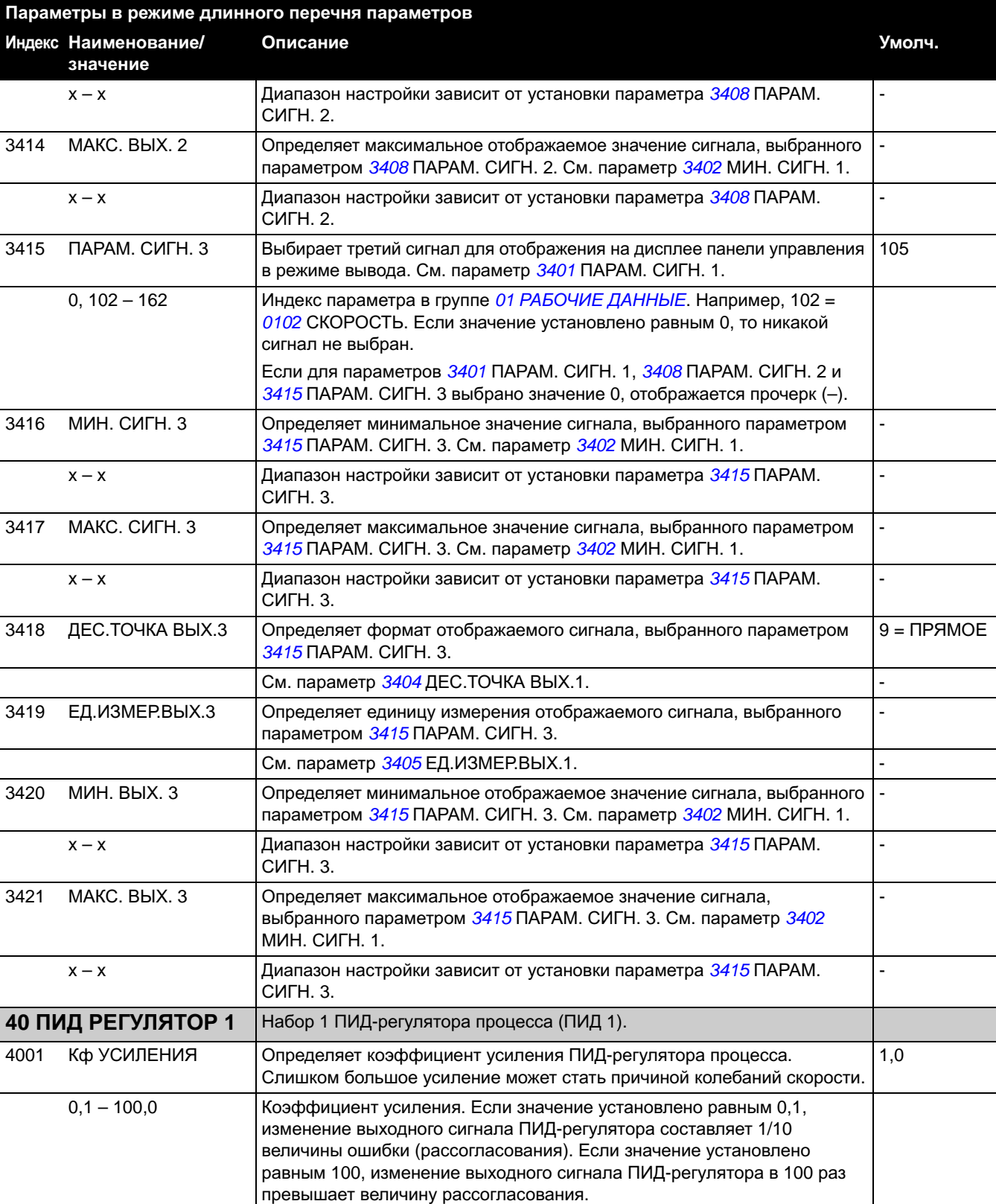

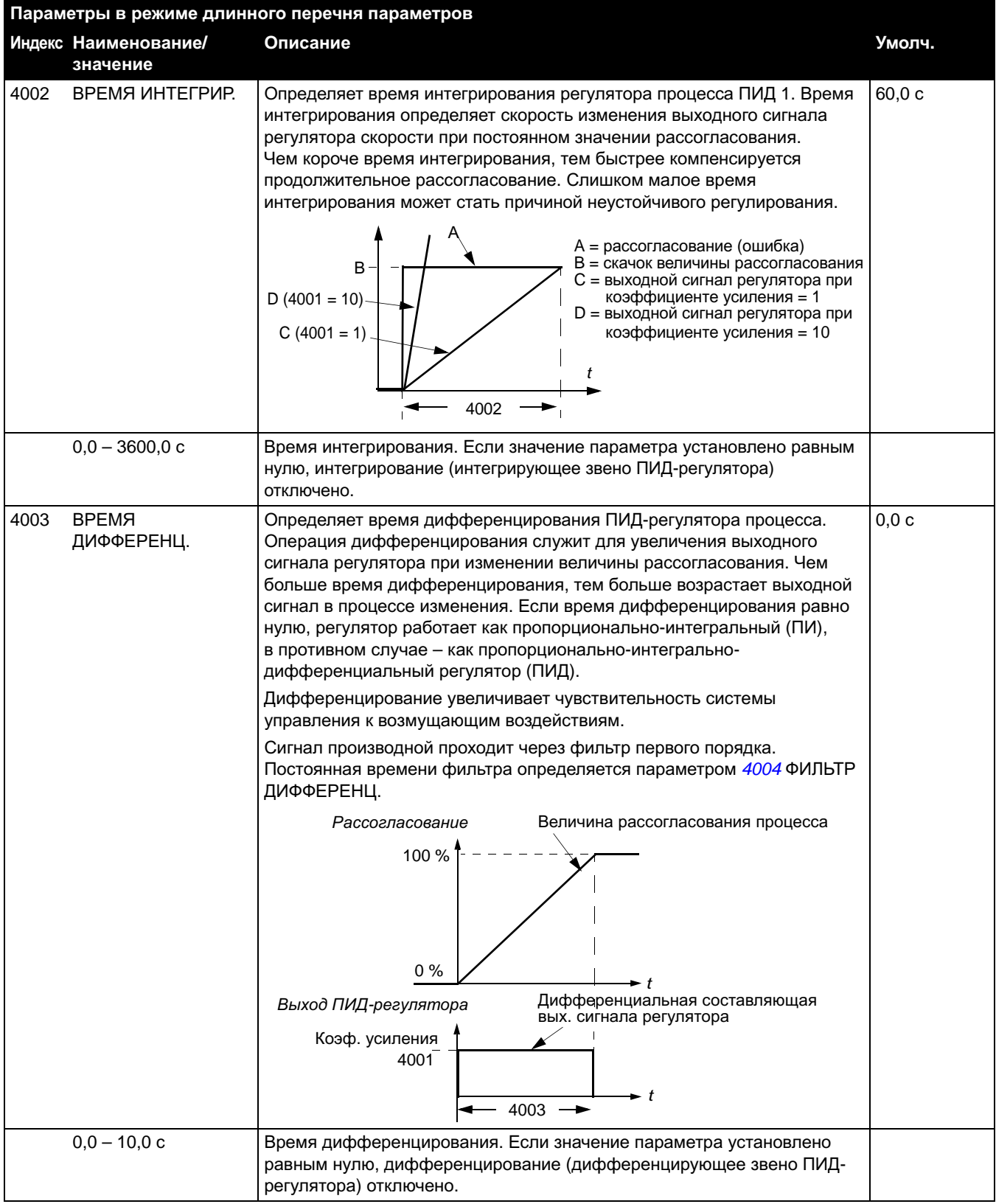

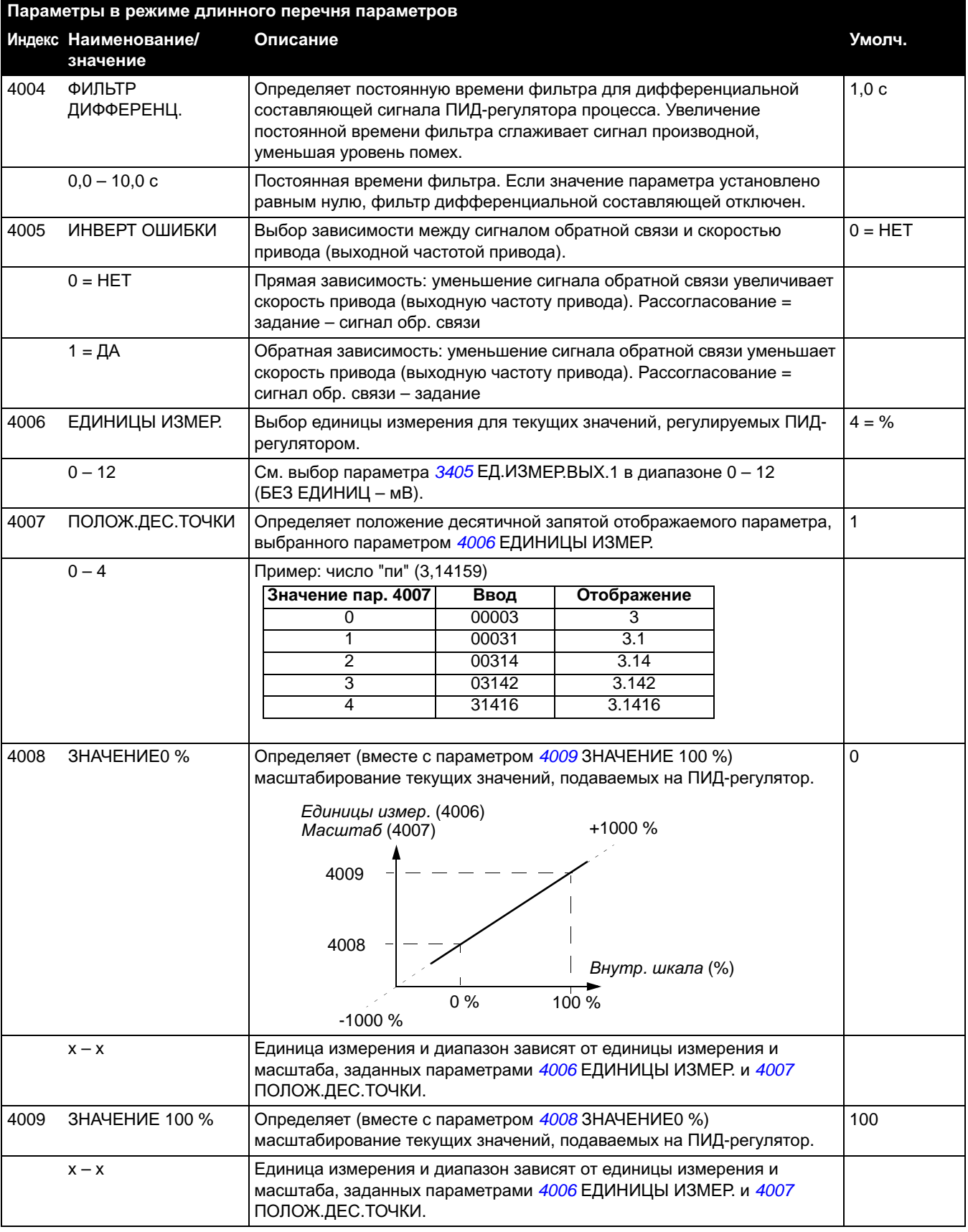

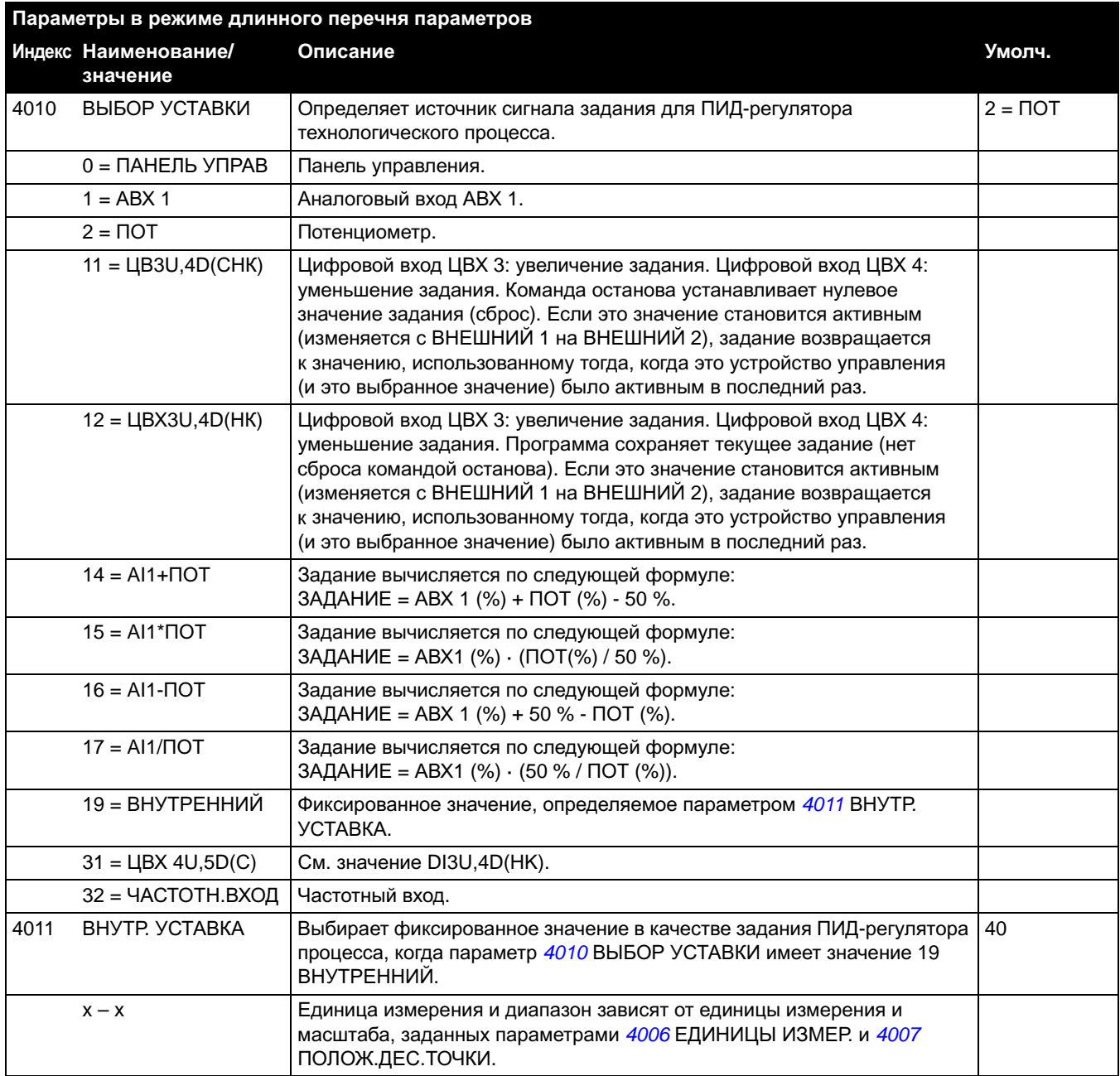

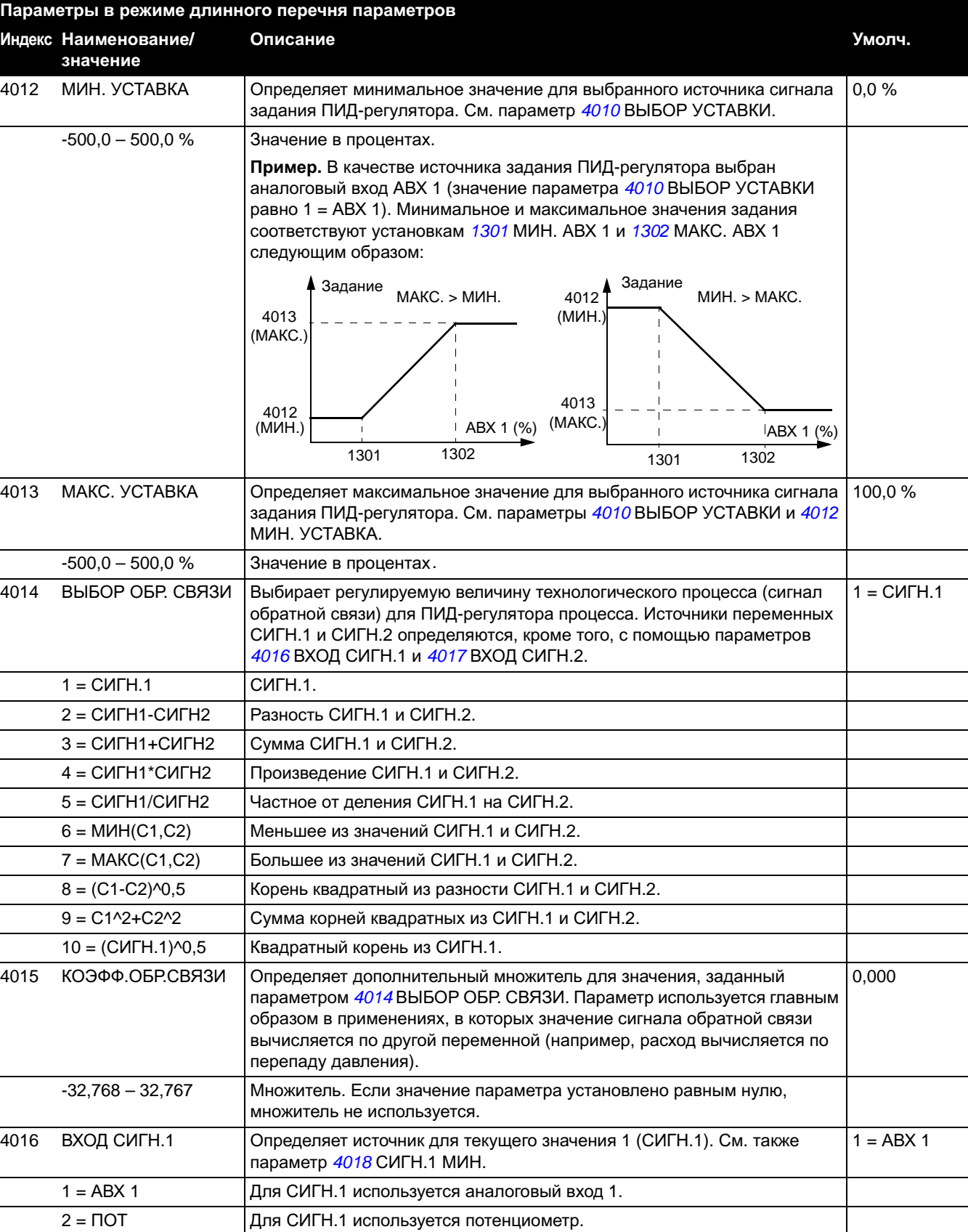

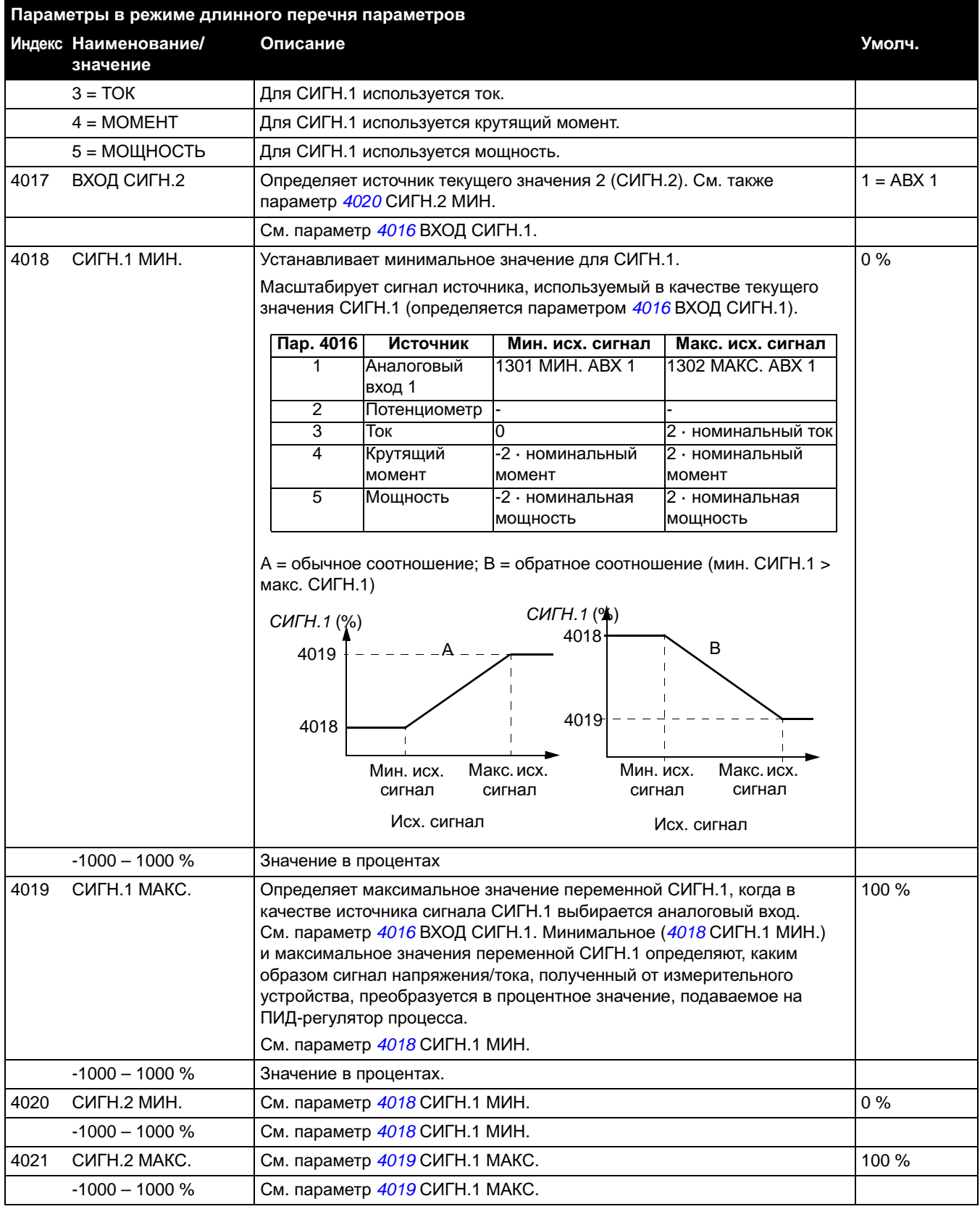

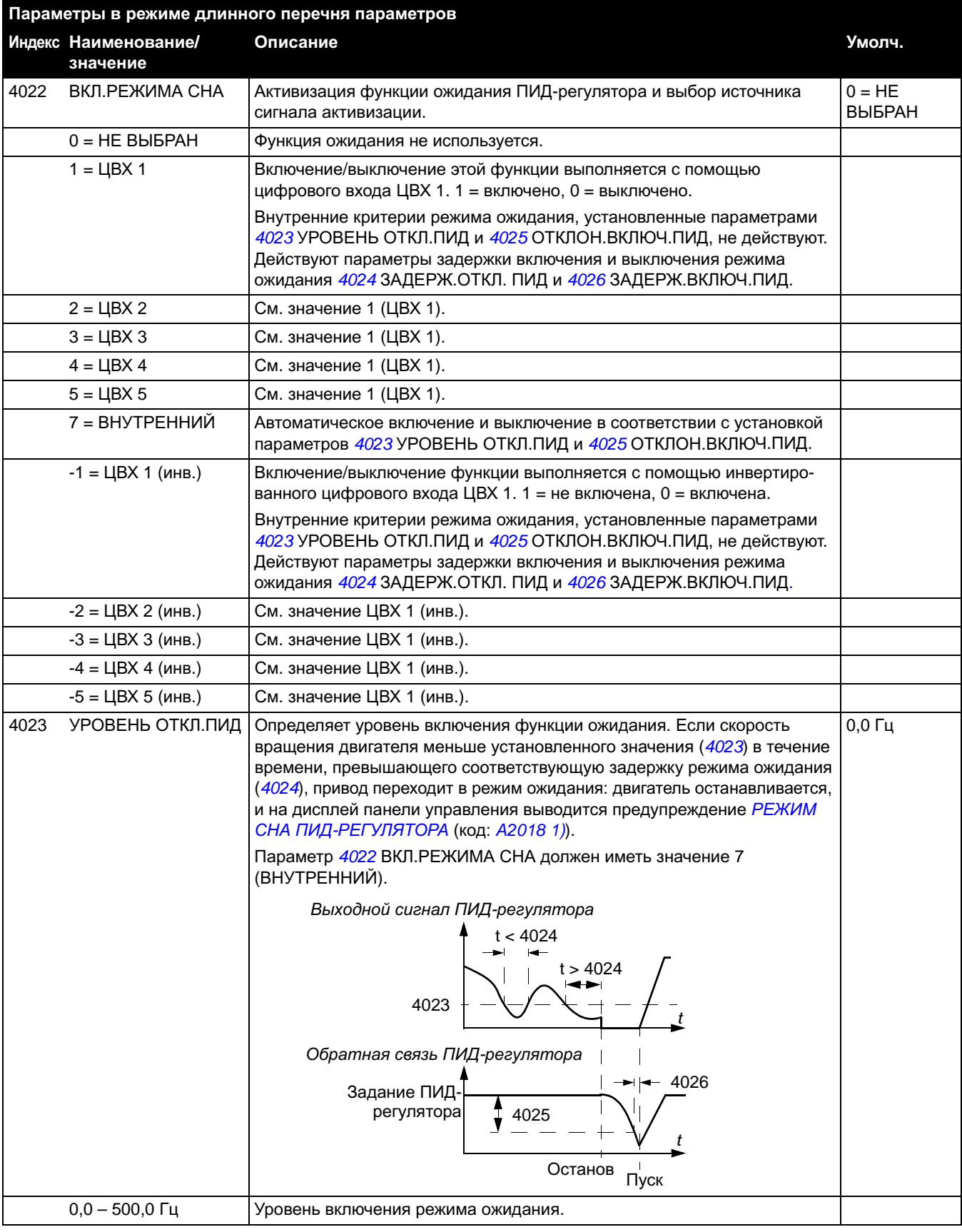

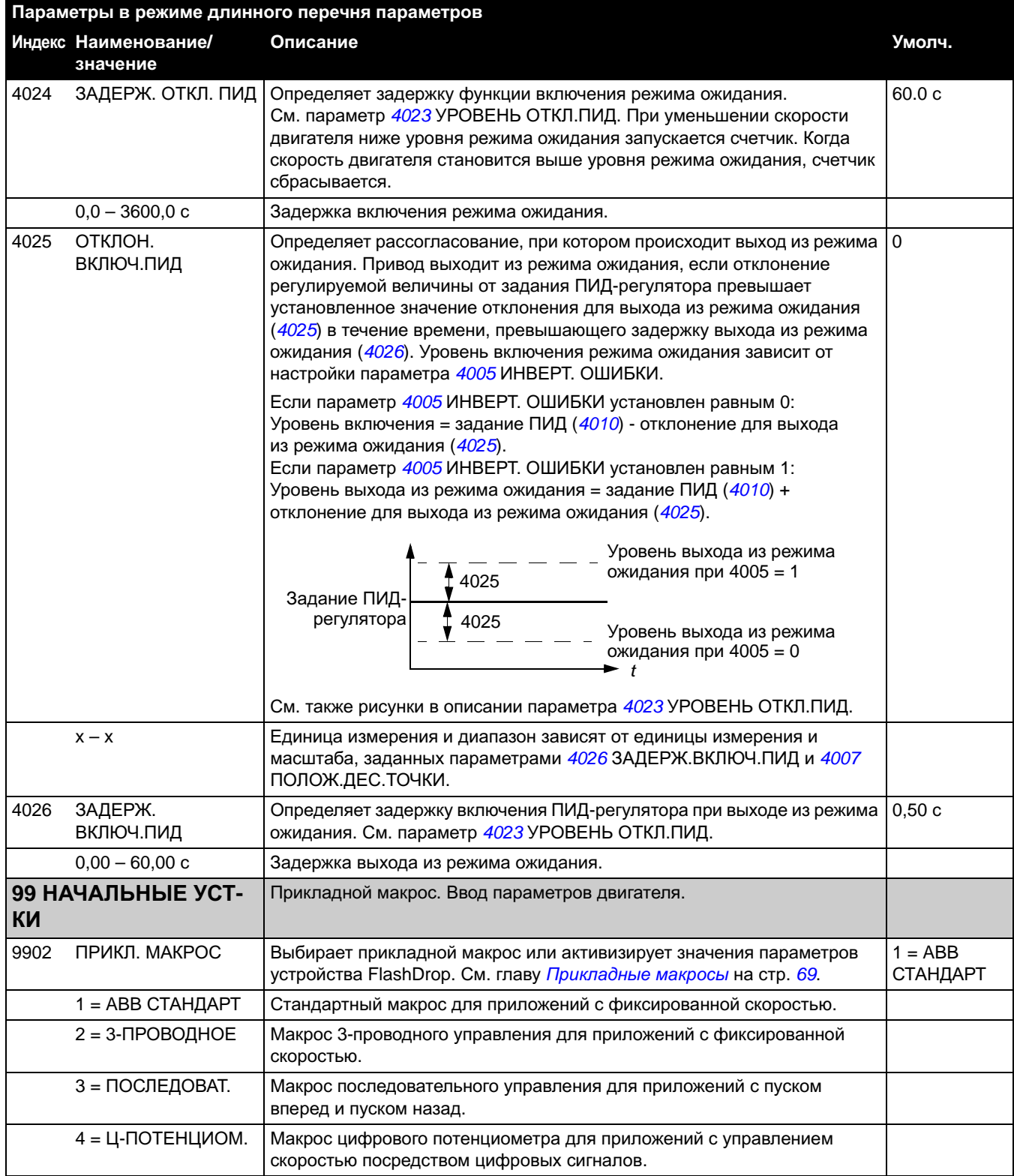

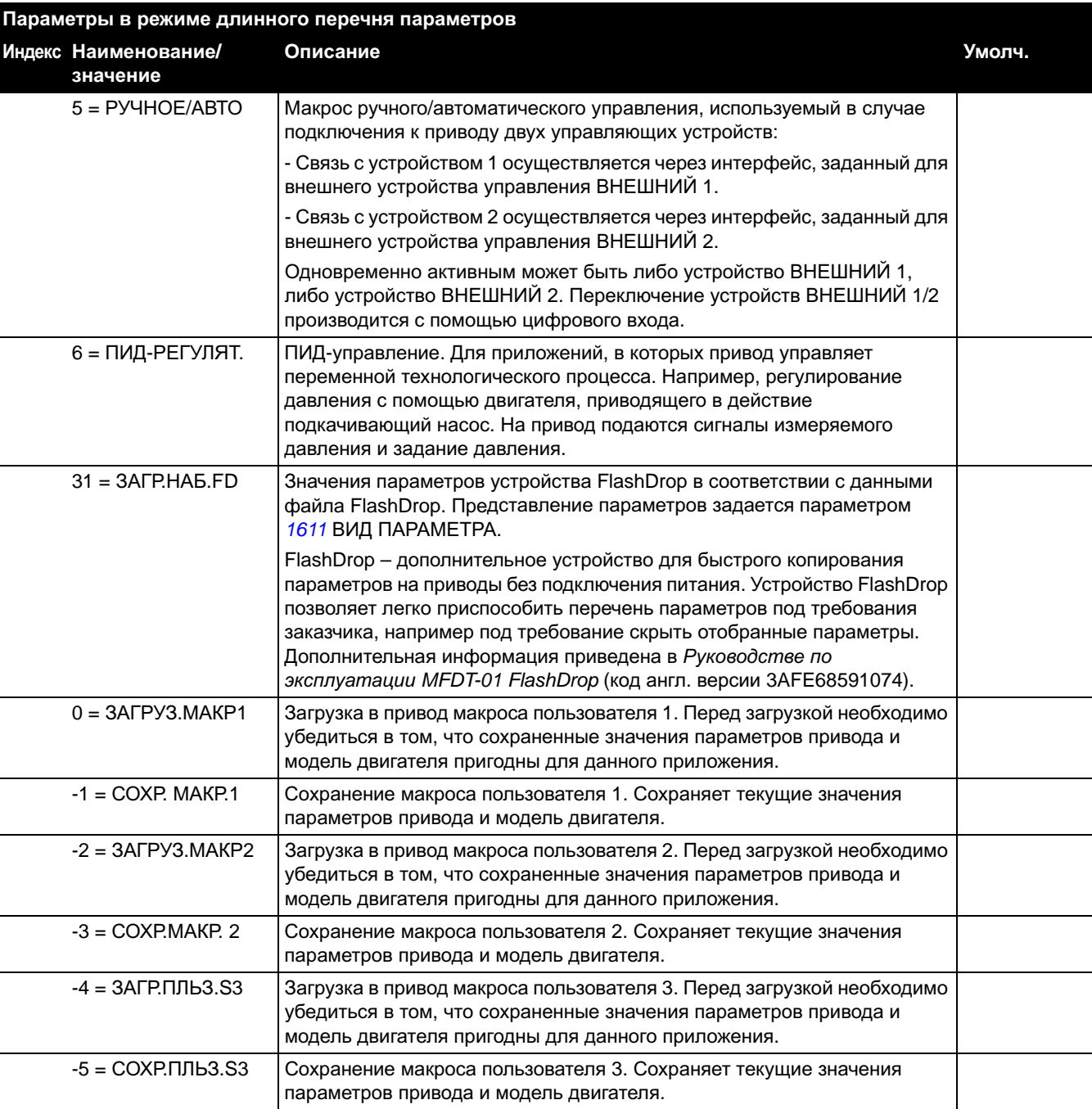

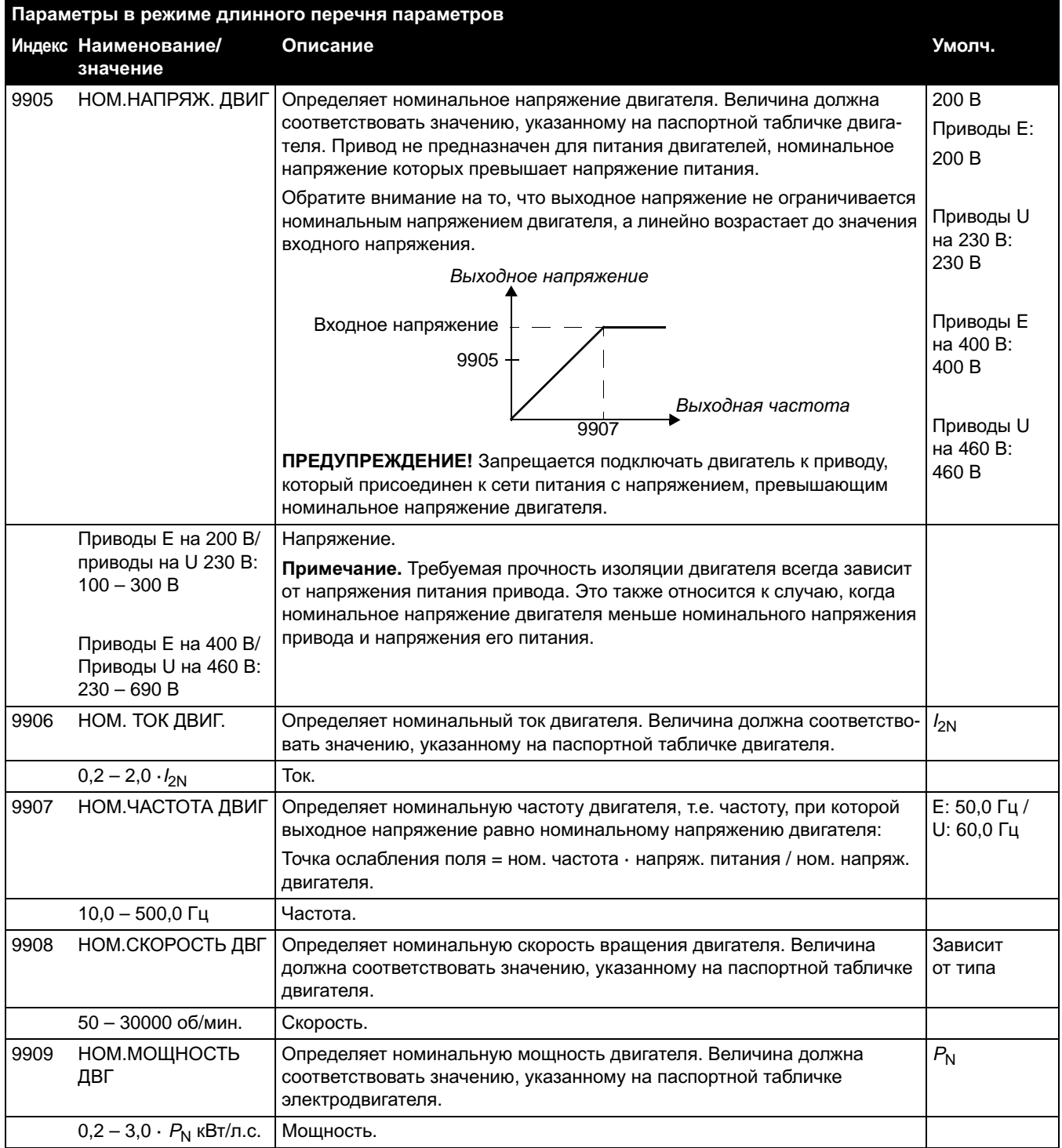

# **Поиск и устранение неисправностей**

#### **Обзор содержания главы**

Глава содержит указания по сбросу отказов и просмотру истории отказов. В ней также приведены перечни предупреждений и сообщений об отказах, а также возможные причины их возникновения и способы устранения.

## **Техника безопасности**

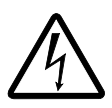

**ПРЕДУПРЕЖДЕНИЕ!** К обслуживанию привода допускаются только квалифицированные электрики. Перед работой с приводом прочитайте указания по технике безопасности в главе *Техника безопасности* на стр. *11*.

## **Индикация предупреждений и отказов**

Предупреждение или сообщение об отказе на дисплее панели управления указывает на нештатное состояние привода. Пользуясь информацией, приведенной в этой главе, можно определить причины большинства предупреждений и отказов и устранить их. При возникновении затруднений обратитесь к представителю корпорации АВВ.

### **Сброс**

Сброс можно произвести нажатием кнопки  $\overline{z}$  на панели управления, с помощью цифрового входа или на некоторое время отключив напряжение питания. После устранения отказа можно перезапустить двигатель.

#### **История отказов**

При обнаружении отказа он сохраняется в истории отказов. Информация о последних отказах сохраняется с отметками времени.

Параметры *0401* ПОСЛЕДНИЙ ОТКАЗ, *0412* ПРЕДЫД. ОТКАЗ 1 и *0413* ПРЕДЫД. ОТКАЗ 2 обеспечивают сохранение информации о самых последних неисправностях. Параметры *0404* – *0409* позволяют получить данные о работе привода в момент возникновения последних отказов.

## **Сообщения с предупреждениями, формируемые приводом**

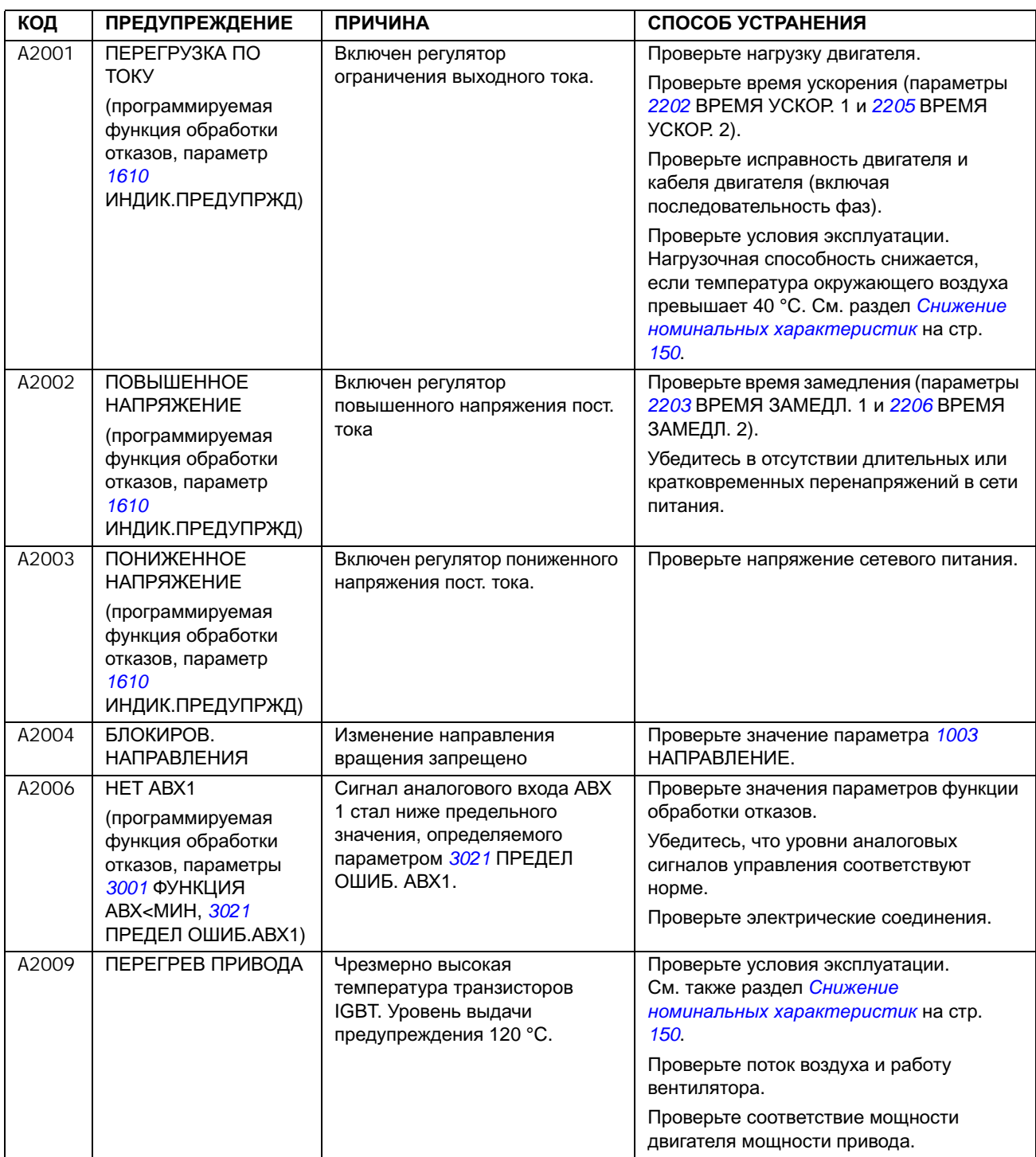

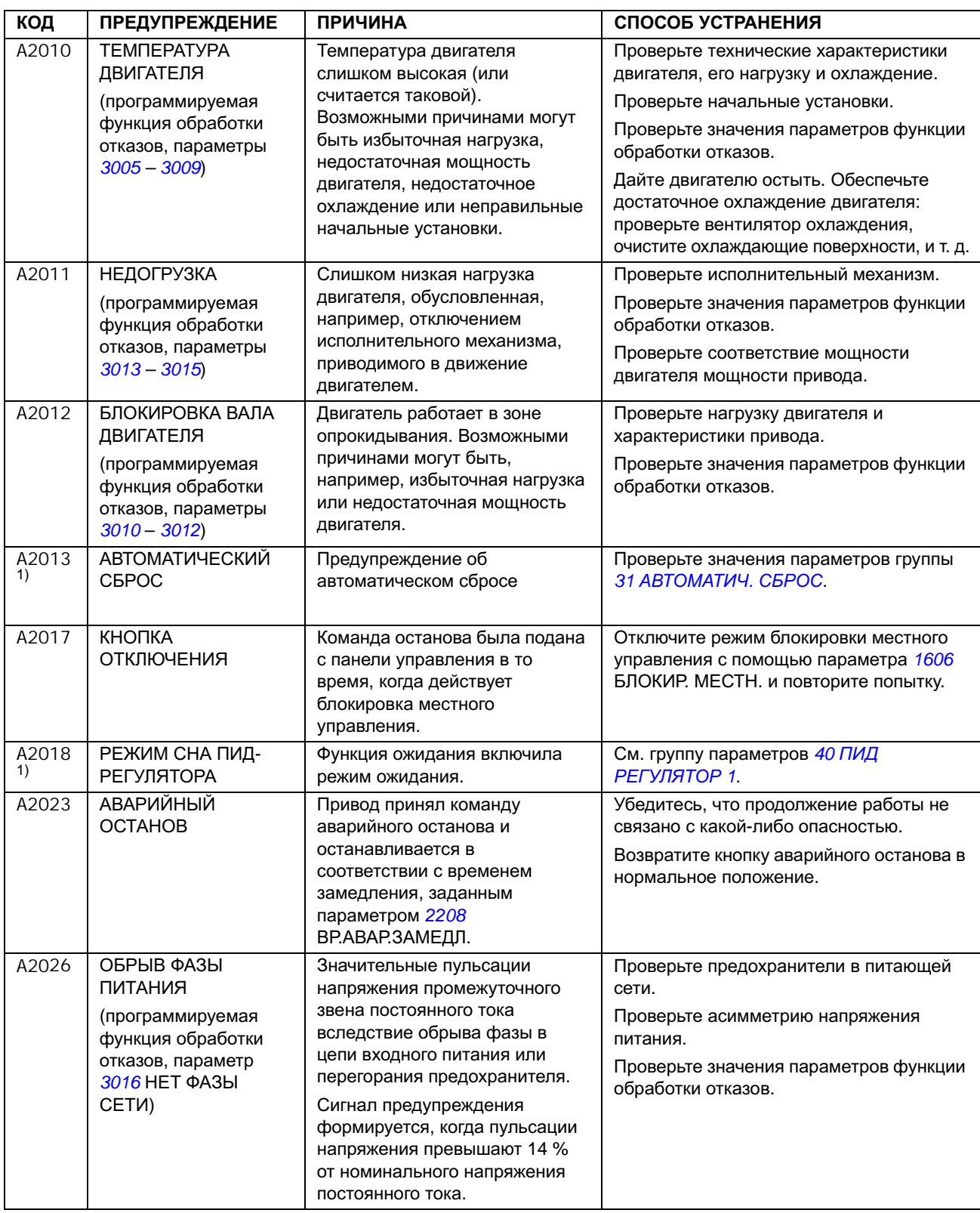

 $1$ )Это предупреждение не выводится на релейный выход даже в том случае, если релейный выход запрограммирован для выдачи предупреждений (например, значение параметра *1401*

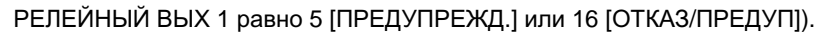

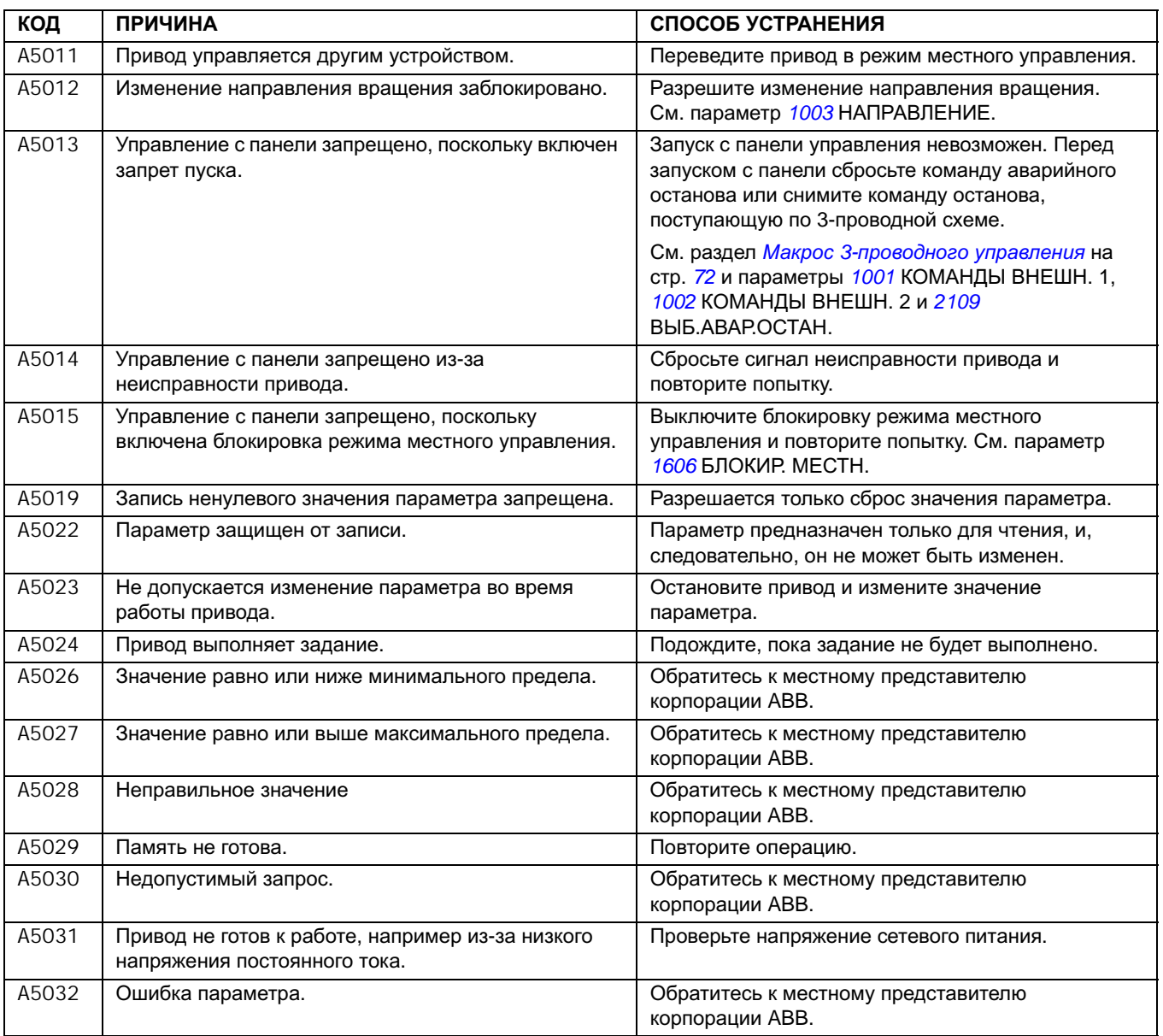

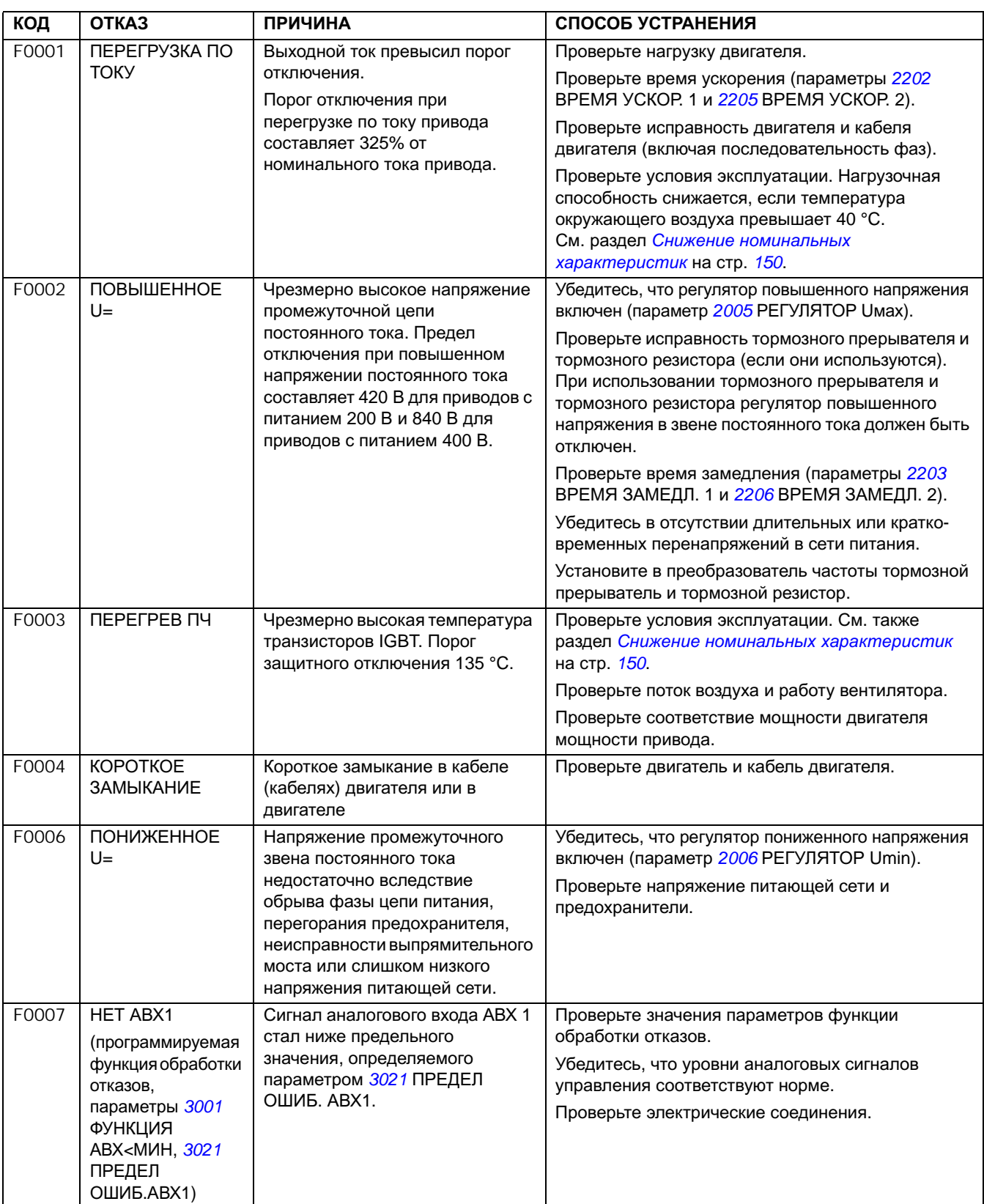

## **Сообщения об отказах, формируемые приводом**

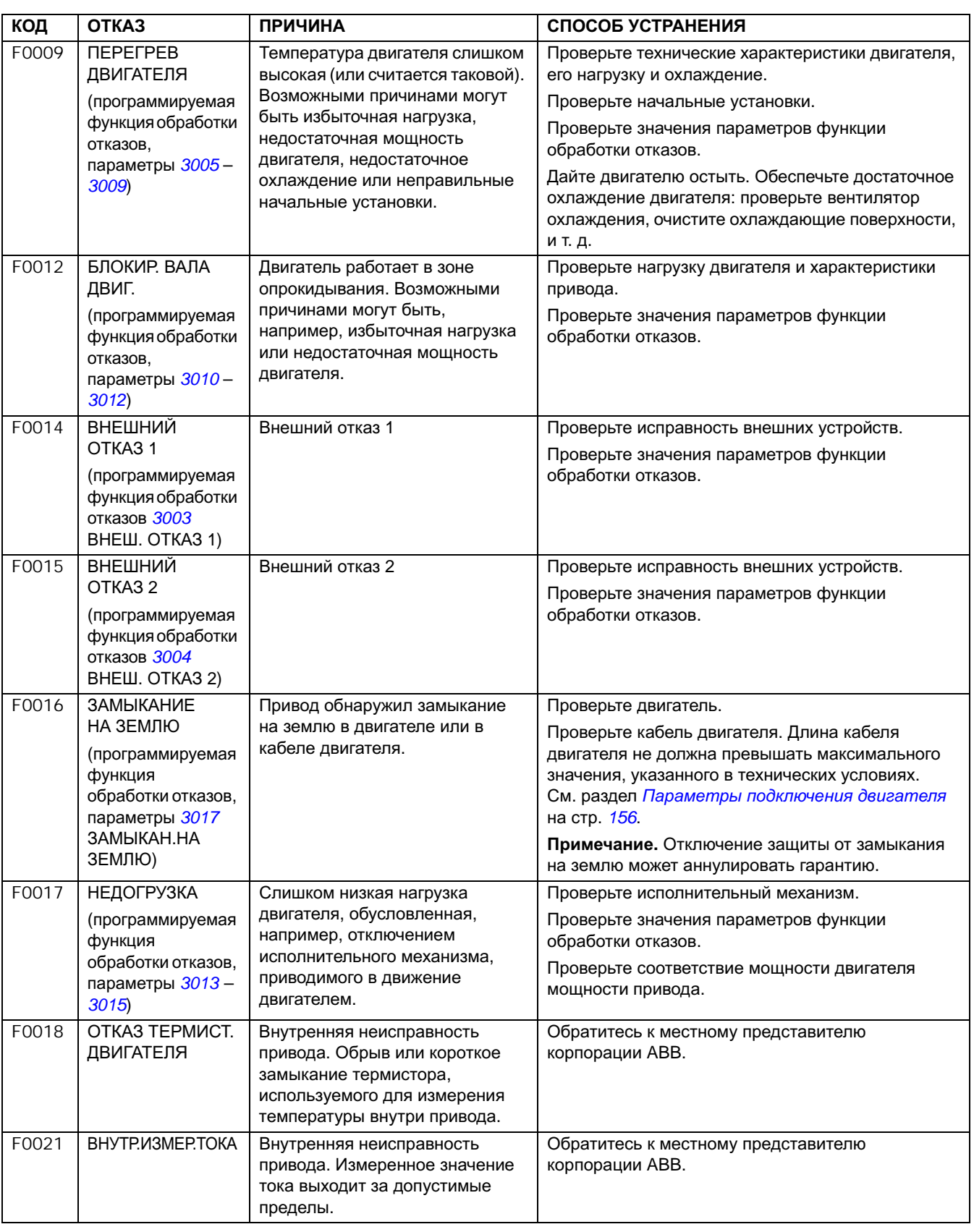

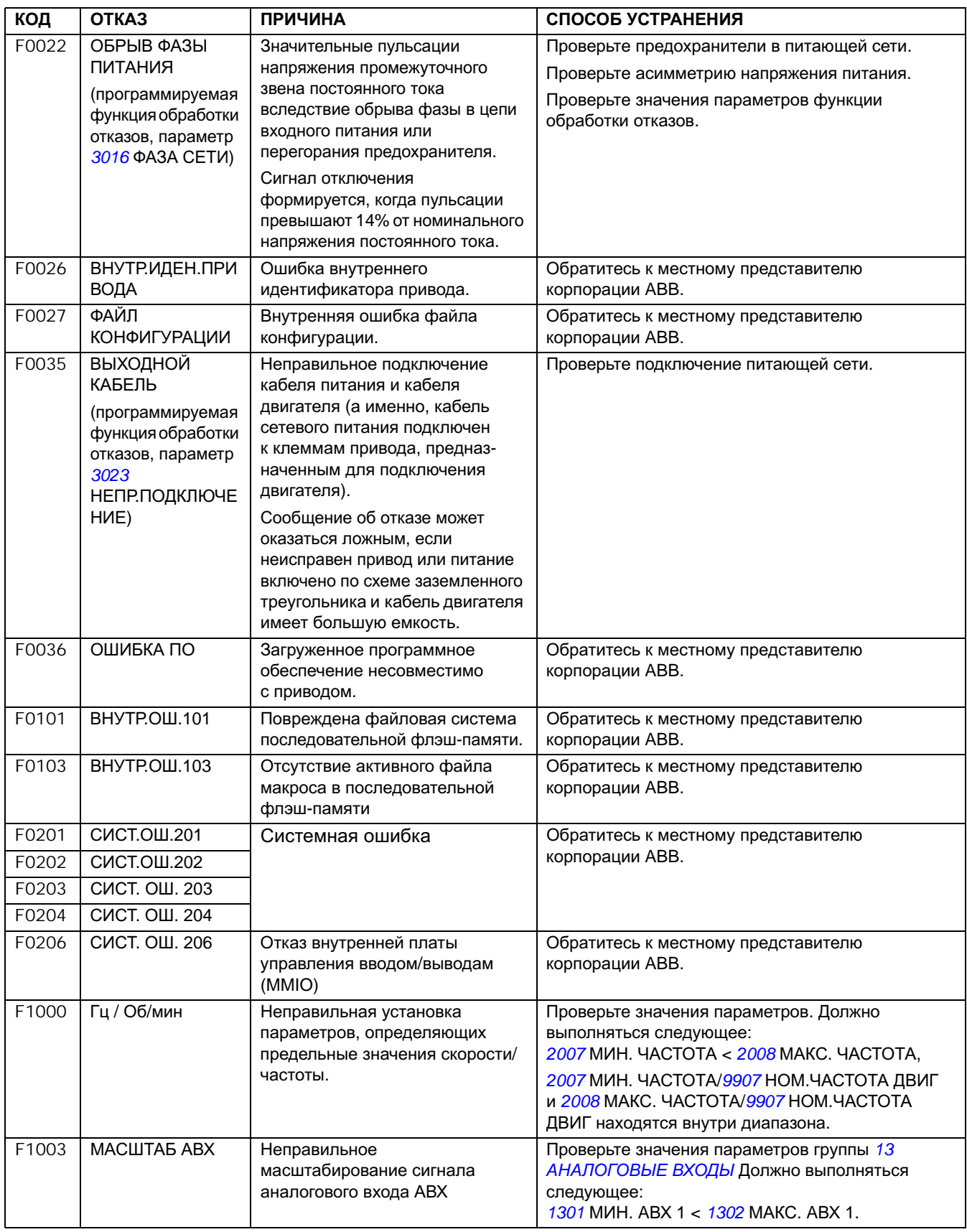

### **Обзор содержания главы**

В этой главе приведены указания по профилактическому техническому обслуживанию.

## **Периодичность технического обслуживания**

При соответствующих условиях эксплуатации привод требует незначительного технического обслуживания. В таблице указана периодичность профилактического технического обслуживания, рекомендуемая корпорацией ABB.

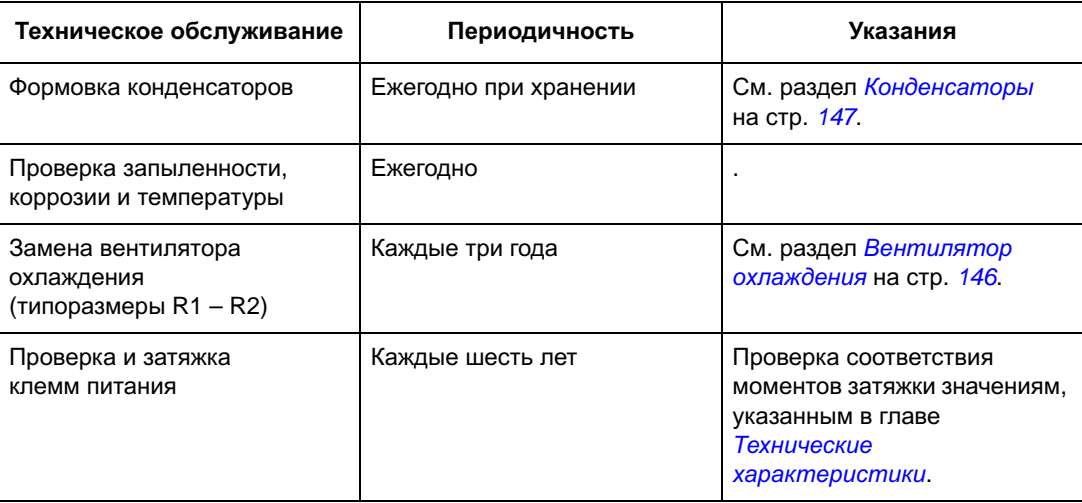

Дополнительную информацию по техническому обслуживанию можно получить в местном представительстве корпорации АВВ. В Интернете зайдите на сайт http://www.abb.com/drives и выберите Drive Services - Maintenance and Field Services.
## **Вентилятор охлаждения**

Срок службы вентилятора охлаждения зависит от режима работы привода и температуры окружающего воздуха.

Отказ вентилятора можно предсказать, так как ему обычно предшествует повышенный шум подшипников. Если привод обеспечивает работу ответственного технологического оборудования, рекомендуется заменять вентилятор немедленно после появления этих признаков. Запасные вентиляторы поставляются корпорацией ABB. Не используйте запасные части, отличающиеся от рекомендованных корпорацией ABB.

## **Замена вентилятора (R1 и R2)**

Вентилятором оборудованы только приводы типоразмеров R1 и R2; типоразмер R0 использует естественное охлаждение.

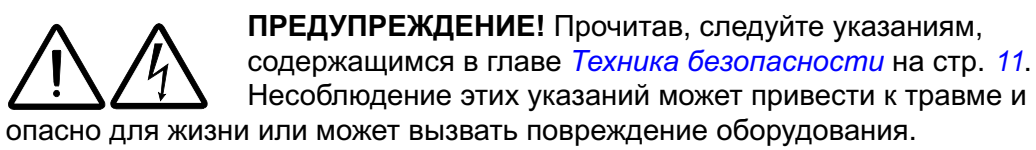

- 1. Остановите привод и отключите его от источника питания переменного тока.
- 2. Если привод выполнен в варианте NEMA 1, снимите защитную крышку.
- 3. С помощью, например, отвертки отделите от рамы закрепленный на петлях держатель вентилятора и слегка приподнимите его передний край.

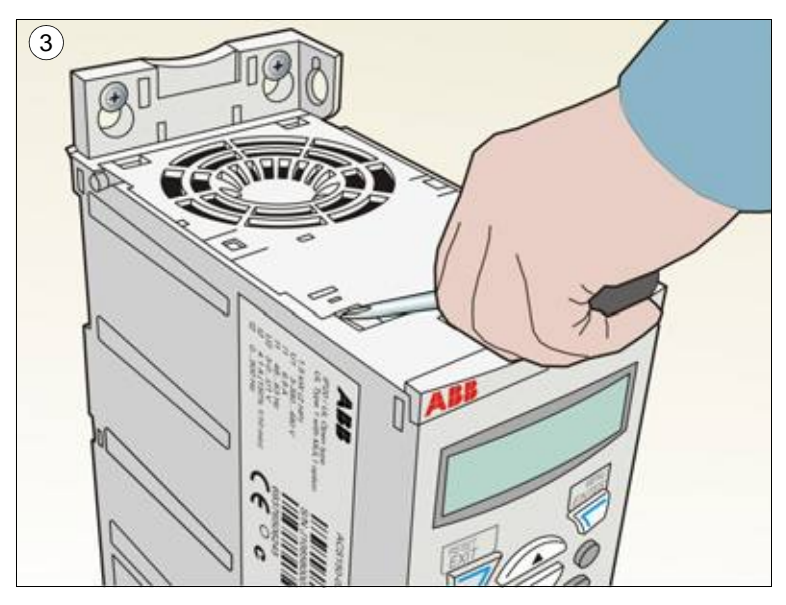

- 4. Освободите кабель вентилятора от зажима.
- 5. Отсоедините кабель вентилятора.
- 6. Снимите держатель вентилятора с петель.
- 7. Освободите кабель вентилятора от зажима в держателе вентилятора.
- 8. Снимите вентилятор с держателя.

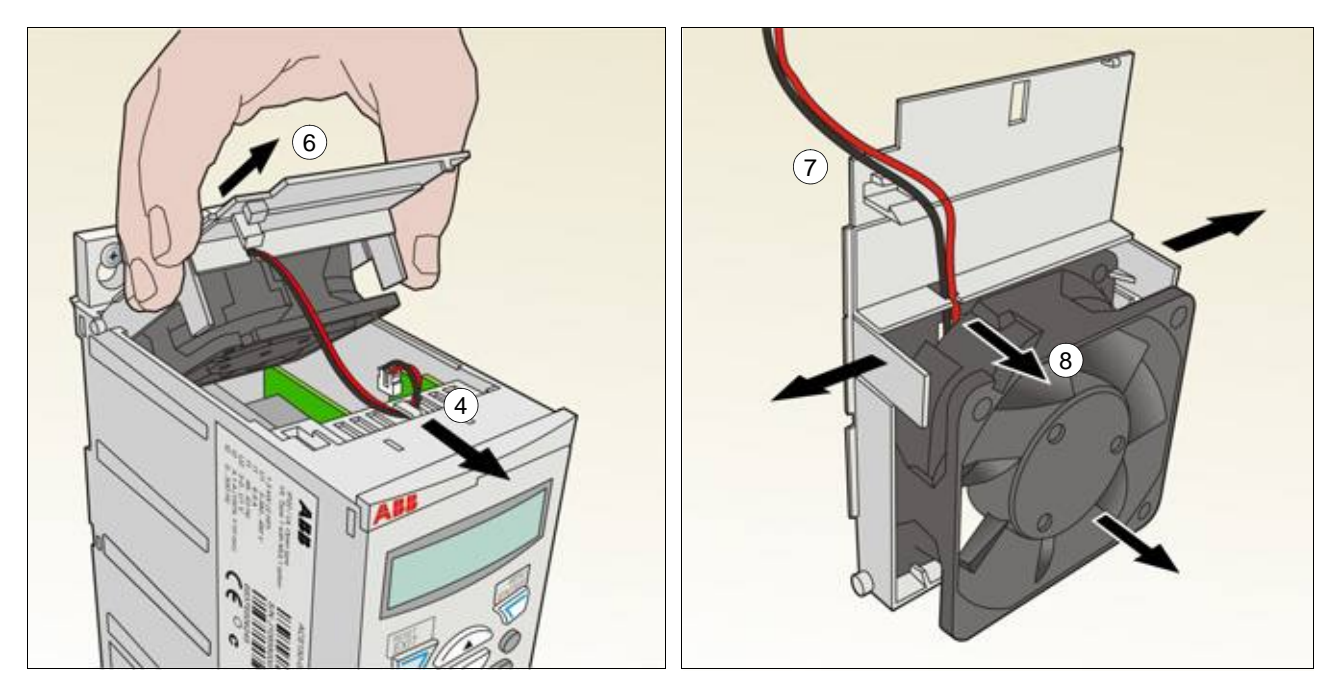

9. Установите держатель вместе с вентилятором, действуя в обратном порядке.

10.Подключите напряжение питания.

## **Конденсаторы**

## **Формовка конденсаторов**

Если привод хранился в течение года без подключения к сети, требуется формовка конденсаторов. Способ определения даты изготовления по серийному номеру описан в разделе *Идентификационная табличка* на стр. *22*. Сведения о формовке конденсаторов приведены в *Руководстве по формовке конденсаторов в приводах ACS50, ACS55, ACS150, ACS310, ACS320, ACS350, ACS550 и ACH550* (код англ. версии 3AFE68735190), которое можно найти в Интернете (зайдите на сайт http://www.abb.com и введите код в поле поиска).

## **Подключение питания**

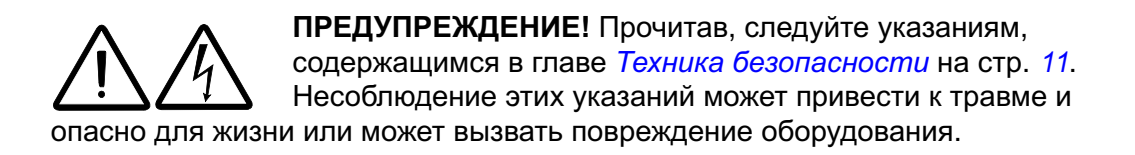

- 1. Остановите привод и отключите его от сетевого питания. Подождите 5 минут, чтобы дать разрядиться конденсаторам постоянного тока привода. С помощью мультиметра (с входным сопротивлением не менее 1 МОм) убедитесь в отсутствии напряжения.
- 2. Проверьте затяжку кабельных соединений питания. Проверьте моменты затяжки, указанные в разделе *Данные клемм и вводов силовых кабелей* на стр. *155*.
- 3. Подключите напряжение питания.

## **Панель управления**

## **Чистка**

Для чистки панели управления используйте мягкую влажную ткань. Не применяйте абразивные чистящие средства, которые могут поцарапать дисплей.

## **Обзор содержания главы**

В этой главе приведены технические характеристики привода, в том числе номинальные параметры, размеры и технические требования, а также условия выполнения требований СЕ и других стандартов.

## **Номинальные характеристики**

#### **Ток и мощность**

Ниже приводятся номинальные значения тока и мощности. Расшифровка о бозначений дана после таблицы.

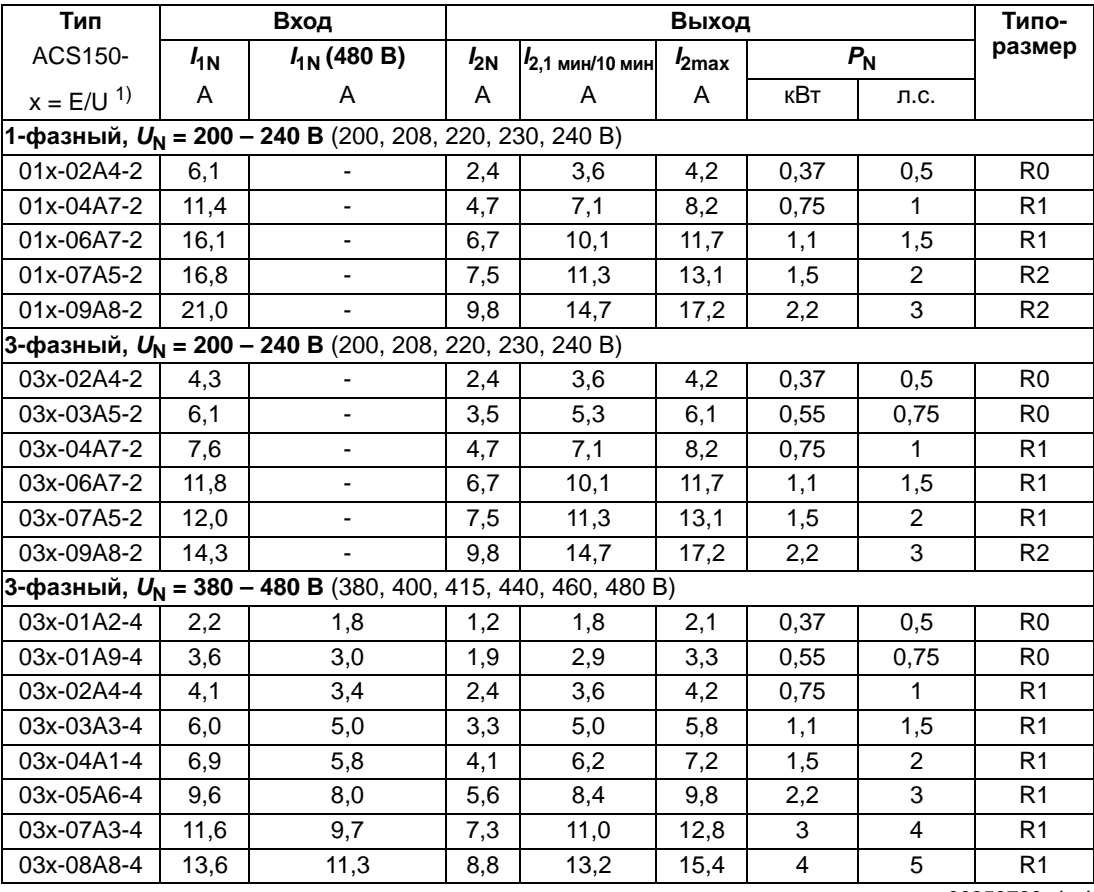

00353783.xls J

 $1)$  E = Фильтр ЭМС подключен (металлический винт фильтра ЭМС на месте),

U = Фильтр ЭМС не подключен (установлен пластмассовый винт фильтра ЭМС), задание параметров для США.

### **Обозначения**

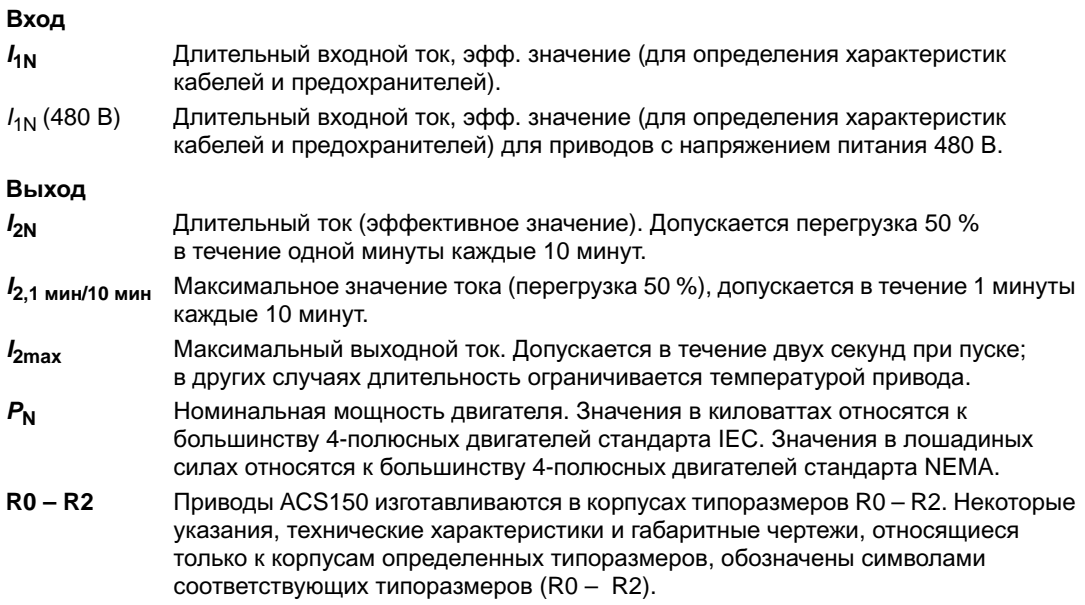

#### **Выбор типоразмера**

Типоразмер привода выбирается на основании номинальных значений тока и мощности двигателя. Для обеспечения номинальной мощности двигателя, указанной в данной таблице, номинальный ток привода должен быть больше или равен номинальному току двигателя. Кроме того, номинальная мощность привода должна быть не меньше номинальной мощности двигателя. В пределах одного диапазона напряжения номинальные значения мощности остаются неизменными независимо от напряжения питания.

**Примечание 1.** Максимально допустимая мощность на валу двигателя ограничена значением 1,5 · *P*N*.* В случае превышения этого значения крутящий момент и ток двигателя автоматически ограничиваются. Данная функция защищает от перегрузки входной мост привода.

**Примечание 2.** Значения указаны для температуры окружающего воздуха 40 °С.

В системах с несколькими двигателями выходной ток привода  $I_{2N}$  должен быть не меньше расчетной суммы входных токов всех двигателей.

#### **Снижение номинальных характеристик**

*I***2N**: нагрузочная способность снижается, если температура окружающей среды превышает 40 °C, высота над уровнем моря больше 1000 м или частота коммутации изменяется от 4 кГц до 8, 12 или 16 кГц.

*Снижение I2N из-за повышения температуры*

В диапазоне температур +40 – +50 °С номинальный выходной ток ( $I_{2N}$ ) уменьшается на 1 % на каждый 1°C повышения температуры. Выходной ток рассчитывается путем умножения значения, приведенного в таблице номинальных характеристик, на коэффициент снижения.

Например, при температуре окружающего воздуха 50 °C коэффициент снижения составит 100 %

- 1  $\frac{\%}{\%}$  · 10 °C = 90 % или 0,90. Следовательно, выходной ток равен 0,90 ·  $l_{2N}$ . °C

#### *Снижение I2N из-за высоты над уровнем моря*

При работе привода на высоте от 1000 до 2000 м над уровнем моря снижение номинальных характеристик происходит на 1 % при увеличении высоты на каждые 100 м. Для 3-фазных приводов на 200 В максимальная высота над уровнем моря составляет 3000 м. При работе привода на высоте от 2000 до 3000 м над уровнем моря снижение номинальных характеристик происходит на 2 % при увеличении высоты на каждые 100 м.

#### *Снижение I2N при повышении частоты коммутации*

Привод автоматически снижает номинальные характеристики, если значение параметра *2607* УПР.ЧАСТ.КОММУТ. = 1 (ВКЛ.).

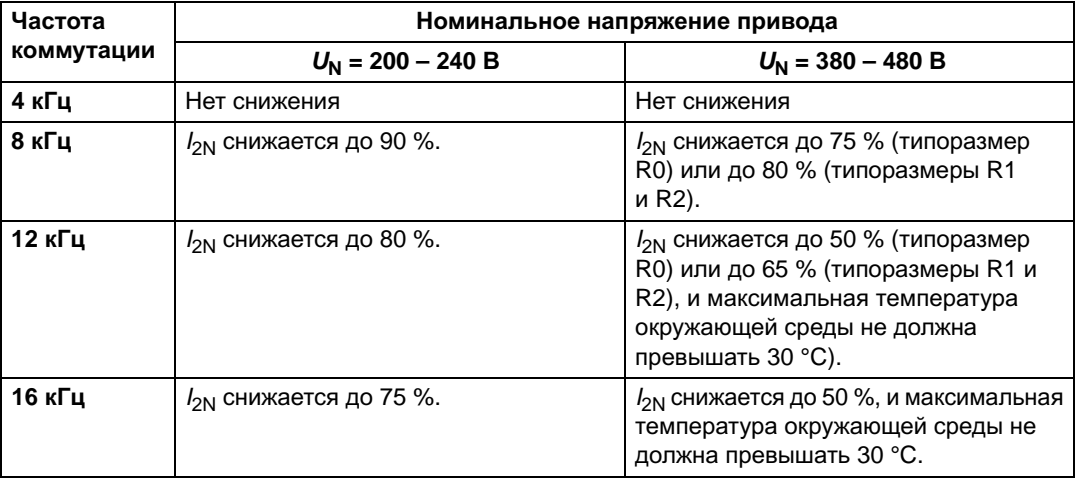

Когда параметр *2607* УПР.ЧАСТ.КОММУТ. = 2 (ON (LOAD)), привод регулирует частоту коммутации относительно выбранного значения частоты *2606* ЧАСТОТА КОММУТАЦ, если это позволяет внутренняя температура привода.

## **Сечение силовых кабелей и предохранители**

Выбор сечения кабелей согласно номинальным токам (*I*1N) показан в таблице ниже, там же указаны соответствующие типы предохранителей для защиты от короткого замыкания кабелей питания. **Номинальные токи предохранителей, приведенные в таблице, являются максимальными токами для указанных предохранителей. При использовании предохранителей меньших номиналов проверьте, что действующее значение тока предохранителя больше номинального тока** *I***1N, указанного в разделе** *Номинальные характеристики* **на стр.** *149*. Если необходима выходная мощность равная 150 % от номинальной, умножьте ток *I*1N на 1,5. См. также раздел *Выбор силовых кабелей* на стр. *30*.

**Убедитесь, что время срабатывания предохранителей менее 0,5 с.** Время срабатывания зависит от типа предохранителя, импеданса сети электропитания, а также от сечения, материала и длины кабеля питания. Если при использовании предохранителей типа gG или T время срабатывания превышает 0,5 секунды, применение быстродействующих предохранителей (aR) в большинстве случаев позволяет уменьшить время срабатывания до приемлемого значения.

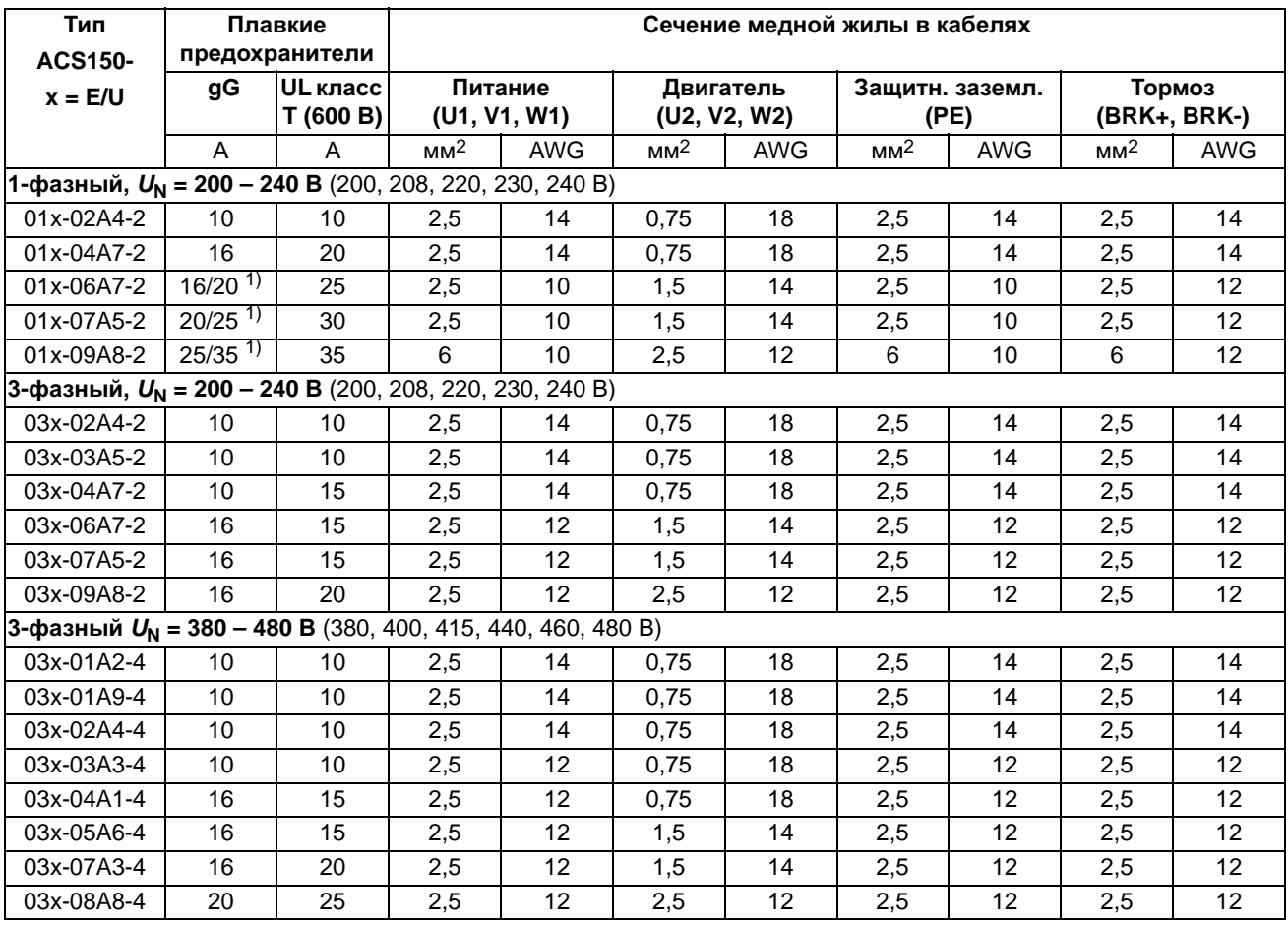

**Примечание.** Если кабель питания выбран в соответствии с этой таблицей, более мощные предохранители не должны использоваться.

00353783.xls J

 $1$ Если требуется перегрузочная способность 50 %, используйте предохранитель на больший ток.

# **Основные размеры, вес и требуемое свободное пространство**

## **Размеры и вес**

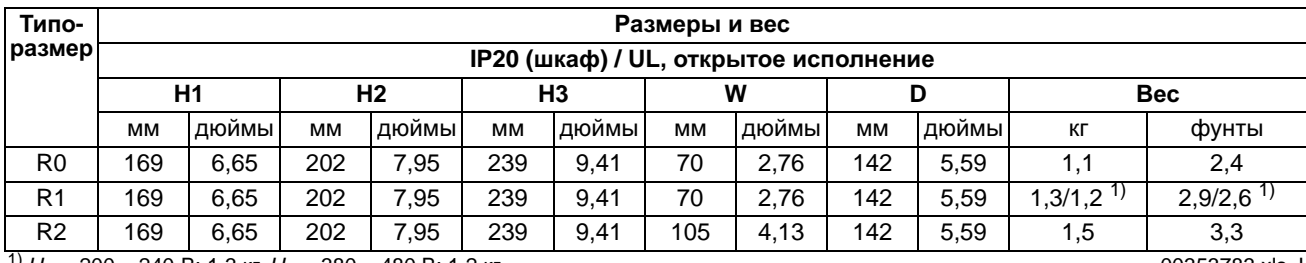

1<sup>)</sup>  $U_{\mathsf{N}}$  = 200 – 240 В: 1,3 кг,  $U_{\mathsf{N}}$  = 380 – 480 В: 1,2 кг details are not all the set of the set of the set of the set of the set of the set of the set of the set of the set of the set of the set of the set

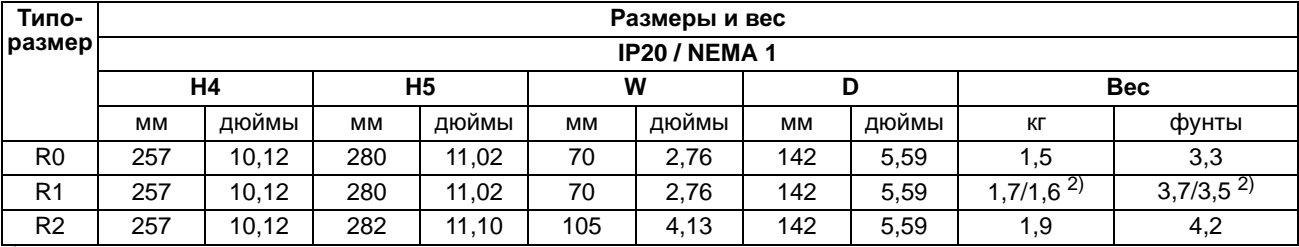

 $^{2)}$   $U_N$  = 200 – 240 B: 1,7 kr,  $U_N$  = 380 – 480 B: 1,6 kr

#### *Обозначения*

#### **IP20 (шкаф) / UL, открытое исполнение**

- H1 Высота без крепежных элементов и монтажной платы с зажимами
- H2 Высота с крепежными элементами, но без монтажной платы с зажимами
- H3 Высота с крепежными элементами и монтажной платой с зажимами

#### **IP20 / NEMA 1**

- H4 Высота с крепежными элементами и соединительной коробкой
- H5 Высота с крепежными элементами, соединительной коробкой и крышкой

## **Требования к свободному пространству**

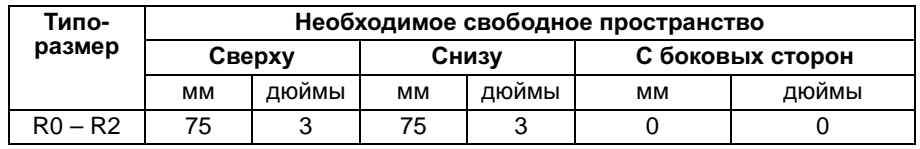

00353783.xls J

## **Потери, данные контура охлаждения, шум**

## **Потери и данные контура охлаждения**

Приводы типоразмера R0 имеют естественное охлаждения за счет конвекции. В приводах типоразмеров R1 – R2 используются внутренние вентиляторы. Направление потока воздуха снизу вверх.

В приведенной ниже таблице указаны мощность, рассеиваемая в главной (силовой) схеме при номинальной нагрузке, и в схеме управления при минимальной нагрузке (входы/выходы не используются) и при максимальной нагрузке (все цифровые входы находятся в состоянии "включено", используются панель управления и вентилятор). Общая рассеиваемая мощность равна сумме мощностей, рассеиваемых в главной (силовой) схеме и в цепях управления.

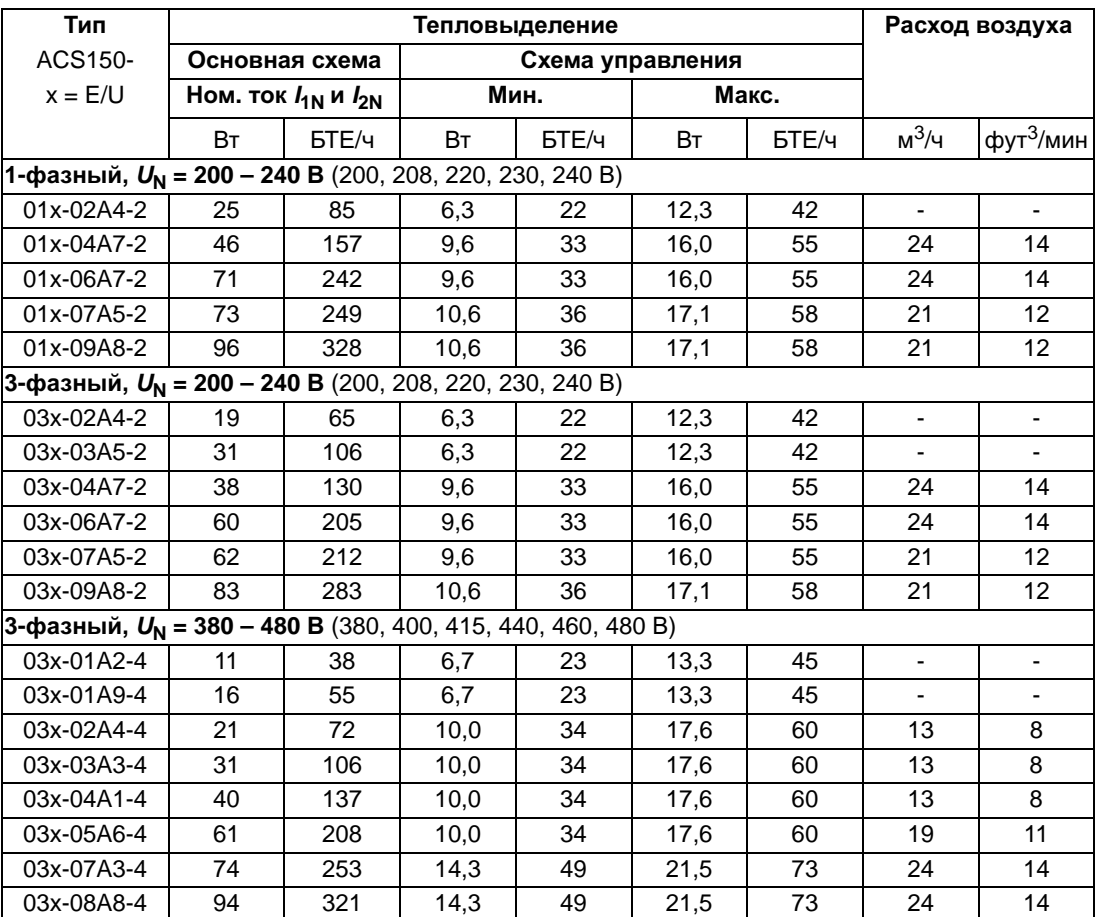

00353783.xls J

## **Уровень шума**

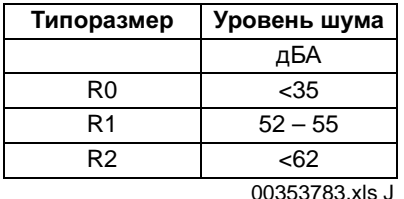

# **Данные клемм и вводов силовых кабелей**

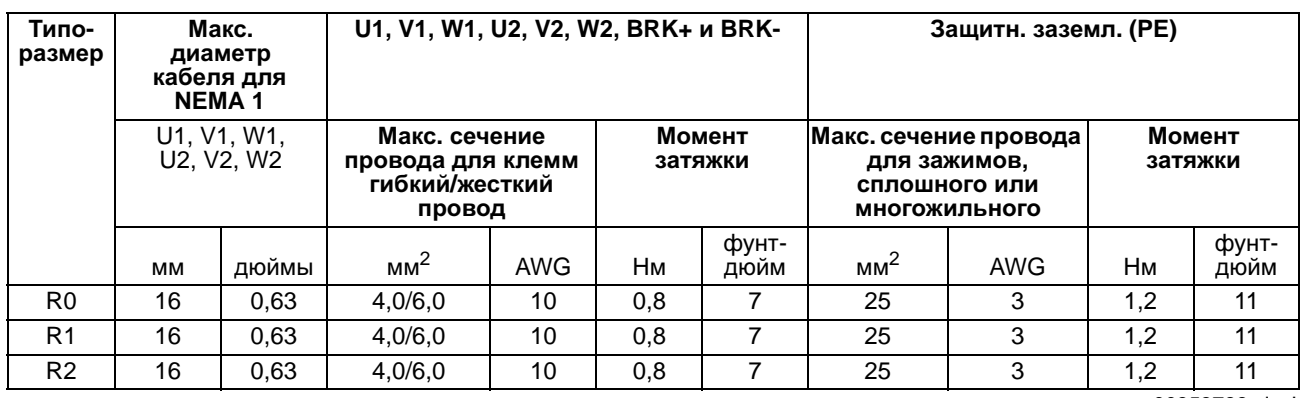

00353783.xls J

# **Данные клемм для кабелей управления**

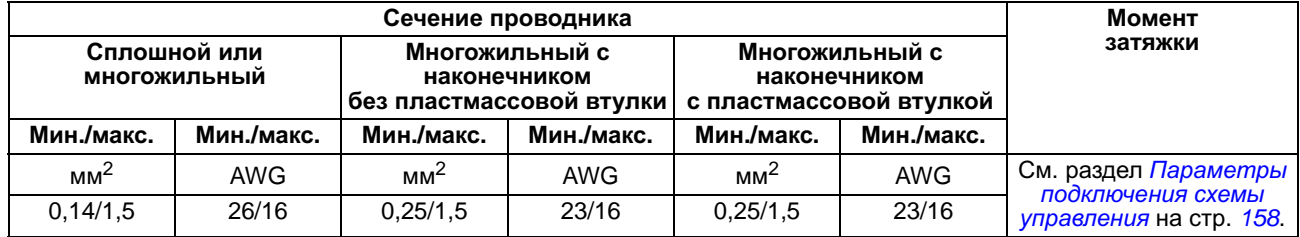

# **Технические характеристики сети электропитания**

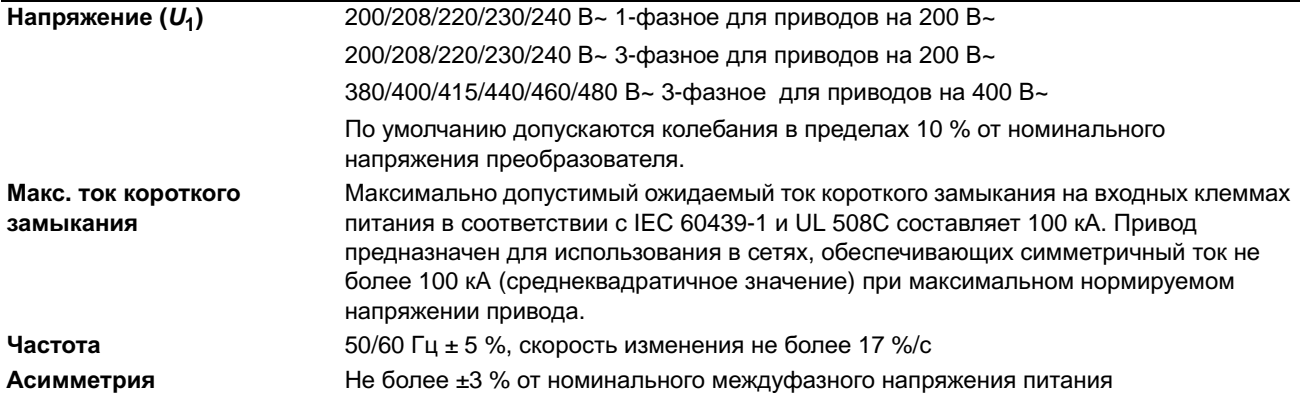

# **Параметры подключения двигателя**

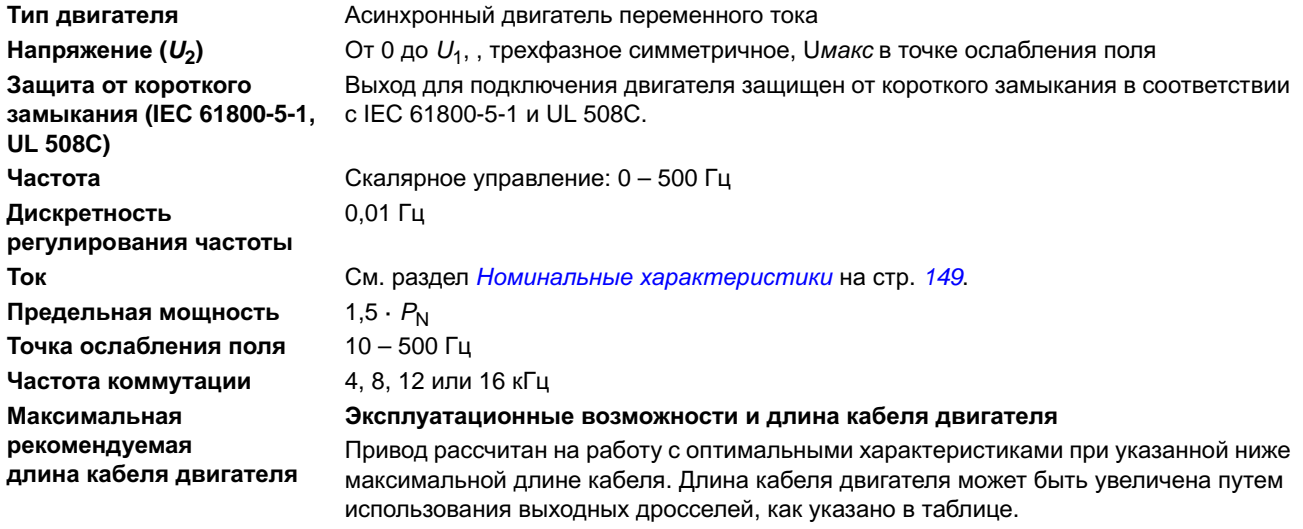

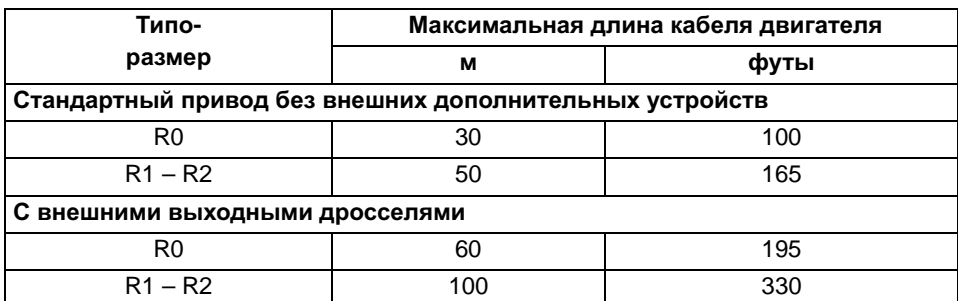

#### **Электромагнитная совместимость (ЭМС) и длина кабеля двигателя**

Чтобы соответствовать требованиям европейской директивы по ЭМС (стандарт IEC/ EN61800-3), длина кабеля двигателя при частоте коммутации 4 кГц не должна превышать следующих значений.

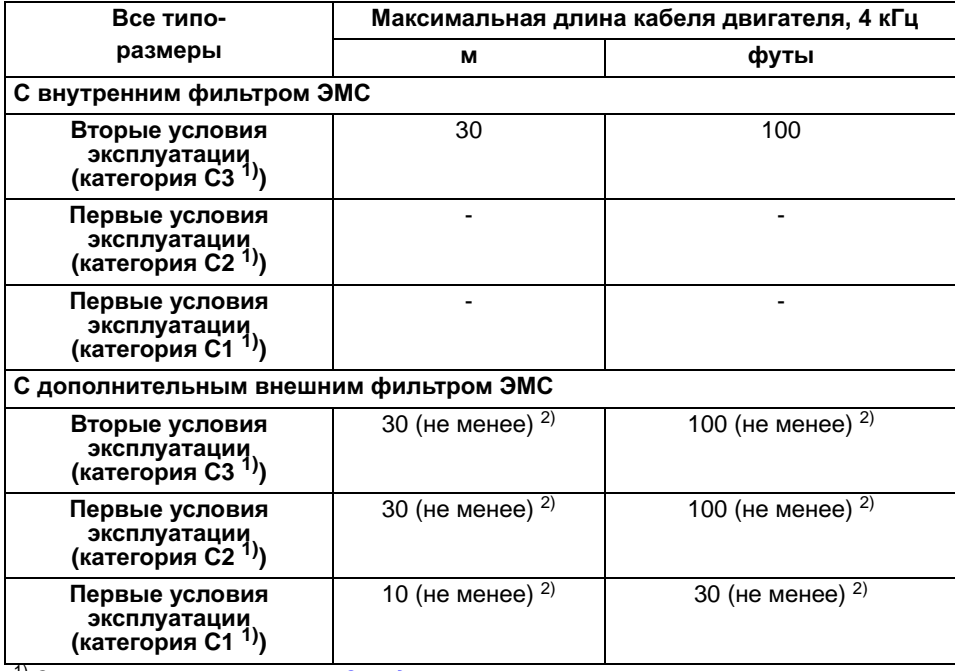

1) См. новые термины в разделе *Определения* на стр. *160*.

 $^{2)}$  Максимальная длина кабелей двигателя определяется рабочими характеристиками привода. Для увеличения максимальной длины кабелей при использовании внешних фильтров ЭМС обратитесь <sup>в</sup> местное представительство корпорации АВВ.

**Примечание 1.**В системах с несколькими двигателями расчетная сумма длин всех кабелей двигателей не должна превышать максимальной длины кабеля двигателя, указанной в таблице.

**Примечание 2.** При использовании внешнего фильтра ЭМС внутренний фильтр ЭМС должен быть отсоединен путем удаления соответствующего винта (см. раздел *Порядок подключения* на стр. *42*).

**Примечание 3.** Излучаемые помехи соответствуют категории C2 с внешним фильтром ЭМС и без него.

**Примечание 4**. Категория C1 только для кондуктивного излучения. Излучаемые помехи не совпадают с измеряемыми при стандартной настройке измерения излучений и должны контролироваться или измеряться при установке привода в шкаф и в машину в каждом конкретном случае.

## **Параметры подключения схемы управления**

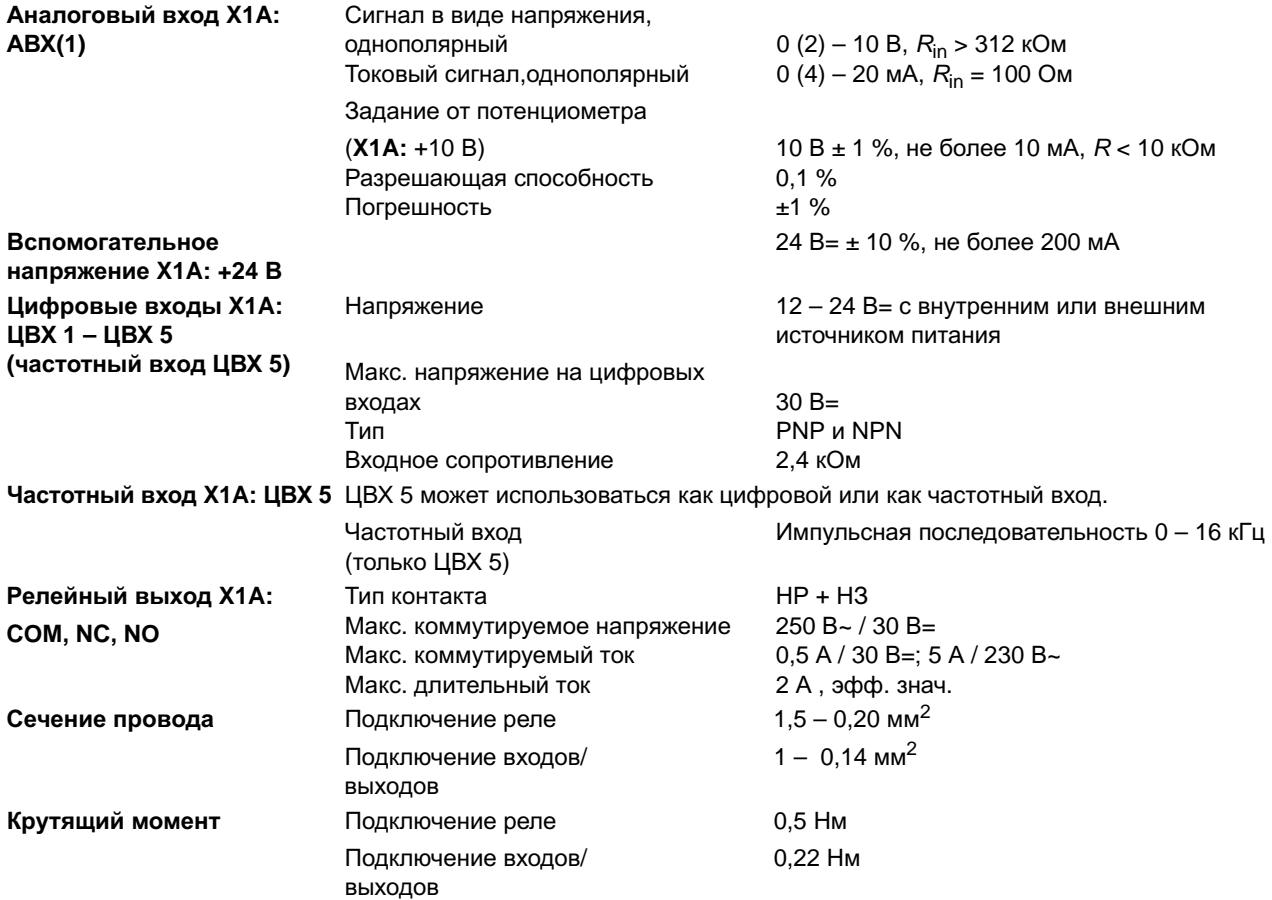

## **Подключение тормозного резистора**

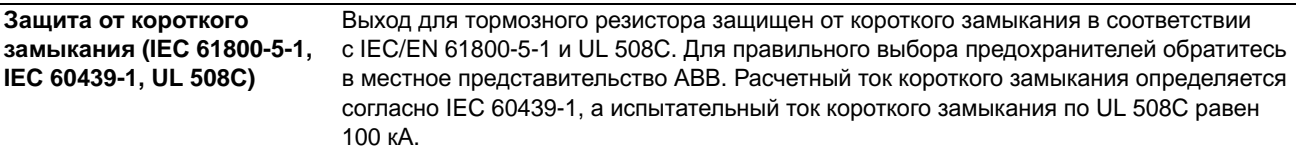

## **К.п.д.**

Приблизительно от 95 до 98 % при номинальной мощности (зависит от типоразмера привода и дополнительных устройств)

## **Классы защиты**

IP20 (монтаж в шкафу) / UL, открытое исполнение: стандартный корпус. Привод должен монтироваться в шкафу, чтобы обеспечивалось выполнение требований защиты от прикосновения.

IP20 / NEMA 1: обеспечивается с помощью дополнительного комплекта (MUL1-R1), включающего защитную крышку и соединительную коробку.

# **Условия эксплуатации**

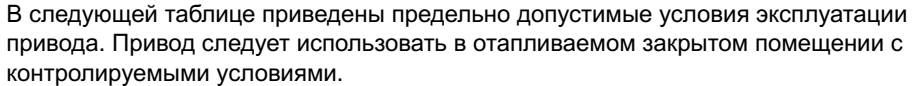

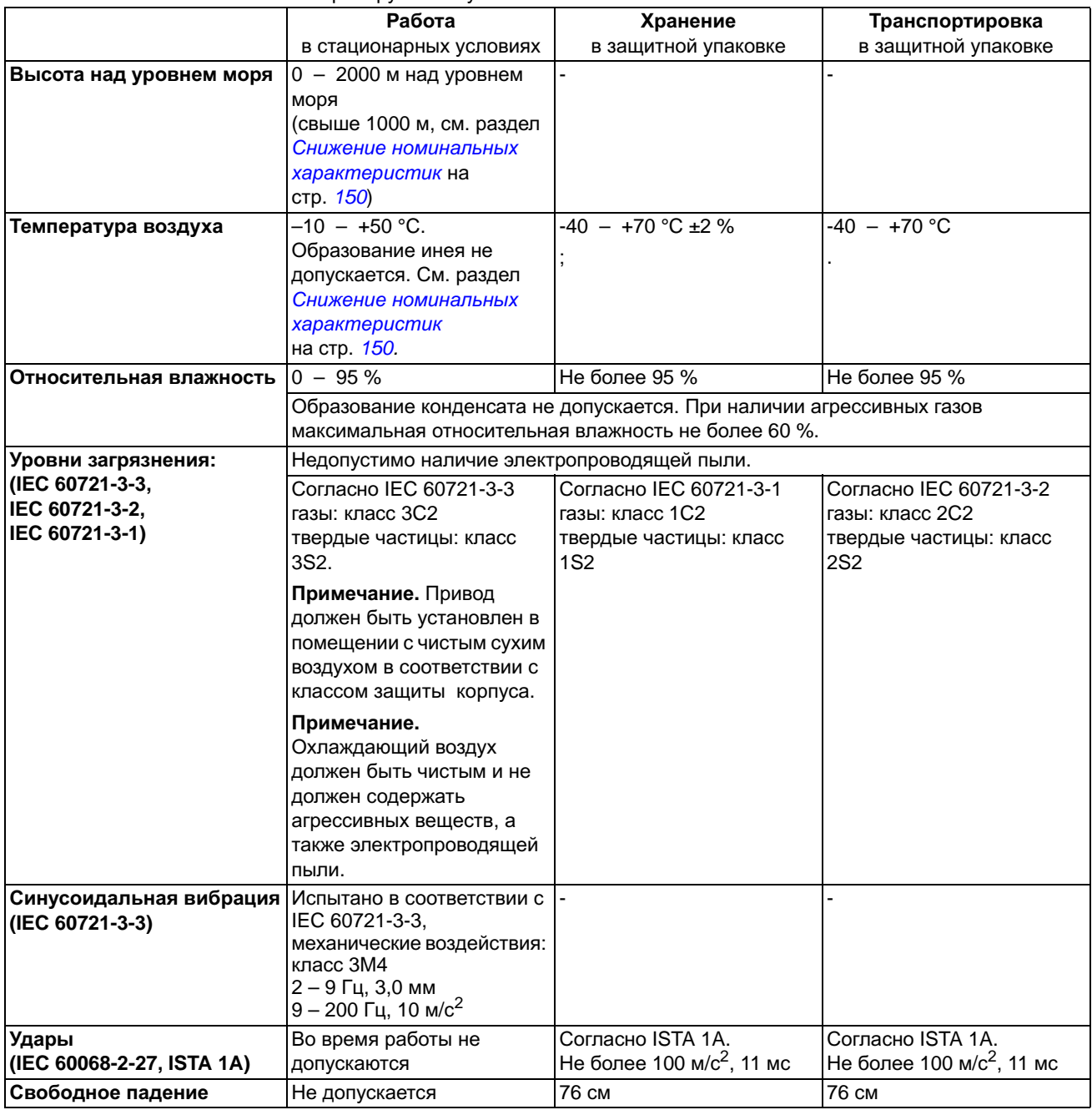

# **Материалы**

**Корпус привода** 

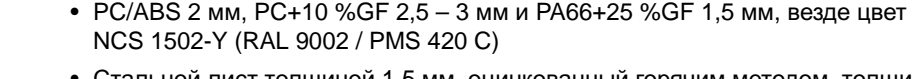

• Стальной лист толщиной 1,5 мм, оцинкованный горячим методом, толщина покрытия 20 мкм.

• Штампованный алюминиевый сплав AlSi (силумин).

**Упаковка** Гофрированный картон. **Утилизация** Привод содержит материалы, подлежащие повторному использованию в целях сбережения энергии и природных ресурсов. Упаковочные материалы являются экологически чистыми и пригодными для переработки. Все металлические детали могут быть переработаны. Пластмассовые детали могут быть либо переработаны, либо сожжены в контролируемых условиях в соответствии с местными нормами и правилами. Большая часть деталей, пригодных для переработки, снабжена соответствующей маркировкой. Если переработка невозможна, все детали, кроме электролитических конденсаторов и печатных плат, могут быть вывезены на свалку. Конденсаторы звена постоянного тока содержат электролит, а печатные платы – свинец; эти вещества в ЕС считаются опасными отходами. Утилизацию таких компонентов необходимо проводить в соответствии с местными нормами и правилами. Дополнительную информацию, связанную с охраной окружающей среды и утилизацией отходов, можно получить у местного представителя корпорации АВВ.

## **Применимые стандарты**

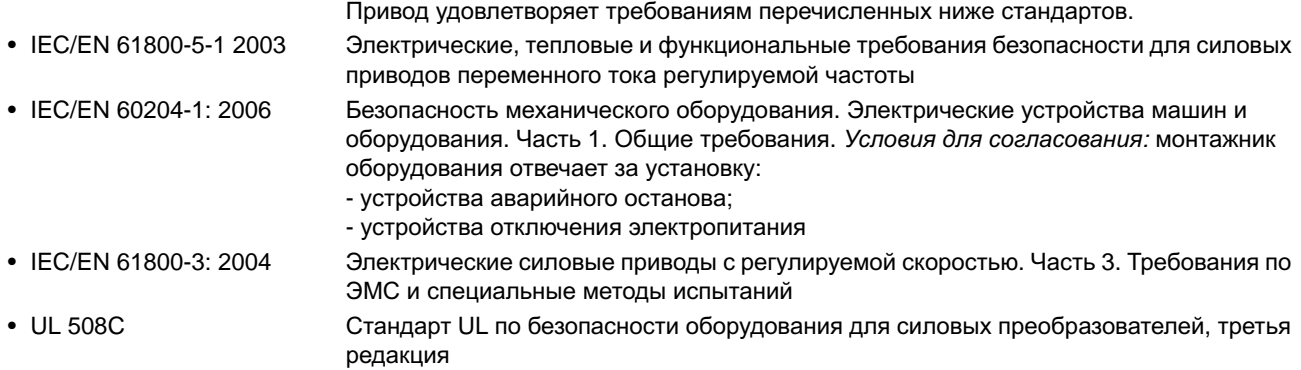

## **Маркировка CE**

Действующая маркировка данного привода указана на табличке с обозначением типа.

Маркировка СЕ наносится на привод для подтверждения того, что привод отвечает требованиям Европейских директив по низковольтному оборудованию и электромагнитной совместимости.

#### **Соответствие Европейской директиве по ЭМС**

Директива по ЭМС определяет требования по помехоустойчивости и излучению помех электрооборудования, используемого в Европейском союзе. Стандарт ЭМС (EN 61800-3:2004) охватывает требования, установленные для приводов. См. раздел *Соответствие стандарту EN 61800-3:2004* на стр. *160*.

## **Соответствие стандарту EN 61800-3:2004**

#### **Определения**

ЭМС – сокращение термина **э**лектро**м**агнитная **с**овместимость. Это способность электрического и электронного оборудования нормально работать в присутствии электромагнитных полей. В то же время оборудование не должно создавать помех работе любого другого близко расположенного изделия или системы.

*Первые условия эксплуатации* – объекты, подключенные к низковольтной сети, используемой для электроснабжения жилых зданий.

*Вторые условия эксплуатации* относятся к объектам, подключенным к сети, не используемой непосредственно для электроснабжения жилых зданий.

*Привод категории C1:* привод с номинальным напряжением ниже 1000 В, предназначенный для использования в первых условиях эксплуатации.

*Привод категории C2:* привод с номинальным напряжением ниже 1000 В, который должен устанавливаться и вводиться в эксплуатацию только квалифицированными специалистами и использоваться в первых условиях эксплуатации.

**Примечание.** Квалифицированный специалист – это физическое или юридическое лицо, имеющее необходимую квалификацию для установки и (или) ввода в эксплуатацию систем с силовым приводом, в том числе с учетом требований по электромагнитной совместимости.

Категория С2 характеризуется теми же пределами излучения, что и первые условия эксплуатации при ограниченном распространении по более ранней классификации. Стандарт IEC/EN 61800-3 по ЭМС больше не ограничивает распространение привода, но определяет его использование, установку и ввод в эксплуатацию.

*Привод категории C3:* привод на номинальное напряжение ниже 1000 В, предназначенный для использования во вторых условиях эксплуатации и не рассчитанный на применение в первых условиях эксплуатации.

Категория С3 характеризуется теми же пределами излучения, что и вторые условия эксплуатации при неограниченном распространении по более ранней классификации.

#### **Соответствие**

#### *Категория C1*

Пределы излучения обеспечиваются при следующих условиях:

- 1. Дополнительный фильтр ЭМС выбран в соответствии с документацией ABB и установлен так, как указано в руководстве по фильтрам ЭМС.
- 2. Кабели двигателя и управления выбраны в соответствии с указаниями в данном руководстве.
- 3. Привод смонтирован в соответствии с инструкциями, приведенными в данном руководстве.
- 4. Максимальная длина кабеля при частоте коммутации 4 кГц указана в разделе *Параметры подключения двигателя* на стр. *156*.

**ПРЕДУПРЕЖДЕНИЕ!** В условиях жилых помещений это изделие способно создавать радиопомехи, что может потребовать принятия дополнительных мер для их снижения.

#### *Категория C2*

Пределы излучения обеспечиваются при следующих условиях:

- 1. Дополнительный фильтр ЭМС выбран в соответствии с документацией ABB и установлен так, как указано в руководстве по фильтрам ЭМС.
- 2. Кабели двигателя и управления выбраны в соответствии с указаниями в данном руководстве.
- 3. Привод смонтирован в соответствии с инструкциями, приведенными в данном руководстве.
- 4. Максимальная длина кабеля при частоте коммутации 4 кГц указана в разделе *Параметры подключения двигателя* на стр. *156*.

**ПРЕДУПРЕЖДЕНИЕ!** В условиях жилых помещений это изделие способно создавать радиопомехи, что может потребовать принятия дополнительных мер для их снижения.

#### *Категория C3*

Характеристики помехоустойчивости привода соответствуют требованиям стандартов IEC/EN 61800-3, вторые условия эксплуатации (определения для стандарта IEC/EN 61800-3 см. на стр. *160*).

Пределы излучения обеспечиваются при следующих условиях:

1. Внутренний фильтр ЭМС подключен (металлический винт фильтра ЭМС находится на месте) или установлен дополнительный фильтр ЭМС.

- 3. Привод смонтирован в соответствии с инструкциями, приведенными в данном руководстве.
- 4. С внутренним фильтром ЭМС: длина кабеля двигателя 30 м при частоте коммутации 4 кГц. Максимальная длина кабеля с дополнительным внешним фильтром ЭМС приведена в разделе *Параметры подключения двигателя* на стр. *156*.

**ПРЕДУПРЕЖДЕНИЕ!** Привод категории C3 не предназначен для применения в низковольтных коммунальных сетях, обеспечивающих электроснабжение жилых помещений. В случае применения электропривода в таких сетях возможны радиочастотные помехи.

**Примечание.** Не допускается подключение привода с установленным внутренним фильтром ЭМС к системам электропитания типа IT (незаземленные сети). Электросеть оказывается подключенной к потенциалу заземления через конденсаторы фильтра ЭМС, что создает угрозу безопасности и может вывести из строя оборудование.

**Примечание.**Не допускается подключение привода с установленным внутренним фильтром ЭМС к системам электропитания типа TN (с заземленным треугольником), т.к. это может привести к выходу из строя привода.

## **Маркировка UL**

Действующая маркировка данного привода указана на табличке с обозначением типа.

Знак UL наносится на привод для подтверждения его соответствия требованиям лаборатории по технике безопасности (UL, США).

#### *Контрольный перечень UL*

**Подключение входного питания** – см. раздел *Технические характеристики сети электропитания* на стр. *156*.

**Размыкающее устройство (разъединители)** – см. раздел *Выбор устройства отключения электропитания (разъединяющего устройства)* на стр. *29*.

**Условия эксплуатации** – привод следует использовать в отапливаемом закрытом помещении с контролируемыми условиями. Предельные условия эксплуатации приведены в разделе *Условия эксплуатации* на стр. *159*.

**Предохранители кабеля питания** – для монтажа в США должна быть обеспечена защита цепей в соответствии с Национальным сводом законов и технических стандартов США по электротехнике (NEC) и всеми действующими местными нормами и правилами. Для выполнения этих требований используйте плавкие предохранители с сертификацией UL, указанные в разделе *Сечение силовых кабелей и предохранители* на стр. *152*.

Для монтажа в Канаде должна быть обеспечена защита цепей в соответствии с Канадским электротехническим кодексом и всеми действующими нормами и правилами провинций. Для выполнения этих требований используйте плавкие предохранители с сертификацией UL, указанные в разделе *Сечение силовых кабелей и предохранители* на стр. *152*.

**Выбор силовых кабелей** – см. раздел *Выбор силовых кабелей* на стр. *30*.

**Подключение силовых кабелей** – см. схему подключения и моменты затяжки в разделе *Подключение силовых кабелей* на стр. *41*.

**Защита от перегрузки** – привод обеспечивает защиту от перегрузки в соответствии с Национальным сводом законов и технических стандартов США по электротехнике (NEC).

**Торможение** – в приводе предусмотрен внутренний тормозной прерыватель. Тормозной прерыватель, используемый с соответствующими тормозными резисторами, позволяет рассеивать энергию рекуперации (обычно возникающую при быстром торможении двигателя). Выбор тормозного резистора рассматривается в разделе *Тормозные резисторы* на стр. *164.* 

# **Маркировка С-Tick**

Действующая маркировка данного привода указана на табличке с обозначением типа.

Маркировка C-Tick необходима в Австралии и Новой Зеландии. Маркировка C-Tick наносится на привод для подтверждения его соответствия важному для привода стандарту (IEC 61800-3 (2004) – системы силового электропривода с регулированием скорости – часть 3: стандарт по ЭМС изделий, включая специальные методы испытаний), санкционированный программой обеспечения электромагнитной совместимости Trans-Tasman.

Программа обеспечения электромагнитной совместимости Trans-Tasman (EMCS) введена Австралийским управлением связи (ACA) и отделом, отвечающим за распределение спектра радиочастот, министерства экономического развития Новой Зеландии (NZMED) в ноябре 2001 г. Целью программы является введение технических ограничений на излучение помех электрических и электронных устройств для защиты связи в рабочем диапазоне радиочастот.

Для выполнения требований стандарта обратитесь к разделу *Соответствие стандарту EN 61800-3:2004* на стр. *160*.

## **Маркировка RoHS**

Действующая маркировка данного привода указана на табличке с обозначением типа.

Маркировка RoHS наносится на привод для подтверждения его соответствия положениям европейской директивы RoHS. RoHS = ограничение использования определенных опасных веществ в электрическом и электронном оборудовании.

## **Тормозные резисторы**

Приводы ACS150 имеют встроенный тормозной прерыватель в стандартной комплектации. Тормозной резистор выбирается с использованием таблицы и уравнений, приведенных в настоящем разделе.

## **Выбор тормозного резистора**

- 1. Определите требуемую для данного применения максимальную мощность торможения *P*Rmax. Мощность *P*Rmax должна быть меньше *P*BRmax, указанной в таблице на стр. *165* для используемого типа привода.
- 2. Вычислите сопротивление *R*, пользуясь уравнением 1.
- 3. Найдите энергию *E*Rpulse, пользуясь уравнением 2.
- 4. Выберите резистор таким образом, чтобы соблюдались следующие условия:
	- Номинальная мощность резистора должна быть больше или равна  $P_{\text{Rmax}}$ .
	- Сопротивление *R* должно быть в пределах от  $R_{min}$  до  $R_{max}$ , приведенных в таблице для используемого типа привода.
	- Резистор должен быть способен рассеивать энергию E<sub>Rpulse</sub> во время цикла торможения *T*.

Уравнения для выбора резистора:

$$
y_{\text{PABH} \text{CHI}} = 1. \quad U_{\text{N}} = 200 - 240 \text{ B: } R = \frac{150000}{P_{\text{Rmax}}} \quad \begin{array}{c} t_{\text{on}} \\ \hline \\ T \end{array}
$$
\n
$$
U_{\text{N}} = 380 - 415 \text{ B: } R = \frac{450000}{P_{\text{Rmax}}} \quad \begin{array}{c} t_{\text{on}} \\ \hline \\ T \end{array}
$$
\n
$$
U_{\text{N}} = 415 - 480 \text{ B: } R = \frac{615000}{P_{\text{Rmax}}} \quad \begin{array}{c} t_{\text{on}} \\ \hline \\ T \end{array}
$$

*Y*равнение 2.  $E_{\text{Roulse}} = P_{\text{Rmax}} \cdot t_{\text{on}}$ 

Уравнение 3. *P*<sub>Rave</sub>= *P*<sub>Rmax</sub> · <mark> $\frac{t_{\sf on}}{T}$ </mark>

Для пересчета используйте соотношение 1 л.с. = 746 Вт.

где

*R* = выбранное сопротивление резистора (Ом)

 $P_{\rm Rmax}$  = максимальная мощность в цикле торможения (Вт)

```
P_{\text{Rave}} = средняя мощность в цикле торможения (Вт)
```
*E*Rpulse = энергия, выделяющаяся в резисторе в течение одного импульса торможения (Дж)

 $t_{\rm on}$  = длительность импульса торможения (с)

*T* = длительность цикла торможения (с).

Резисторы указанных в приведенной ниже таблице являются резисторами с параметрами, рассчитанными исходя из максимальной мощности торможения при циклическом торможении, рассматриваемом в таблице. Резисторы поставляются корпорацией ABB. Данные могут быть изменены без дополнительного уведомления.

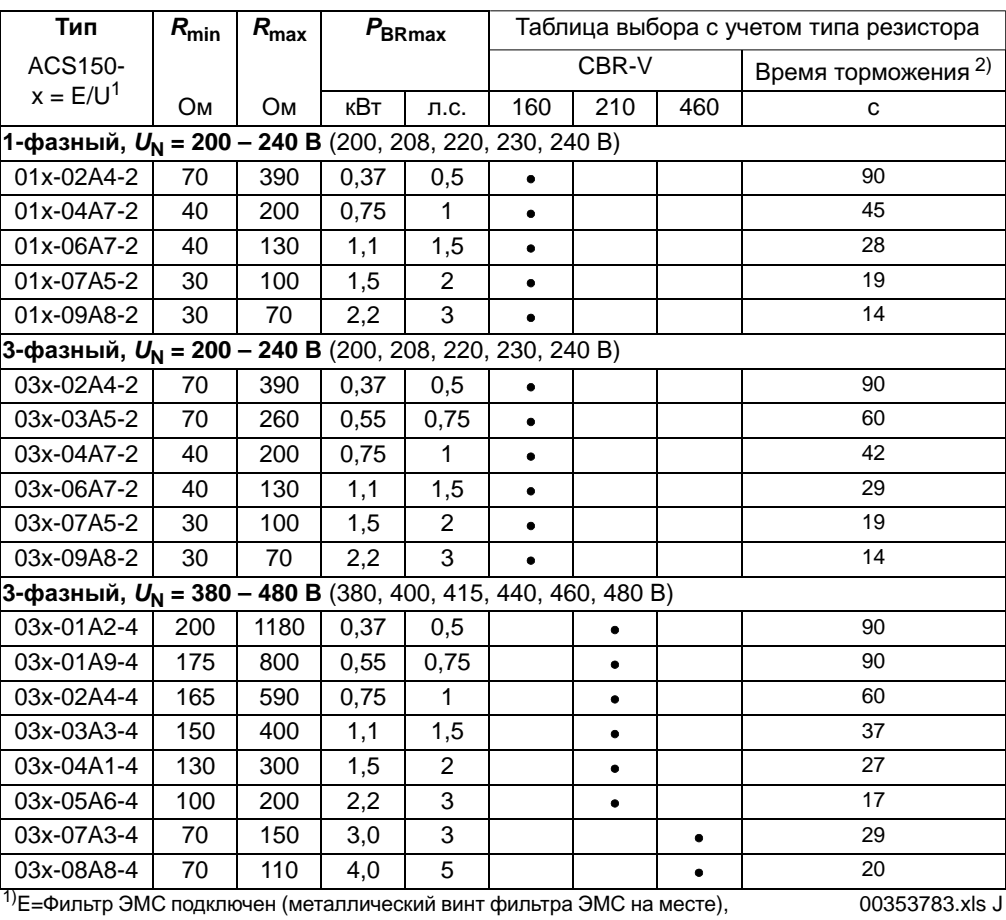

U = Фильтр ЭМС не подключен (установлен пластмассовый винт фильтра

ЭМС), задание параметров для США

 $^{2)}$ Время торможения = максимально допустимое время торможение в секундах при  $P_\mathsf{BRmax}$  каждые 120 с, при температуре окружающей среды 40 °C.

**Примечание.** Перечисленные в таблице тормозные резисторы предназначены для использования<br>в Европе. Их не следует применять в США. Свяжитесь с местным представительством ABB для получения дополнительной информации.

#### **Обозначения**

*R*min = минимально допустимое сопротивление тормозного резистора, которое можно подключить к тормозному прерывателю

*R*max = максимально допустимое сопротивление тормозного резистора, которое возможно при *P*<sub>BRmax</sub>

*P*BRmax = максимальная тормозная мощность привода, должна быть больше требуемой мощности торможения.

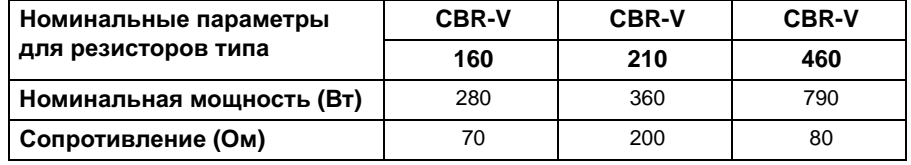

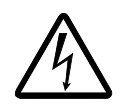

**ПРЕДУПРЕЖДЕНИЕ!** Не допускается использование тормозного резистора с сопротивлением меньшим, чем указано для данного привода. Привод и внутренний прерыватель не выдержат перегрузку по току при низком сопротивлении.

#### **Выбор кабелей тормозного резистора**

Используйте экранированный кабель с жилами такого же сечения, что и у входного кабеля питания привода (см. раздел *Данные клемм и вводов силовых кабелей на стр. 155)*. Длина кабелей резисторов не должна превышать 5 м.

#### **Установка тормозных резисторов**

Все резисторы должны устанавливаться в таком месте, где будет обеспечено их охлаждение.

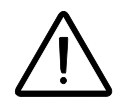

**ПРЕДУПРЕЖДЕНИЕ!** Все материалы, расположенные вблизи резистора, должны быть негорючими. Поверхность резистора сильно нагревается. Поток воздуха от резистора имеет температуру в сотни градусов Цельсия. Необходимо обеспечить защиту резистора от прикосновения.

#### **Защита системы в случаях неисправностей цепи торможения**

*Защита системы при коротких замыканиях кабеля и тормозного резистора*

Защита от короткого замыкания цепей тормозных резисторов рассматривается в разделе *Подключение тормозного резистора* на стр. *158*. Для подключения также пригоден экранированный кабель с двумя жилами с таким же сечением проводников.

#### *Защита системы в случаях перегрева тормозного резистора*

Для обеспечения безопасности необходимо отключать основное питание в случае отказов, связанных с коротким замыканием в тормозном прерывателе:

- Установите контактор в цепи основного питания привода.
- Подключите контактор таким образом, чтобы он размыкался при размыкании термореле резистора (перегрев резистора приводит к размыканию контактора).

Ниже показан пример простой схемы подключения.

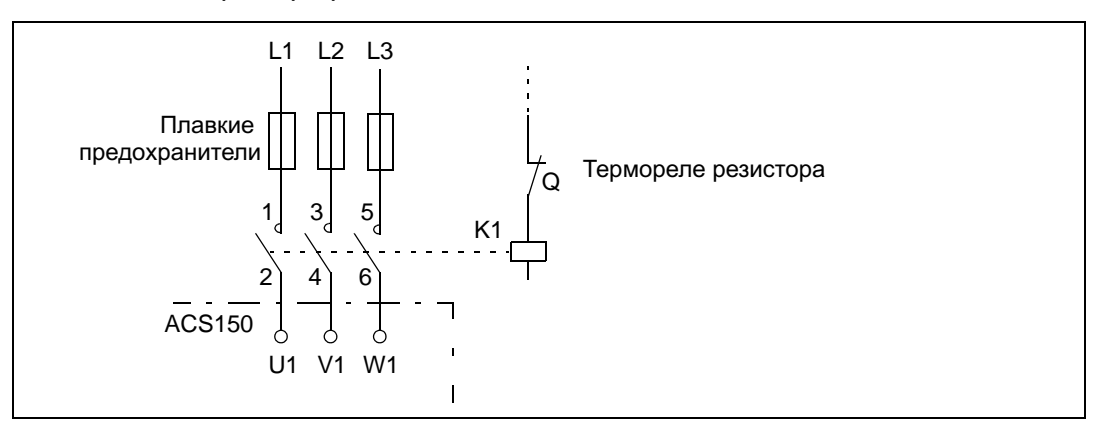

## **Электрический монтаж**

Подключение тормозного резистора показано на схеме питания привода на стр. *41*.

#### **Запуск**

Для включения резистивного торможения выключите регулирование повышенного напряжения, установив для параметра *2005* РЕГУЛЯТОР Umax значение 0 (ОТКЛ.).

*168*

# **Габаритные чертежи**

Ниже приведены габаритные чертежи приводов ACS150. Размеры даны в миллиметрах и [дюймах].

# **Типоразмеры R0 и R1, IP20 (монтаж в шкафу) / UL, открытое исполнение**

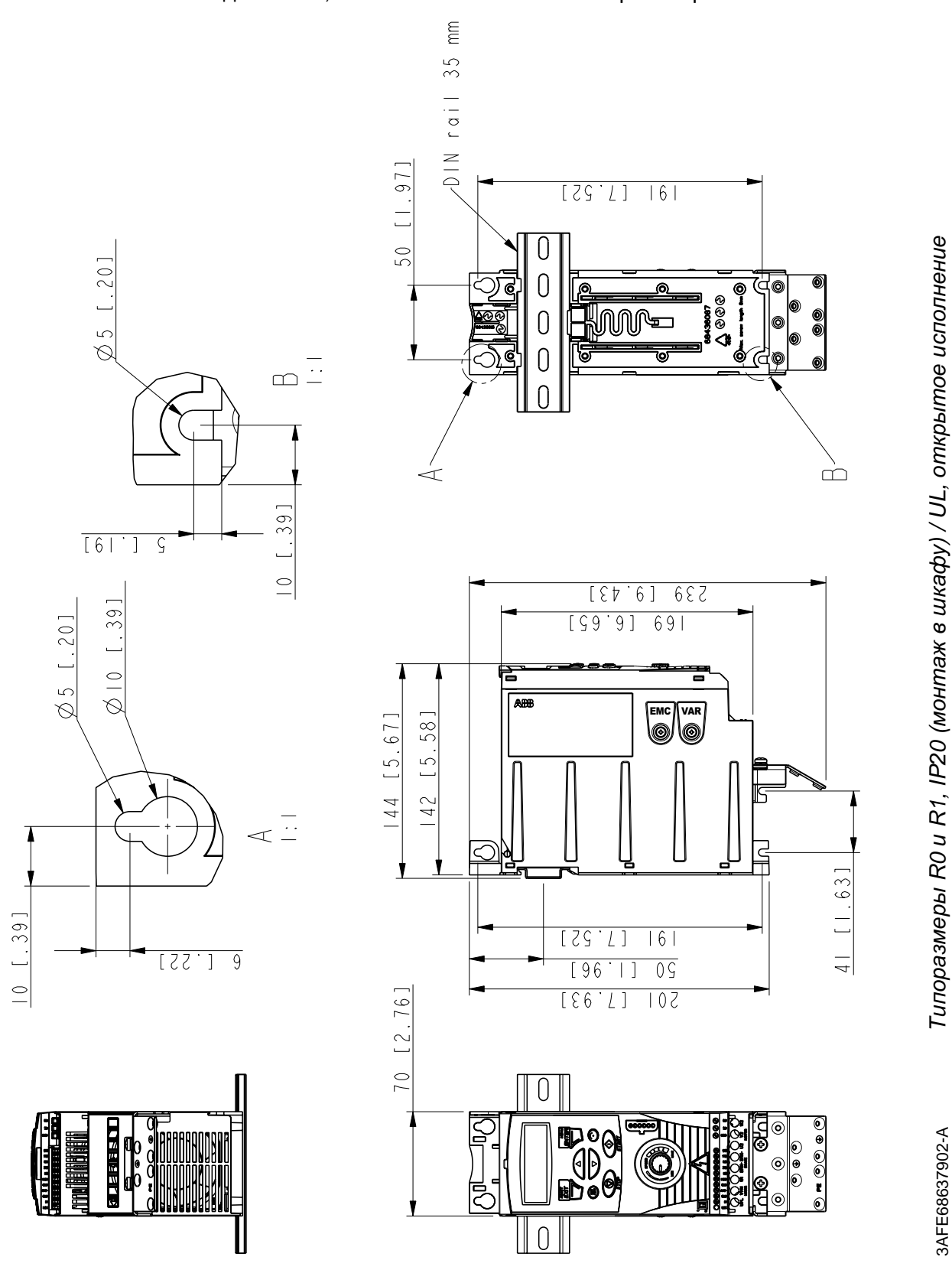

3AFE68637902-A *Типоразмеры R0* 

3AFE68637902-A

*и R1, IP20 (монтаж*

*шкафу) / UL, открытое исполнение*

R1 и R0 одинаковы, за исключением вентилятора в верхней части R1.

*Габаритные чертежи*

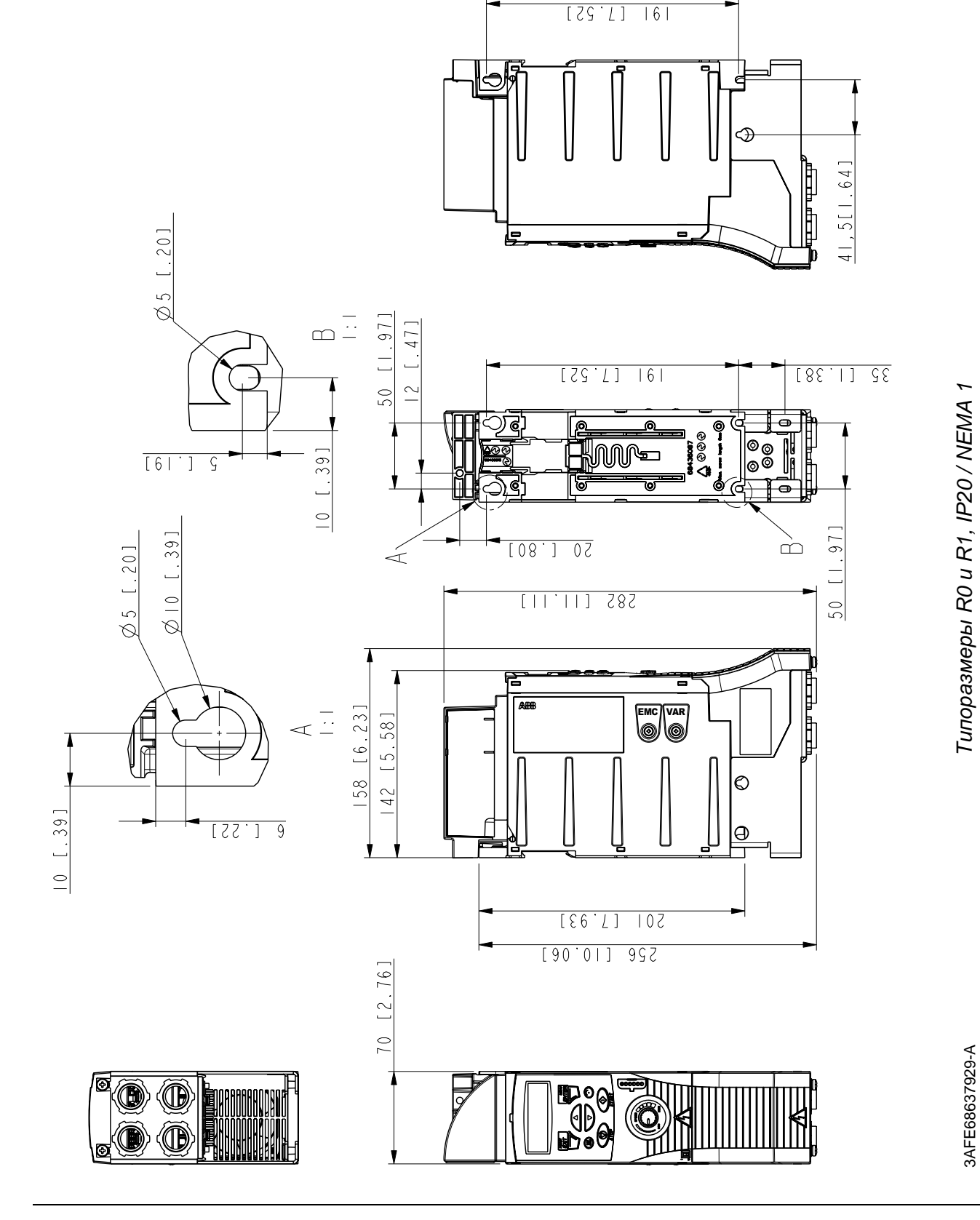

# **Типоразмеры R0 и R1, IP20 / NEMA 1**

R1 и R0 одинаковы, за исключением вентилятора в верхней части R1.

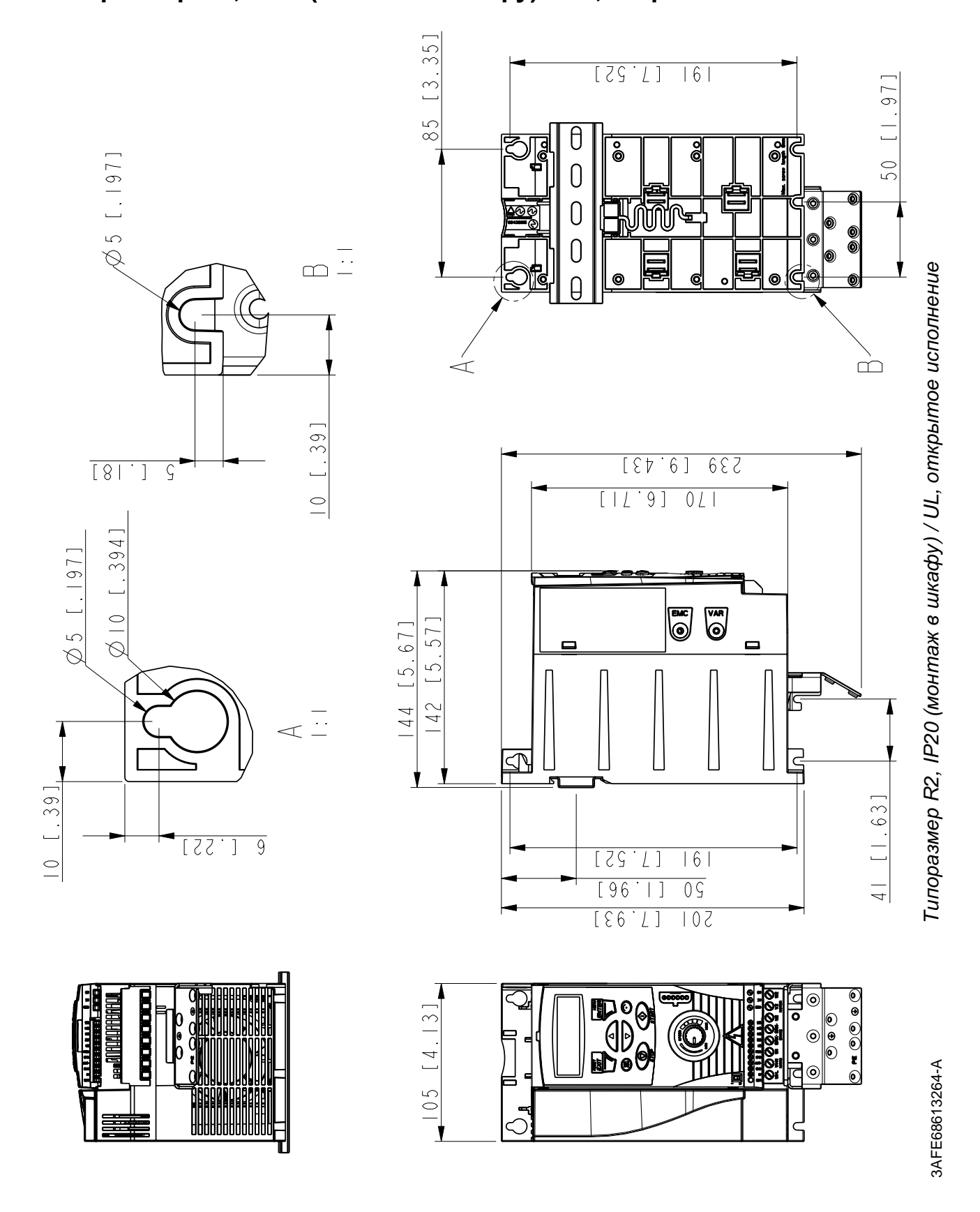

**Типоразмер R2, IP20 (монтаж в шкафу) / UL, открытое исполнение**

*172*

*Габаритные чертежи*

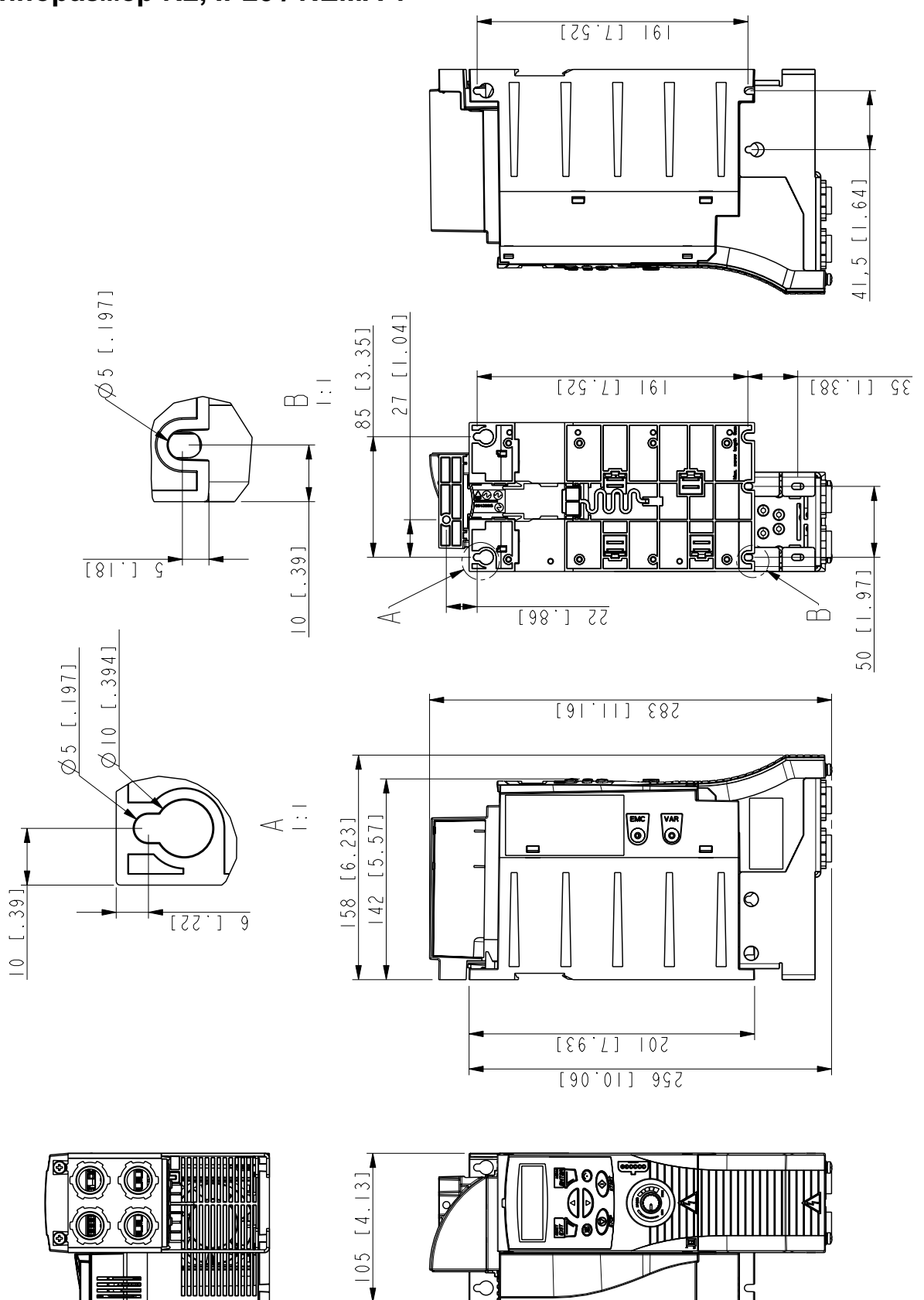

# **Типоразмер R2, IP20 / NEMA 1**

Tunopasmep R2, IP20 / NEMA 1 3AFE68633931-A *Типоразмер R2, IP20 / NEMA 1*

3AFE68633931-A

*174*

# **Приложение: ПИД-управление процессом**

## **Обзор содержания главы**

Глава содержит указания по быстрому конфигурированию регулятора технологического процесса, примеры применения и описание функциональных возможностей режима ожидания ПИД-регулятора.

## **ПИД-управление процессом**

В приводе имеется встроенный ПИД-регулятор. Регулятор может использоваться для регулирования таких переменных технологического процесса, как давление, расход или уровень жидкости. При ПИД-управлении задание переменной технологического процесса (уставка) формируется встроенным потенциометром привода. Текущее значение (сигнал обратной связи по регулируемой величине) подается на аналоговый вход привода. Функция ПИД-управления процессом устанавливает скорость вращения привода таким образом, чтобы поддерживать измеряемый технологический параметр (текущее значение) на заданном уровне (уставка).

## **Быстрое конфигурирование регулятора технологического процесса**

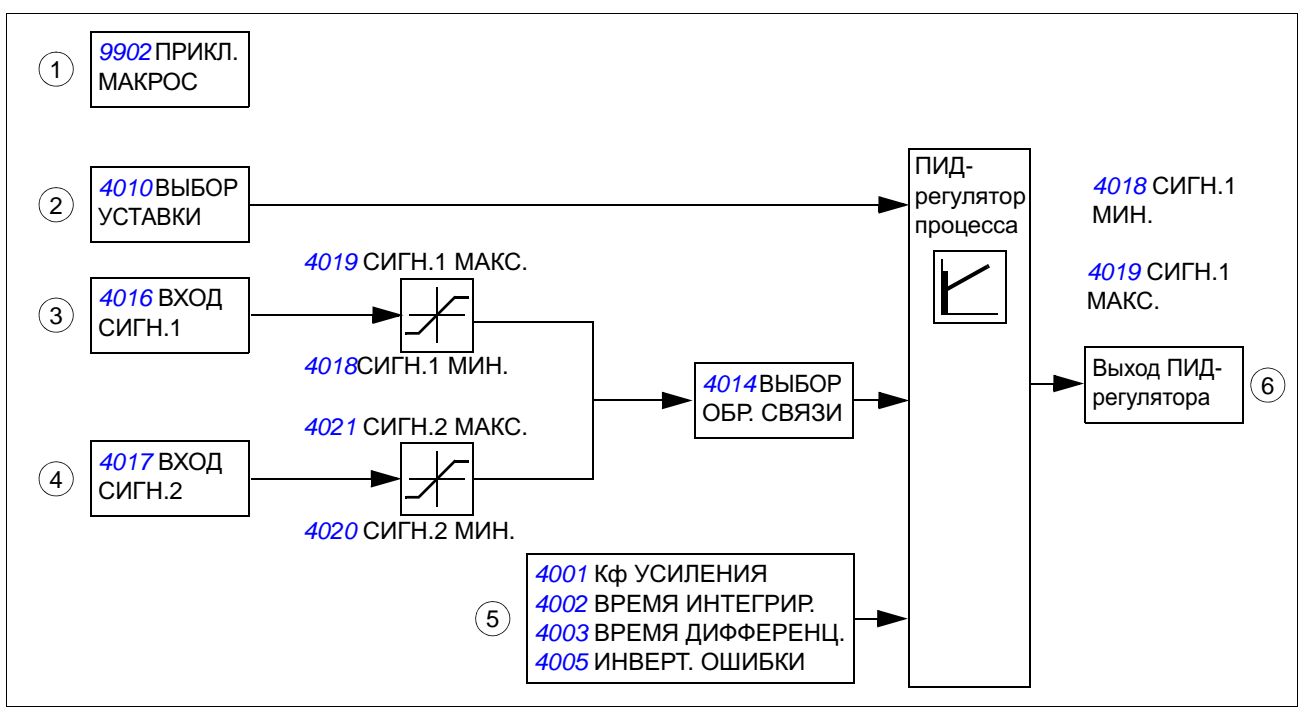

- 1. *9902* **ПРИКЛ. МАКРОС:** установите для параметра *9902* ПРИКЛ. МАКРОС значение 6 (ПИД-РЕГУЛЯТ.).
- 2. *4010* **ВЫБОР УСТАВКИ:** определите источник сигнала задания ПИДрегулятора (уставку ПИД-регулятора) и задайте масштабирование сигнала (*4006* ЕДИНИЦЫ ИЗМЕР., *4007* ПОЛОЖ.ДЕС.ТОЧКИ).
- 3. *4014* **ВЫБОР ОБР. СВЯЗИ и** *4016* **ВХОД СИГН.1:** выберите текущее значение переменной технологического процесса (сигнал обратной связи) для данной системы и настройте уровни сигнала обратной связи (*4018* СИГН.1 МИН., *4019* СИГН.1 МАКС.).
- 4. *4017* **ВХОД СИГН.2:** если используется второй сигнал обратной связи, произведите также настройку текущего значения 2 (*4020* СИГН.2 МИН. и *4021* СИГН.2 МАКС.).
- 5. *4001* **Кф УСИЛЕНИЯ,** *4002* **ВРЕМЯ ИНТЕГРИР.,** *4003* **ВРЕМЯ ДИФФЕРЕНЦ.,**  *4005* **ИНВЕРТ. ОШИБКИ:** если требуются, задайте нужные значения коэффициента усиления, времени интегрирования, времени дифференцирования и инвертирования ошибки.
- 6. **Включите выход ПИД-регулятора:** убедитесь, что для параметра *1106* ИСТОЧН.ЗАДАНИЯ 2 установлено значение 19 (ВЫХ. ПИД 1).

## **Насос подкачки**

На рисунке ниже приведен пример применения: регулятор контролирует скорость вращения насоса подкачки в зависимости от измеренного и заданного давления.

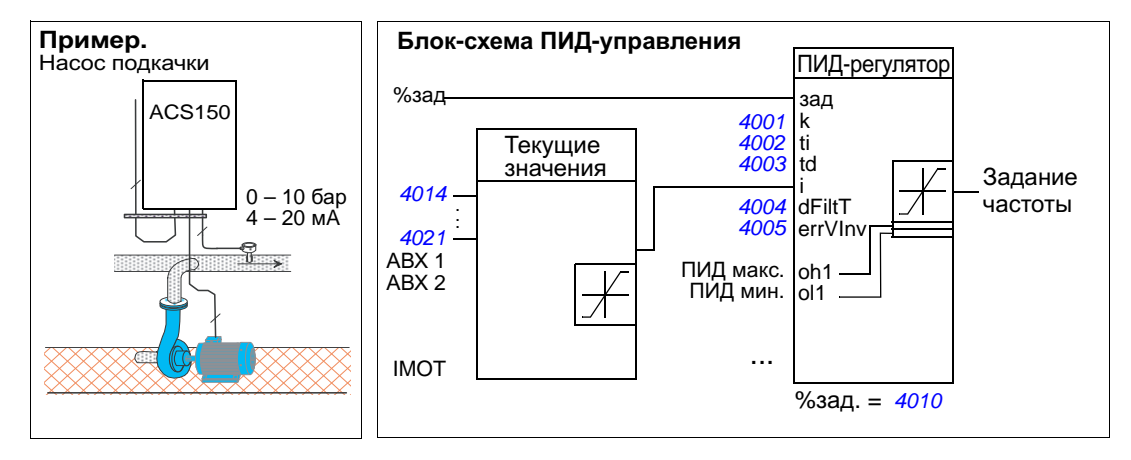

*Как масштабировать фактический (текущий) сигнал (сигнал обратной связи) 0 – 10 бар / 4 – 20 мА ПИД-регулятора*

Сигнал обратной связи ПИД-регулятора подключен к аналоговому входу АВХ 1, а для параметра *4016* ВХОД СИГН.1 установлено значение АВХ 1.

- 1. Установите для параметра *9902* ПРИКЛ. МАКРОС значение 6 (ПИД-РЕГУЛЯТ.). Проверьте масштабирование: по умолчанию значение параметра 1301 МИН. AВХ 1 равно 20 %, а параметра 1302 МАКС. AВХ 1 – 100 %. Убедитесь, что для параметра *1106* ИСТОЧН.ЗАДАНИЯ 2 установлено значение 19 (ВЫХ. ПИД 1).
- 2. Для параметра*3408* ПАРАМ. СИГН. 2 установите значение 130 (ОБР.СВ.ПИД 1).
- 3. Для параметра *3409* МИН. СИГН. 2 установите значение 0.
- 4. Для параметра *3410* МАКС. СИГН. 2 установите значение 10.
- 5. Для параметра *3411* ДЕС.ТОЧКА ВЫХ.2 установите значение 9 (ПРЯМОЕ).
- 6. Для параметра *3412* ЕД.ИЗМЕР.ВЫХ.2 установите значение 0 (БЕЗ ЕДИНИЦ).
- 7. Для параметра *4006* ЕДИНИЦЫ ИЗМЕР. установите значение 0 (БЕЗ ЕДИНИЦ).
- 8. Для параметра *4007* ПОЛОЖ.ДЕС.ТОЧКИ установите значение 1.
- 9. Параметр *4008* ЗНАЧЕНИЕ 0 % установите равным 0.
- 10. Параметр *4009* ЗНАЧЕНИЕ 100 % установите равным 10.

*Как масштабировать сигнал уставки ПИД-регулятора*

- 1. Установите для параметра *4010* ВЫБОР УСТАВКИ значение 19 (ВНУТРЕННИЙ).
- 2. В качестве примера установите параметр *4011* ВНУТР. УСТАВКА равным 5,0 (единица измерения "бар" на панели управления привода не показывается).

## **Функциональные возможности режима ожидания ПИД-регулятора**

Приведенная ниже блок-схема иллюстрирует работу логики разрешения/ запрещения функции перехода в режим ожидания. Функция перехода в режим ожидания может быть использована только тогда, когда ПИД-регулятор находится в активном состоянии.

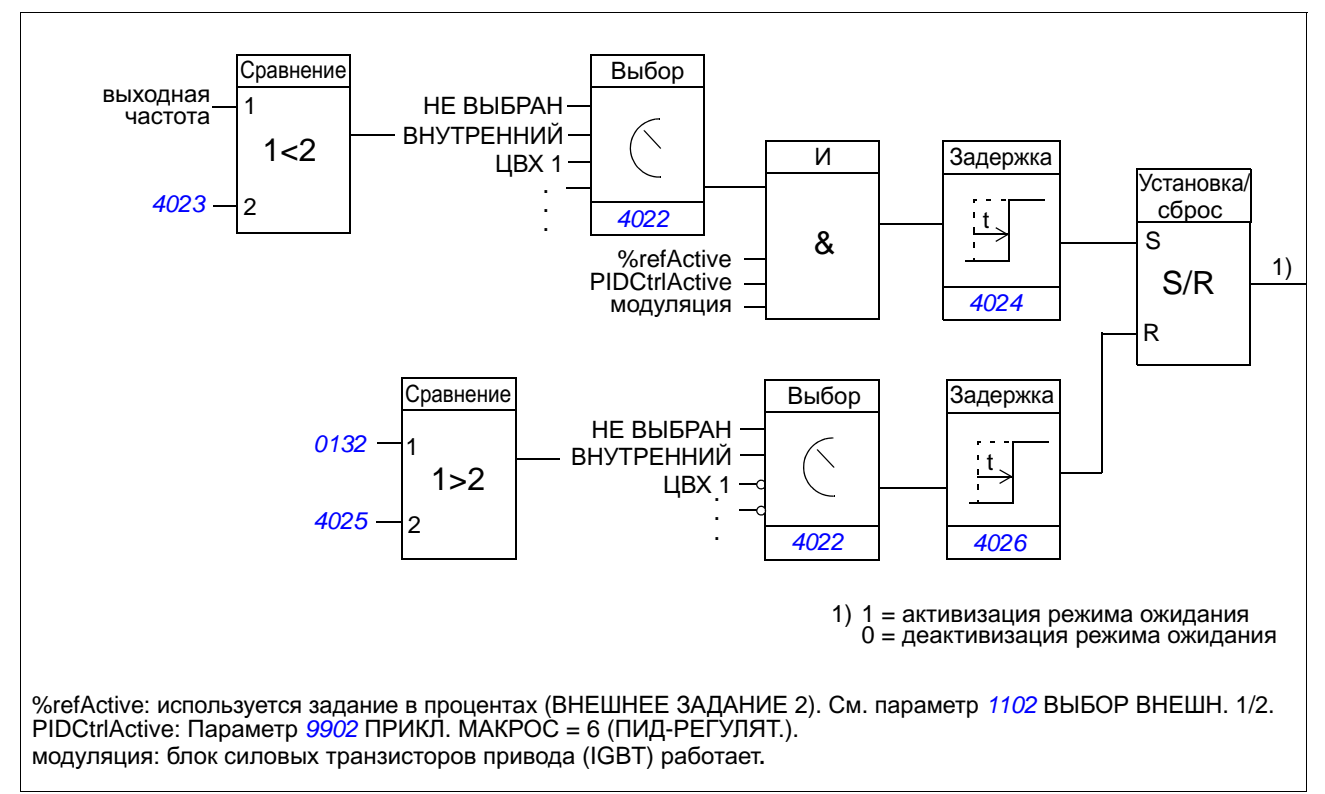

## **Пример**

Ниже приведена временная диаграмма работы функции перехода в режим ожидания.

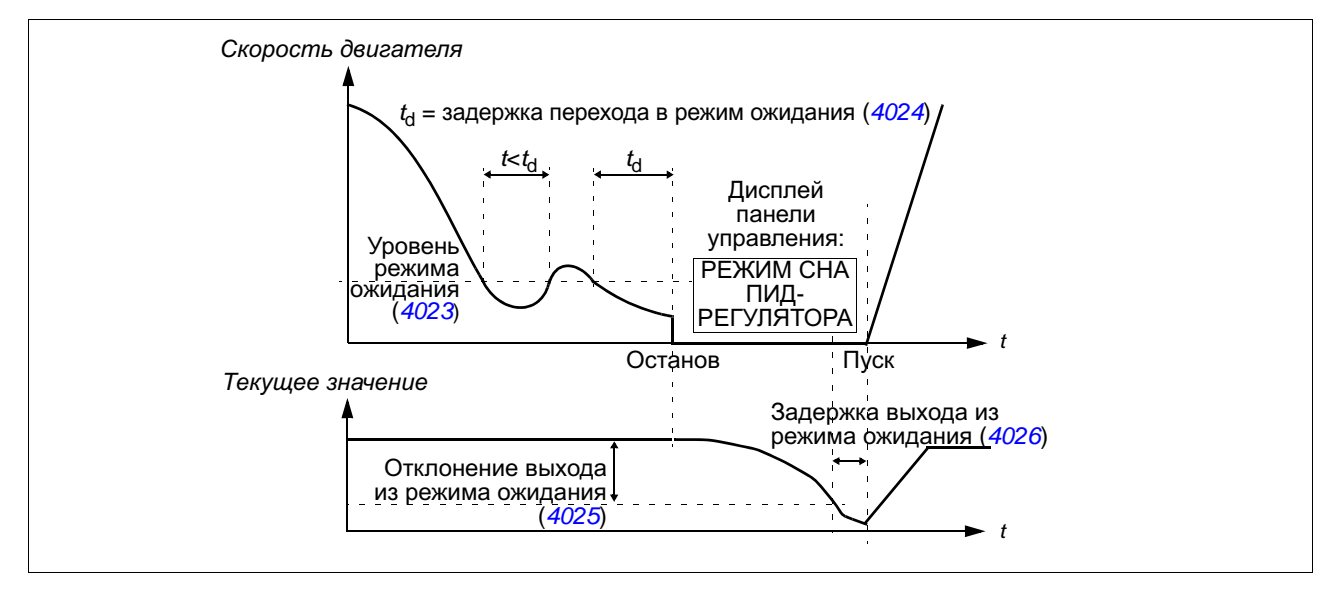

Функция перехода в режим ожидания для насоса подкачки, управляемого ПИДрегулятором (когда для параметра *4022* ВКЛ.РЕЖИМА СНА установлено значение 7 = ВНУТРЕННИЙ): Ночью потребление воды снижается. Вследствие этого ПИД-регулятор процесса уменьшает скорость вращения двигателя. Однако в силу естественных потерь в трубопроводах и низкого к.п.д. центробежного насоса на малых скоростях вращения двигатель не останавливается, а продолжает вращаться. Функция перехода в режим ожидания регистрирует низкую скорость вращения и прекращает подкачку по истечении заданной задержки. Привод переходит в режим ожидания, продолжая при этом контролировать давление. Насос запускается вновь после того, как давление становится ниже допустимого минимального уровня, и по истечении задержки выхода из режима ожидания.

#### **Настройки**:

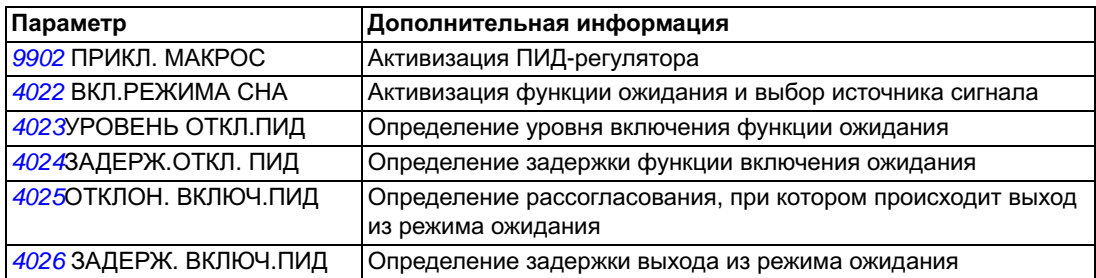

#### **Параметры**

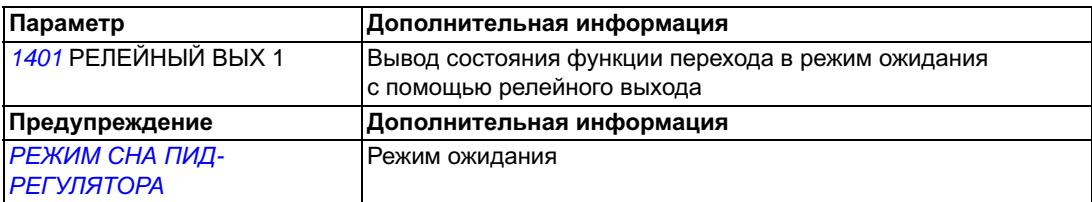

*180*

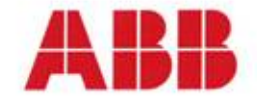

## **Declaration of Incorporation**

(According to Machinery Directive 2006/42/EC)

Manufacturer: Address:

ABB Oy P.O Box 184, FIN-00381 Helsinki, Finland. Street address: Hiomotie 13,

herewith declare under our sole responsibility that the frequency converters with type markings:

ACS150-... ACS350-... ACS355-...

are intended to be incorporated into machinery or to be assembled with other machinery to constitute machinery covered by Machinery Directive 2006/42/EC and relevant essential health and safety requirements of the Directive and its Annex I have been complied with.

The technical documentation is compiled in accordance with part B of Annex VII, the assembly instructions are prepared according Annex VI and the following harmonised European standard has been applied:

> EN 60204-1:2006 + A1:2009 Safety of machinery - Electrical equipment of machines- Part 1: general requirements

and that the following technical standard have been used:

EN 60529 (1991 + corrigendum May 1993 + amendment A1:2000) Degrees of protection provided by enclosures (IP codes)

The person authorized to compile the technical documentation:

Jukka Päri Name: P.O Box 184, FIN-00381 Helsinki Address:

The products referred in this Declaration of Incorporation are in conformity with Low voltage directive 2006/95/EC and EMC directive 2004/108/EC. The Declaration of Conformity according to these directives is available from the manufacturer.

ABB Oy furthermore declares that it is not allowed to put the equipment into service until the machinery into which it is to be incorporated or of which it is to be a component has been found and declared to be in conformity with the provisions of the Directive 2006/42/EC and with national implementing legislation, i.e. as a whole, including the equipment referred to in this Declaration.

ABB Oy gives an undertaking to the national authorities to transmit, in response to a reasoned request by the national authorities, relevant information on the partly completed machinery. The method of transmission can be either electrical or paper format and it shall be agreed with the national authority when the information is asked. This transmission of information shall be without prejudice to the intellectual property rights of the manufacturer.

Helsinki, 29.12.2009

E Vill

Panu Virolainen

Vice President ABB Ov
# Дополнительная информация

### Вопросы об изделиях и услугах

Все вопросы, касающиеся изделия, следует направлять в местное представительство корпорации ABB с указанием типа и серийного номера рассматриваемого устройства. Перечни изделий, а также сведения о технической поддержке и услугах, предлагаемых корпорацией ABB, можно найти на сайте www.abb.com/drives, выбрав *Sales, Support and Service network*.

#### Обучение применению изделий

Информацию об обучении работе с изделиями ABB можно найти на сайте www.abb.com/drives, выбрав ссылку *Training courses*.

#### Обратная связь по поводу руководств по приводам ABB

Будем рады получить ваши замечания по руководствам. Зайдите на сайт www.abb.com/drives и выберите *Document Library* – *Manuals feedback form (LV AC drives)*.

#### Библиотека документов в сети Интернет

В сети Интернет можно найти руководства и другую документацию по изделиям в формате PDF. Зайдите на сайт www.abb.com/drives и выберите *Document Library*. Библиотеку можно просматривать или можно задать критерии поиска, указав, например, в поле поиска код документа.

## Связывайтесь с нами

#### **ООО "АББ Индустри и Стройтехника"**

Россия, 117861, г. Москва, ул. Обручева, дом 30/1, стр. 2 тел.: +7 (495) 960-22-00 факс: +7 (495) 960-22-20 www.abb.ru/ibs ruibs@ru.abb.com

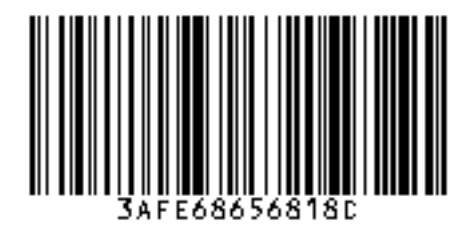

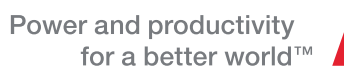

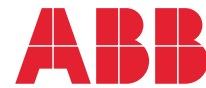